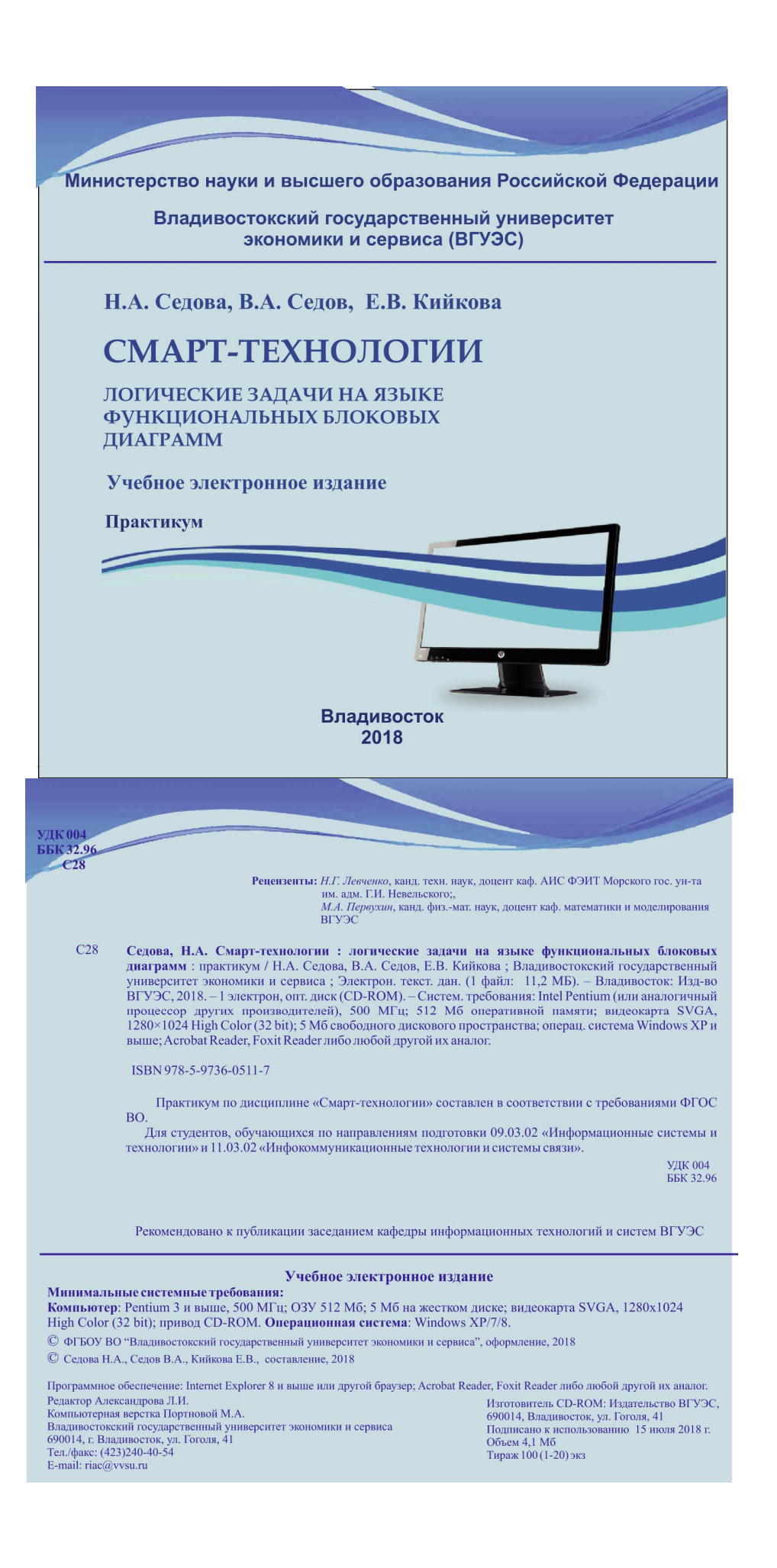

Министерство науки и высшего образования Российской Федерации

Владивостокский государственный университет экономики и сервиса (ВГУЭС)

> **Н.А. Седова В.А. Седов Е.В. Кийкова**

# **СМАРТ-ТЕХНОЛОГИИ**

# **ЛОГИЧЕСКИЕ ЗАДАЧИ НА ЯЗЫКЕ ФУНКЦИОНАЛЬНЫХ БЛОКОВЫХ ДИАГРАММ**

Практикум

Владивосток Издательство ВГУЭС 2018

**Рецензенты:** *Н.Г. Левченко*, канд. техн. наук, доцент каф. АИС ФЭИТ Морского гос. ун-та им. адм. Г.И. Невельского; *М.А. Первухин*, канд. физ.-мат. наук, доцент каф. математики и моделирования ВГУЭС

**Седова, Н.А.** 

С28 **Смарт-технологии : логические задачи на языке функциональных блоковых диаграмм** : практикум **/** Н.А. Седова, В.А. Седов, Е.В. Кийкова ; Владивостокский государственный университет экономики и сервиса ; Электрон. текст. дан. (1 файл: 11,2 МБ). – Владивосток: Изд-во ВГУЭС, 2018. – 1 электрон, опт. диск (CD-ROM). – Систем. требования: Intel Pentium (или аналогичный процессор других производителей), 500 МГц; 512 Мб оперативной памяти; видеокарта SVGA, 1280×1024 High Color (32 bit); 5 Мб свободного дискового пространства; операц. система Windows ХР и выше; Acrobat Reader, Foxit Reader либо любой другой их аналог.

ISBN 978-5-9736-0511-7

Практикум по дисциплине «Смарт-технологии» составлен в соответствии с требованиями ФГОС ВО.

Для студентов, обучающихся по направлениям подготовки 09.03.02 «Информационные системы и технологии» и 11.03.02 «Инфокоммуникационные технологии и системы связи».

> УДК 004 ББК 32.96

ISBN 978-5-9736-0511-7 © ФГБОУ ВО «Владивостокский государственный университет экономики и сервиса», оформление, 2018 © Н.А. Седова, В.А. Седов, Е.В. Кийкова, текст, 2018

Учебное электронное издание

Минимальные системные требования: Компьютер: Pentium 3 и выше, 500 МГц; ОЗУ 512 Мб; 5 Мб на жестком диске; видеокарта SVGA, 1280x1024 High Color (32 bit); привод CD-ROM. Операционная система: Windows ХР/7/8.

Рекомендовано к публикации заседанием кафедры информационных технологий и систем ВГУЭС.

Программное обеспечение: Internet Explorer 8 и выше или другой браузер; Acrobat Reader, Foxit Reader либо любой другой их аналог

ISBN 978-5-9736-0511-7 *Редактор Л.И. Александрова Компьютерная верстка М.А. Портновой*  Владивостокский государственный университет экономики и сервиса 690014, г. Владивосток, ул. Гоголя, 41 Тел./факс: (423)240-40-54, (423)240-41-31 Подписано к использованию 9 июля 2018 г. Объем 11,2 Мб Тираж 100 (I – 20) экз.

### **ОГЛАВЛЕНИЕ**

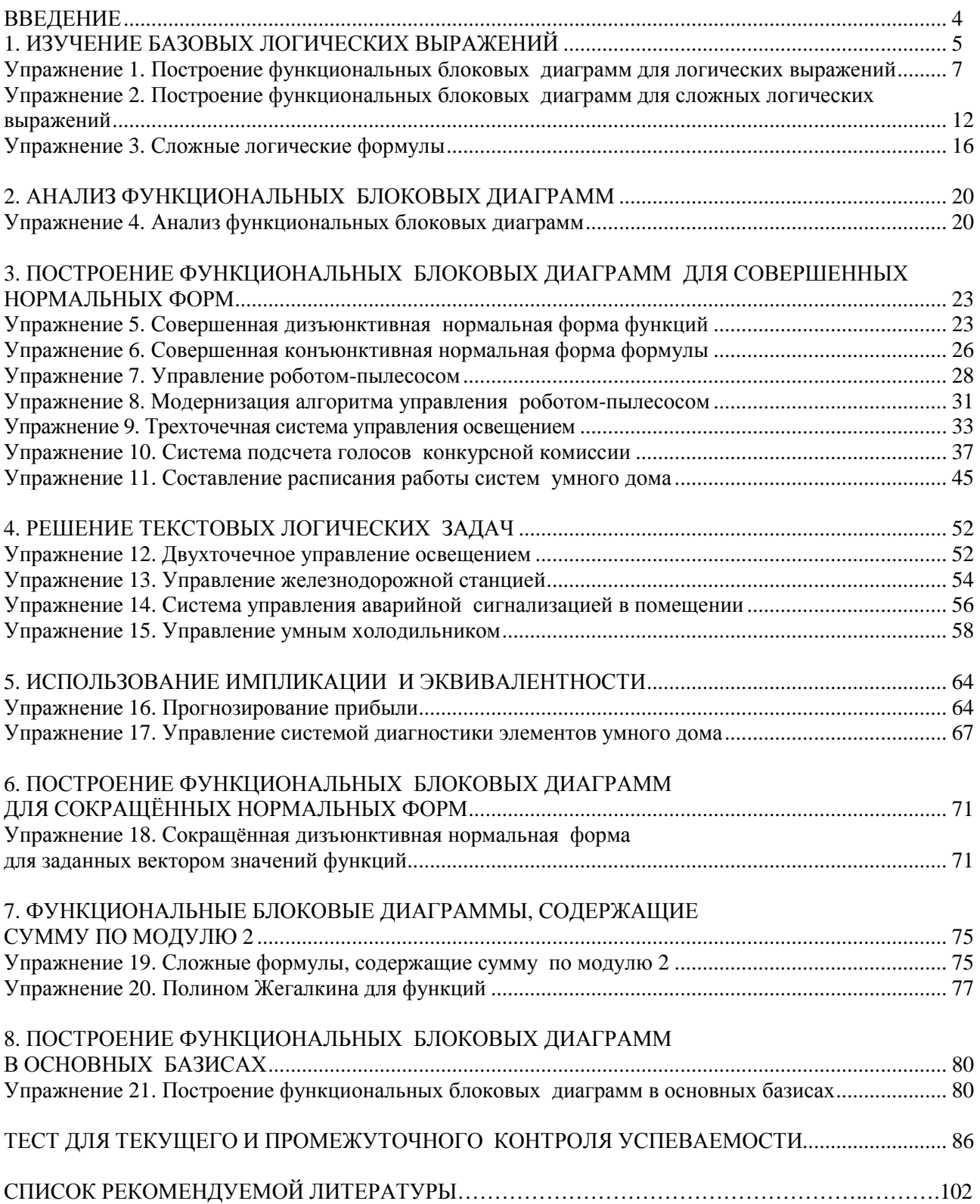

#### **ВВЕДЕНИЕ**

Современные условия развития науки и техники выдвигают повышенные требования к системам автоматизации. Разработка программ на языке функциональных блоковых диаграмм для программируемых логических контроллеров открывает новые возможности для создания новых актуальных устройств и систем. Настоящее практическое пособие посвящено формализации логических задач и построению функциональных блоковых диаграмм на графическом языке для программируемых логических контроллеров Function block diagram (FBD). Язык Function block diagram входит в состав языков программирования, соответствующих стандарту Международной электротехнической комиссии (МЭК) 61131-3. Программы, написанные на языке функциональных блоковых диаграмм Function block diagram, свободно транслируются на другие языки стандарта МЭК, например, язык релейных лиаграмм (LD) или лист инструкций (IL).

Практикум включает в себя материалы, предназначенные для проведения лабораторных работ по решению логических залач и построению проверочных таблиц истинности с послелующей реализацией решения этих задач на языке FBD. Выполнение работ в виде решения предлагаемых логических задач на языке программирования FBD позволяет сформировать у обучающихся профессиональные компетенции в области создания проектов на программируемых логических контроллерах с использованием среды программирования PC WorX v.6.30, являющейся унифицированной средой разработки для контроллеров всех классов. Для этого предлагается поэтапное овладение навыками работы с программируемыми логическими контроллерами на примере программируемых логических контроллеров ILC 131 Starterkit фирмы Phoenix Contact.

Следует отметить, что большая часть практических работ содержит несколько упражнений для выполнения, например, работа «Решение текстовых логических задач» насчитывает четыре упражнения разной степени сложности для обучающихся различного уровня знаний: «Двухточечное управление освещением», «Управление железнодорожной станцией», «Система управления аварийной сигнализации в помещении», «Управление умным холодильником». Такая структура практикума позволяет обучающемуся, изучившему теоретическую часть, получить индивидуальный вариант для самостоятельного решения, а преподавателю - сформировать различные индивидуальные задания для контроля усвоения изучаемого раздела. Общее число упражнений, включенных в практикум, равно 21.

Практикум завершают 40 тестовых вопросов для текущего и промежуточного контроля успеваемости. Обучающиеся могут использовать их для контроля знаний при самоподготовке. Список рекомендуемой литературы предложен для использования в процессе изучения данной дисциплины. Особое внимание необходимо обратить на «Основную литературу», выделенную жирным шрифтом, которая является обязательной к изучению.

# **1. ИЗУЧЕНИЕ БАЗОВЫХ ЛОГИЧЕСКИХ ВЫРАЖЕНИЙ**

**Цель лабораторной работы***:* ознакомиться с базовыми логическими операциями, научиться реализовывать в среде программирования PC WorX v.6.30 логические формулы, разрабатывать приложения на языке программирования Function Block Diagram, использующие программные блоки логических функций.

#### **Порядок выполнения лабораторной работы**

Базовые блоки, реализующие логические формулы (логические функции, булевы функции, переключательные функции) на языке Function Block Diagram в среде программирования PC WorX, показаны на рис. 1 и представляют собой логические элементы конъюнкцию (логическое умножение) И (AND), дизъюнкцию (логическое сложение) ИЛИ (OR), сумму по модулю 2 (кольцевую сумму), «исключающее ИЛИ» (XOR), инверсию (отрицание) НЕ (NOT) слева направо соответственно [19, 21, 24, 27].

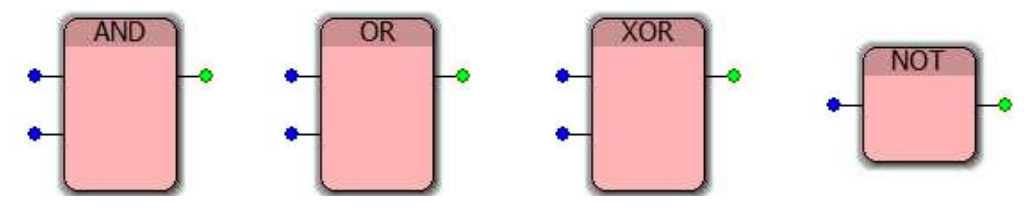

Рис. 1. Базовые блоки логических функций

По умолчанию реализованы элементы, имеющие два входа (кроме элемента НЕ, соответствующего унарной операции инверсии). Увеличение числа входных переменных возможно дублированием входа IN2 в свойствах элемента, как показано на рис. 2. Для этого необходимо переместить выбранный логический элемент на рабочее поле IEC Programming Workspace, двойным нажатием на элемент левой кнопкой мыши открыть свойства блока (Function/Function Block Properties) и, выбрав в параметрах вход IN2, нажать кнопку «Duplicate» [19, 21].

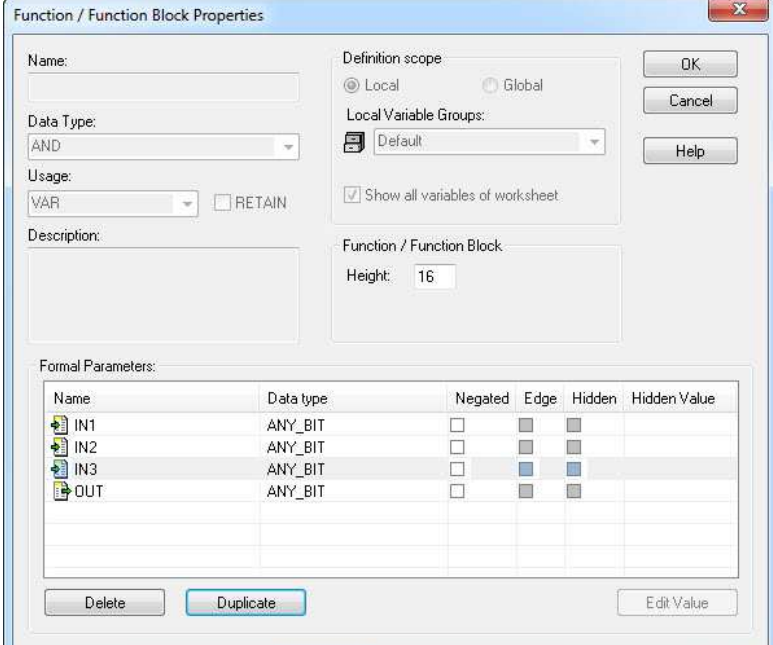

Рис. 2. Свойства логического элемента

Также можно реализовать инверсию (отрицание) по входу элемента, выбрав в свойствах этого элемента необходимый вход и выставив напротив него в поле «Negated» галочку (рис. 3) [19, 21].

| Name         | Data type |   |   | Negated Edge Hidden Hidden Value |
|--------------|-----------|---|---|----------------------------------|
| 着 IN1        | ANY_BIT   | ☑ |   |                                  |
| 图 IN2        | ANY_BIT   |   |   |                                  |
| 图 IN3        | ANY_BIT   |   | u |                                  |
| <b>B</b> OUT | ANY_BIT   |   |   |                                  |
|              |           |   |   |                                  |

Рис. 3. Инверсия по входу IN1 логического элемента

Задание. Запишите таблицы истинности для каждого логического элемента и исследуйте перебором всех входных значений базовые логические элементы И, ИЛИ, «Исключающее ИЛИ», НЕ в режиме отладки функциональной блоковой диаграммы.

Для этого переместите на рабочее поле IEC Programming Workspace необходимые логические элементы и двойным нажатием левой кнопкой мыши по входу или выходу элемента задайте его имя и тип (bool). После этого необходимо скомпилировать проект нажатием кнопки «Rebuild Project» и загрузить его в программируемый логический контроллер нажатием кнопки «Download changes» [19, 21]. Далее необходимо перейти в режим отладки нажатием кнопки «Debug on/off», а в режиме отладки выбрать вход элемента и задать его логическое значение TRUE или FALSE, как показано на рис. 4.

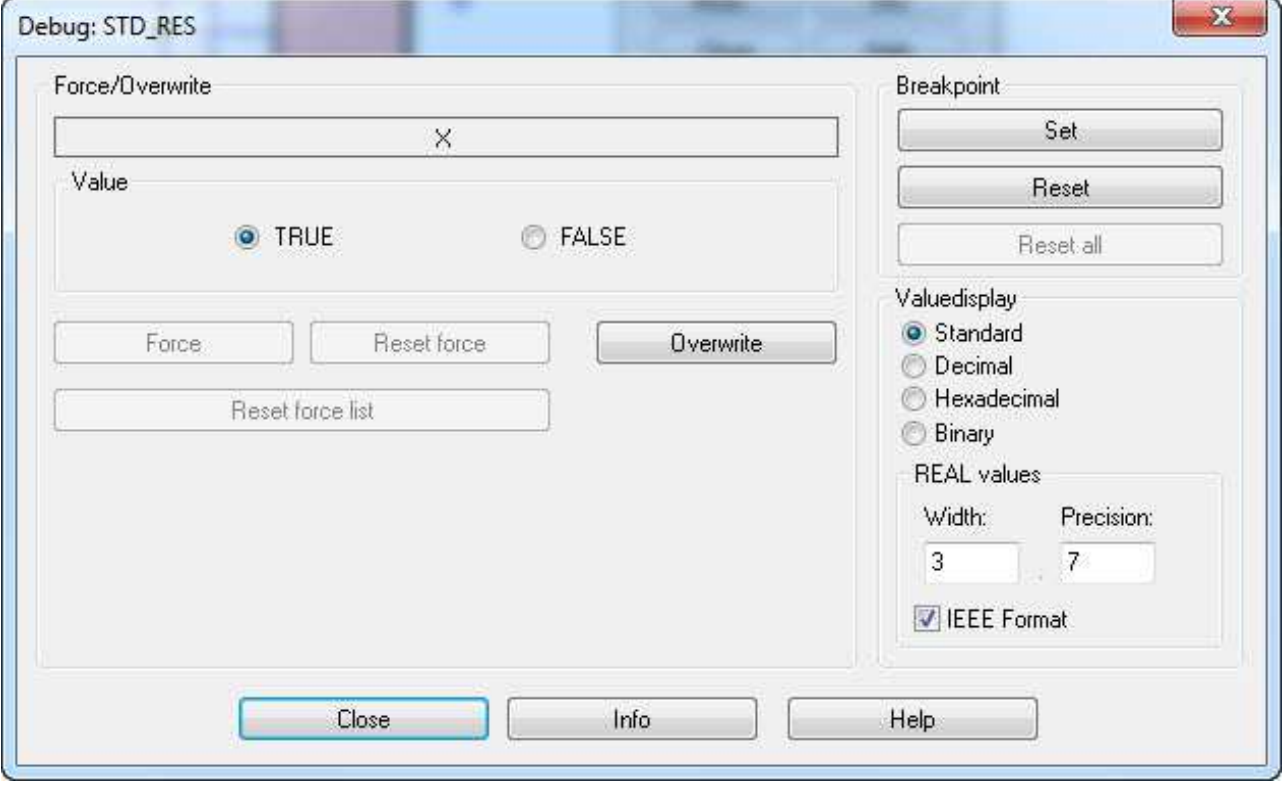

Рис. 4. Установка логического значения входа элемента

Полным перебором всех входных значений получите соответствующие им наборы выходных значений, проверьте правильность выдачи результата по соответствующей логическому элементу таблице истинности. Пример описанной процедуры показан на рис. 5.

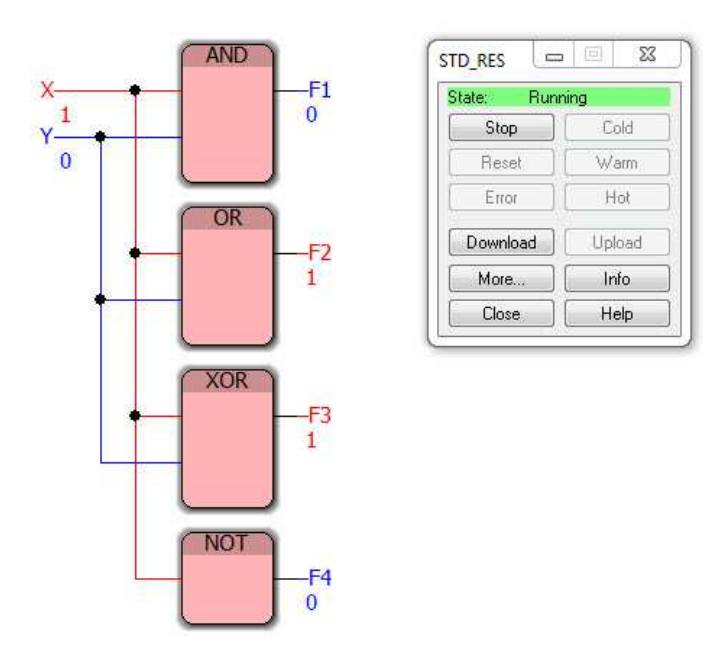

Рис. 5. Пример процедуры перебора входных значений логических элементов

#### Упражнение 1. Построение функциональных блоковых диаграмм для логических выражений

Изобразите в среде программирования PC WorX функциональные блоковые диаграммы, соответствующие логическим выражениям [8] табл. 1 и 2.

Таблица 1

#### Варианты логических выражений

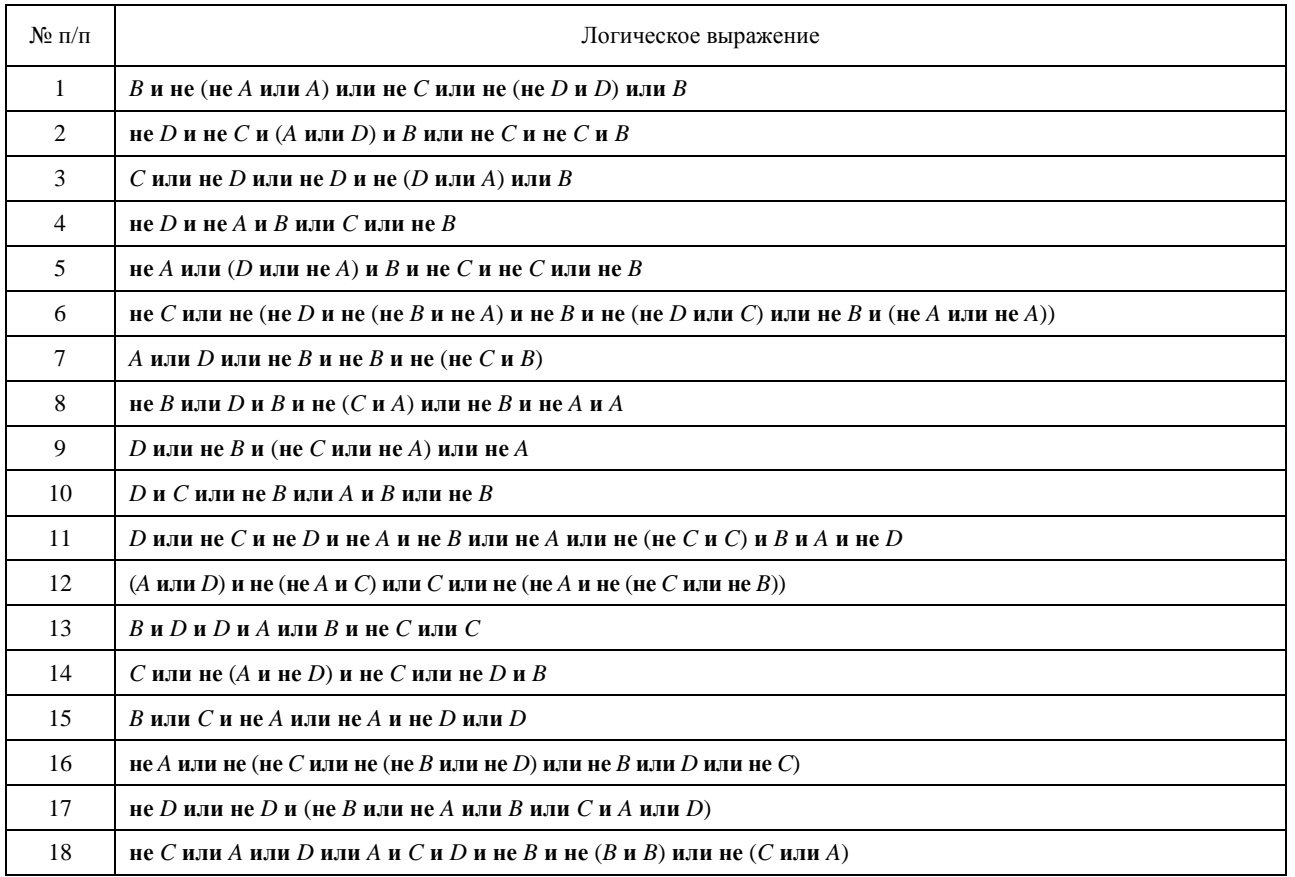

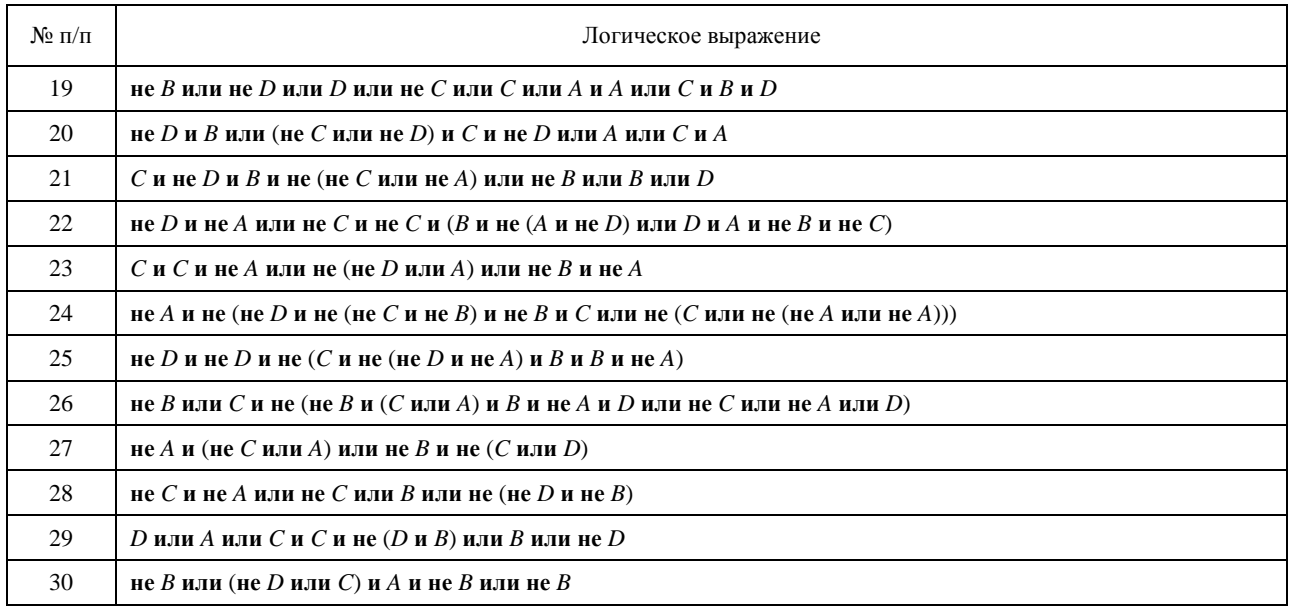

Таблица 2

# Варианты логических выражений, содержащих тавтологию<br>или противоречие

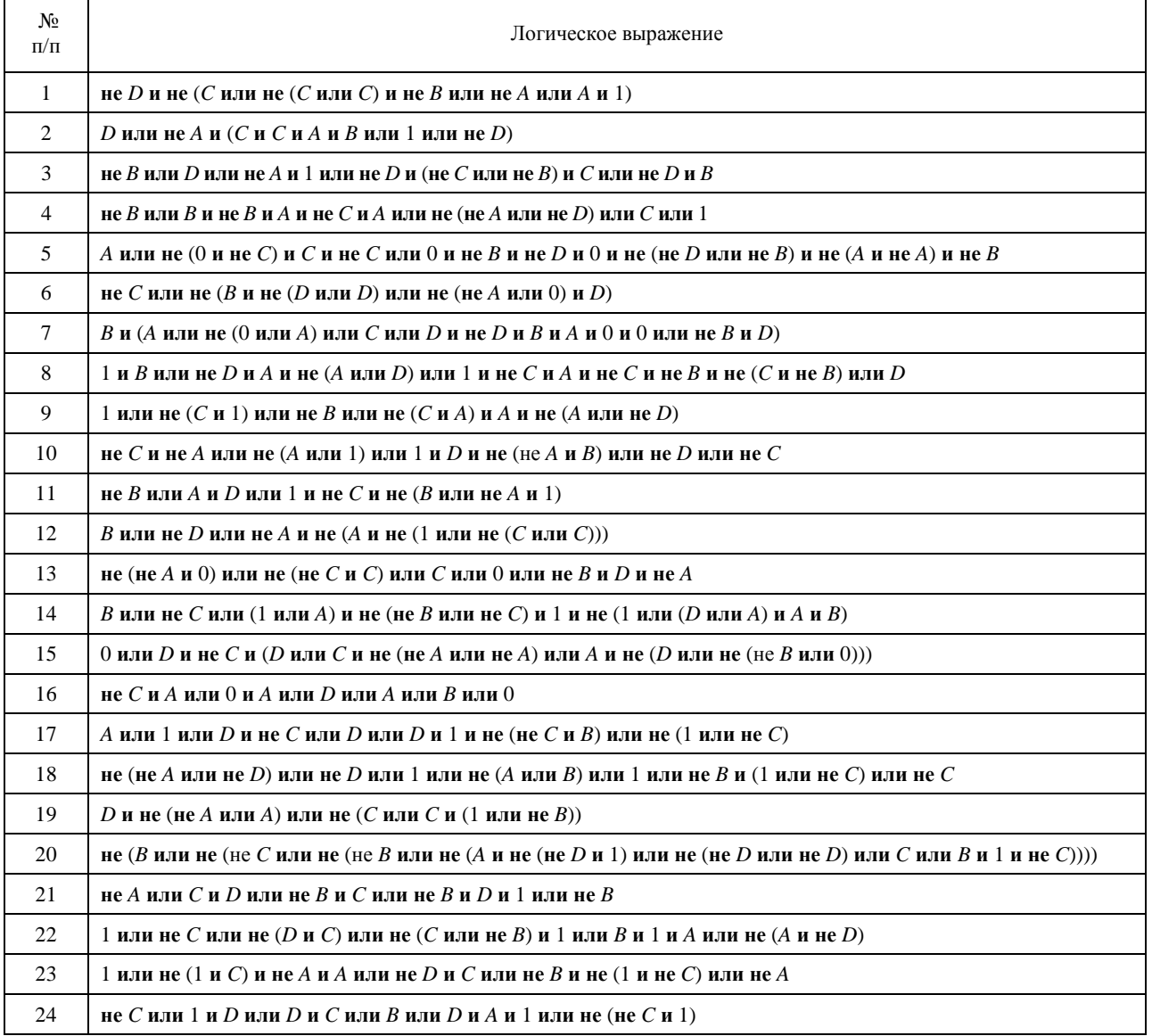

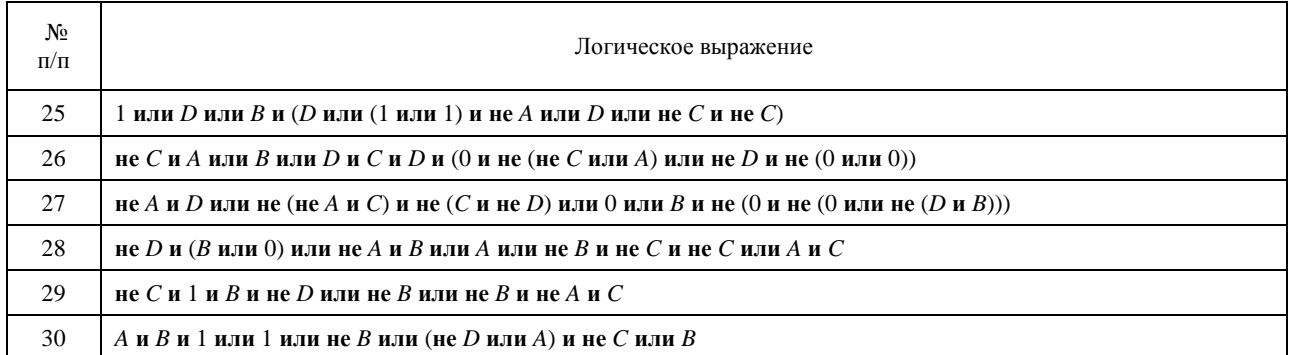

Для каждого логического выражения необходимо составить таблицу истинности и с её помощью проверить в режиме отладки составленную в среде программирования РС WorX функциональную блоковую диаграмму.

#### Пример выполнения упражнения 1

Рассмотрим логическое выражение варианта № 30, представленное в табл. 1:

#### не  $B$  или (не  $D$  или  $C$ ) и  $A$  и не  $B$  или не  $B$ .

Запишем формулу в символическом виде:

$$
\overline{B} \vee (\overline{D} \vee C) \cdot A \cdot \overline{B} \vee \overline{B}.
$$

Раскроем скобки

$$
\overline{B} \vee (\overline{D} \vee C) \cdot A \cdot \overline{B} \vee \overline{B} = \overline{B} \vee A \overline{B} \overline{D} \vee A \overline{B} C \vee \overline{B} =
$$

Используем законы коммутативности и идемпотентности.

$$
= \overline{B} \vee \overline{A} \overline{B} \overline{D} \vee \overline{A} \overline{B} \overline{C} =
$$

Используя закон поглощения, получим итоговое выражение, равное  $\overline{B}$ .

Построим таблицы истинности (табл. 3) для подтверждения правильности сокращения формулы.

Таблица 3

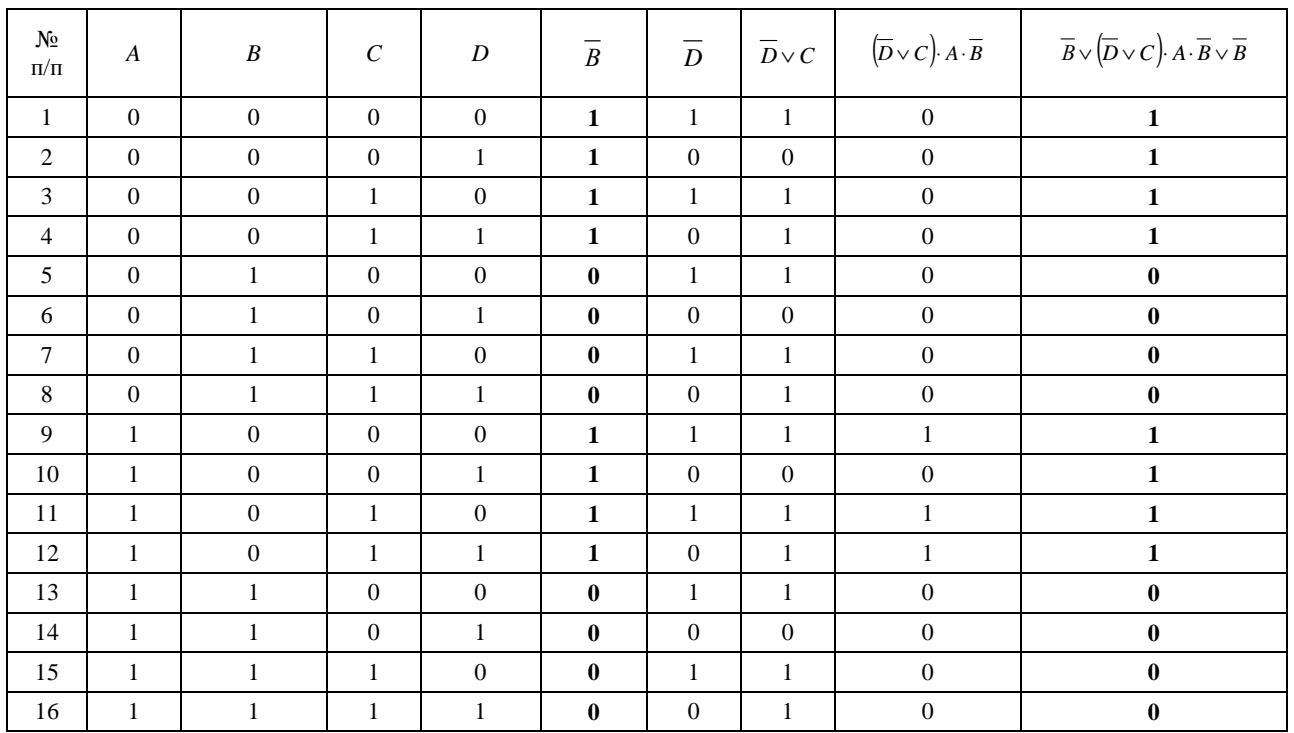

Таблица истинности для формулы  $\overline{B} \vee (\overline{D} \vee C)$ . А.  $\overline{B} \vee \overline{B}$ 

Столбцы таблицы истинности, соответствующие первоначальной (последний столбец табл. 3) и сокращённой (шестой столбец табл. 3) формулам, совпадают.

Изобразим в среде программирования РС WorX функциональную блоковую диаграмму, соответствующую логическому выражению  $\overline{B} \vee (\overline{D} \vee C)$ . А.  $\overline{B} \vee \overline{B}$ . В режиме отладки для набора входных логических переменных (1, 1, 0, 0) диаграмма выдаёт выходное логическое значение, равное 0 (рис. 6), а для набора входных логических переменных (0, 0, 1, 1) - единицу (рис. 7), что соответствует результатам, представленным в табл. 3 в 13 и 4 строках соответственно.

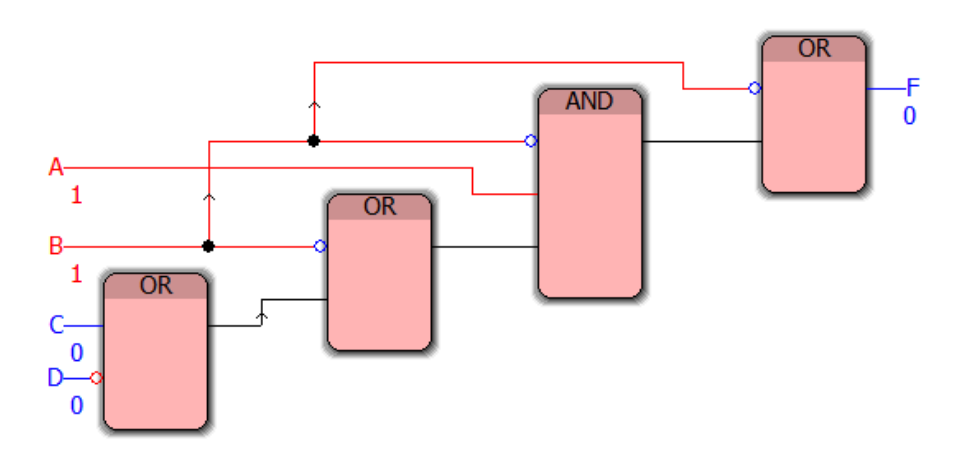

Рис. 6. Функциональная блоковая диаграмма для набора (1, 1, 0, 0) для упражнения № 1

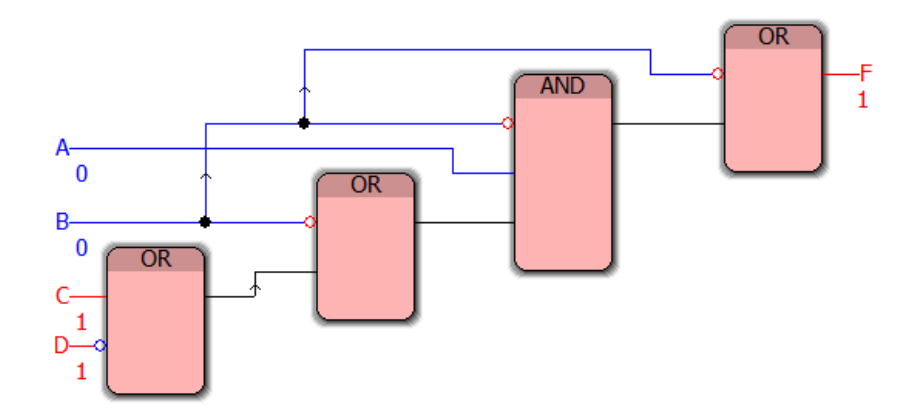

Рис. 7. Функциональная блоковая диаграмма для набора (0, 0, 1, 1) для упражнения № 1

Рассмотрим логическое выражение варианта № 30, представленное в табл. 2: Рассмотрим логическую формулу

#### $A$  и  $B$  и 1 или 1 или не  $B$  или (не  $D$  или  $A$ ) и не  $C$  или  $B$ .

Запишем формулу в символическом виде:

$$
A \cdot B \cdot 1 \vee 1 \vee \overline{B} \vee (\overline{D} \vee A) \cdot \overline{C} \vee B
$$

Используем закон о том, что конъюнкция выражения и тавтологии даёт выражение, а также раскроем скобки.

$$
AB \vee 1 \vee \overline{B} \vee \overline{CD} \vee A\overline{C} \vee B
$$

Поскольку дизъюнкция выражения и тавтологии даёт тавтологию, то окончательный результат выражения представляет собой тавтологию.

Построим таблицу истинности (табл. 4) для подтверждения правильности сокращения формулы.

*Таблица 4* 

| $N\!2$ п/п     | $\boldsymbol{A}$ | $\boldsymbol{B}$ | $\boldsymbol{C}$ | $\boldsymbol{D}$ | $\overline{B}$   | $\overline{D}$   | $\overline{C}$   | $A\cdot B\cdot 1$ | $\overline{D} \vee A$ | $(\overline{D} \vee A) \cdot \overline{C}$ | $\cal F$     |
|----------------|------------------|------------------|------------------|------------------|------------------|------------------|------------------|-------------------|-----------------------|--------------------------------------------|--------------|
| 1              | $\overline{0}$   | $\mathbf{0}$     | $\mathbf{0}$     | $\boldsymbol{0}$ | $\mathbf{1}$     | $\mathbf{1}$     | $\mathbf{1}$     | $\mathbf{0}$      | $\mathbf 1$           | $\mathbf{1}$                               | $1\,$        |
| $\mathbf{2}$   | $\boldsymbol{0}$ | $\boldsymbol{0}$ | $\boldsymbol{0}$ | $\mathbf{1}$     | $\mathbf{1}$     | $\boldsymbol{0}$ | $\mathbf{1}$     | $\boldsymbol{0}$  | $\boldsymbol{0}$      | $\mathbf{0}$                               | $\mathbf{1}$ |
| $\mathfrak{Z}$ | $\boldsymbol{0}$ | $\boldsymbol{0}$ | $\mathbf{1}$     | $\boldsymbol{0}$ | $\mathbf{1}$     | $\mathbf{1}$     | $\mathbf{0}$     | $\boldsymbol{0}$  | $\mathbf{1}$          | $\boldsymbol{0}$                           | $\mathbf{1}$ |
| $\overline{4}$ | $\boldsymbol{0}$ | $\boldsymbol{0}$ | $\mathbf{1}$     | $\mathbf{1}$     | $\mathbf{1}$     | $\boldsymbol{0}$ | $\boldsymbol{0}$ | $\boldsymbol{0}$  | $\boldsymbol{0}$      | $\boldsymbol{0}$                           | $\mathbf{1}$ |
| 5              | $\boldsymbol{0}$ | $\mathbf{1}$     | $\boldsymbol{0}$ | $\boldsymbol{0}$ | $\boldsymbol{0}$ | $\mathbf{1}$     | $\mathbf{1}$     | $\boldsymbol{0}$  | $\mathbf{1}$          | $\mathbf{1}$                               | $\mathbf{1}$ |
| $\sqrt{6}$     | $\boldsymbol{0}$ | $\mathbf{1}$     | $\boldsymbol{0}$ | $\mathbf{1}$     | $\boldsymbol{0}$ | $\boldsymbol{0}$ | $\mathbf{1}$     | $\boldsymbol{0}$  | $\boldsymbol{0}$      | $\boldsymbol{0}$                           | $\mathbf{1}$ |
| $\overline{7}$ | $\boldsymbol{0}$ | $\mathbf{1}$     | $\mathbf{1}$     | $\boldsymbol{0}$ | $\boldsymbol{0}$ | $\mathbf{1}$     | $\boldsymbol{0}$ | $\boldsymbol{0}$  | $\mathbf{1}$          | $\boldsymbol{0}$                           | $\mathbf{1}$ |
| $\,8\,$        | $\mathbf{0}$     | $\mathbf{1}$     | $\mathbf{1}$     | $\mathbf{1}$     | $\mathbf{0}$     | $\mathbf{0}$     | $\mathbf{0}$     | $\boldsymbol{0}$  | $\boldsymbol{0}$      | $\boldsymbol{0}$                           | $\mathbf{1}$ |
| 9              | $\mathbf{1}$     | $\boldsymbol{0}$ | $\boldsymbol{0}$ | $\mathbf{0}$     | $\mathbf{1}$     | $\mathbf{1}$     | $\mathbf{1}$     | $\boldsymbol{0}$  | $\mathbf{1}$          | $\mathbf{1}$                               | $\mathbf{1}$ |
| $10\,$         | $\mathbf{1}$     | $\boldsymbol{0}$ | $\boldsymbol{0}$ | $\mathbf{1}$     | $\mathbf{1}$     | $\boldsymbol{0}$ | $\mathbf{1}$     | $\boldsymbol{0}$  | $\mathbf{1}$          | $\mathbf{1}$                               | $\mathbf{1}$ |
| 11             | $\mathbf{1}$     | $\boldsymbol{0}$ | $\mathbf{1}$     | $\boldsymbol{0}$ | $\mathbf{1}$     | $\mathbf{1}$     | $\boldsymbol{0}$ | $\boldsymbol{0}$  | $\mathbf{1}$          | $\boldsymbol{0}$                           | $\mathbf{1}$ |
| $12\,$         | $\mathbf{1}$     | $\boldsymbol{0}$ | $\mathbf{1}$     | $\mathbf{1}$     | $\mathbf{1}$     | $\boldsymbol{0}$ | $\boldsymbol{0}$ | $\boldsymbol{0}$  | $\mathbf{1}$          | $\boldsymbol{0}$                           | $\mathbf{1}$ |
| 13             | $\mathbf{1}$     | $\mathbf{1}$     | $\boldsymbol{0}$ | $\boldsymbol{0}$ | $\boldsymbol{0}$ | $\mathbf{1}$     | $\mathbf{1}$     | $\mathbf{1}$      | $\mathbf{1}$          | $\mathbf{1}$                               | $\mathbf{1}$ |
| 14             | $\mathbf{1}$     | $\mathbf{1}$     | $\boldsymbol{0}$ | $\mathbf{1}$     | $\boldsymbol{0}$ | $\boldsymbol{0}$ | $\mathbf{1}$     | $\mathbf{1}$      | $\mathbf{1}$          | $\mathbf{1}$                               | $\mathbf{1}$ |
| 15             | $\mathbf{1}$     | $\mathbf{1}$     | $\mathbf{1}$     | $\boldsymbol{0}$ | $\boldsymbol{0}$ | $\mathbf{1}$     | $\boldsymbol{0}$ | $\mathbf{1}$      | $\mathbf{1}$          | $\boldsymbol{0}$                           | $\mathbf{1}$ |
| 16             | $\mathbf{1}$     | $\mathbf{1}$     | $\mathbf{1}$     | $\mathbf{1}$     | $\boldsymbol{0}$ | $\boldsymbol{0}$ | $\boldsymbol{0}$ | $\mathbf{1}$      | $\mathbf{1}$          | $\boldsymbol{0}$                           | $\mathbf{1}$ |

**Таблица истинности для формулы** *A B* 1∨⋅⋅ 1∨ *B* ∨ (*D* ∨ *A*)⋅*C* ∨ *B*

Последний столбец таблицы истинности (табл. 4), соответствующий первоначальной формуле, состоит из единиц, следовательно, первоначальная формула является тавтологией.

Изобразим в среде программирования РС WorX функциональную блоковую диаграмму, соответствующую логическому выражению  $A \cdot B \cdot 1 \vee 1 \vee \overline{B} \vee (\overline{D} \vee A) \cdot \overline{C} \vee B$ . В режиме отладки для наборов входных логических переменных (1, 1, 0, 0) и (0, 0, 1, 1) диаграмма выдаёт единицу (рис. 8 и 9), что соответствует результатам, представленным в табл. 4 в 13 и 4 строках соответственно.

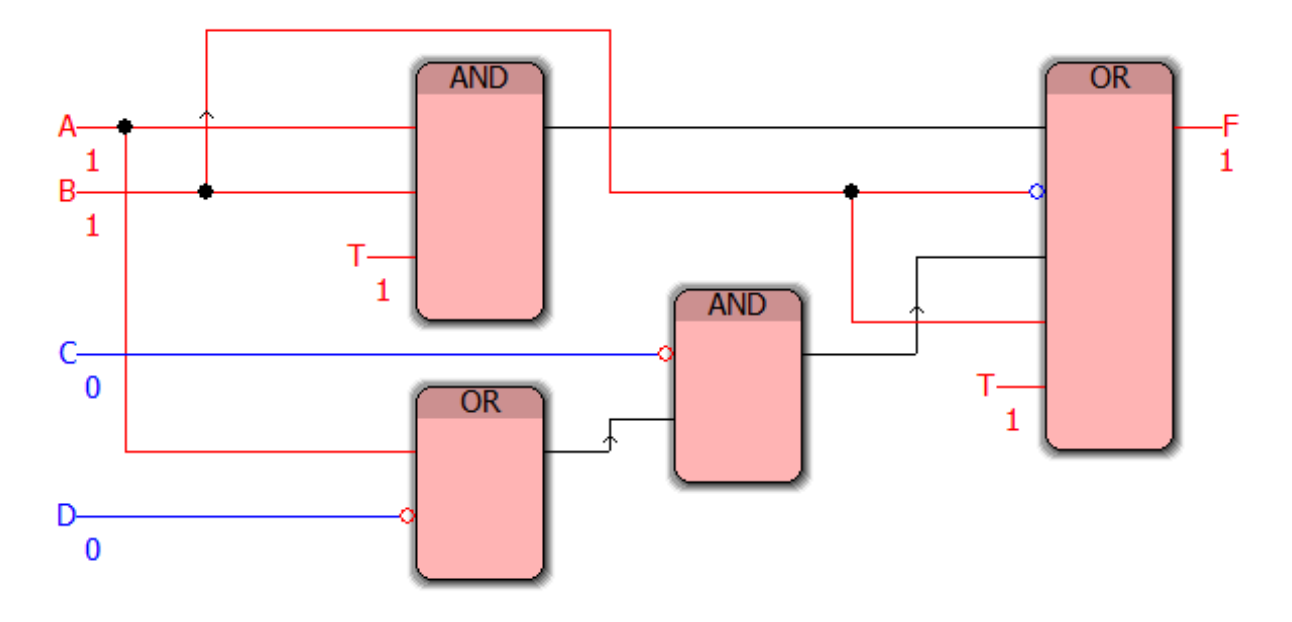

Рис. 8. Функциональная блоковая диаграмма для набора (1, 1, 0, 0) для упражнения № 1

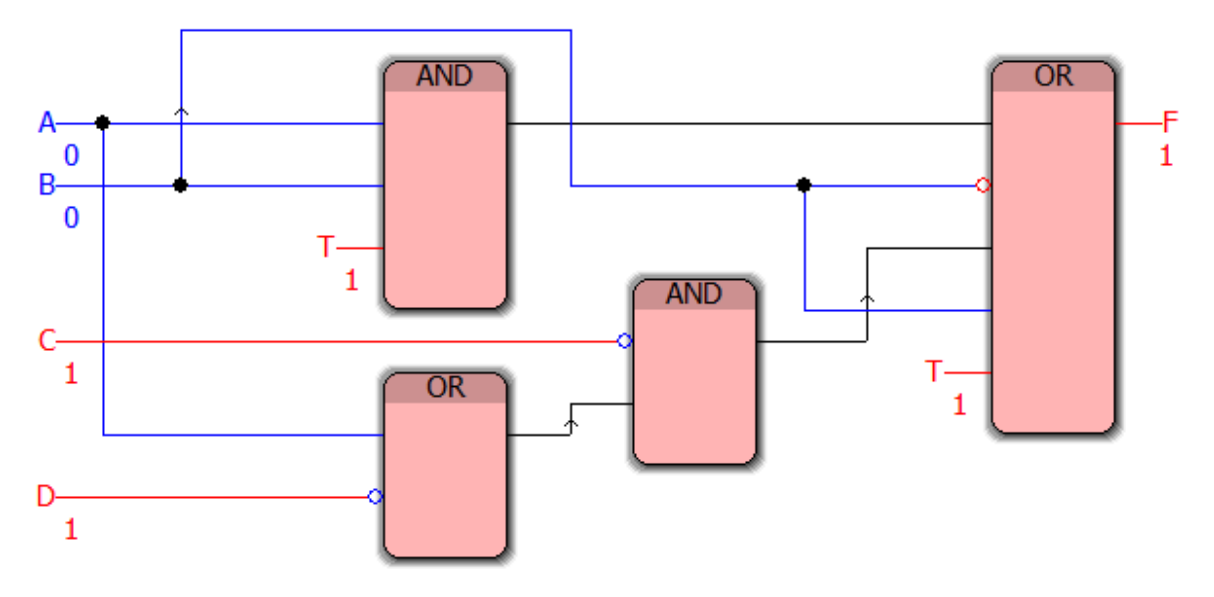

Рис. 9. Функциональная блоковая диаграмма для набора (0, 0, 1, 1) для упражнения № 1

Анализ результатов отладки реализованных в среде программирования PC WorX функциональных блоковых диаграмм (демонстрационные примеры показаны на рис. 8 и 9) позволяет сделать вывод об их адекватности тестовым примерам.

#### **Упражнение 2. Построение функциональных блоковых диаграмм для сложных логических выражений**

Для следующих выражений, используя логические законы, составьте сокращенное выражение (обязательно учтите приоритет выполнения операций). Составьте таблицы истинности для первоначального и сокращенного выражений. Изобразите в среде программирования PC WorX функциональные блоковые диаграммы, соответствующие первоначальному и сокращенному выражениям. В режиме отладки проверьте правильность составленных в среде программирования PC WorX функциональных блоковых диаграмм.

1. 
$$
(a \wedge c) \vee (a \wedge b) \vee (b \wedge c) \vee (a \wedge b) \vee (c \wedge b),
$$

- 2.  $((a \vee (c \vee (b \wedge c))) \wedge (c \wedge d) \wedge (c \wedge d)) \wedge (c \vee (d \wedge c) \vee d),$
- 3.  $((a \vee a) \wedge (b \vee d) \wedge (b \vee c) \wedge (c \vee d)) \vee ((b \vee c) \wedge (c \vee d)),$

4. 
$$
(a \lor c) \land ((a \land d) \lor (b \land d) \lor (a \land d) \lor (b \land d)) \land (a \lor c),
$$

5. 
$$
((d \wedge c) \vee (d \wedge b) \vee (c \wedge b)) \wedge ((d \wedge b) \vee (c \wedge b)) \wedge (a \vee a),
$$

6. 
$$
((c \land \overline{d}) \lor (b \land c)) \land (\overline{a} \lor \overline{d}) \land (((c \lor \overline{b}) \land \overline{d}) \lor (c \land \overline{b})),
$$

- 7.  $((a \vee b) \wedge (b \wedge c \wedge d) \vee (a \wedge b \wedge c \wedge d) \vee b \vee c \vee d$
- 8.  $((a \land b) \lor (a \land \overline{b})) \lor ((\overline{a} \lor b) \land (c \lor \overline{d}) \land (\overline{a} \lor \overline{b}) \land (d \lor c)).$

9. 
$$
((\overline{b} \wedge c) \vee (\overline{c} \vee d) \vee \overline{a}) \wedge (\overline{a} \vee b \vee \overline{c} \vee d) \wedge (\overline{c} \vee d) \wedge a
$$

10. 
$$
((\overline{b} \vee c) \wedge (d \vee b)) \vee (a \wedge c) \vee (((\overline{b} \wedge \overline{d}) \vee c) \wedge (d \vee b)),
$$

- 11.  $((a \wedge c) \vee (a \wedge b) \vee (c \wedge b)) \wedge ((a \wedge b) \vee (c \wedge b)) \wedge (a \vee d),$
- 12.  $((d \wedge b) \vee (d \wedge \overline{b})) \vee ((\overline{d} \vee b) \wedge (c \vee \overline{a}) \wedge (\overline{d} \vee \overline{b}) \wedge (a \vee c)).$
- 13.  $(a \vee (\overline{d} \wedge \overline{a}) \vee d) \wedge ((b \vee (a \vee (a \wedge c))) \wedge (\overline{c \wedge d}) \wedge (d \wedge \overline{d})).$
- 14.  $(a \vee (\overline{d} \wedge b)) \wedge ((\overline{a} \wedge (\overline{b} \vee d)) \vee c)) \vee \overline{c} \vee (a \vee (b \wedge \overline{d}))$
- 15.  $((a \lor c) \land (a \lor d)) \land (((c \land (c \land b)) \land \overline{c}) \lor \overline{a},$

16. 
$$
(b \wedge d) \wedge ((d \wedge c) \vee (a \wedge c) \wedge (d \wedge c) \vee (a \wedge c)) \wedge (b \vee d),
$$

17. 
$$
(a \vee c) \wedge (a \vee b) \wedge (b \vee c) \wedge (a \vee b) \wedge (b \vee c)
$$
,

18.  $(a \wedge c) \vee ((b \vee \overline{d}) \wedge (\overline{a} \vee \overline{d}) \wedge (d \vee b) \wedge (\overline{a} \vee d)) \vee (a \wedge \overline{c})$ 

19. 
$$
((\overline{b} \vee \overline{c}) \wedge (a \vee b)) \vee (d \wedge \overline{c}) \vee (((\overline{b} \wedge \overline{a}) \vee c) \wedge (a \vee b)),
$$
  
\n20.  $((b \vee c) \wedge (d \vee (\overline{b} \wedge \overline{c}))) \vee (\overline{d} \wedge \overline{a}) \vee ((c \vee b) \wedge (\overline{d} \vee \overline{c})),$   
\n21.  $(b \wedge d) \vee ((c \vee \overline{d}) \wedge (a \vee c) \wedge (\overline{d} \vee \overline{c}) \wedge (a \vee \overline{c})) \vee (\overline{b} \wedge d),$   
\n22.  $((\overline{c} \vee d) \wedge (d \vee a)) \vee ((b \vee \overline{b}) \wedge (\overline{c} \vee \overline{a}) \wedge (\overline{c} \vee \overline{d}) \wedge (\overline{d} \vee a)),$   
\n23.  $(a \wedge \overline{d}) \vee (((\overline{c} \wedge \overline{b}) \vee d) \wedge (c \vee b)) \vee ((\overline{d} \vee \overline{c}) \wedge (c \vee b)),$   
\n24.  $((d \vee (d \vee c)) \wedge \overline{d}) \vee \overline{b}) \wedge ((b \vee d) \wedge (d \vee a)),$   
\n25.  $((\overline{b} \wedge (\overline{c} \vee a)) \vee d) \vee \overline{d} \vee (b \vee (c \wedge \overline{a})) \wedge (b \vee (\overline{a} \wedge c)),$   
\n26.  $((c \vee \overline{a}) \wedge (\overline{a} \vee \overline{b}) \wedge (a \vee c) \wedge (\overline{b} \vee a)) \vee (b \wedge \overline{d}) \vee (b \vee d),$   
\n27.  $(d \vee (\overline{a} \wedge \overline{d}) \vee a) \wedge ((b \vee (d \vee (d \wedge c))) \wedge (\overline{c} \wedge a) \wedge (d \wedge \overline{a})),$   
\n28.

### 30.  $(a \wedge (a \vee d) \wedge a) \wedge ((b \wedge (d \wedge (d \vee c))) \vee (c \vee a) \vee (d \vee a))$

#### **Пример выполнения упражнения 2**

Рассмотрим формулу варианта № 30:

$$
(a \wedge (a \vee d) \wedge a) \wedge ((b \wedge (d \wedge (d \vee c))) \vee (c \vee a) \vee (d \vee a)) =
$$

Для удобства опустим символ конъюнкции

$$
= (a(\overline{a}\vee\overline{d})a) \cdot ((b(d(\overline{d}\vee c))) \vee (c\vee a) \vee (d\vee\overline{a})) =
$$

Воспользуемся законом идемпотентности и коммутативности для первой скобки, далее для 3 и 4 скобки опустим скобки, не несущие смысловой нагрузки, поскольку используется операция дизъюнкции.

$$
= (a(\overline{a} \vee \overline{d})) \cdot ((bd(\overline{d} \vee c)) \vee c \vee a \vee d \vee \overline{a})) =
$$

Раскроем скобки, используя закон дистрибутивности

$$
= (a\overline{a} \vee a\overline{d}) \cdot (b d\overline{d} \vee b d c \vee c \vee a \vee d \vee \overline{a}) =
$$

Используем закон противоречия и закон исключённого третьего в первой скобке, закон коммутативности, закон противоречия и закон исключённого третьего – во второй.

$$
= (0 \vee ad) \cdot (0 \vee bdc \vee c \vee d \vee 1) =
$$

Поскольку дизъюнкция выражения и противоречия даёт выражение, то первая скобка является выражением *da* , а поскольку дизъюнкция выражения и тавтологии даёт тавтологию, то вторая скобка является тавтологией.

$$
= a\overline{d} \cdot 1 =
$$

поскольку конъюнкция выражения и тавтологии даёт выражение, то в результате получаем сокращённое выражение, равное *ad* .

Проверим, построив таблицу истинности для первоначального выражения (табл. 5–7):

$$
(a \wedge (a \vee d) \wedge a) \wedge ((b \wedge (d \wedge (\overline{d} \vee c))) \vee (c \vee a) \vee (d \vee a)).
$$

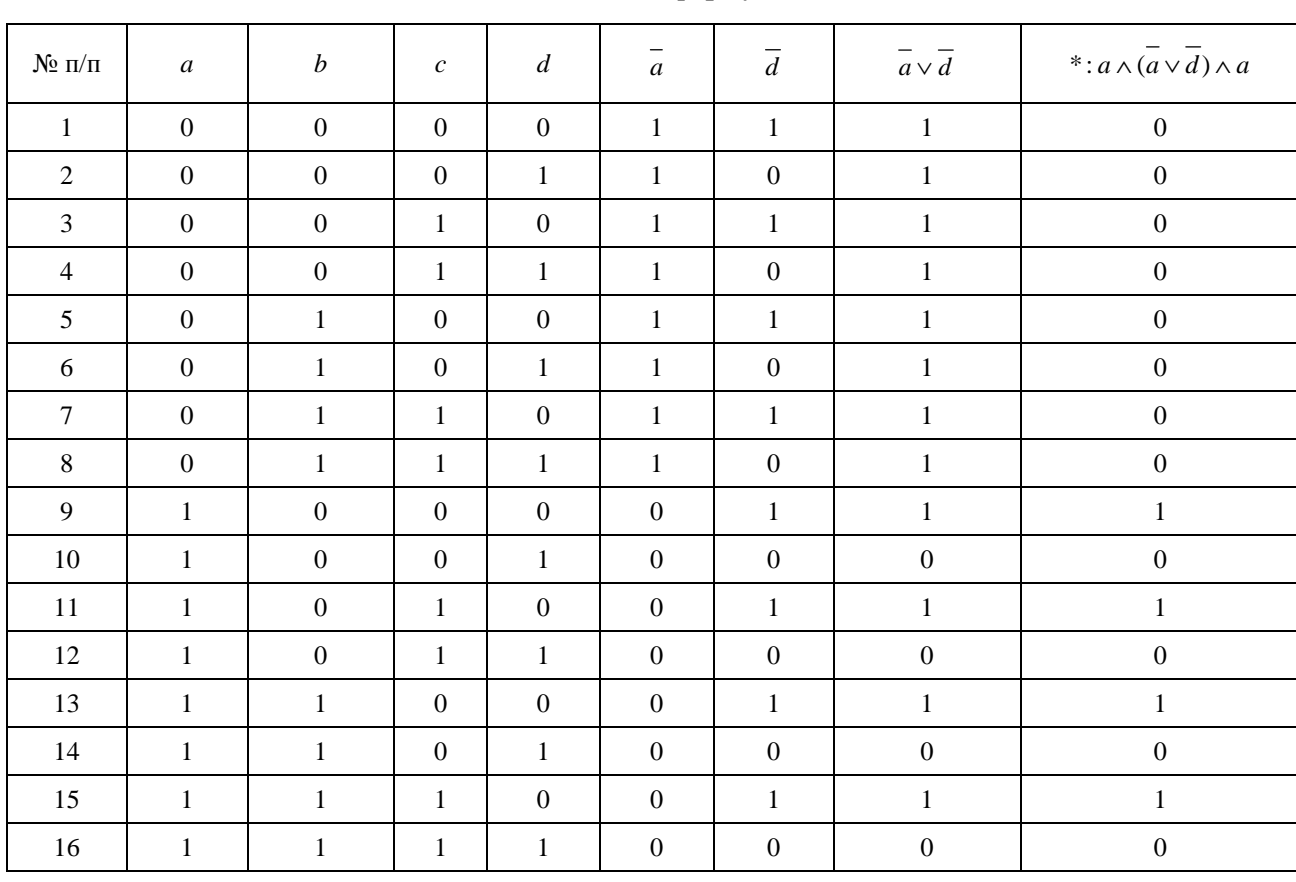

# **Таблица истинности для формулы** *a* ∧ (*a* ∨ *d*) ∧ *a*

#### *Таблица 6*

# **Таблица истинности для формулы** (*b* ∧ (*d* ∧ (*d* ∨ *c*))) ∨ (*c* ∨ *a* ∨ () *d* ∨ *a*)

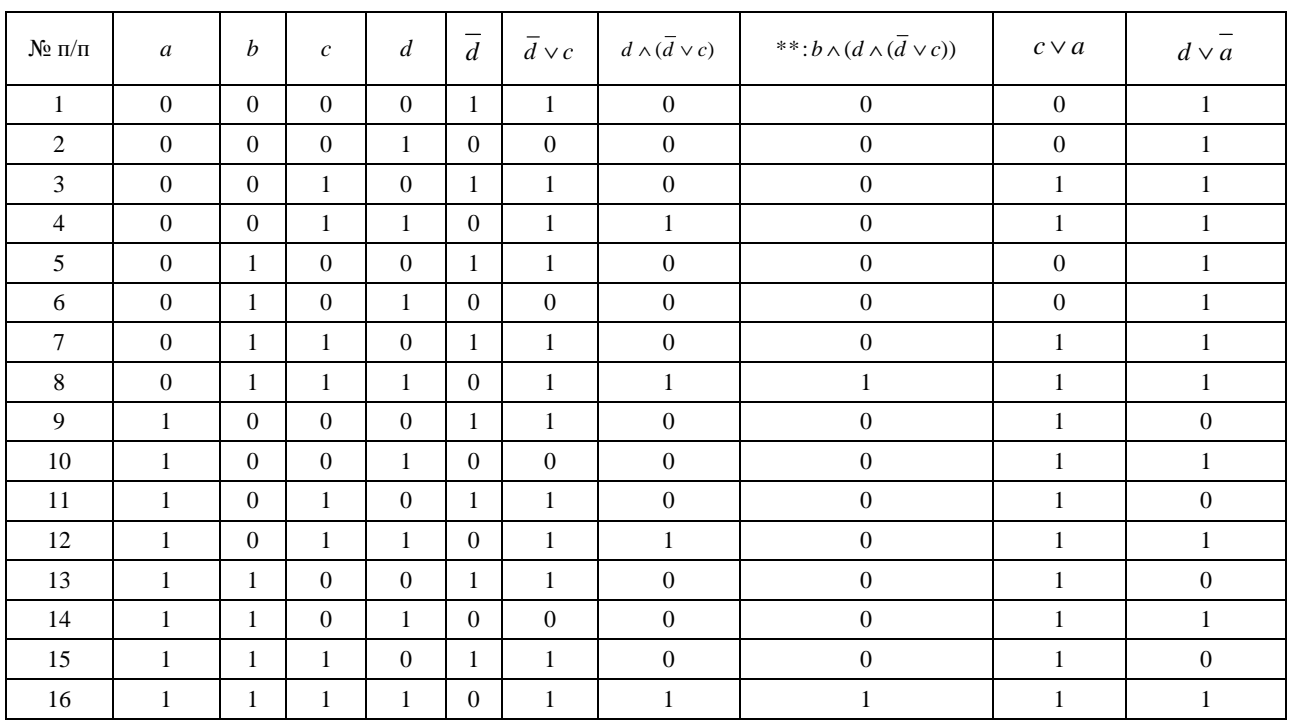

### *Таблица 5*

# *Таблица 7*

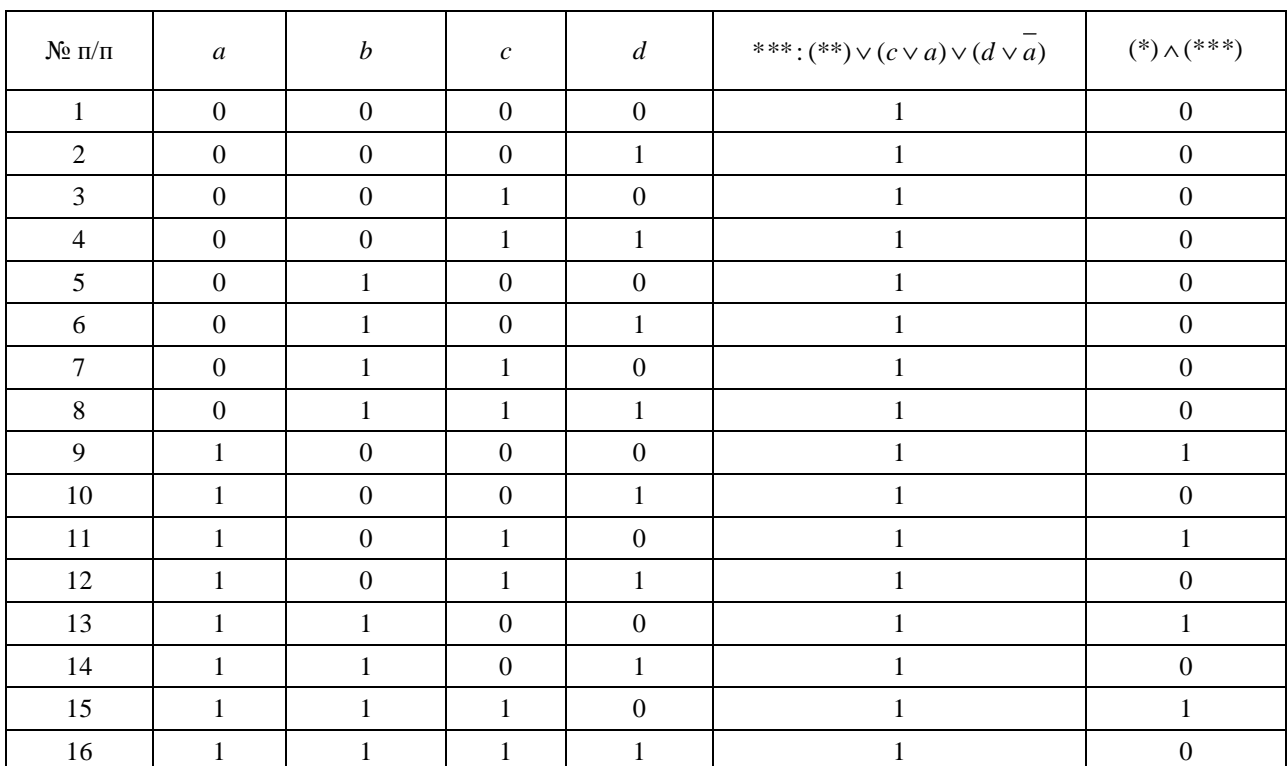

# **Продолжение таблицы истинности для формулы** (*b* ∧ (*d* ∧ (*d* ∨ *c*))) ∨ (*c* ∨ *a* ∨ () *d* ∨ *a*)

Построим таблицу истинности для сокращённого выражения (табл. 8).

*Таблица 8* 

# **Таблица истинности для формулы** *da*

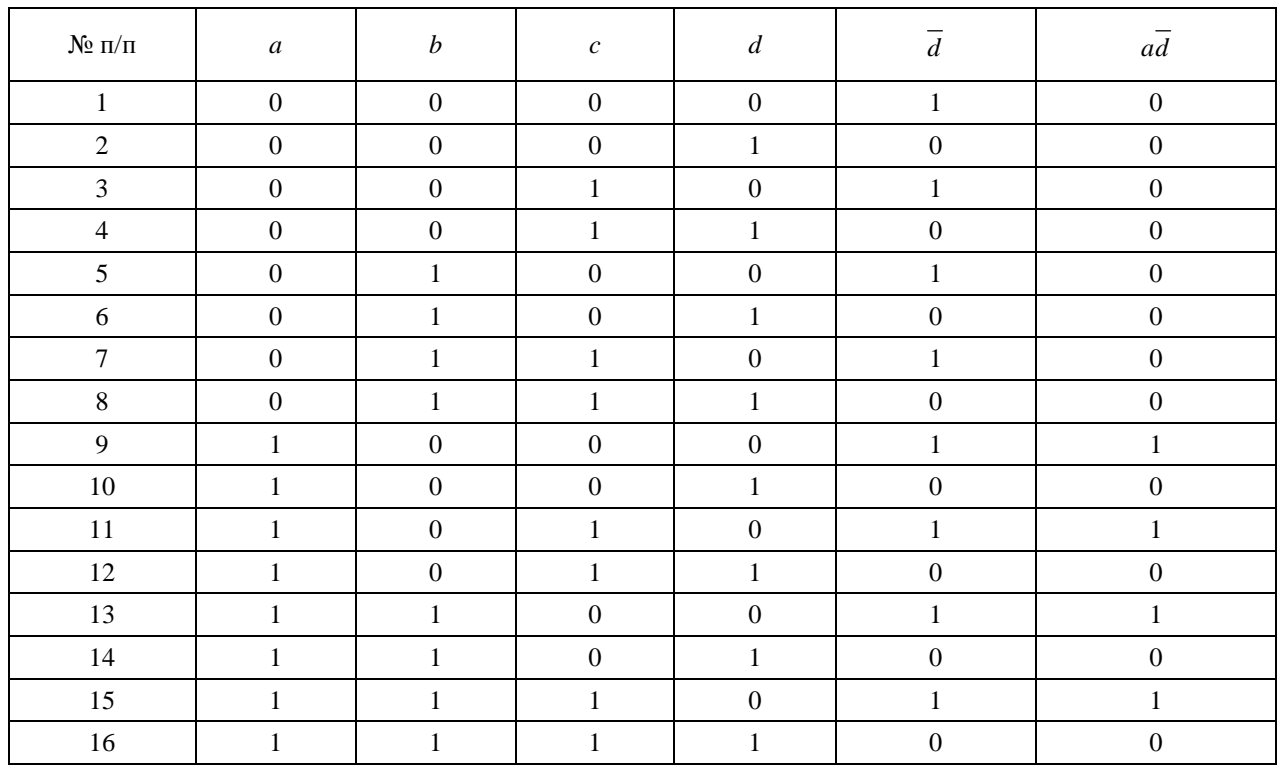

Изобразим в среде программирования PC WorX функциональную блоковую диаграмму, соответствующую логическому выражению. В режиме отладки для набора входных логических переменных (0, 0, 1, 1) диаграмма выдаёт выходное логическое значение, равное 0 (рис. 10), а для набора входных логических переменных (1, 0, 1, 0) – единицу (рис. 11), что соответствует результатам, представленным в табл. 7 и 8 в 4 и 11 строках соответственно.

Анализ результатов отладки реализованной в среде программирования PC WorX функциональной блоковой диаграммы (демонстрационные примеры показаны на рис. 10 и 11) позволяет сделать вывод о её адекватности тестовым примерам.

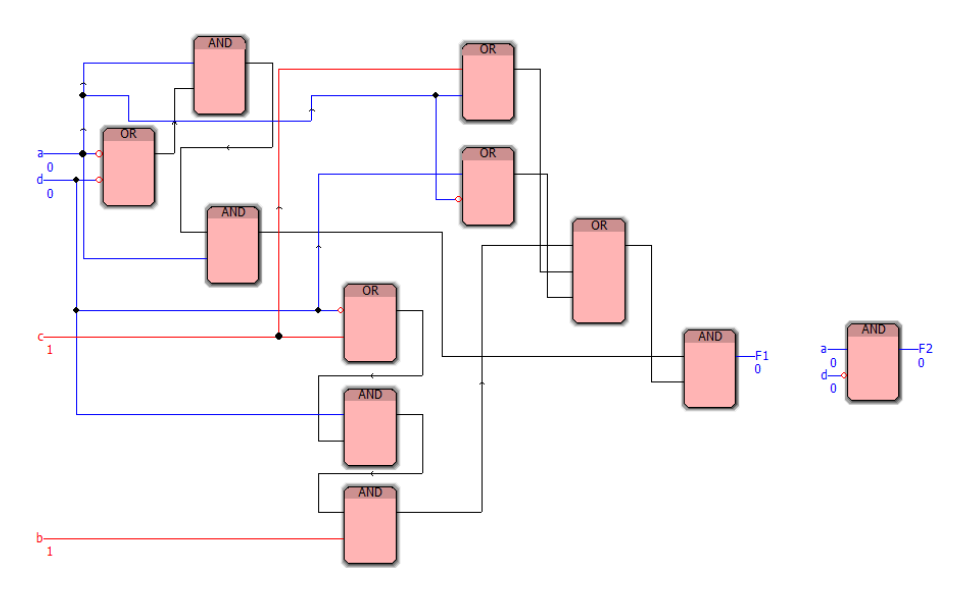

Рис. 10. Функциональная блоковая диаграмма для набора (0, 0, 1, 1) /логического выражения варианта 30 для упражнения 2

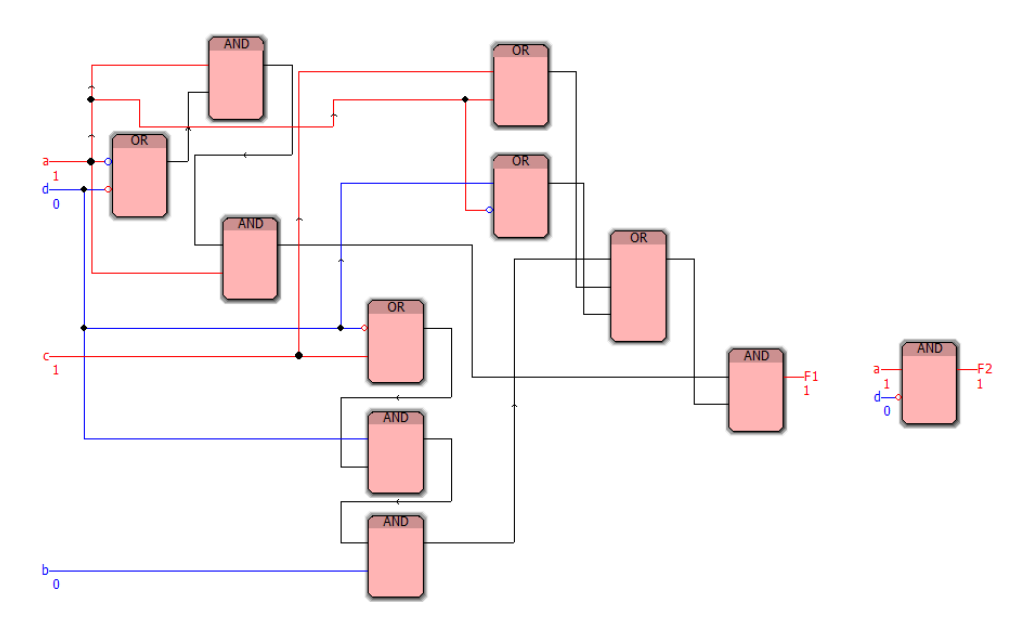

Рис. 11. Функциональная блоковая диаграмма для набора (1, 0, 1, 0) логического выражения варианта 30 для упражнения 2

#### **Упражнение 3. Сложные логические формулы**

Изобразите в среде программирования PC WorX функциональные блоковые диаграммы, соответствующие сложным формулам [27] из табл. 9 (обратите особое внимание на приоритет выполнения операций).

#### **Сложные формулы**

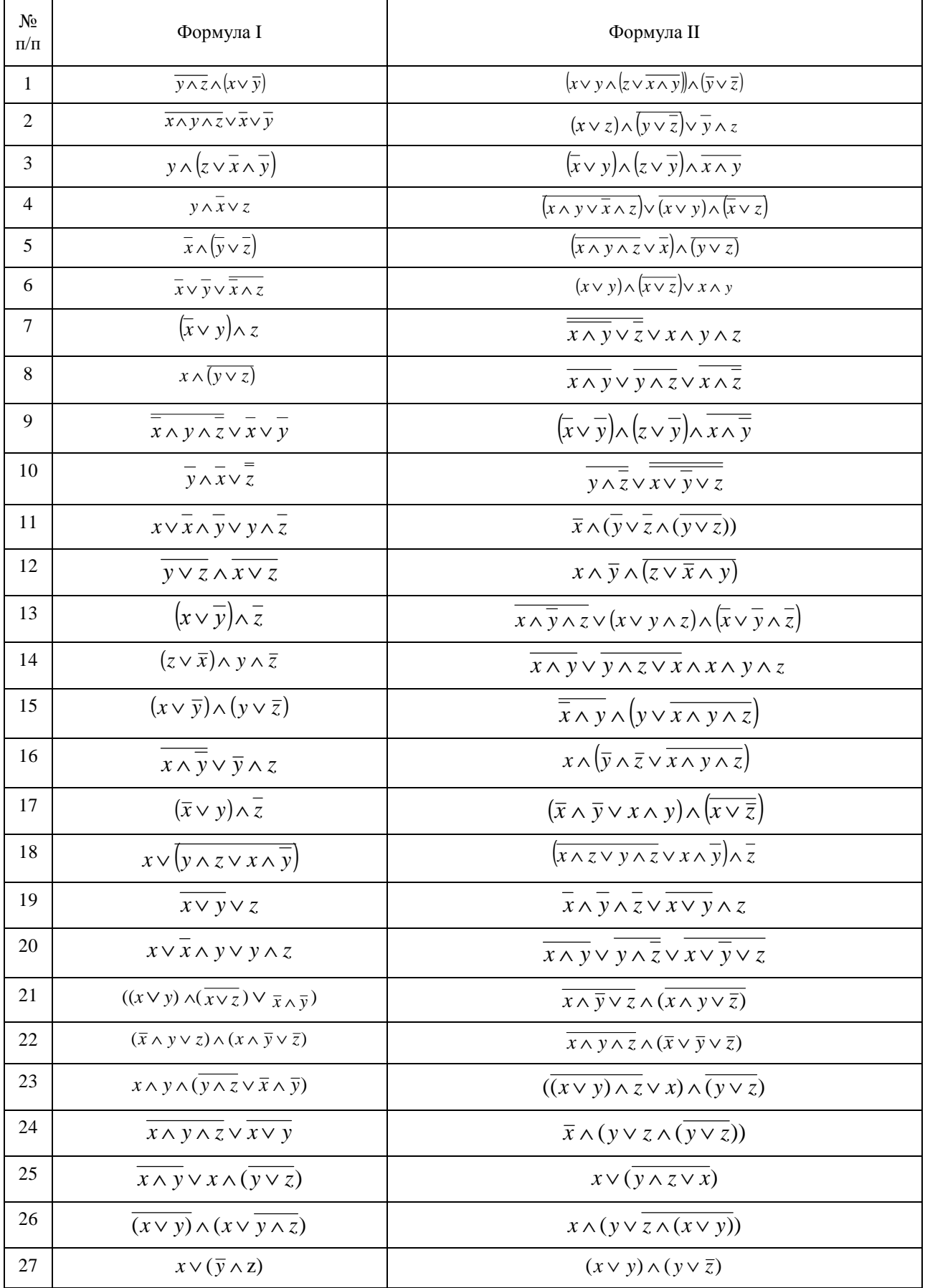

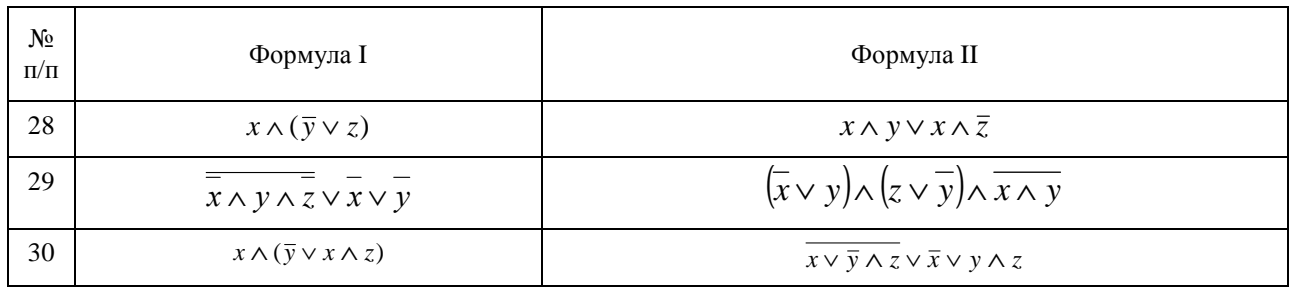

Для каждой формулы необходимо составить таблицу истинности и с её помощью проверить в режиме отладки составленную в среде программирования PC WorX функциональную блоковую диаграмму.

#### Пример выполнения упражнения  $3$ /I

Составим функциональную блоковую диаграмму в среде программирования РС WorX, соответствующую формуле I варианта № 30 табл. 9 (рис. 12).

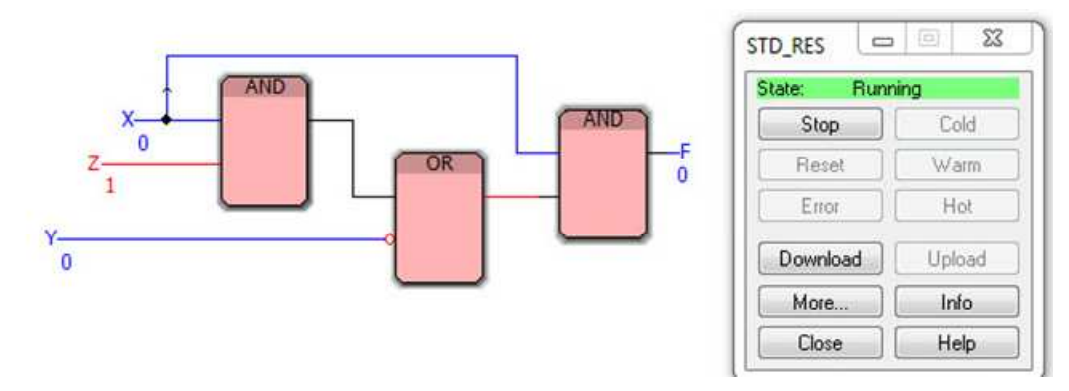

Рис. 12. Функциональная блоковая диаграмма для набора (0, 1, 0) для упражнения 3

Для проверки правильности реализации функциональной блоковой диаграммы построим таблицу истинности (табл. 10) формулы  $x \wedge (\overline{y} \vee x \wedge z)$ , при этом особое внимание обратим на приоритет выполнения операций, в частности, на то, что логическая операция «конъюнкция» А имеет приоритет над логической операцией «дизъюнкция» У, а следовательно, должна определяться ранее дизъюнкции.

Таблица 10

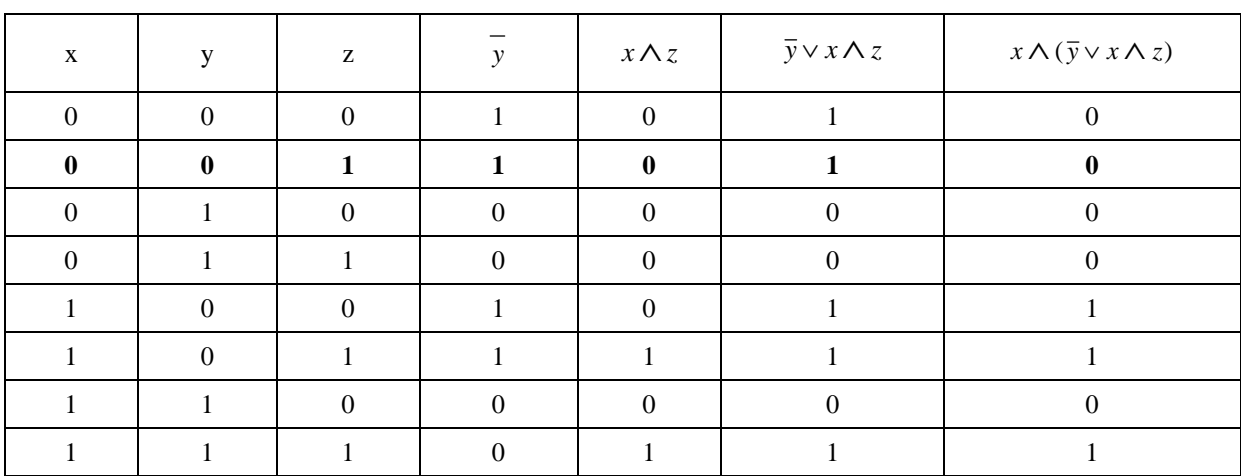

**Таблица истинности для**  $F = x \wedge (\overline{y} \vee x \wedge z)$ 

Последовательное применение всевозможных наборов в качестве входов диаграммы подтверждает правильность её составления, в частности, набор (0, 0, 1), соответствующий 2 строке таблицы истинности (табл. 10), имеет значение формулы *x* ∧ ( *y* ∨ *x* ∧ *z*) , равное 0, это же значение показывает выход на рис. 12.

#### **Пример выполнения упражнения 3/II**

Составим функциональную блоковую диаграмму в среде программирования PC WorX, соответствующую формуле II варианта № 30 табл. 11 (рис. 13).

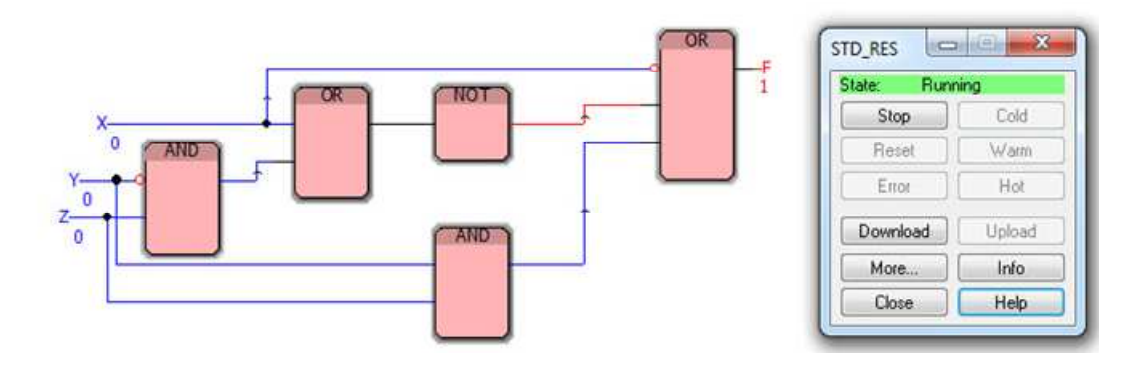

Рис. 13. Функциональная блоковая диаграмма для набора (0, 0, 0) для упражнения 3

Для проверки правильности реализации функциональной блоковой диаграммы построим таблицу истинности (табл. 11) формулы *x* ∨ *y* ∧ *z* ∨ *x* ∨ *y* ∧ *z* , учитывая приоритет выполнения операций.

*Таблица 11* 

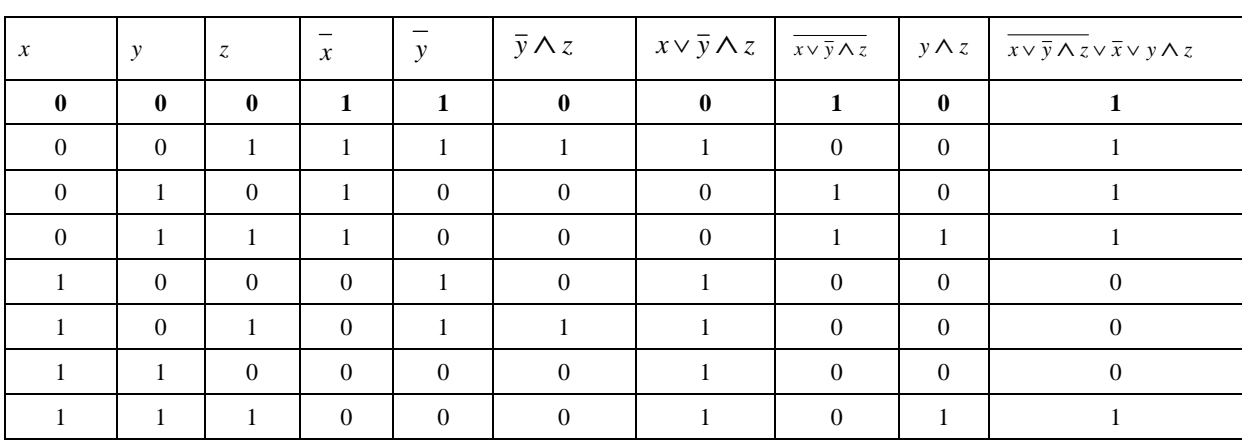

**Таблица истинности для** *F* **=** *x* ∨ *y* ∧ *z* ∨ *x* ∨ *y*∧ *z*

Последовательное применение всевозможных наборов в качестве входов диаграммы подтверждает правильность её составления, в частности, набор (0, 0, 0), соответствующий 1 строке таблицы истинности (табл. 11), имеет значение формулы *x* ∨ *y* ∧ *z* ∨ *x* ∨ *y*∧ *z* , равное 1, это же значение показывает выход на рис. 13.

# 2. АНАЛИЗ ФУНКЦИОНАЛЬНЫХ **БЛОКОВЫХ ДИАГРАММ**

Цель лабораторной работы: научиться для заданной функциональной блоковой диаграммы записать логическую формулу, а также реализовать функциональную блоковую диаграмму на языке FBD в среде программирования PC WorX.

#### Порядок выполнения лабораторной работы

По заданной функциональной блоковой диаграмме требуется определить формулу  $f$ , реализующуюся этой диаграммой.

При решении задачи анализа следует придерживаться следующей последовательности действий  $[12]$ :

1. Заданная функциональная блоковая диаграмма разбивается по ярусам.

2. Начиная с последнего, выходы каждого элемента обозначаются проиндексированными формулами в зависимости от яруса, к которому относится элемент.

3. Записываются выходные формулы каждого элемента в виде формул в соответствии с введёнными обозначениями.

4. Производится подстановка одних выходных функций через другие, используя входные переменные.

5. Записывается получившаяся булева формула через входные переменные.

#### Упражнение 4. Анализ функциональных блоковых диаграмм

1. Изобразите произвольную функциональную блоковую диаграмму для некоторой формулы из 4 переменных и не менее трёх ярусов.

2. Опишите каждый шаг по определению логической формулы, описывающей Вашу диаграмму.

3. Составьте сокращённое выражение для вашей логической формулы.

4. Изобразите в среде программирования РС WorX функциональную блоковую диаграмму на языке FBD для сокращённого выражения.

5. Составьте подтверждающие таблицы истинности для первоначальной формулы и сокращённого выражения (с представлением всех промежуточных вычислений).

6. Проверьте в режиме отладки составленные в среде программирования PC WorX функциональные блоковые диаграммы для первоначальной формулы и сокращённого выражения.

#### Пример выполнения упражнения 4

По заданной функциональной блоковой диаграмме (рис. 14) составить логическую формулу.

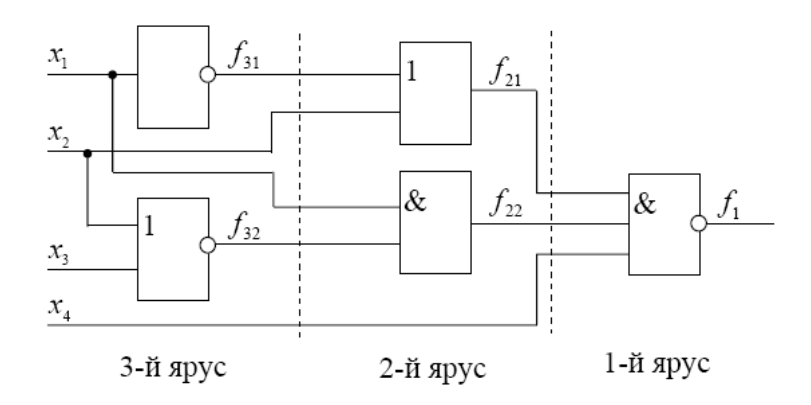

Рис. 14. Пример функциональной блоковой диаграммы устройства для упражнения 4

Согласно вышеприведённой последовательности действий произведём разбиение диаграммы на ярусы. Пронумеровав получившиеся ярусы, введём обозначения для каждой выходной формулы (рис. 14).

Запишем все формулы, начиная с первого яруса:

$$
f_1 = \overline{f_{21} \cdot f_{22} \cdot x_4}
$$

Запишем все формулы второго яруса:

a)  $f_{21} = f_{31} \vee x_2$ ;

**b**)  $f_{22} = x_1 \cdot f_{32}$ 

Запишем все формулы третьего яруса:

a)  $f_{31} = x_1$ ;

**b**)  $f_{32} = x_2 \vee x_3$ 

Теперь запишем все формулы, подставляя входные переменные  $x_1, \ldots, x_4$ :

a)  $f_{21} = x_1 \vee x_2$ ; **b**)  $f_{22} = x_1 \cdot (x_2 \vee x_3)$ 

Таким образом, получим выходную формулу:

$$
f = f_1 = \overline{(x_1 \vee x_2) \cdot x_1 \cdot (x_2 \vee x_3) \cdot x_4}
$$

Выходную формулу *f* можно сократить, используя известные законы, затем изобразить функциональную блоковую диаграмму для сокращенной формулы.

$$
f = f_1 = \overline{(x_1 \vee x_2)} \cdot x_1 \cdot \overline{(x_2 \vee x_3)} \cdot x_4 = \overline{(x_1 \vee x_2)} \cdot x_1 \cdot \overline{(x_2 \cdot x_3)} \cdot x_4 =
$$

$$
= \overline{\overline{(x_1 \vee x_2)} \cdot x_1 \cdot \overline{x_2} \cdot \overline{x_3} \cdot x_4} = \overline{\overline{x_1 x_1 x_2 x_3 x_4} \cdot x_2 x_1 \overline{x_2 x_3 x_4}} = \overline{0 \cdot \overline{x_2 x_3 x_4} \cdot 0 \cdot x_1 \overline{x_3 x_4}} = 1
$$

*Таблица 12* 

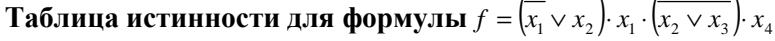

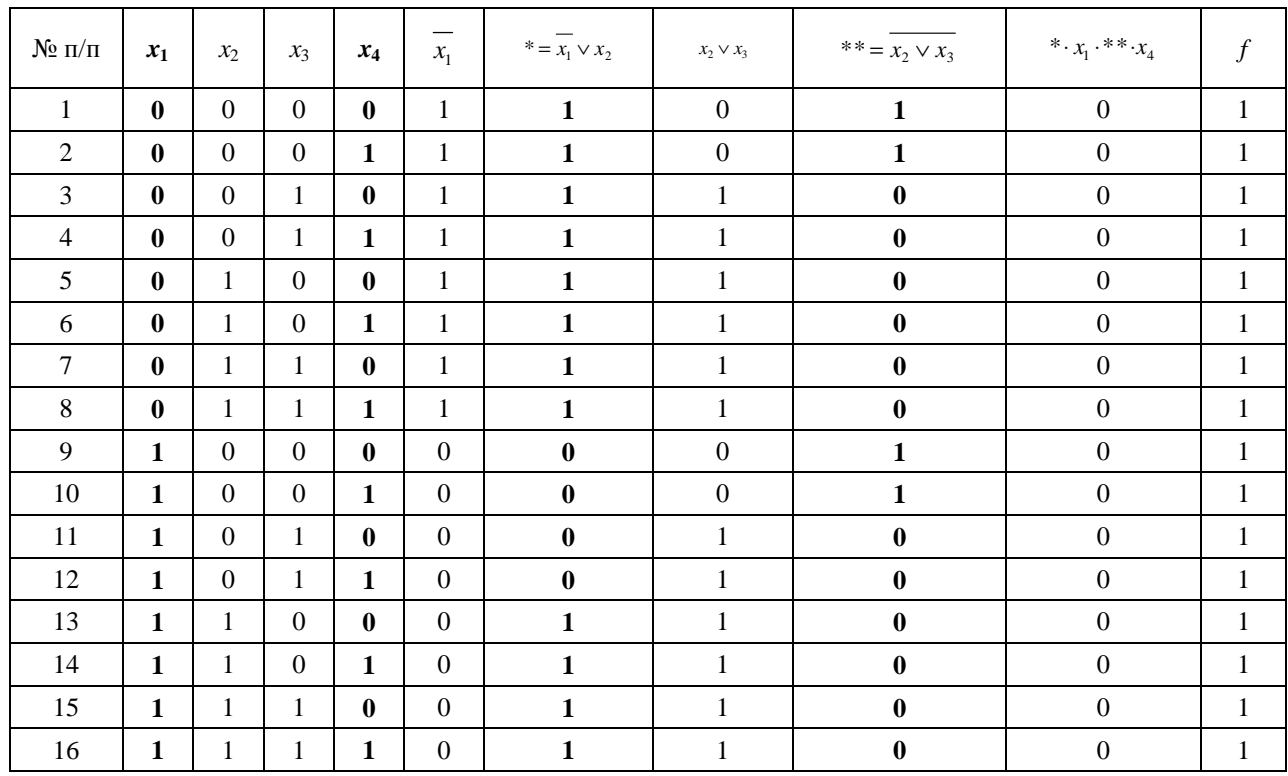

Изобразим в среде программирования PC WorX функциональную блоковую диаграмму. В режиме отладки для наборов входных логических переменных (1, 1, 0, 0) и (0, 0, 1, 1) диаграмма выдаёт единицу (рис. 15 и 16 соответственно), что соответствует результатам, представленным в табл. 12 в 13 и 4 строках соответственно.

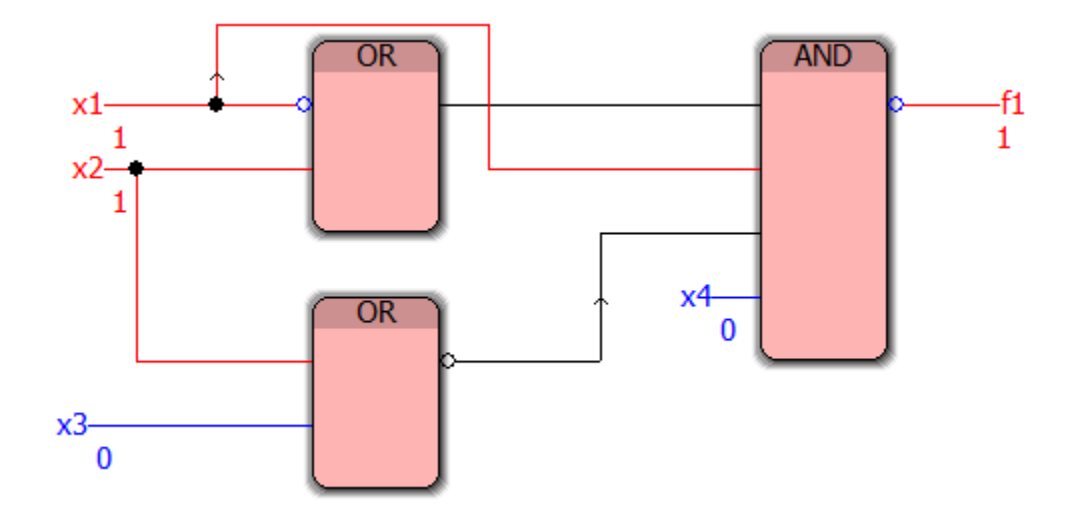

Рис. 15. Программная реализация в PC WorX функциональной блоковой диаграммы упражнения 4 для набора  $(1, 1, 0, 0)$ 

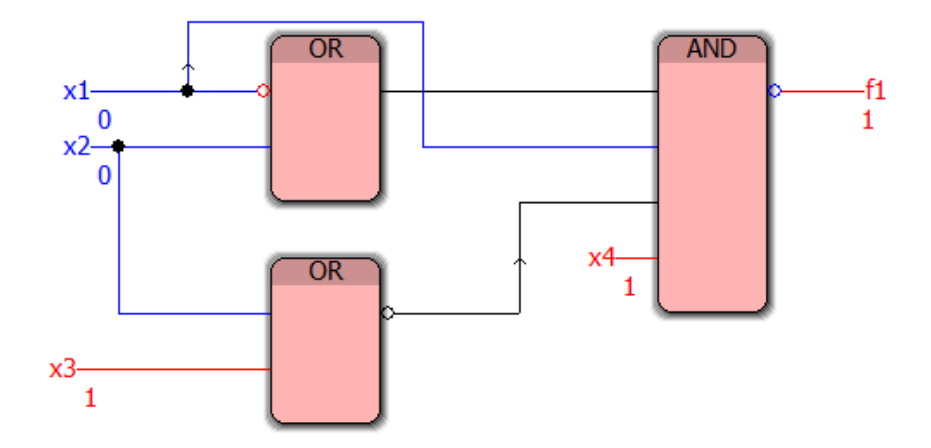

Рис. 16. Программная реализация в PC WorX функциональной блоковой диаграммы упражнения 4 для набора (0, 0, 1, 1)

Анализ результатов отладки реализованной в среде программирования PC WorX функциональной блоковой диаграммы (демонстрационные примеры показаны на рис. 15 и 16) позволяет сделать вывод о её адекватности тестовым примерам.

## **3. ПОСТРОЕНИЕ ФУНКЦИОНАЛЬНЫХ БЛОКОВЫХ ДИАГРАММ ДЛЯ СОВЕРШЕННЫХ НОРМАЛЬНЫХ ФОРМ**

**Цель лабораторной работы:** научиться реализовывать в среде программирования PC WorX v.6.30 логические формулы в виде совершенных нормальных форм, разрабатывать приложения на языке программирования Function Block Diagram, использующие логические формулы в виде совершенных нормальных форм.

#### **Порядок выполнения лабораторной работы**

По умолчанию в среде программирования PC WorX v.6.30 имеются элементы, соответствующие конъюнкции и дизъюнкции, имеющим по два входа. Увеличение числа входных переменных возможно дублированием входа IN2 путём нажатия кнопки «Duplicate» в свойствах элемента [19, 21, 25], как показано на рис.2.

#### **Упражнение 5. Совершенная дизъюнктивная нормальная форма функций**

Изобразите в среде программирования PC WorX функциональные блоковые диаграммы, соответствующие логическим формулам [27] в виде совершенной дизъюнктивной нормальной формы (СДНФ) из табл. 13.

*Таблица 13* 

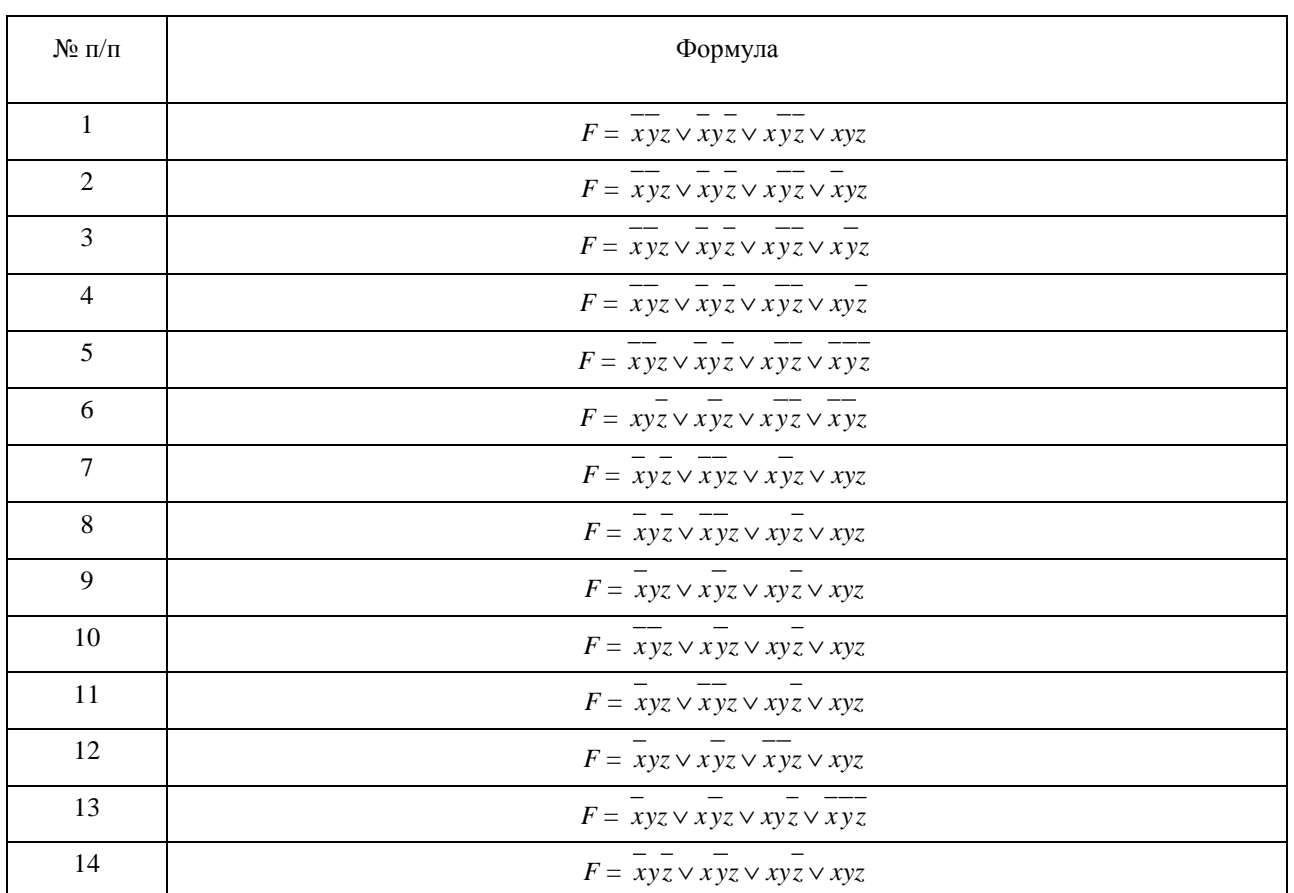

#### **Формулы в дизъюнктивной нормальной форме**

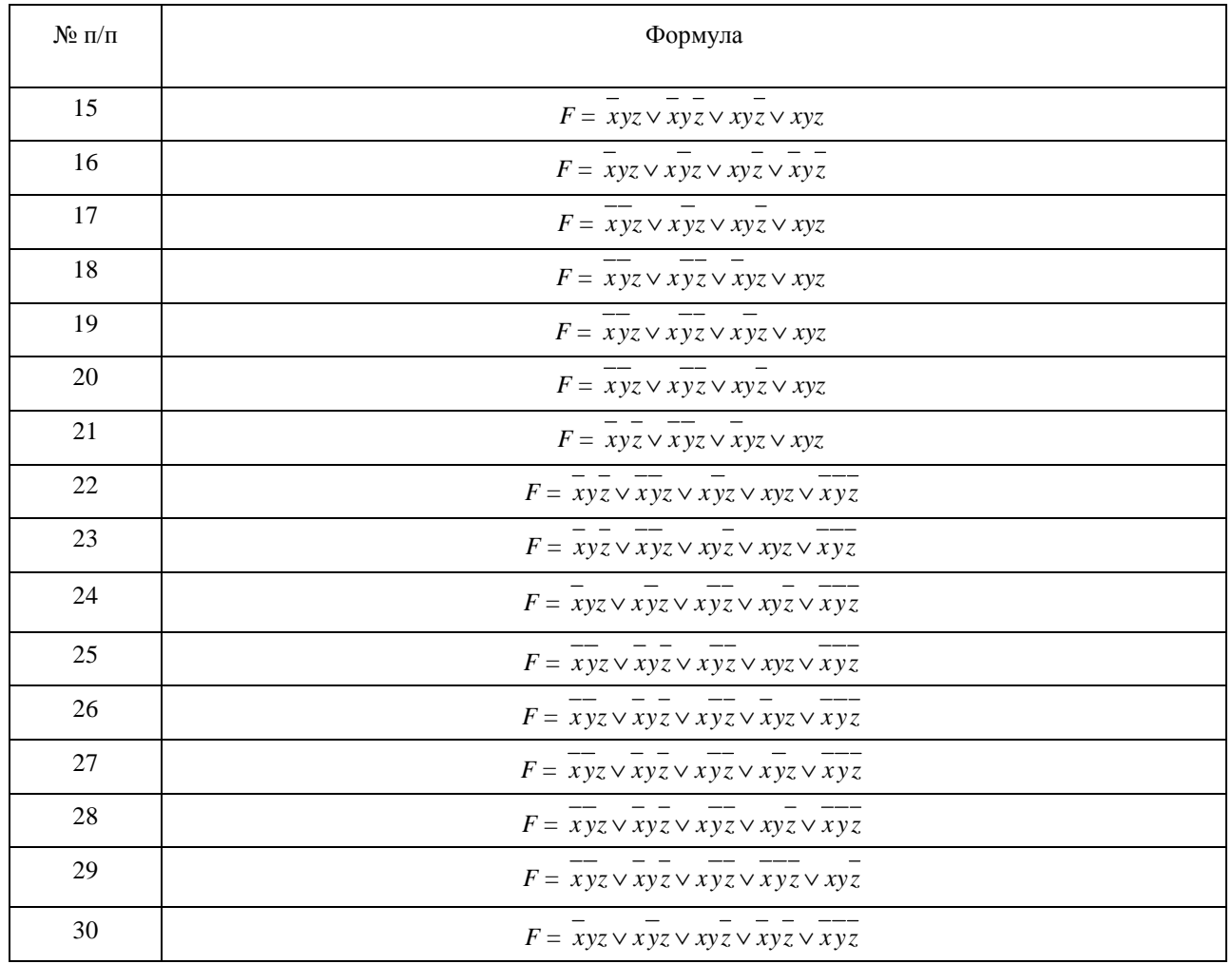

Для каждой логической формулы необходимо составить таблицу истинности и с её помощью проверить в режиме отладки составленную в среде программирования PC WorX функциональную блоковую диаграмму.

#### **Пример выполнения упражнения 5**

Задание выполняется в два этапа. На первом этапе необходимо представить элементарные конъюнкции СДНФ формулы *F* в виде отдельных логических элементов И, для которых задается необходимое число входов и, при необходимости, ставится инверсия требуемых входов. На втором этапе выходы конъюнктивных фрагментов являются входами дизъюнктивного элемента ИЛИ. Полным перебором всех входных значений получите соответствующий им набор выходных значений. Пример реализации формулы для варианта 30 представлен на рис. 17.

Проверим составленную функциональную блоковую диаграмму. Для этого составим для формулы *F* = *yzx* ∨ *zyx* ∨ *zxy* ∨ *zyx* ∨ *zyx* таблицу истинности (табл. 14).

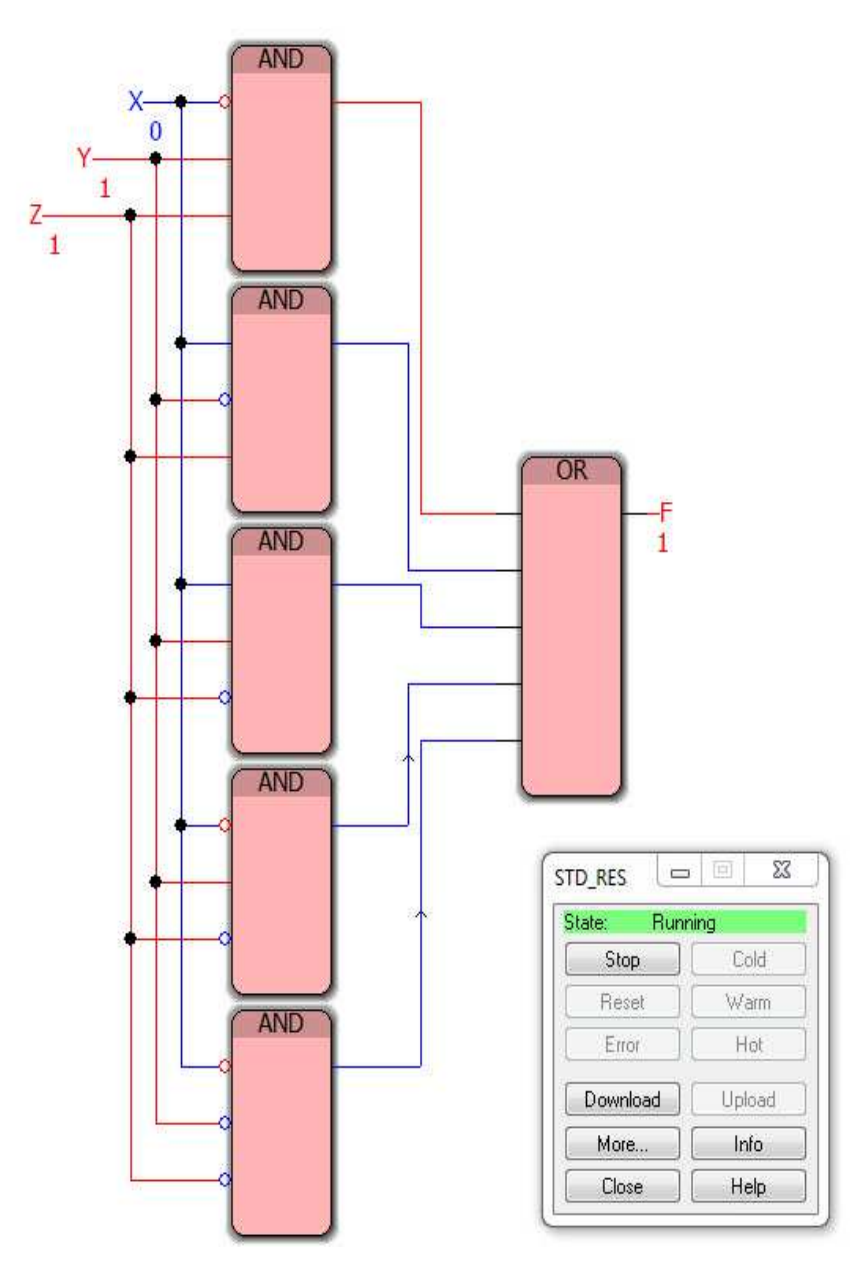

Рис. 17. Функциональная блоковая диаграмма для набора (0, 1, 1) для упражнения 5

*Таблица 14* 

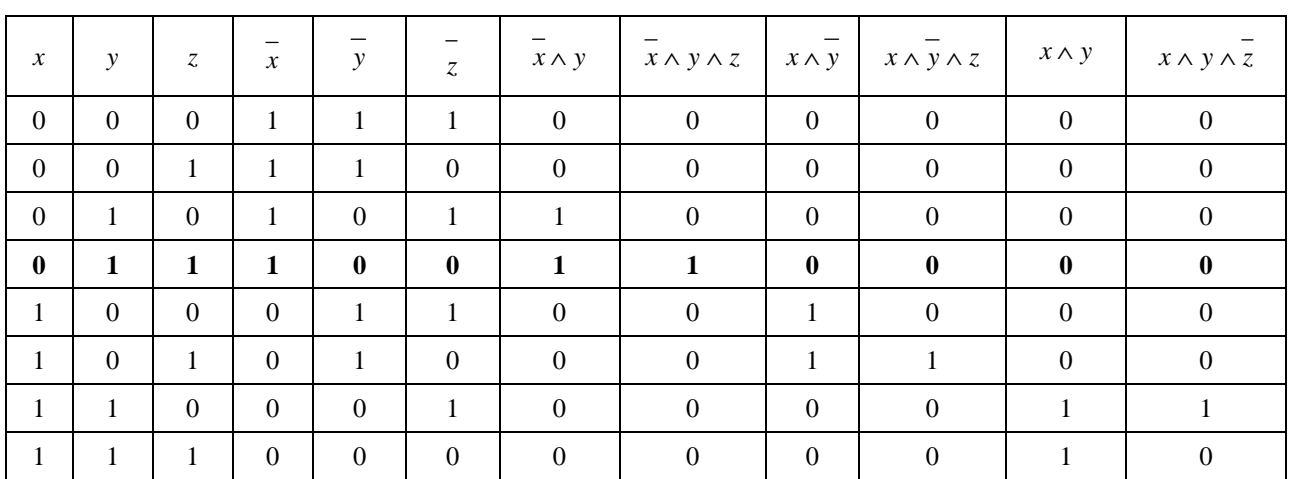

# **Таблица истинности для**  $\vec{F} = \overline{x}yz \vee \overline{x}yz \vee \overline{x}yz \vee \overline{x}yz \vee \overline{x}yz$

Окончание табл. 14

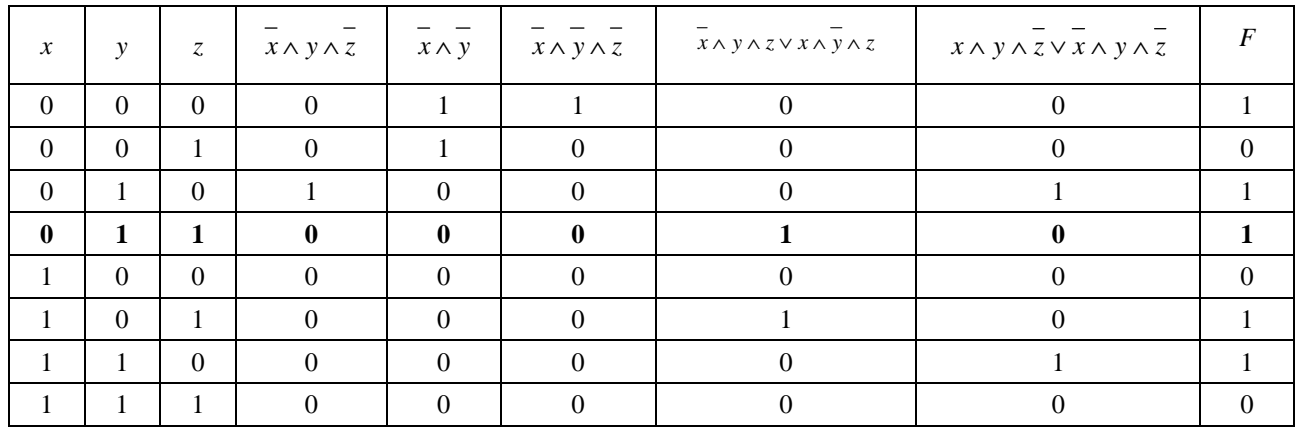

Обратим внимание, что на рис. 17 представлен набор входов (0, 1, 1), согласно таблице истинности (строка 4) значение формулы  $F$  должно быть равным 1 (табл. 14), такой выход и выдаёт функциональная блоковая диаграмма. Аналогично проверяются и значения формулы на остальных наборах.

#### Упражнение 6. Совершенная конъюнктивная нормальная форма формулы

Изобразите в среде программирования PC WorX функциональные блоковые диаграммы, соответствующие логическим формулам [27] в виде совершенной конъюнктивной нормальной формы (СКНФ) из табл. 15.

Таблица 15

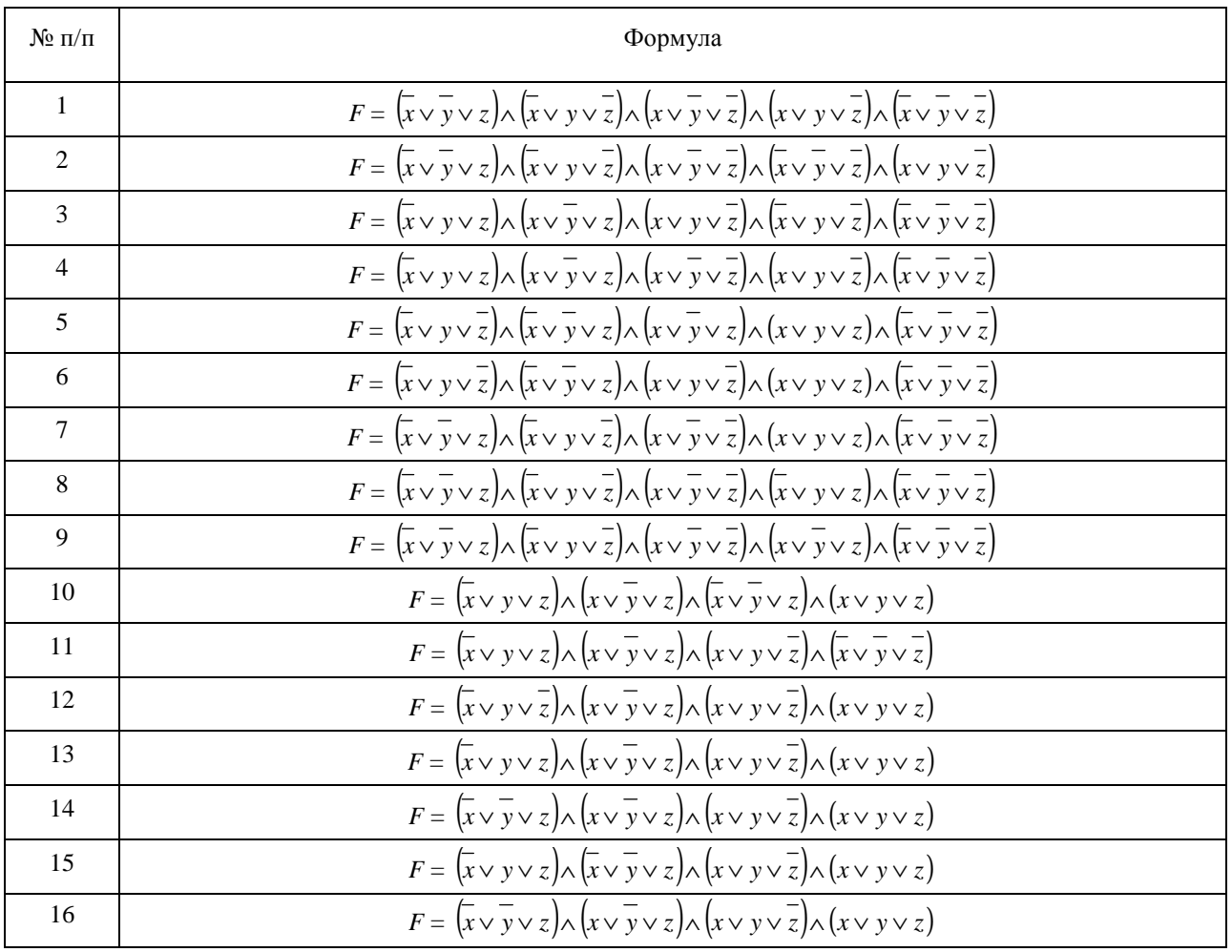

#### Формулы в коньюнктивной нормальной форме

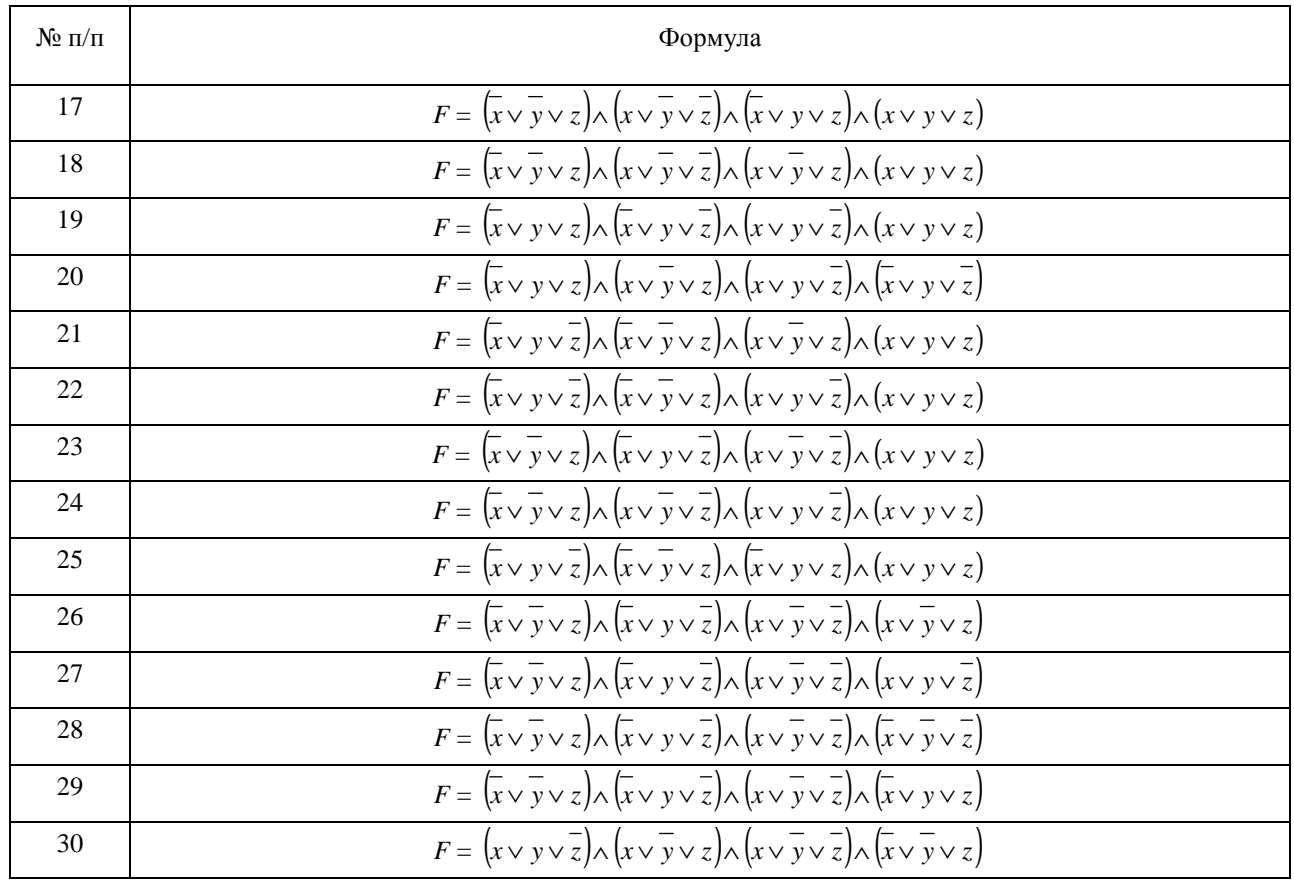

Для каждой формулы необходимо составить таблицу истинности и с её помощью проверить в режиме отладки составленную в среде программирования PC WorX функциональную блоковую диаграмму.

#### **Пример выполнения упражнения 6**

На первом этапе необходимо представить элементарные дизъюнкции СКНФ формулы *F* в виде отдельных логических элементов ИЛИ, для которых задается необходимое число входов и, при необходимости, ставится инверсия требуемых входов. На втором этапе выходы дизъюнктивных фрагментов становятся входами конъюнктивного элемента И. Полным перебором всех входных значений получите соответствующий им набор выходных значений. Пример реализации формулы для варианта № 30 представлен на рис. 18.

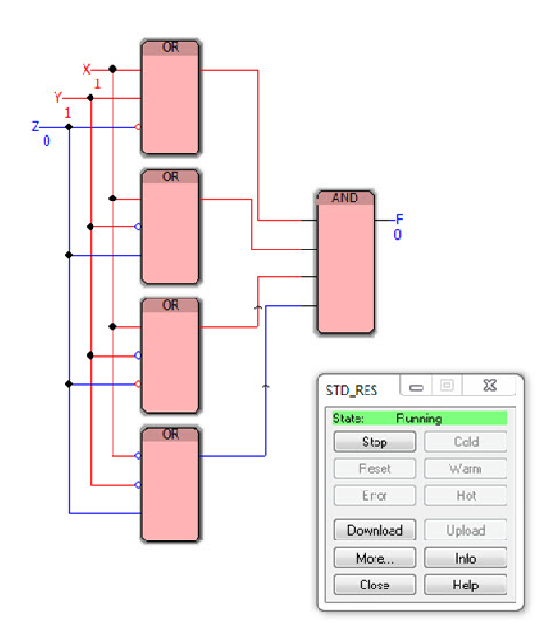

Рис. 18. Функциональная блоковая диаграмма для набора (1, 1, 0) для упражнения № 6

Проверим составленную функциональную блоковую диаграмму. Для этого составим для формулы *F*  = (*x* ∨ *y* ∨ *z*)∧ (*x* ∨ *y* ∨ *z*)∧ (*x* ∨ *y* ∨ *z*)∧ (*x* ∨ *y* ∨ *z*) таблицу истинности (табл. 16).

*Таблица 16* 

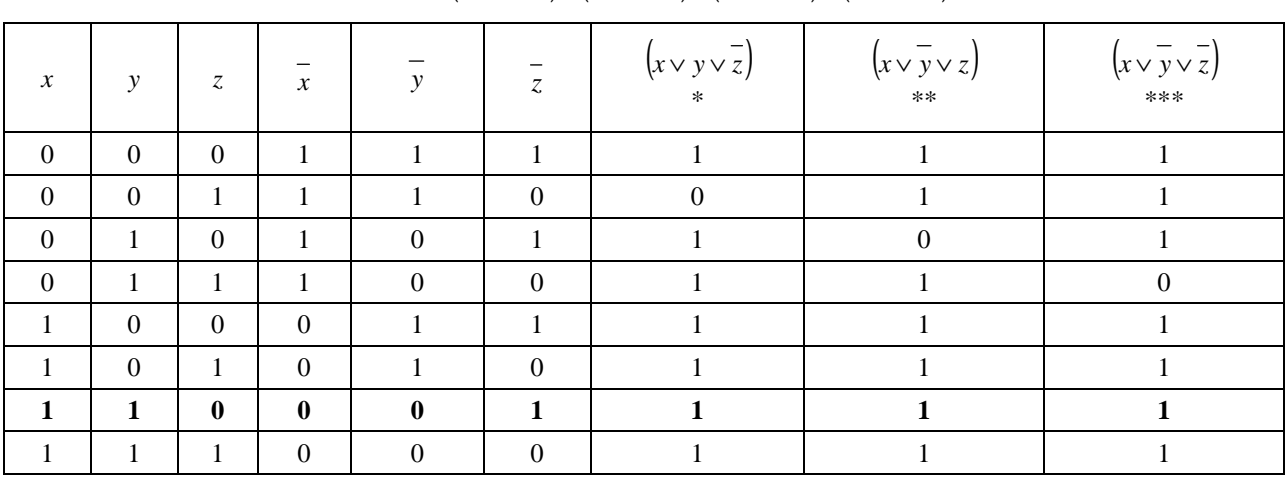

### **Таблица истинности**   $\mathbf{H} = (x \vee y \vee z) \wedge (x \vee y \vee z) \wedge (x \vee y \vee z) \wedge (x \vee y \vee z) \wedge (x \vee y \vee z)$

*Окончание табл. 16* 

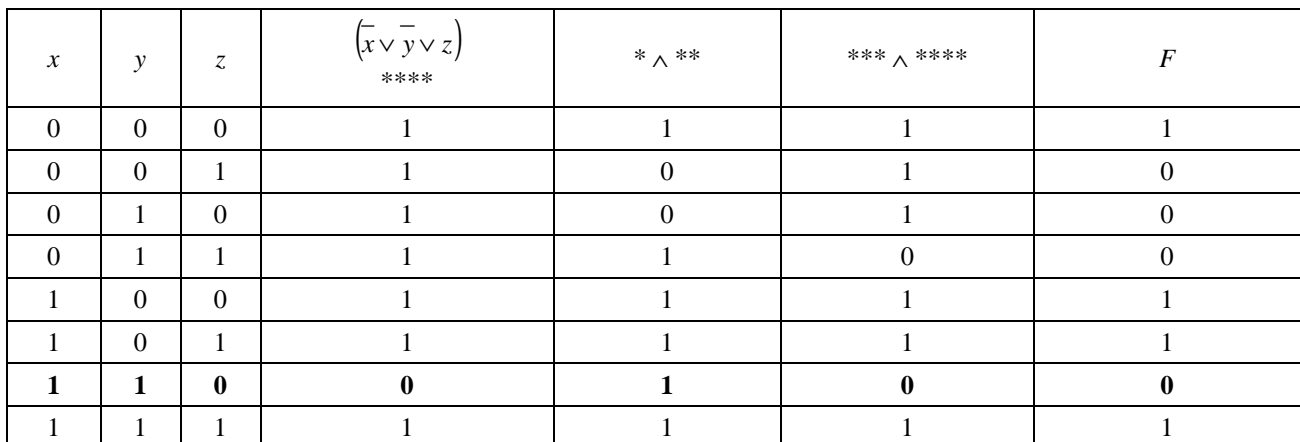

Набор, указанный в строке 7 таблицы истинности (табл. 16), соответствует входам, заданным на рис. 18, при этом видно, что выход, равный 0, в функциональной блоковой диаграмме (рис. 18) совпадает со значением формулы *F* (табл. 16). Аналогично проверяются остальные семь наборов.

#### **Упражнение 7. Управление роботом-пылесосом**

**Цель лабораторной работы***:* научиться реализовывать в среде программирования PC WorX v.6.30 алгоритмы управления роботом-пылесосом, а также разрабатывать соответствующие приложения на языке программирования Function Block Diagram.

В работе [3] представлен алгоритм управления роботом-пылесосом, который имеет четыре независимых ведущих электродвигателя-колеса. Также имеется пульт управления с кнопками: «Вперёд», «По часовой» и «Против часовой».

Реализуйте в среде программирования PC WorX программу на языке FBD, соответствующую системе управления роботом-пылесосом, имеющего 4 независимых колеса. Составьте таблицу истинности и с её помощью проверьте в режиме отладки составленную в среде программирования PC WorX программу для управления роботом-пылесосом.

#### **Пример выполнения упражнения 7**

Введём обозначение: пусть через *x*<sup>1</sup> обозначена кнопка «Вперед»; через *x*2 – кнопка «По часовой стрелке»; через *x*3 – кнопка «Против часовой стрелки». Для упрощения объединим левую пару колес в одну переменную, а правую – в другую [3]:

 $y_1$  - левая пара колес, движение вперед;

 $y_2$  – левая пара колес, движение назад;

у<sub>3</sub> - правая пара колес, движение вперед;

у<sub>4</sub> - правая пара колес, движение назад.

Составим таблицу истинности (табл. 17).

#### Таблица 17

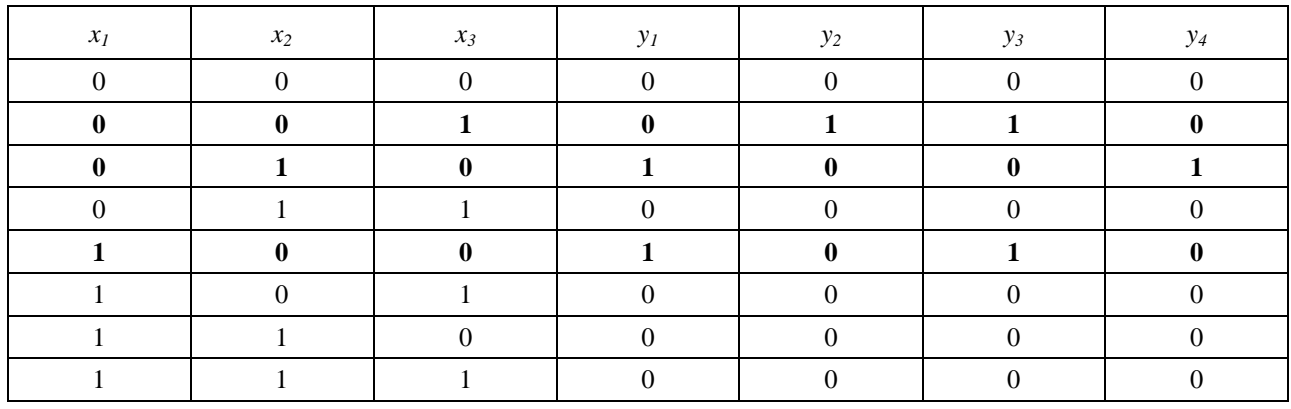

#### Таблица истинности лля алгоритма управления роботом-пылесосом

Используя метод СДНФ и преобразовывая к виду  $\wedge$ ,  $\neg$  и  $\oplus$  для каждой операции, получим следующие выражения и таблицы:

$$
y_1 = \overline{x_1 x_2 x_3} \vee x_1 \overline{x_2 x_3} = \overline{x_3} \overline{\left(x_1 x_2 \vee x_1 x_2\right)} = \overline{x_3} \left(x_1 \oplus x_2\right)
$$
  

$$
y_2 = \overline{x_1 x_2} x_3
$$
  

$$
y_3 = \overline{x_1 x_2} x_3 \vee x_1 \overline{x_2} \overline{x_3} = \overline{x_2} \overline{\left(x_1 x_3 \vee x_1 x_3\right)} = \overline{x_2} \left(x_1 \oplus x_3\right)
$$
  

$$
y_4 = \overline{x_1 x_2} \overline{x_3}
$$

Самостоятельно постройте таблицы истинности для подтверждения окончательных выражений.

Программа в режиме отладки, соответствующая алгоритму управления роботом-пылесосом, для набора входных логических переменных  $(0, 0, 1)$  выдаёт выходное логическое значение, равное  $(0, 1, 1)$ 1, 0), что соответствует ситуации движения пар колёс  $y_2$  и  $y_3$  (рис. 19*a*). Для набора входных логических переменных (0, 1, 0) выдаёт выходное логическое значение, равное (1, 0, 0, 1), что соответствует ситуации движения пар колёс  $y_1$  и  $y_4$  (рис. 196). Для набора входных логических переменных (1, 0, 0) программа выдаёт выходное логическое значение, равное (1, 0, 1, 0), что соответствует ситуации движения пар колёс у<sub>1</sub> и у<sub>3</sub> (рис. 19<sub>6</sub>). Для набора входных логических переменных (1, 1, 1) выдаёт выходное логическое значение, равное (0, 0, 0, 0), что соответствует ситуации, когда движение пар колёс невозможно (рис. 19г).

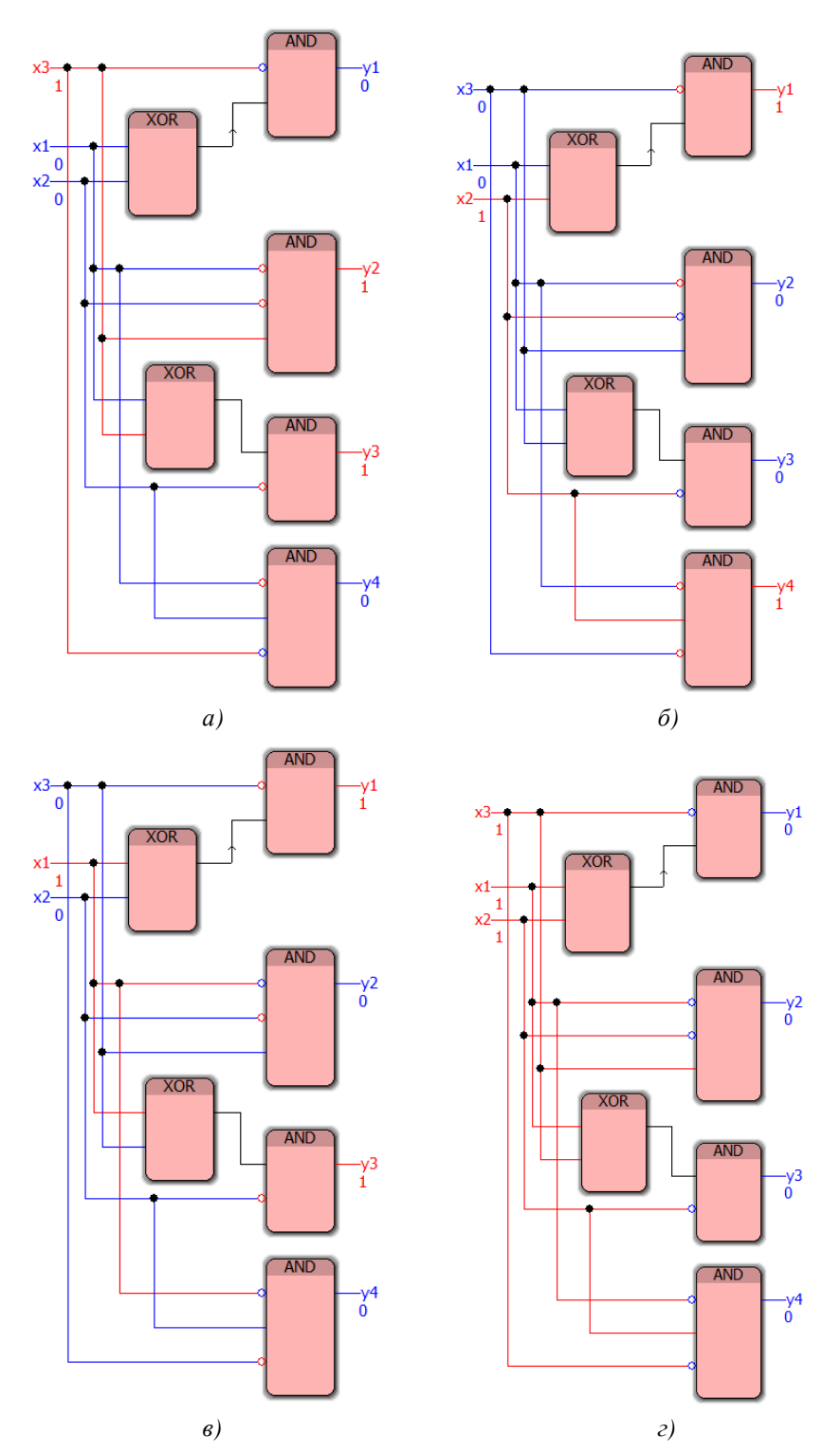

Рис. 19. Функциональная блоковая диаграмма для робота-пылесоса из упражнения 7 *а)* для набора (0, 0, 1); *б)* для набора (0, 1, 0); *в)* для набора (1, 0, 0); *г)* для набора (1, 1, 1)

Произведите отладку приложения для алгоритма управления роботом-пылесосом (демонстрационные примеры показаны на рис. 19 *а–г*) и проанализируйте полученные результаты.

#### **Упражнение 8. Модернизация алгоритма управления роботом-пылесосом**

В работе [29] представлен алгоритм управления роботом-пылесосом с тремя независимыми ведущими электродвигателями – колёсами, органы управления – кнопки «Вперёд», «Назад», «Вращение».

Реализуйте в среде программирования PC WorX программу на языке FBD, соответствующую системе управления роботом-пылесосом, имеющего 3 независимых колеса. Составьте таблицу истинности и с её помощью проверьте в режиме отладки составленную в среде программирования PC WorX программу для управления роботом-пылесосом.

#### **Пример выполнения упражнения 8**

Для начала обозначим кнопки управления иксами, а движение колёс – игреками: *x*1 – кнопка «Вперёд»;  $x_2$  – кнопка «Назад»;  $x_3$  – кнопка «Вращение»;  $y_1$  – левое колесо вращается вперёд;  $y_2$  – левое колесо вращается назад; *y*<sub>3</sub> – правое колесо вращается вперёд; *y*<sub>4</sub> – правое колесо вращается назад; *y*<sub>5</sub> – переднее колесо вращается вперёд; *y*<sub>6</sub> – переднее колесо вращается назад. При нажатии кнопки «Вперёд» (*x*1), левое колесо вращается вперёд (*y*1), правое колесо вращается вперёд (*y*3), переднее колесо вращается вперёд (*y*5) – робот-пылесос едет вперёд [29].

*Таблица 18* 

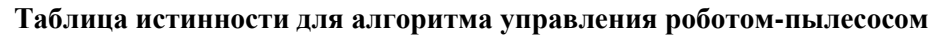

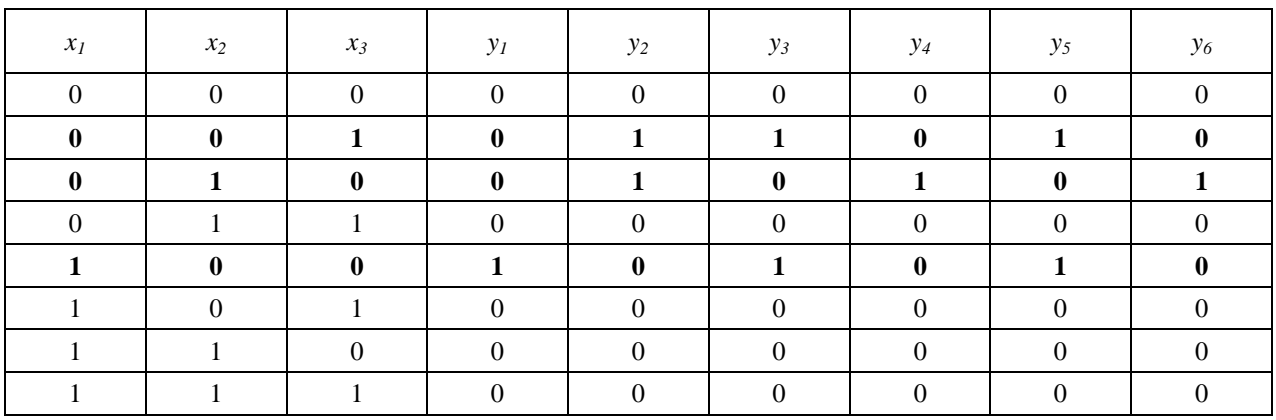

Используя таблицу истинности, составим СДНФ и приведём выражения к выражению с минимальным числом операций, например, к полиному Жегалкина.

$$
y_1 = x_1 x_2 x_3
$$
  
\n
$$
y_2 = \overline{x_1 x_2 x_3} \vee \overline{x_1 x_2 x_3} = \overline{x_1} (x_2 \overline{x_3} \vee \overline{x_2 x_3}) = \overline{x_1} (x_2 \oplus x_3)
$$
  
\n
$$
y_3 = \overline{x_1 x_2} x_3 \vee x_1 \overline{x_2 x_3} = \overline{x_2} (\overline{x_1 x_3} \vee x_1 \overline{x_3}) = \overline{x_2} (x_1 \oplus x_3)
$$
  
\n
$$
y_4 = \overline{x_1 x_2} \overline{x_3}
$$
  
\n
$$
y_5 = \overline{x_1 x_2} \overline{x_3} \vee x_1 \overline{x_2 x_3} = \overline{x_2} (\overline{x_1 x_3} \vee x_1 \overline{x_3}) = \overline{x_2} (x_1 \oplus x_3)
$$
  
\n
$$
y_6 = \overline{x_1 x_2} \overline{x_3}
$$

Из формул видно, что правое и переднее колёса вращаются по одинаковым алгоритмам.

Программа, соответствующая алгоритму управления роботом-пылесосом с тремя независимыми ведущими электродвигателями, в режиме отладки для набора входных логических переменных  $(0, 0, 1)$  выдаёт выходное логическое значение, равное  $(0, 1, 1, 0, 1, 0)$ , что соответствует ситуации движения пар колёс *y*2, *y*3 и *y*5 (рис. 20). Для набора входных логических переменных (0, 1, 0) выдаёт выходное логическое значение, равное (0, 1, 0, 1, 0, 1), что соответствует ситуации движения пар колёс  $y_2$ ,  $y_4$  и  $y_6$  (рис. 21). Для набора входных логических переменных (1, 0, 0) выдаёт выходное логическое значение, равное (1, 0, 1, 0, 1, 0), что соответствует ситуации движения

пар колёс  $y_1, y_3$  и  $y_5$  (рис. 22). Для набора входных логических переменных (1, 1, 1) выдаёт выходное логическое значение, равное  $(0, 0, 0, 0, 0, 0)$ , что соответствует ситуации, когда движение пар колёс невозможно (рис. 23).

Самостоятельно проведите отладку реализованной в среде программирования РС WorX программы для вышеуказанного алгоритма управления (демонстрационные примеры показаны на рис. 20-23), проведите анализ результатов и сделайте выводы о её работоспособности.

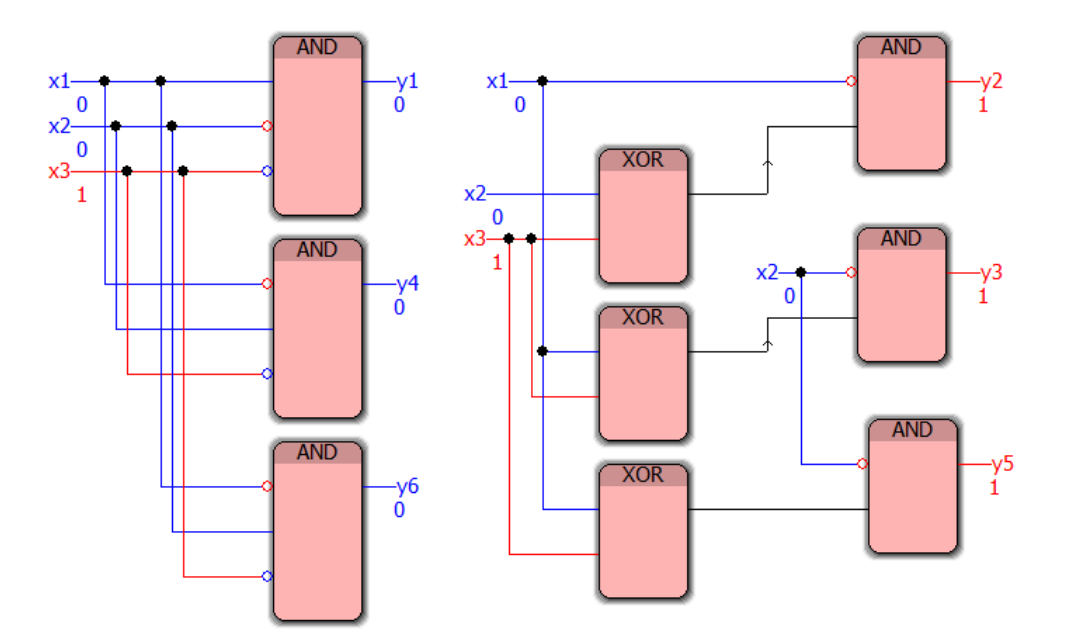

Рис. 20. Функциональная блоковая диаграмма для модифицированного алгоритма управления роботом-пылесосом для набора (0, 0, 1) упражнения 8

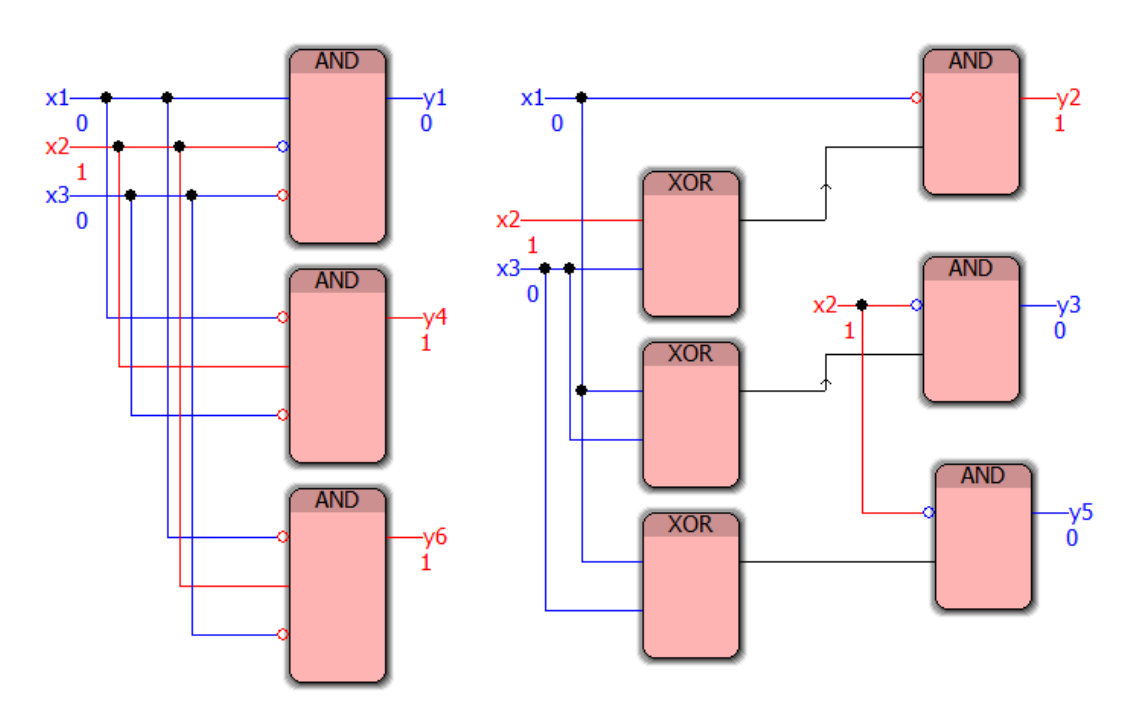

Рис. 21. Функциональная блоковая диаграмма для модифицированного алгоритма управления роботом-пылесосом для набора (0, 1, 0) упражнения 8

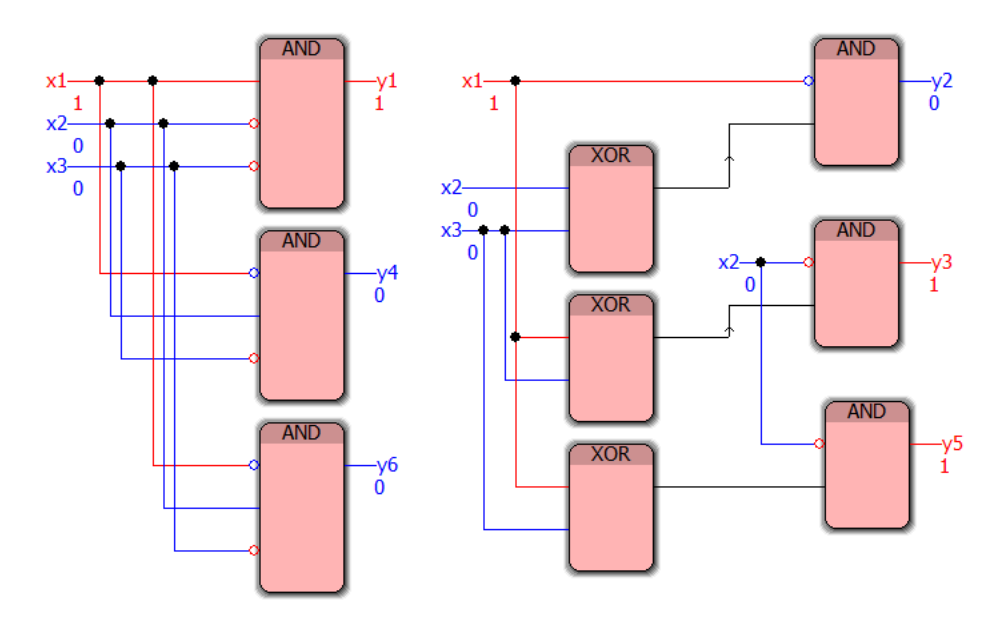

Рис. 22. Функциональная блоковая диаграмма для модифицированного алгоритма управления роботом-пылесосом для набора (1, 0, 0) упражнения 8

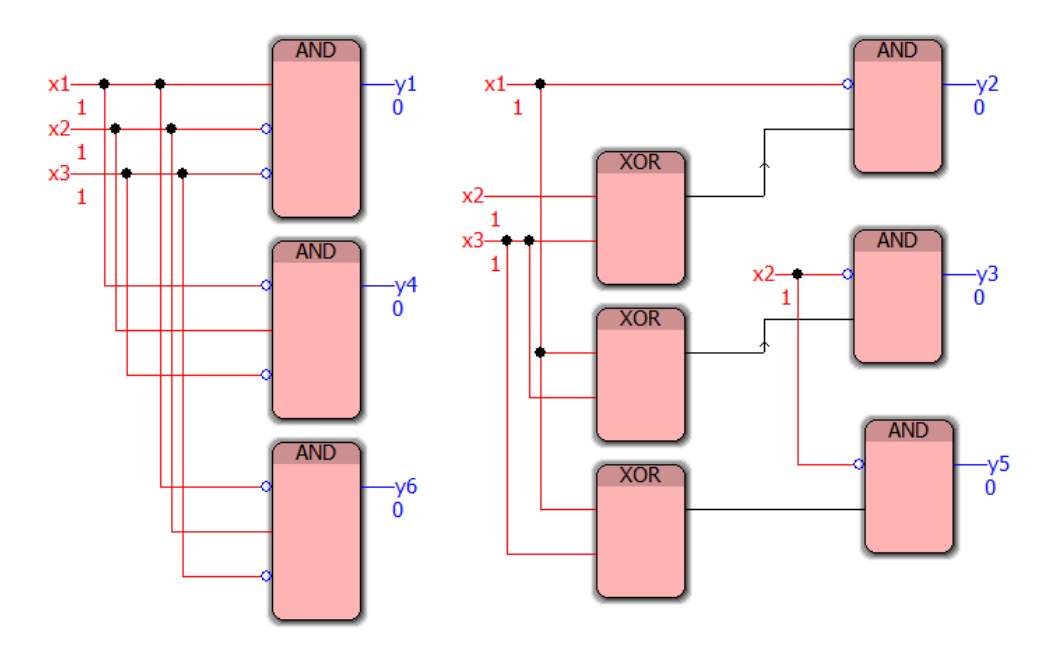

Рис. 23. Функциональная блоковая диаграмма для модифицированного алгоритма управления роботом-пылесосом для набора (1, 1, 1) упражнения 8

#### **Упражнение 9. Трехточечная система управления освещением**

**Цель лабораторной работы***:* научиться реализовывать в среде программирования PC WorX v.6.30 алгоритмы управления системой освещения умного помещения (комнаты, дома), а также разрабатывать соответствующие приложения на языке программирования Function Block Diagram.

**Содержание задачи.** Пусть имеется комната, в которой расположены три лампы для освещения (коридор, основная часть и рабочий стол). Лампы в коридоре и основной части включаются с помощью датчика движения, а лампа над столом включается с помощью выключателя *X*, который располагается рядом с рабочим местом, также есть выключатель *Y*, который располагается в основной части и который выключает свет в основной части (на случай выключения света ночью) и лампу над рабочим столом. Если человек зашёл в коридор, лампа коридора включается, заходит в основную часть – выключается лампа в коридоре, включается лампа в основной части, если человек выходит из квартиры – автоматически выключаются лампы в коридоре и основной части.

Реализуйте в среде программирования PC WorX программу на языке FBD, соответствующую системе управления освещением квартиры, состоящей из коридора и комнаты, в которой имеется рабочий стол с настольной лампой. Составьте таблицу истинности и с её помощью проверьте в режиме отладки составленную в среде программирования PC WorX программу для управления системой освещения квартирой.

#### Пример выполнения упражнения 9

Составим условия включения для первой лампы (Л1), т.е. располагающейся в коридоре:

Таблица 19

#### Таблица истинности условий включения для первой лампы

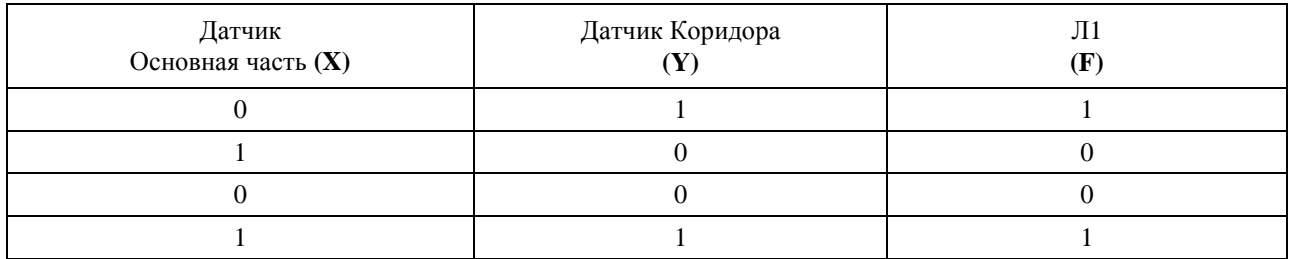

Пояснения: так как лампа в коридорной части включается только с помощью датчика, вводим две переменные: человек находится в основной части и человек находится в коридоре. Если человек находится и там, и там, будем допускать, что в квартире несколько человек, и коридорная лампа тоже будет в этом случае включена.

Запишем СДНФ для такой функции:  $F_i = \overline{X}Y \vee XY$ 

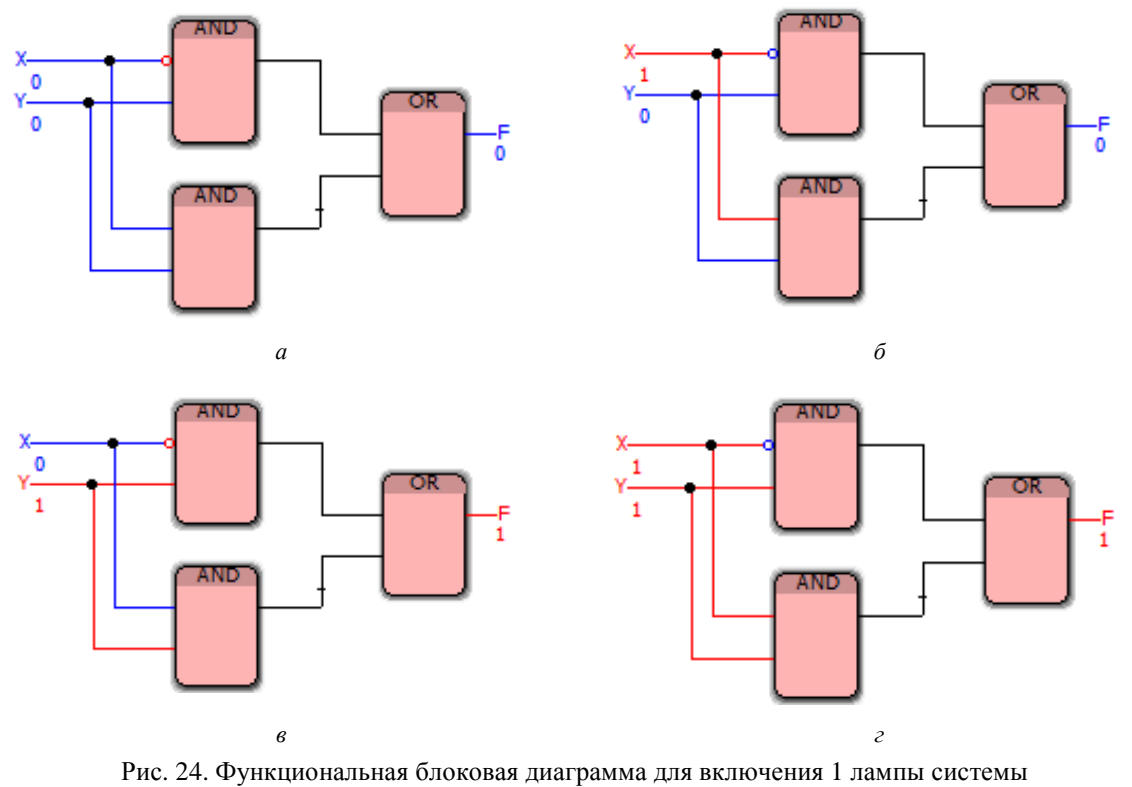

освещения упражнения 9

Составим условия горения для второй лампы (Л2), т.е. располагающейся в основной части:

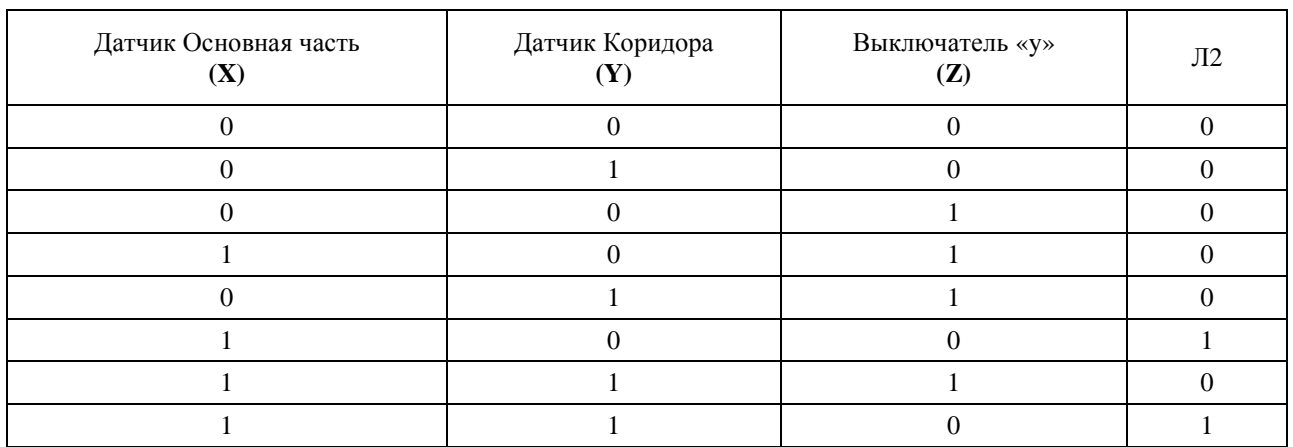

#### Таблица истинности условий горения для второй лампы

Пояснения: лампа включается с помощью датчика, но ее также можно включить вручную. Если  $Y=0$ , то свет включается/выключается с помощью датчика, если же  $Y=1$ , то свет всегда выключен. Запишем СДНФ для такой функции:  $\mathbf{F}_{\!2} = \mathbf{X}\overline{\mathbf{Y}}\overline{\mathbf{Z}} \vee \mathbf{X}\mathbf{Y}\overline{\mathbf{Z}}$ 

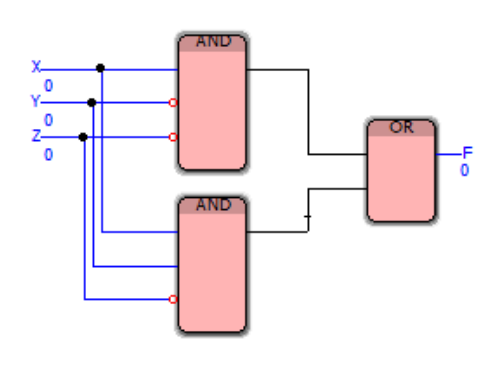

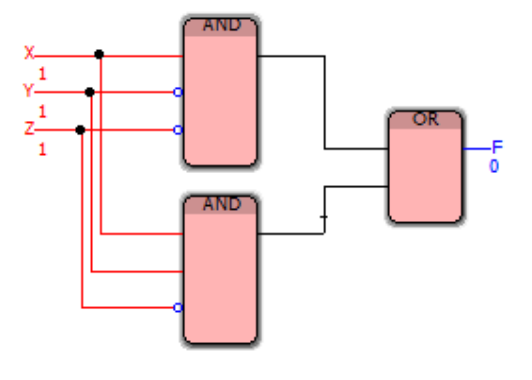

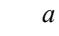

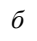

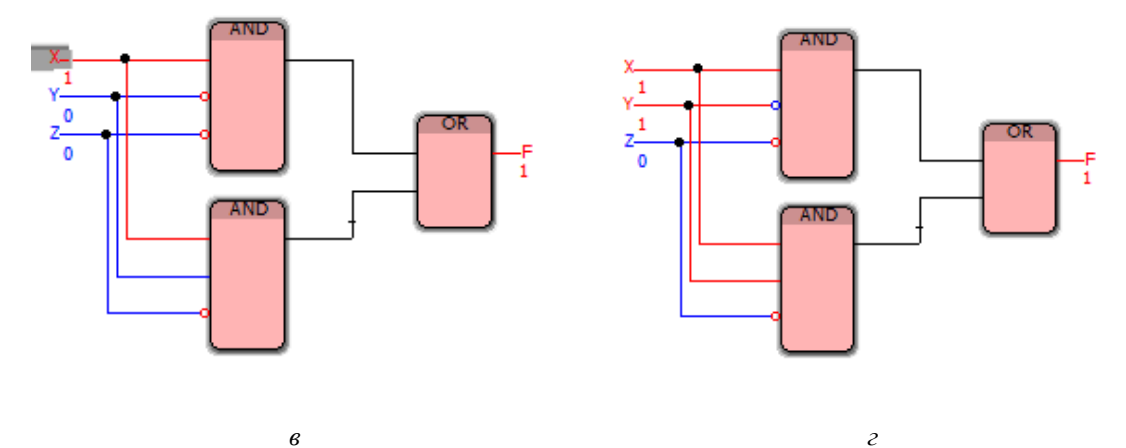

Рис. 25. Функциональная блоковая диаграмма для включения второй лампы системы освещения упражнения 9
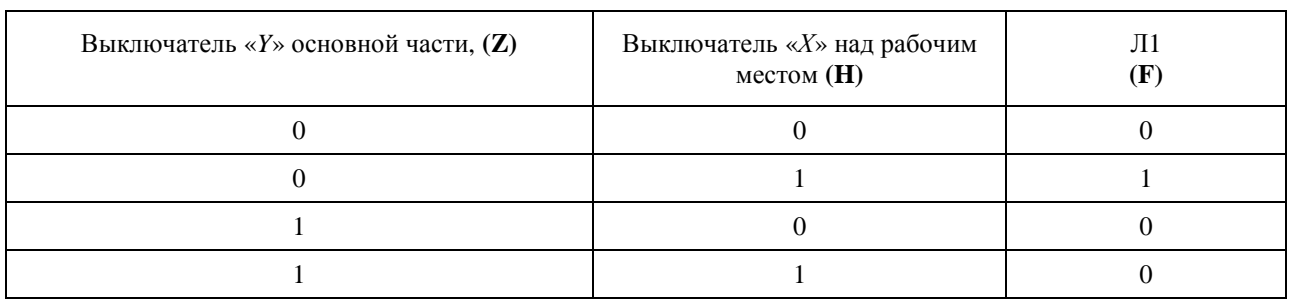

# Таблица истинности условий горения для третьей лампы

Составим условия горения для третьей лампы ЛЗ, т.е. лампы над рабочим столом.

Лампа ЛЗ включается с помощью выключателя «Х», а выключается и рубильником х, и выключателем « $Y$ ». Если выключатель  $Y=1$ , то свет не горит нигде,  $Y=0$  лампа над рабочим столом управляется выключателем X, где состояние  $X=1$  – включено,  $X=0$  – выключено.

Запишем СДНФ для такой функции:  $F_3 = ZH$ 

Составим полную таблицу истинности для освещения дома:

Таблица 22

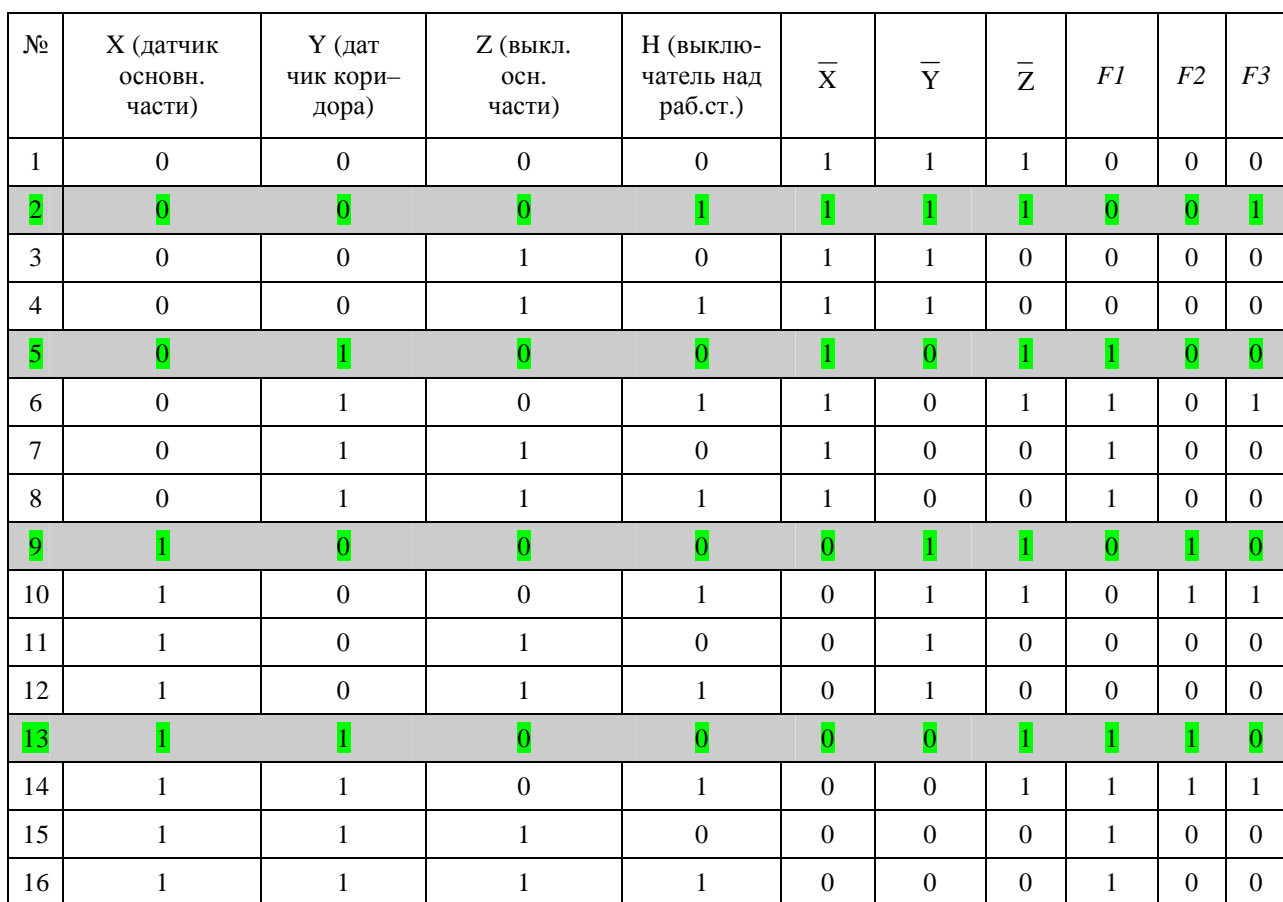

### Таблина истинности

Реализуем таблицу в программе:  $(X - \text{датник основной части компаты}, Y - \text{датчик коридора}, Z$ выключатель « $Y$ » - включение света в основной части, Н - выключатель « $X$ » - управление лампой над рабочим столом, F1, F2, F3 - лампы 1, 2 и 3 соответственно). Программа и ее тестирование различными ситуациями продемонстрированы на рис. 26 а-г.

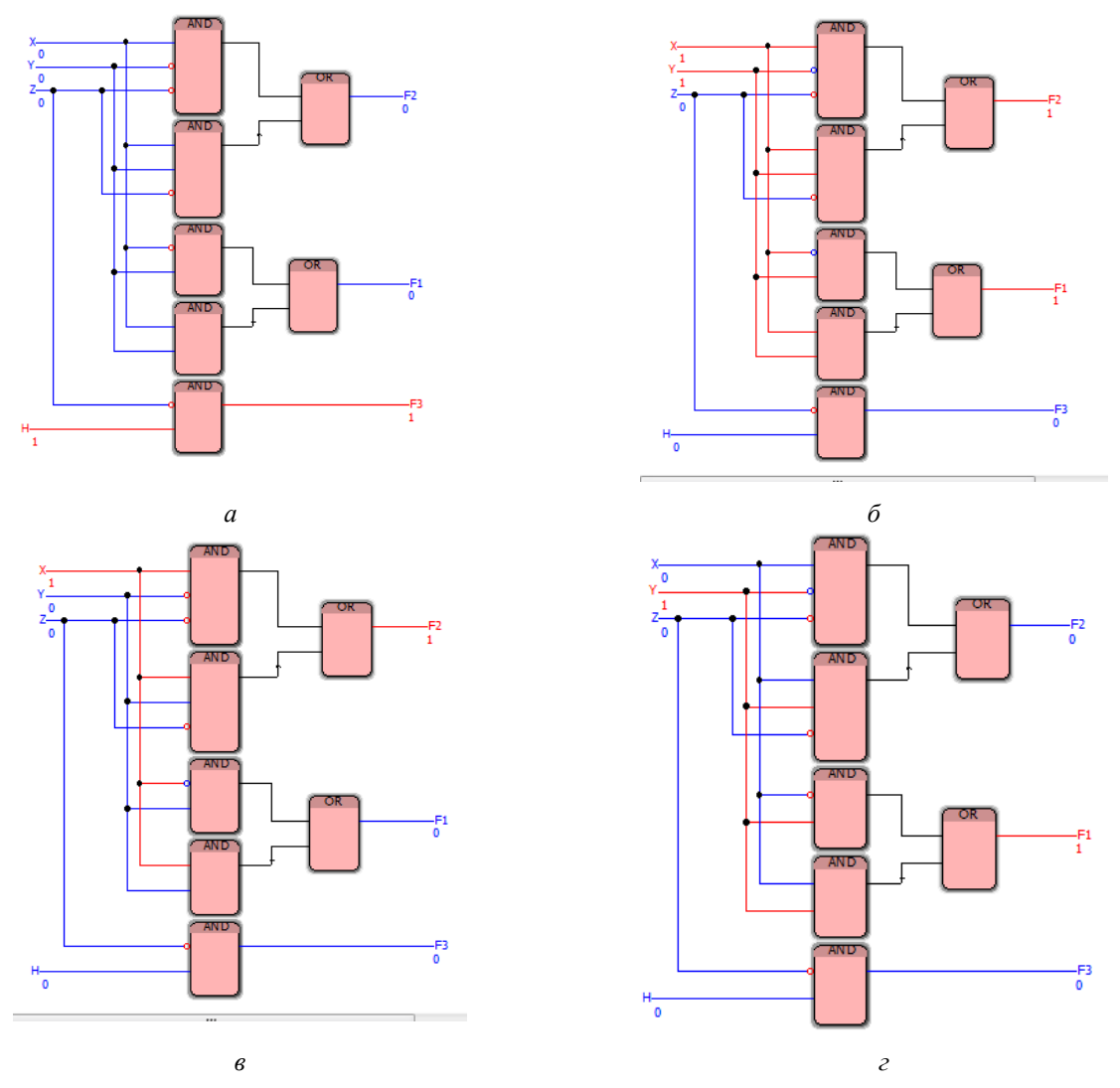

Рис. 26. Функциональная блоковая диаграмма для управления системой освещения упражнения 9

### **Упражнение 10. Система подсчета голосов конкурсной комиссии**

**Содержание задачи.** Для оценивания результатов научно-исследовательского конкурса создана комиссия в составе 5 человек. Каждый член комиссии может голосовать «да» в случае, если считает, что проект заслуживает одобрения комиссией. Решение принимается большинством голосов, если результат членов комиссии (без председателя) спорен, то решающим голосом является голос председателя комиссии. Члены комиссии голосуют путём нажатия кнопки, замыкающей переключатель, расположенный под столом, за которым сидят голосующие. Замыкая переключатель, они голосуют «за», размыкая, – «против». Составим диаграмму управления системой переключателей членов комиссии. В случае, если на выходе имеем значение 1 (зажжённую лампочку), то комиссией принято решение об одобрении научно-исследовательского проекта, если 0 (лампочка не горит), то против.

Изобразите в среде программирования PC WorX функциональную блоковую диаграмму на языке FBD, соответствующую алгоритму управления системой голосования конкурсной комиссии. Составьте таблицу истинности и с её помощью проверьте в режиме отладки составленную в среде программирования PC WorX функциональную блоковую диаграмму.

### **Пример выполнения упражнения 10**

Составим таблицу истинности (табл. 23) формулы *F*(*x*, *y*, *z*, *s*, *t*) системы управления переключателями, состоящую из пяти переменных *x*, *y*, *z*, *s*, *t*, которые соответствуют пяти переключателям пяти членов комиссии, причём через *x* обозначим председателя конкурсной комиссии (такое выделение необходимо исходя из условий задачи).

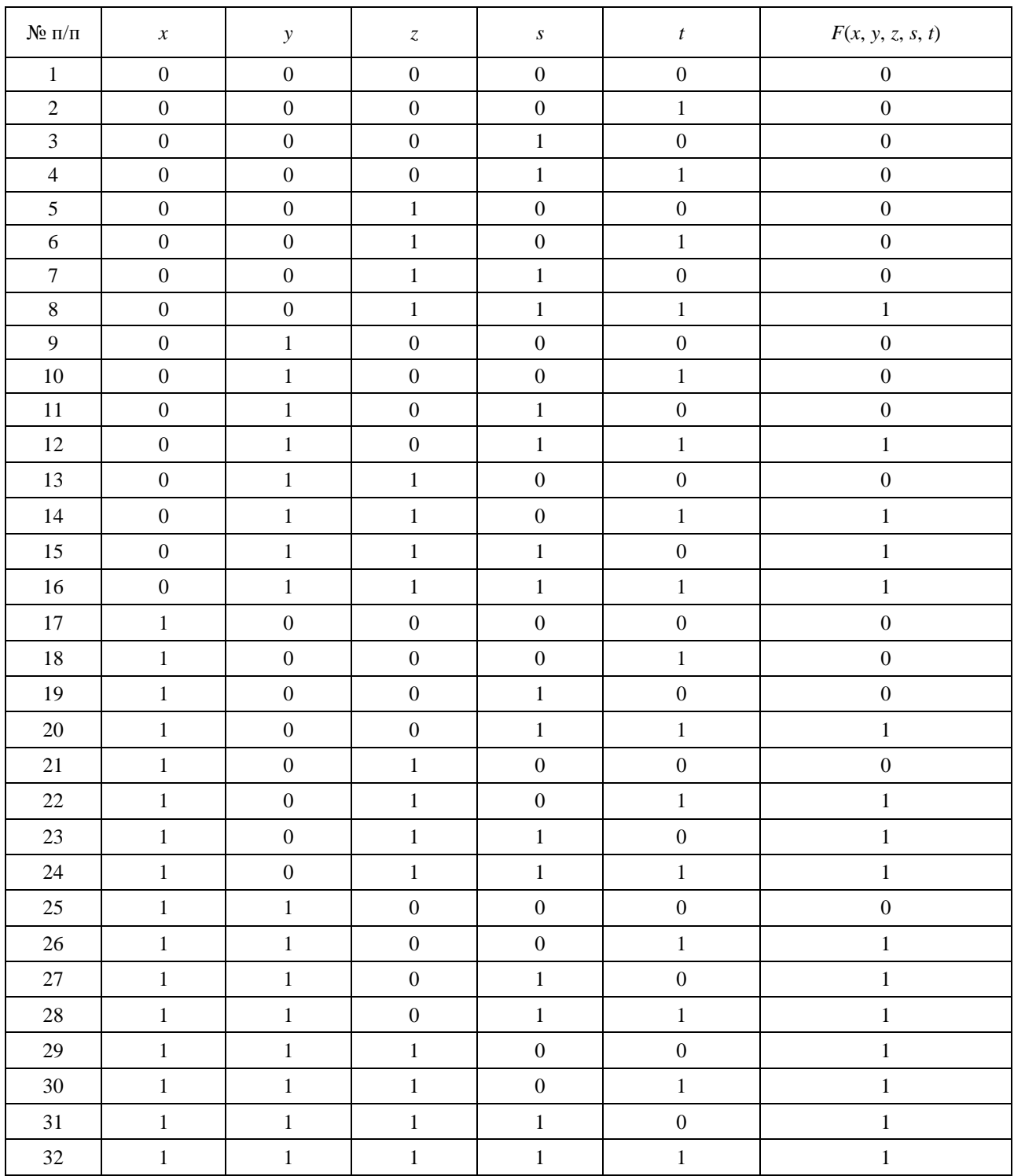

# **Таблица истинности формулы** *F***(***x***,** *y***,** *z***,** *s***,** *t***) системы управления переключателями**

Построим сокращённую ДНФ, для этого запишем СКНФ *F*(*x*, *y*, *z*, *s*, *t*):

$$
F(x, y, z, s, t) = (x \lor y \lor z \lor s \lor t) \cdot (x \lor y \lor z \lor s \lor t) \cdot (x \lor y \lor z \lor s \lor t) \cdot (x \lor y \lor z \lor s \lor t)
$$
\n
$$
(x \lor y \lor z \lor s \lor t) \cdot (x \lor y \lor z \lor s \lor t) \cdot (x \lor y \lor z \lor s \lor t) \cdot (x \lor y \lor z \lor s \lor t)
$$
\n
$$
(x \lor y \lor z \lor s \lor t) \cdot (x \lor y \lor z \lor s \lor t) \cdot (x \lor y \lor z \lor s \lor t) \cdot (x \lor y \lor z \lor s \lor t)
$$
\n
$$
(x \lor y \lor z \lor s \lor t) \cdot (x \lor y \lor z \lor s \lor t) \cdot (x \lor y \lor z \lor s \lor t) \cdot (x \lor y \lor z \lor s \lor t)
$$

# Логически перемножим 1 и 2 скобки:

(*x* ∨ *y* ∨ *z* ∨ ∨ *ts* )⋅(*x* ∨ *y* ∨ *z* ∨ ∨ *ts* ) = (*xx* ∨ *yx* ∨ *zx* ∨ *sx* ∨ *tx* ∨ *xy* ∨ *yy* ∨ *zy* ∨ ∨ *sy* ∨ *ty* ∨ *xz* ∨ *yz*∨ *zz* ∨ *sz* ∨ *tz* ∨ *xs* ∨ *ys* ∨ *zs* ∨ *ss* ∨ *ts* ∨ *tx* ∨ *ty* ∨ *tz* ∨ ∨ *ttts* ) = (*x* ∨ *yx*∨ *zx* ∨ *sx* ∨ *tx* ∨ *xy* ∨ *y* ∨ *zy* ∨ *sy* ∨ *ty* ∨ *xz* ∨ *yz* ∨ *z* ∨ *sz* ∨ *tz* ∨ *xs* ∨ *ys* ∨  $\mathbb{R}^{\mathbb{Z}}$  $\mathbb{R}^2$ 

$$
\vee zs \vee s \vee ts \vee xt \vee yt \vee zt \vee st \vee 0) = (x \vee y \vee z \vee s).
$$

Аналогично логически перемножаем третью и четвёртую скобки, получаем: (*x* ∨ *y* ∨ *z* ∨ *s*).

Аналогично логически перемножаем пятую и шестую скобки, получаем:  $(x \vee y \vee z \vee s)$ .

Аналогично логически перемножаем восьмую и девятую скобки, получаем: (*x* ∨ *y* ∨ *z* ∨ *s*).

Аналогично логически перемножаем двенадцатую и тринадцатую скобки, получаем:  $\left(\overline{x} \vee y \vee z \vee s\right)$ .

Рассмотрим седьмую и десятую скобки, логически их перемножим:

$$
(x \vee y \vee \overline{z} \vee \overline{s} \vee t) \cdot (x \vee \overline{y} \vee z \vee \overline{s} \vee t) =
$$
\n
$$
= xx \vee yx \vee \overline{z}x \vee \overline{s}x \vee tx \vee xy \vee \overline{y}y \vee \overline{z}y \vee \overline{s}y \vee \overline{t}y \vee xz \vee yz \vee \overline{z}z \vee \overline{s}z \vee tz \vee \overline{z}x \vee \overline{s}y \vee \overline{z}x \vee \overline{s}y \vee \overline{t}y \vee \overline{z}y \vee \overline{y}y \vee \overline{z}y \vee \overline{z}y \vee \overline{
$$

Рассмотрим четырнадцатую и шестнадцатую скобки, логически их перемножим:  $(\overline{x} \vee y \vee z \vee \overline{s} \vee t) \cdot (\overline{x} \vee y \vee z \vee \overline{s} \vee t) =$ 

= *xx* ∨ *xy* ∨ *xz* ∨ *xs* ∨ *xt* ∨ *yx* ∨ *yy* ∨ *yz* ∨ *ys* ∨ *yt* ∨ *zx* ∨ *yz* ∨ *zz* ∨ *zs* ∨ *tz* ∨ ∨ *sx* ∨ *ys* ∨ *zs* ∨ *ss* ∨ *ts* ∨ *tx* ∨ *yt* ∨ *zt* ∨ *ts* ∨ *tt* = = *x* ∨ *xy* ∨ *xz* ∨ *xs* ∨ *xt* ∨ *yx* ∨ 0∨ *yz* ∨ *ys* ∨ *yt* ∨ *zx* ∨ *yz* ∨ *z* ∨ *zs* ∨ *tz* ∨ ∨ *sx* ∨ *ys* ∨ *zs* ∨ 0∨ *ts* ∨ *tx* ∨ *yt* ∨ *zt* ∨ *ts* ∨ *t* = *x* ∨ *ys* ∨ *z* ∨ *ys* ∨ *t*. Таким образом, получили КНФ вида: *F*(*x*, *y z* ,,, *ts* ) = (*x* ∨ *y* ∨ *z* ∨ *s*)⋅(*x* ∨ *y* ∨ *z* ∨ *s*)⋅(*x* ∨ *y* ∨ *z* ∨ *s*)⋅(*x* ∨ *y* ∨ *z* ∨ *s*)⋅ ⋅(*x* ∨ *y* ∨ *z* ∨ *s*)⋅(*x* ∨ *yz* ∨ *yz* ∨ *s* ∨ *t*)⋅( *xy* ∨ *xy* ∨ *z* ∨ *s* ∨ *t*)⋅(*x* ∨ *ys* ∨ *z* ∨ *ys* ∨ *t*). Перемножим первую и вторую скобки: (*x* ∨ *y* ∨ *z* ∨ *s*)⋅(*x* ∨ *y* ∨ *z* ∨ *s*) = *xx* ∨ *yx* ∨ *zx* ∨ *sx* ∨ *xy* ∨ *yy* ∨ *zy* ∨ *sy* ∨ ∨ *xz* ∨ *yz* ∨ *zz* ∨ *sz* ∨ *sx* ∨ *sy* ∨ *sz* ∨ *ss* = *x* ∨ *yx* ∨ *zx* ∨ *sx* ∨ *xy* ∨ *y* ∨ *zy* ∨ *sy* ∨ ∨ *xz* ∨ *yz* ∨ *z* ∨ *sz* ∨ *sx* ∨ *sy* ∨ *sz* ∨ 0 = *x* ∨ *y* ∨ *z*.

Перемножим третью и четвёртую скобки:  $(x \vee y \vee \overline{z} \vee s) \cdot (x \vee y \vee z \vee s) = xx \vee yx \vee \overline{zx} \vee sx \vee xy \vee \overline{y} \vee \overline{y} \vee \overline{z} \vee s \overline{y} \vee s$ ∨ *xz* ∨ *yz* ∨ *zz* ∨ *sz* ∨ *xs* ∨ *ys* ∨ *sz* ∨ *ss* = *x* ∨ *yx* ∨ *xz* ∨ *sx* ∨ *yx* ∨ 0 ∨ *yz* ∨ *ys* ∨ ∨ *xz* ∨ *yz* ∨ 0∨ *sz* ∨ *xs* ∨ *ys* ∨ *sz* ∨ *s* = *x* ∨ *yz* ∨ *yz* ∨ *s*. Перемножим пятую и шестую скобки: (*x* ∨ *y* ∨ *z* ∨ *s*)⋅(*x* ∨ *yz* ∨ *yz* ∨ *s* ∨ *t*) = *xx* ∨ *yx* ∨ *zx* ∨ *sx* ∨ *yzx* ∨ *yzy* ∨ *yzz* ∨ *yzs* ∨ ∨ *yzx* ∨ *yyz* ∨ *zyz* ∨ *syz* ∨ *sx* ∨ *sy* ∨ *sz* ∨ *ss* ∨ *tx* ∨ *yt* ∨ *zt* ∨ *st* =  $= 0 \vee yx \vee zx \vee sx \vee \overline{xzy} \vee 0 \vee 0 \vee szy \vee xyz \vee yz \vee yz \vee syz \vee yz$ ∨ *sx* ∨ *sy* ∨ *sz* ∨ 0∨ *tx* ∨ *yt* ∨ *zt* ∨ *st* = *yx* ∨ *zx* ∨ *sx* ∨ *yzx* ∨ *yzs* ∨ *yz* ∨ ∨ *sx* ∨ *sy* ∨ *sz* ∨ *tx* ∨ *yt* ∨ *zt* ∨ *st*. Перемножим седьмую и восьмую скобки:  $(y \times \vee x \vee z \vee s \vee t) \cdot (x \vee s \vee z \vee y \vee t) =$ = *xxy* ∨ *xxy* ∨ *xz* ∨ *xs* ∨ *xt* ∨ *ysxy* ∨ *ysxy* ∨ *ysz* ∨ *yss* ∨ *yst* ∨ *zxy* ∨ *xyz* ∨ ∨ *zz* ∨ *sz* ∨ *tz* ∨ *ysxy* ∨ *xyys* ∨ *ysz* ∨ *sys* ∨ *tys* ∨ *txy* ∨ *xyt* ∨ *tz* ∨ *st* ∨ *tt* = = *xy* ∨ 0∨ *xz* ∨ *xs* ∨ *xt* ∨ *ysx* ∨ 0∨ *ysz* ∨ 0∨ *yst* ∨ *zxy* ∨ *xyz* ∨ ∨ 0∨ *sz* ∨ *tz* ∨ 0∨ *xys* ∨ *ysz* ∨ *sy* ∨ *tys* ∨ *txy* ∨ *xyt* ∨ *tz* ∨ *st* ∨ *t* = = *xy* ∨ *xz* ∨ *xs* ∨ *ysz* ∨ *xyz* ∨ *sz* ∨ *sy* ∨ *t*. Таким образом, получили КНФ вида:  $F(x, y, z, s, t) = (x \vee y \vee z) \cdot (x \vee \overline{z} \vee y \vee yz \vee s).$ (*yx* ∨ *zx* ∨ *sx* ∨ *yzx* ∨ *yzs* ∨ *yz* ∨ *sx* ∨ *sy* ∨ *sz* ∨ *tx* ∨ *yt* ∨ *zt* ∨ *st*)⋅  $\cdot$   $\left(\sqrt{yx} \vee \sqrt{zx} \vee \sqrt{zx} \vee \sqrt{zy} \vee \sqrt{xyz} \vee \sqrt{zy} \vee t\right).$ Перемножим первую и третью скобки:  $(x \vee y \vee z) \cdot (yx \vee zx \vee sx \vee xzy \vee szy \vee yz \vee xs \vee ys \vee zs \vee xz \vee xt \vee yt \vee zt \vee st)$ = *xy* ∨ *yx* ∨ *zyx* ∨ *xz* ∨ *yzx* ∨ *zx* ∨ *xs* ∨ *ysx* ∨ *zsx* ∨ ∨ 0∨ 0∨ 0∨ *yzxs* ∨ 0∨ 0∨ *xyz* ∨ *yz* ∨ *zy* ∨ ∨ 0∨ *sxy* ∨ *sxz* ∨ *sxy* ∨ *sy* ∨ *szy* ∨ *sxz* ∨ *syz* ∨ *sz* ∨ ∨ 0∨ *txy* ∨ *txz* ∨ *xyt* ∨ *yt* ∨ *zyt* ∨ *xzt* ∨ *yzt* ∨ *zt* ∨ *xst* ∨ *yst* ∨ *zst* = = *xy* ∨ *yx* ∨ *zyx* ∨ *xz* ∨ *yzx* ∨ *zx* ∨ *xs* ∨ *ysx* ∨ *zsx* ∨ ∨ 0∨ 0∨ 0∨ *yzxs* ∨ 0∨ 0∨ *xyz* ∨ *yz* ∨ *zy* ∨ ∨ 0∨ *sxy* ∨ *sxz* ∨ *sxy* ∨ *sy* ∨ *szy* ∨ *sxz* ∨ *syz* ∨ *sz* ∨ ∨ 0∨ *txy* ∨ *txz* ∨ *xyt* ∨ *yt* ∨ *zyt* ∨ *xzt* ∨ *yzt* ∨ *zt* ∨ *xst* ∨ *yst* ∨ *zst* = = *xy* ∨ *xz* ∨ *xs* ∨ *yz* ∨ *sy* ∨ *sz* ∨ *yt* ∨ *zt*. Перемножим вторую и четвёртую скобки:  $(x \vee \overline{z} y \vee yz \vee s) \cdot (yx \vee \overline{z} x \vee s x \vee z s y \vee xyz \vee s z \vee s y \vee t) =$ = 0∨ *xyz* ∨ 0∨ *xys* ∨ 0∨ *xyz* ∨ 0∨ *xzs* ∨ 0∨ *xsyz* ∨ ∨ *yzsx* ∨ *xs* ∨ *yszx* ∨ *syz* ∨ 0∨ 0∨ *xyz* ∨ 0∨ *xyz* ∨ ∨ *sxyz* ∨ *xsz* ∨ 0∨ *ysz* ∨ *sz* ∨ *xsy* ∨ 0∨ *yzs* ∨ *sy* ∨ *xt* ∨ *tyz* ∨ *yzt* ∨ *st* = = 0∨ *xyz* ∨ 0∨ *xys* ∨ 0∨ *xyz* ∨ 0∨ *xzs* ∨ 0∨ *xsyz* ∨

 $\sqrt{yz}$  yzg $\sqrt{zx}$   $\sqrt{xz}$  y  $\sqrt{z}$  ys  $\sqrt{0}$   $\sqrt{0}$   $\sqrt{x}$  yz  $\sqrt{0}$   $\sqrt{x}$  yz  $\sqrt{x}$  $\vee$  sxyz  $\vee$  xsz  $\vee$  0  $\vee$  ysz  $\vee$  sz  $\vee$  xsy  $\vee$  0  $\vee$  yzs  $\vee$  sy  $\vee$  xt  $\vee$  z yt  $\vee$  yzt  $\vee$  st =  $= z y x \vee s x \vee z y s \vee x y z \vee s z \vee s y \vee x t \vee z y t \vee y z t \vee s t.$ Таким образом, получили КНФ вида:  $F(x, y, z, s, t) = (xy \vee xz \vee xs \vee yz \vee ys \vee zs \vee yt \vee zt).$  $\cdot$   $\left(\frac{--}{zyx}\vee\frac{--}{xys}\vee xyz\vee sz\vee sy\vee xt\vee zyt\vee yzt\vee st\right)=$  $\frac{1}{2} \times x \times x \times x \times x \times x \times y \times x \times y \times x$  $\frac{1}{1}$   $\frac{1}{1}$   $\vee$  xyxyz  $\vee$  xzxyz  $\vee$  xsxyz  $\vee$  yzxyz  $\vee$  ysxyz  $\vee$  zsxyz  $\vee$  ytxyz  $\vee$  ztxyz  $\vee$  $\overline{\phantom{X}}$   $\vee$  xysz  $\vee$  xzsz  $\vee$  xssz  $\vee$  yzsz  $\vee$  zssz  $\vee$  ytsz  $\vee$  ztsz  $\vee$  $\vee xysy \vee xzsy \vee xssy \vee yzsy \vee yssy \vee zssy \vee ytsy \vee ztsy \vee$  $\overline{y}$   $\overline{y}$   $\overline{$  $\frac{1}{\sqrt{2}}$   $\frac{1}{\sqrt{2}}$   $\vee$  xyyzt  $\vee$  xzyzt  $\vee$  xsyzt  $\vee$  yzyzt  $\vee$  ysyzt  $\vee$  zsyzt  $\vee$  ytyzt  $\vee$  ztyzt  $\vee$  $\vee$  xyst  $\vee$  xzst  $\vee$  xsst  $\vee$  yzst  $\vee$  ysst  $\vee$  zsst  $\vee$  ytst  $\vee$  ztst =  $=0\times 0\times 0\times 0\times 0\times 0\times 0\times 0\times$  $\sqrt{0} \vee 0 \vee 0 \vee yzsx \vee 0 \vee 0 \vee ytsx \vee ztsx \vee$  $\sqrt{0} \times 0 \times 0 \times 0 \times 0 \times 0 \times 0 \times 0$  $\vee xyz \vee xzy \vee xsyz \vee yzx \vee ysxz \vee zsxy \vee ytxz \vee ztxy \vee$  $\lor xysz \lor \underline{xzs} \lor \underline{xsz} \lor yzs \lor 0 \lor 0 \lor ytsz \lor \underline{zts} \lor$  $\vee$ xys  $\vee$  xzsy  $\vee$  xsy  $\vee$  yzs  $\vee$  0  $\vee$  0  $\vee$  yts  $\vee$  ztsy  $\vee$  $\vee \underline{xyt} \vee \underline{xzt} \vee \underline{xst} \vee \underline{yzxt} \vee \underline{y\overline{sxt}} \vee \underline{\underline{z\overline{sxt}}} \vee \underline{ytx} \vee \underline{ztx} \vee$  $\vee 0 \vee 0 \vee x \overline{s} \overline{z}$ yt  $\vee 0 \vee 0 \vee 0 \vee 0 \vee 0 \vee 0$  $\vee$  xyzt  $\vee$  xzyt  $\vee$  xsyzt  $\vee$  yzt  $\vee$  yszt  $\vee$  zsyt  $\vee$  ytz  $\vee$  zty  $\vee$  $\vee$ xyst  $\vee$  xzst  $\vee$  xst  $\vee$  yzst  $\vee$  0  $\vee$  0  $\vee$  yts  $\vee$  zts = =  $xyz \vee xzs \vee yzs \vee zts \vee xys \vee yts \vee xyt \vee xzt \vee xst \vee yzt.$ Построим проверочную таблицу истинности (табл. 24)

Таблица 24

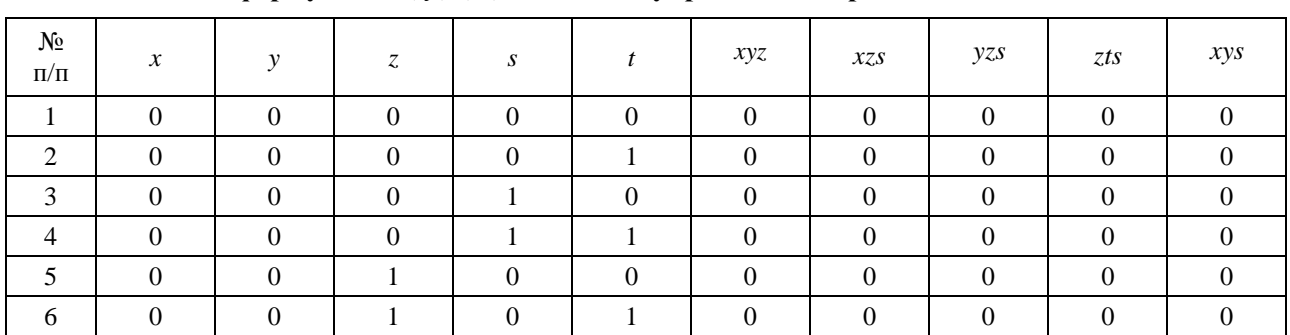

# Проверочная таблица истинности для сокращённой ДНФ формулы  $F(x, y, z, s, t)$  системы управления переключателями

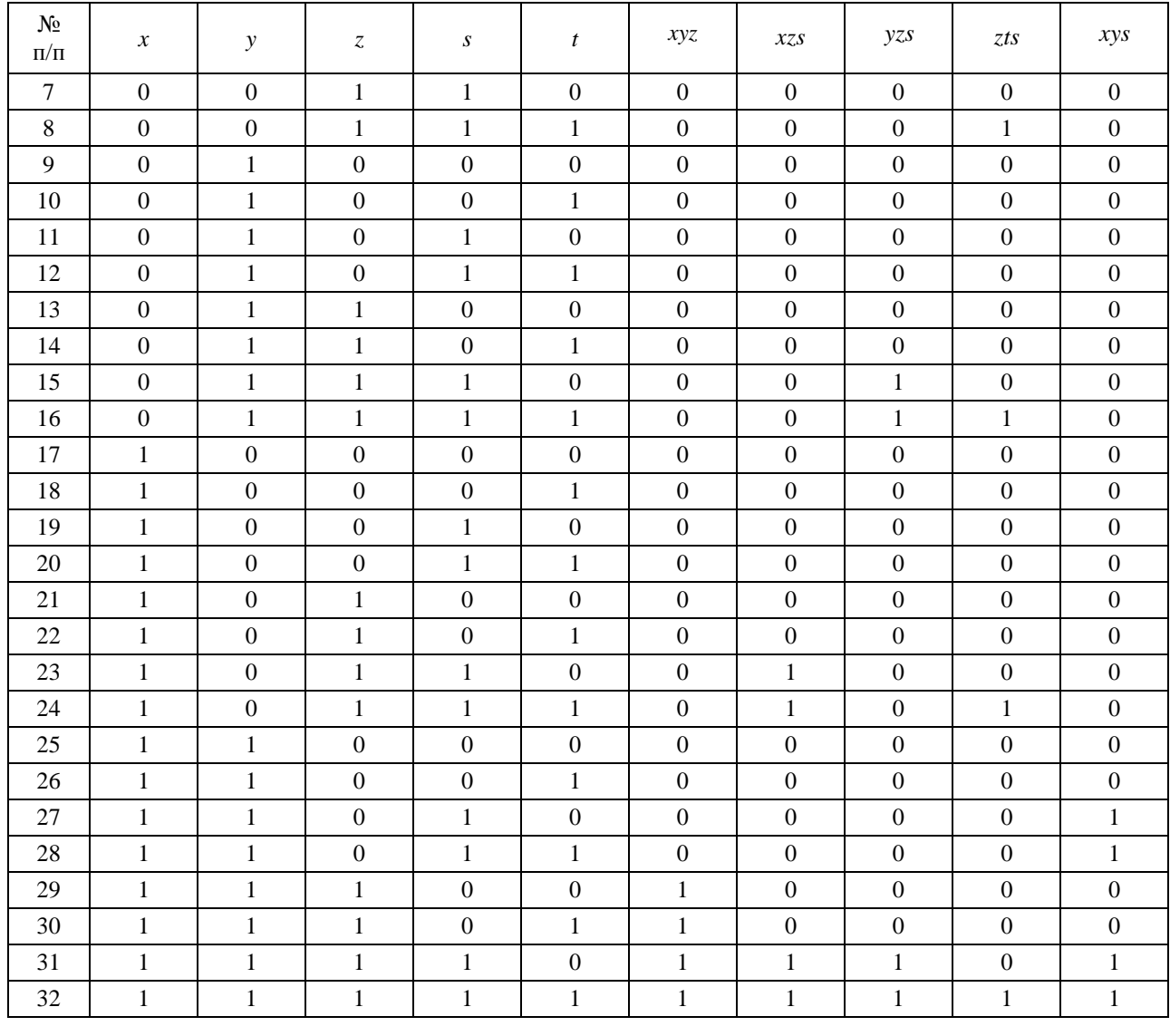

# Окончание табл. 24

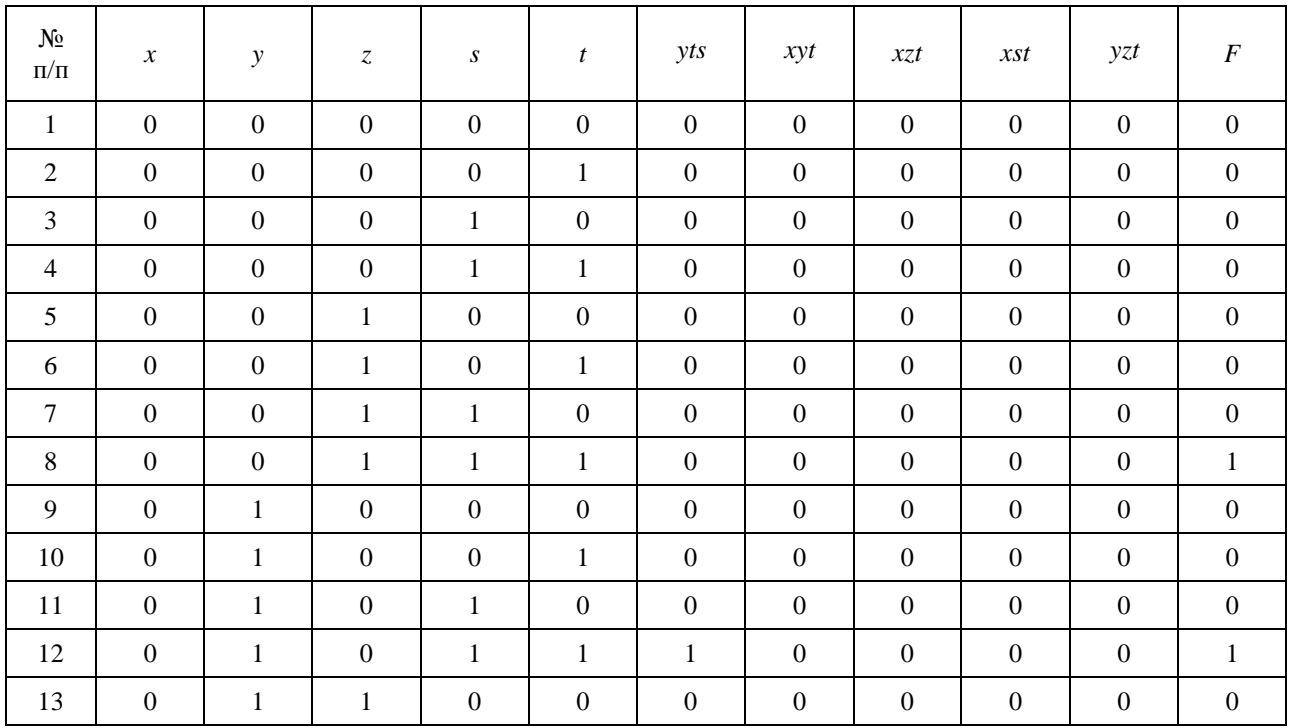

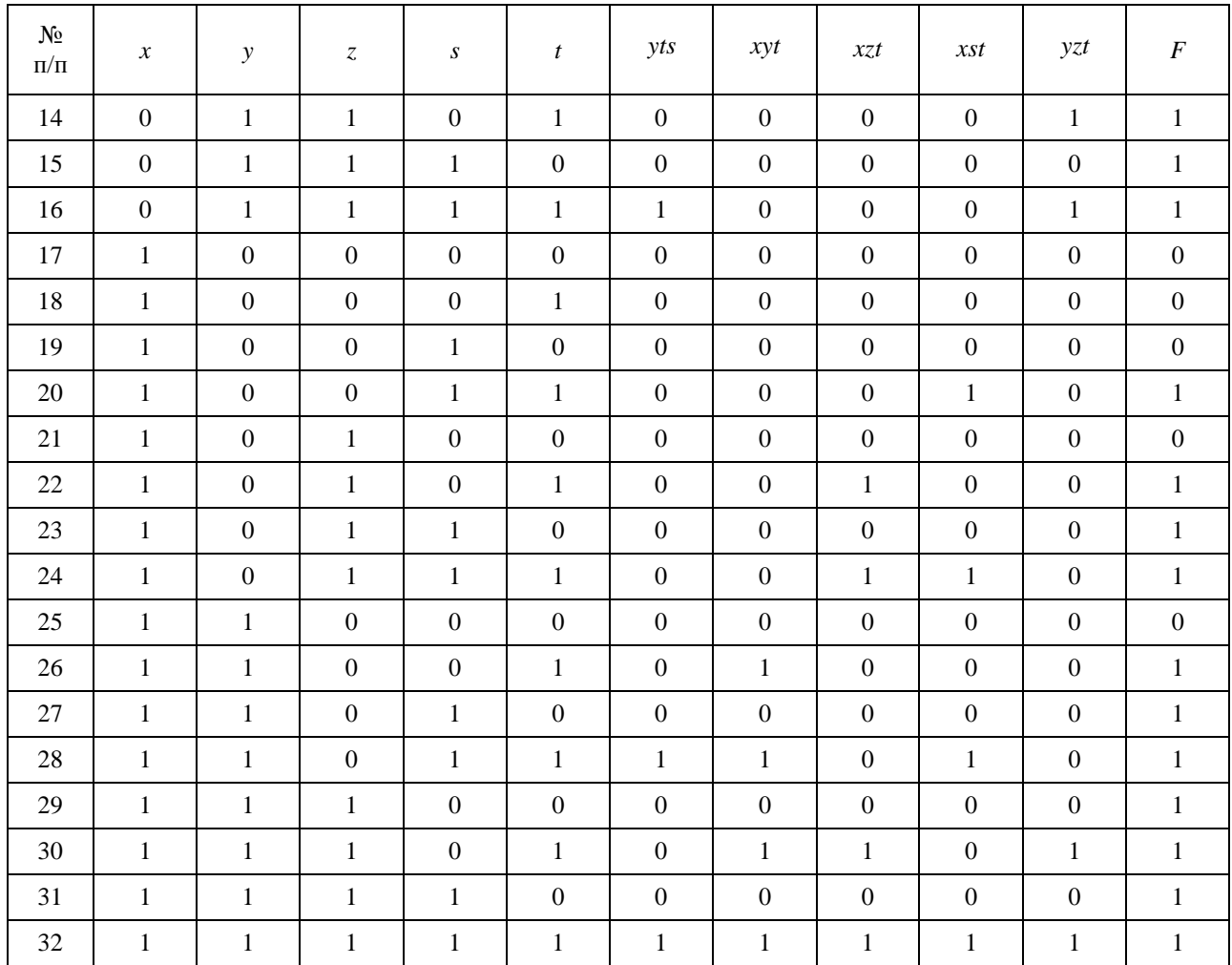

Последний столбец проверочной таблицы истинности (табл. 24) совпадает с последним столбцом табл. 23, что полтверждает правильность проведённых вычислений по нахождению сокрашённой ЛНФ.

**Упражнение.** Запишите СДНФ и полином Жегалкина для формулы  $F(x, y, z, s, t)$ , проверьте правильность путём построения таблиц истинности для СДНФ и полинома Жегалкина.

Изобразим в среде программирования PC WorX функциональную блоковую диаграмму, соответствующую сокращ. ДНФ формулы  $F(x, y, z, s, t)$ . В режиме отладки для набора входных логических переменных (0, 0, 0, 1, 1), который соответствует ситуации, когда трое членов комиссии, включая председателя, голосует «против», а двое - «за», диаграмма выдаёт выходное логическое значение, равное 0 (рис. 27). Для набора входных логических переменных (1, 0, 1, 0, 0), который соответствует ситуации, когда двое членов комиссии, включая председателя, голосует «за», а трое - «против», диаграмма выдаёт выходное логическое значение, равное 0 (рис. 28), поскольку большинство голосующих против, для набора входных логических переменных (1, 0, 0, 1, 1), который соответствует ситуации, когда трое членов комиссии, включая председателя, голосует «за», а двое - «против», диаграмма выдаёт выходное логическое значение, равное 1 (рис. 29), что соответствует результатам, представленным в табл. 23 и 24.

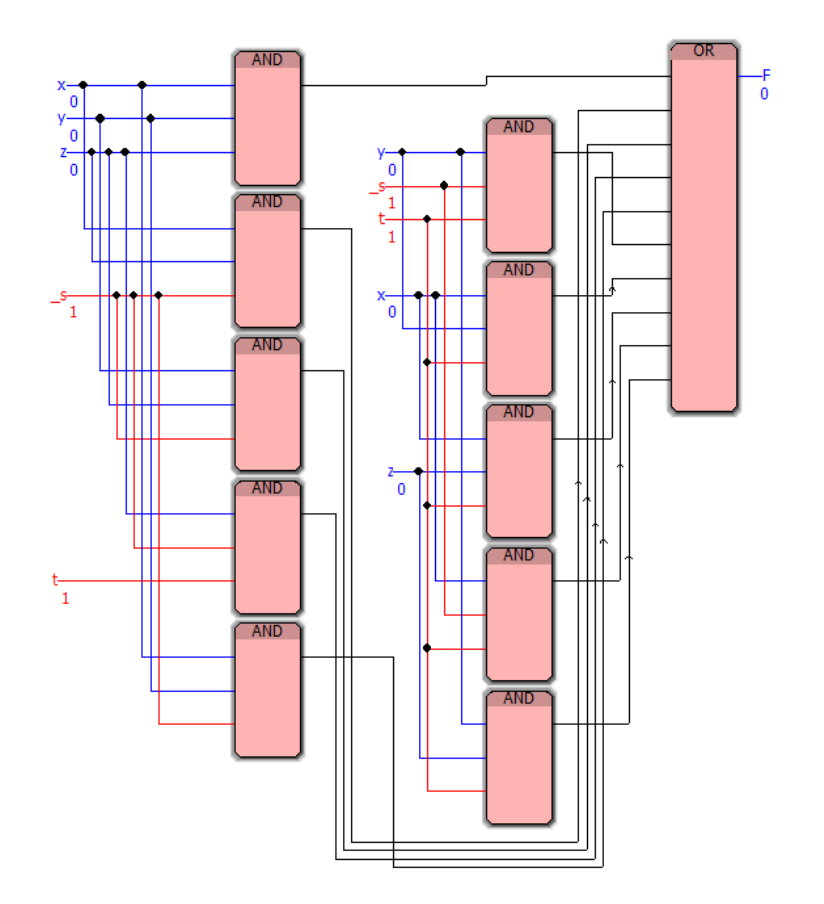

Рис. 27. Функциональная блоковая диаграмма для набора (0, 0, 0, 1, 1) для упражнения 10

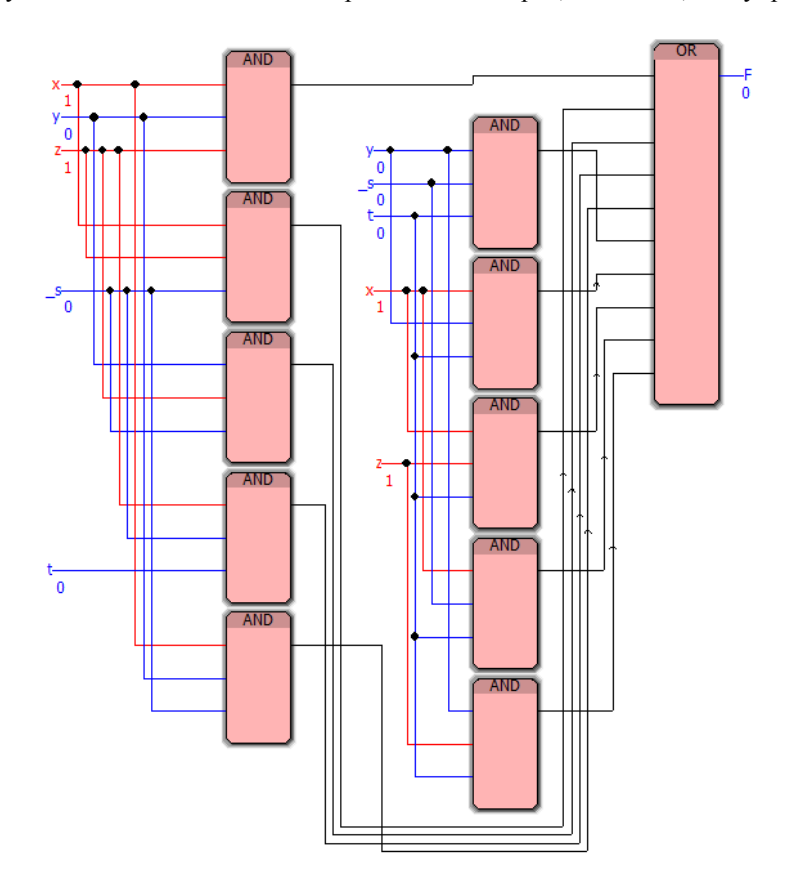

Рис. 28. Функциональная блоковая диаграмма для набора (1, 0, 1, 0, 0) для упражнения 10

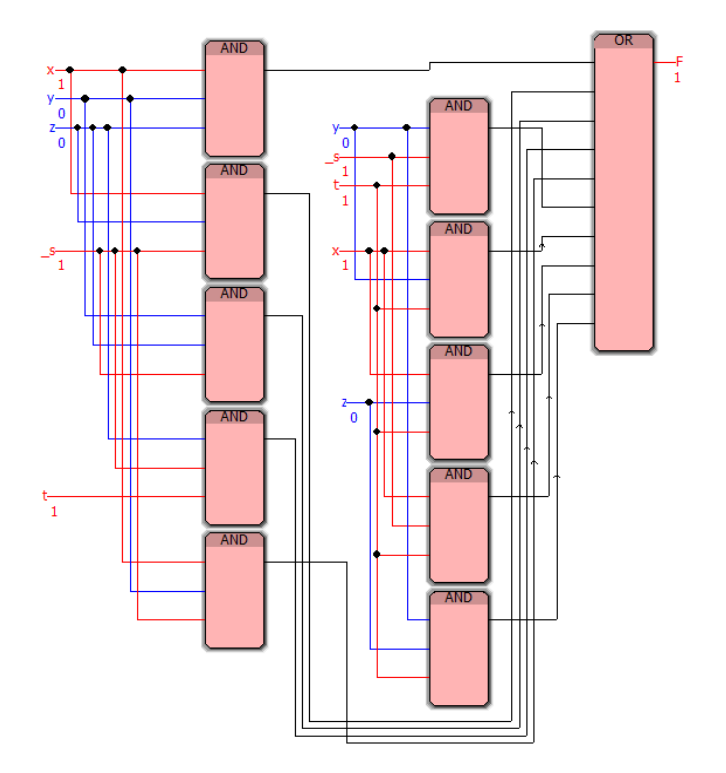

Рис. 29. Функциональная блоковая диаграмма для набора (1, 0, 0, 1, 1) для упражнения 10

Анализ результатов отладки реализованной в среде программирования PC WorX функциональной блоковой диаграммы для сокращ. ДНФ формулы  $F(x, y, z, s, t)$  (демонстрационные примеры показаны на рис. 27-29) позволяет сделать вывод о её адекватности тестовым примерам.

# Упражнение 11. Составление расписания работы систем умного дома

**Пель лабораторной работы:** научиться реализовывать в среде программирования РС WorX v.6.30 алгоритмы составления расписания для подсистем умного дома, а также разрабатывать соответствующие приложения на языке программирования Function Block Diagram.

Реализуйте в среде программирования PC WorX приложение на языке FBD, соответствующее расписанию для работы оборудования умного дома. Составьте таблицу истинности и с её помощью проверьте в режиме отладки составленную в среде программирования PC WorX программу для расписания полсистем умного лома.

Содержание задачи. В задаче предлагается составить расписание работы оборудования умного дома для пяти его систем. Хозяин умного дома высказал следующие пожелания к привязке систем ко времени их работы:

• Самодиагностика систем охранной сигнализации (P) - периодически тестирует все элементы охранной сигнализации, и работает с 9 до 18, т.е. время, пока хозяин на работе.

• Система кондиционирования и вентилирования (V) – может работать с 15 до 21.

• Система водяного отопления (М) - предназначена для поддержания микроклимата, и может работать все часы, кроме с 15 до 21, когда включена система кондиционирования и вентилирования.

• Электрический теплый пол (A) - работает с 18 до 24, т.е. с момента прихода хозяина домой и до его ухода ко сну.

• Посудомоечная техника (N) – моет посуду к приходу хозяина и работает в период с 12 до 18 часов (во время его нахождения на работе).

Смены работы оборудования «умного дома» обозначим следующим образом: с 9 до 12 – 1, с 12 до 15 – 2, с 15 до 18 – 3, с 18 до 21 – 4, с 21 до 24 – 5.

Заметим, что для повышения энергоэффективности умного дома (с учетом максимального использования солнечных батарей) и поддержания низкого уровня шумности предполагается, что одновременно может работать только одна система.

## **Пример выполнения упражнения 11**

# **Составим логические формулы, соответствующие пожеланиям хозяина «умного дома»:**

Работа системы самодиагностики охранной сигнализации на формальном языке будет представлять собой формулу:

$$
P = P_1 \vee P_2 \vee P_3.
$$

Работа системы вентилирования и кондиционирования на формальном языке будет представлять собой формулу:

$$
V = V_3 \vee V_4.
$$

Работа системы водяного отопления на формальном языке будет представлять собой формулу:

$$
M = M_1 \vee M_2 \vee M_5.
$$

Работа электрического теплого пола на формальном языке будет представлять собой формулу:

$$
A=A_4\vee A_5.
$$

Работа посудомоечной техники на формальном языке будет представлять собой формулу:

$$
N = N_2 \vee N_3.
$$

Поскольку все пожелания хозяина должны быть учтены, возьмем конъюнкцию этих формул:

$$
(P_1 \vee P_2 \vee P_3)(V_3 \vee V_4)(M_1 \vee M_2 \vee M_5)(A_4 \vee A_5)(N_2 \vee N_3).
$$

Проведем последовательные преобразования, учитывая, что в одну смену не могут работать две системы, т.е. конъюнкция  $\Pi_1$  и М<sub>1</sub> ложна.

> $(P_1 \vee P_2 \vee P_3)(V_3 \vee V_4)(M_1 \vee M_2 \vee M_5)(A_4 \vee A_5)(N_2 \vee N_3) =$  $=$  P<sub>1</sub> V<sub>3</sub> M<sub>1</sub> A<sub>4</sub> N<sub>2</sub>  $\vee$  P<sub>1</sub> V<sub>3</sub> M<sub>1</sub> A<sub>4</sub> N<sub>3</sub>  $\vee$  P<sub>1</sub> V<sub>3</sub> M<sub>1</sub> A<sub>5</sub> N<sub>2</sub>  $\vee$  $V P_1 V_3 M_1 A_5 N_3 V P_1 V_3 M_2 A_4 N_2 V P_1 V_3 M_2 A_4 N_3 V P_1 V_3 M_2 A_5 N_2$  $V P_1 V_3 M_2 A_5 N_3 V P_1 V_3 M_5 A_4 N_2 V P_1 V_3 M_5 A_4 N_3 V P_1 V_3 M_5 A_5 N_2$  $V P_1 V_3 M_5 A_5 N_3 V P_1 V_4 M_1 A_4 N_2 V P_1 V_4 M_1 A_4 N_3 V P_1 V_4 M_1 A_5 N_2$  $V P_1 V_4 M_1 A_5 N_3 V P_1 V_4 M_2 A_4 N_2 V P_1 V_4 M_2 A_4 N_3 V P_1 V_4 M_2 A_5 N_2$  $V P_1 V_4 M_2 A_5 N_3 V P_1 V_4 M_5 A_4 N_2 V P_1 V_4 M_5 A_4 N_3 V P_1 V_4 M_5 A_5 N_2$  $V P_1 V_4 M_5 A_5 N_3 V P_2 V_3 M_1 A_4 N_2 V P_2 V_3 M_1 A_4 N_3 V P_2 V_3 M_1 A_5 N_2$  $V P_2 V_3 M_1 A_5 N_3 V P_2 V_3 M_2 A_4 N_2 V P_2 V_3 M_2 A_4 N_3 V P_2 V_3 M_2 A_5 N_2$  $V P_2 V_3 M_2 A_5 N_3 V P_2 V_3 M_5 A_4 N_2 V P_2 V_3 M_5 A_4 N_3 V P_2 V_3 M_5 A_5 N_2$  $V P_2 V_3 M_5 A_5 N_3 V P_2 V_4 M_1 A_4 N_2 V P_2 V_4 M_1 A_4 N_3 V P_2 V_4 M_1 A_5 N_2$  $V P_2 V_4 M_1 A_5 N_3 V P_2 V_4 M_2 A_4 N_2 V P_2 V_4 M_2 A_4 N_3 V$  $P_2$   $V_4$   $M_2$   $A_5$   $N_2$   $\vee$   $P_2$   $V_4$   $M_2$   $A_5$   $N_3$   $\vee$   $P_2$   $V_4$   $M_5$   $A_4$   $N_3$   $N_4$   $N_5$   $A_4$   $N_3$  $V P_2 V_4 M_5 A_5 N_2 V P_2 V_4 M_5 A_5 N_3 V P_3 V_3 M_1 A_4 N_2 V P_3 V_3 M_1 A_4 N_3$  $V P_3 V_3 M_1 A_5 N_2 V P_3 V_3 M_1 A_5 N_3 V P_3 V_3 M_2 A_4 N_2 V P_3 V_3 M_2 A_4 N_3$  $V P_3 V_3 M_2 A_5 N_2 V P_3 V_3 M_2 A_5 N_3 V P_3 V_3 M_5 A_4 N_2 V P_3 V_3 M_5 A_4 N_3$  $V = V_3 V_3 M_5 A_5 N_2 V_1 P_3 V_3 M_5 A_5 N_3 V_2 P_3 V_4 M_1 A_4 N_2 V_1 P_3 V_4 M_1 A_4 N_3$  $V \vee P_3 V_4 M_1 A_5 N_2 V P_3 V_4 M_1 A_5 N_3 V P_3 V_4 M_2 A_4 N_2 V P_3 V_4 M_2 A_4 N_3$  $V = V_3 V_4 M_2 A_5 N_2 V_1 P_3 V_4 M_2 A_5 N_3 V_1 P_3 V_4 M_5 A_4 N_2 V_1 P_3 V_4 M_5 A_4 N_3$  $V P_3 V_4 M_5 A_5 N_2 V P_3 V_4 M_5 A_5 N_3.$

В результате получим следующую дизъюнкцию:

$$
P_1V_3M_5A_4N_2 \vee P_1V_4M_2A_5N_3 \vee P_2V_4M_1A_5N_3 \vee P_3V_4M_1A_5N_2.
$$

Таким образом, получилось 4 варианта составления расписания. Расположим их в порядке возрастания времени работы подсистем «умного дома»:

$$
P_1N_2V_3A_4M_5 \vee P_1M_2N_3V_4A_5 \vee M_1P_2N_3V_4A_5 \vee M_1N_2P_3V_4A_5.
$$

Запишем проверочные таблицы истинности для логических выражений:

**F1** =  $P_1V_3M_5A_4N_2$ ; **F2** =  $P_1V_4M_2A_5N_3$ ; **F3** =  $P_2V_4M_1A_5N_3$ ; **F4** =  $P_3V_4M_1A_5N_2$ ; **F** =  $F1\vee F2\vee F3\vee F4$ .

*Таблица 25* 

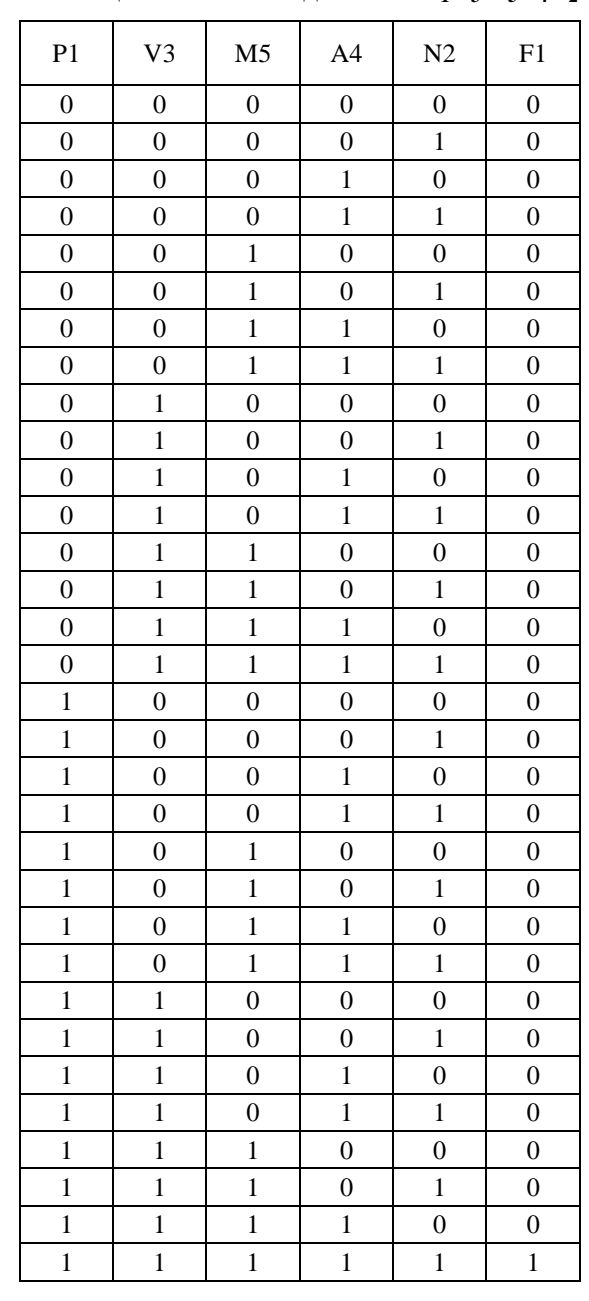

**Таблица истинности для F1 = P1V3М5А4N<sup>2</sup>**

*Таблица 26* 

# **Таблица истинности для F2 = P1V4М2А5N<sup>3</sup>**

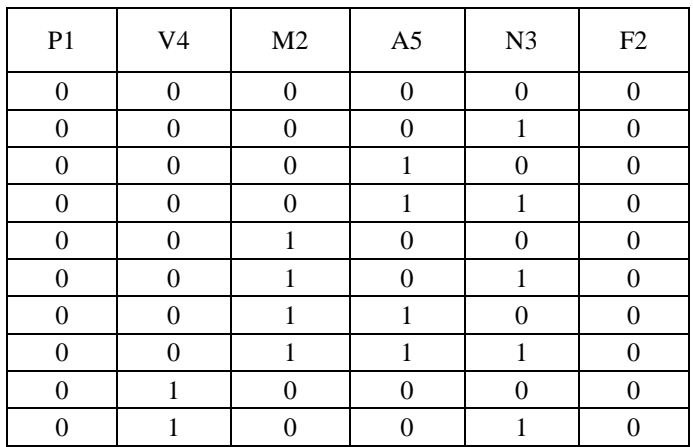

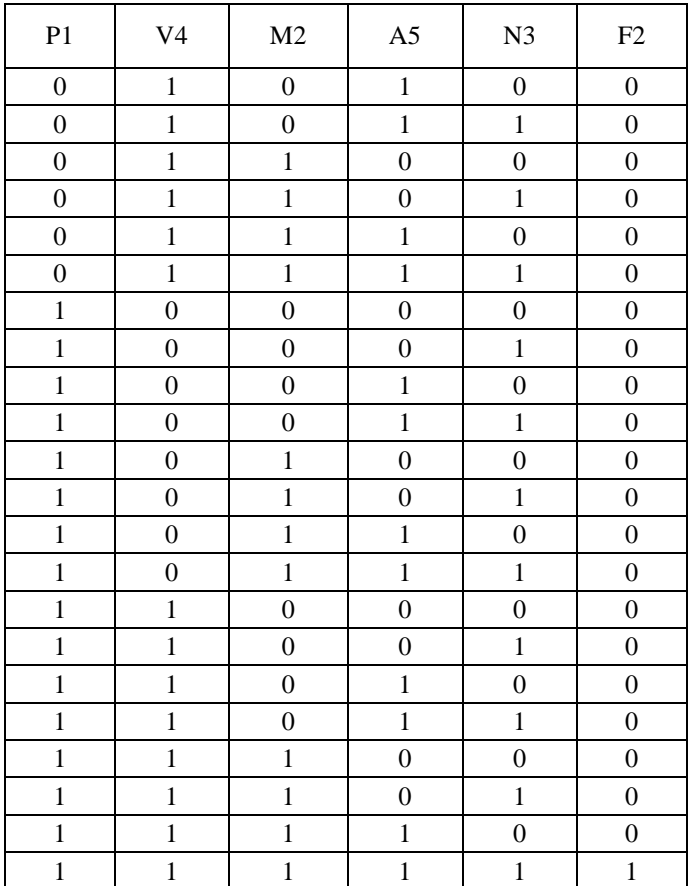

*Таблица 27* 

# **Таблица истинности для F3 = P2V4М1А5N<sup>3</sup>**

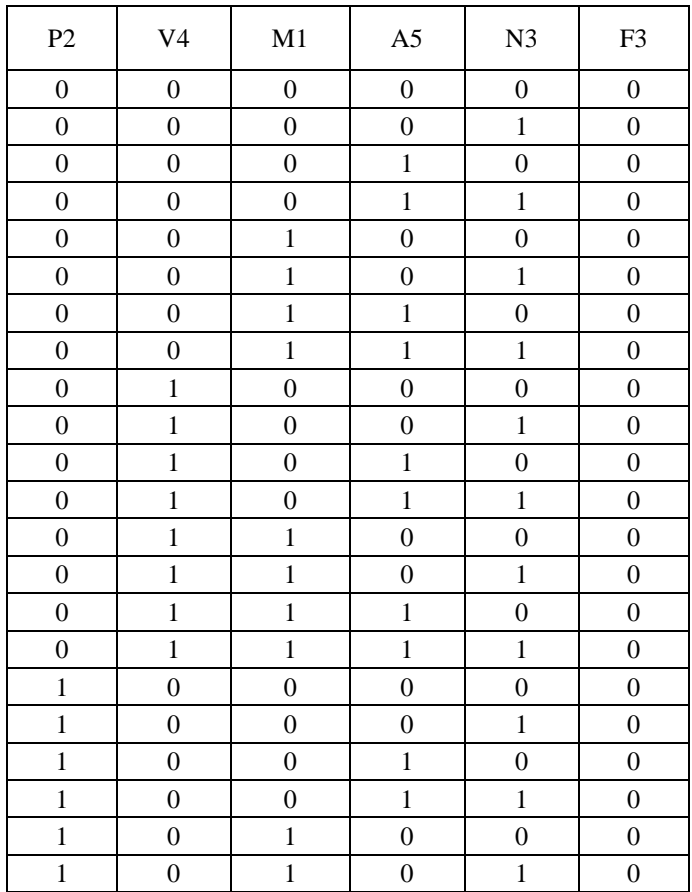

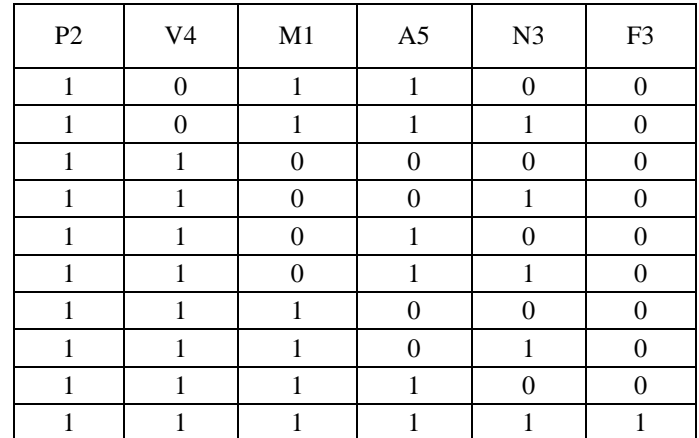

*Таблица 28* 

# **Таблица истинности для F4 = P3V4М1А5N<sup>2</sup>**

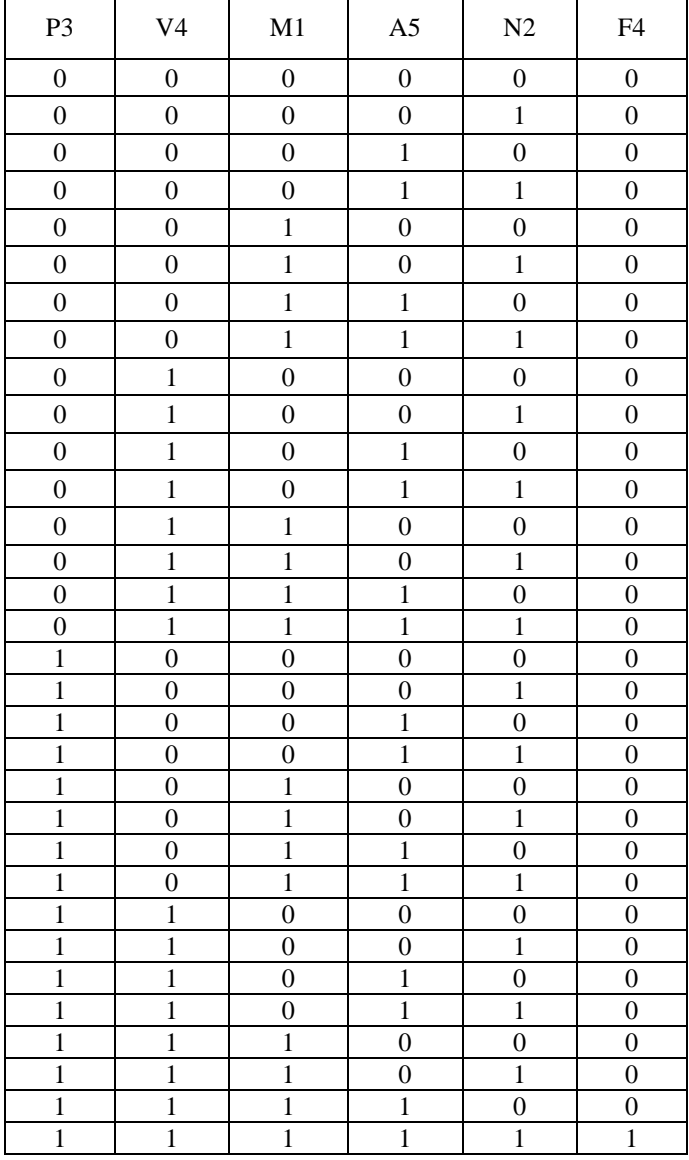

# **Таблица истинности для F = F1**∨**F2**∨**F3**∨**F4**

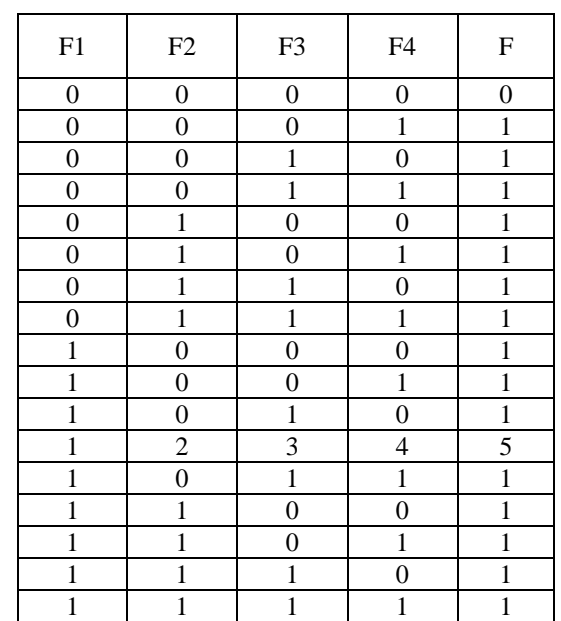

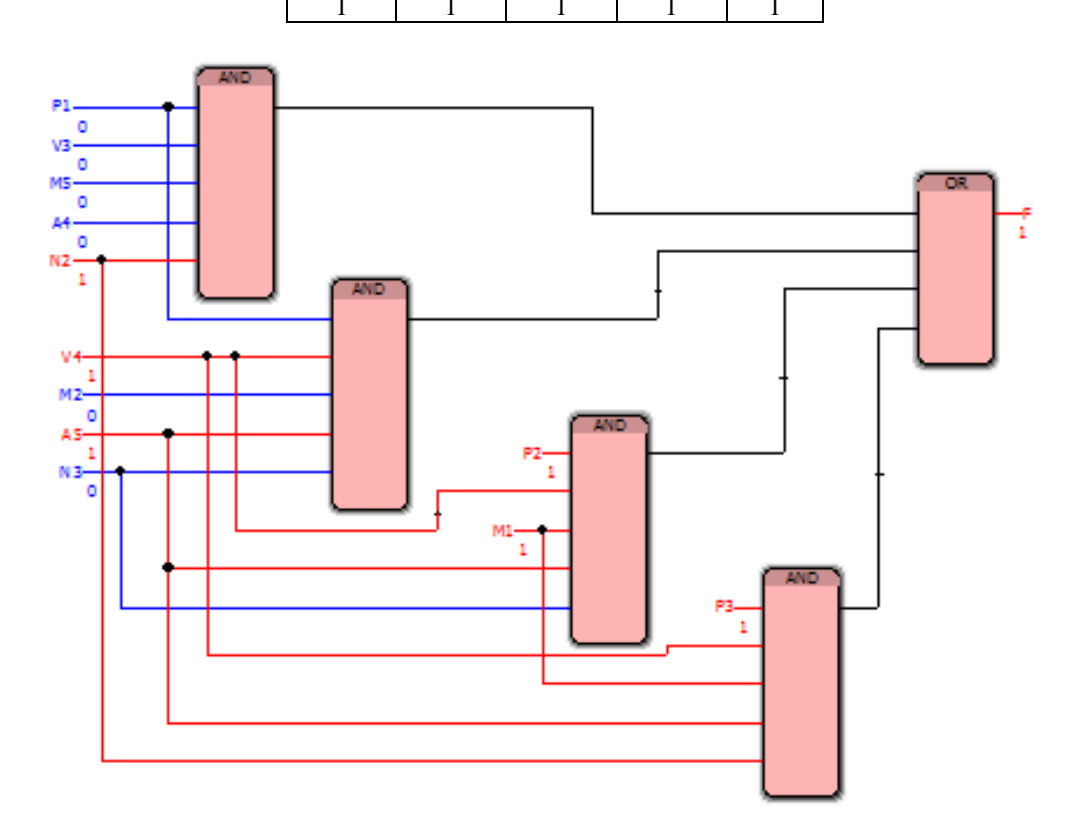

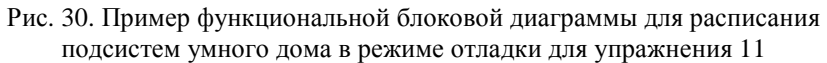

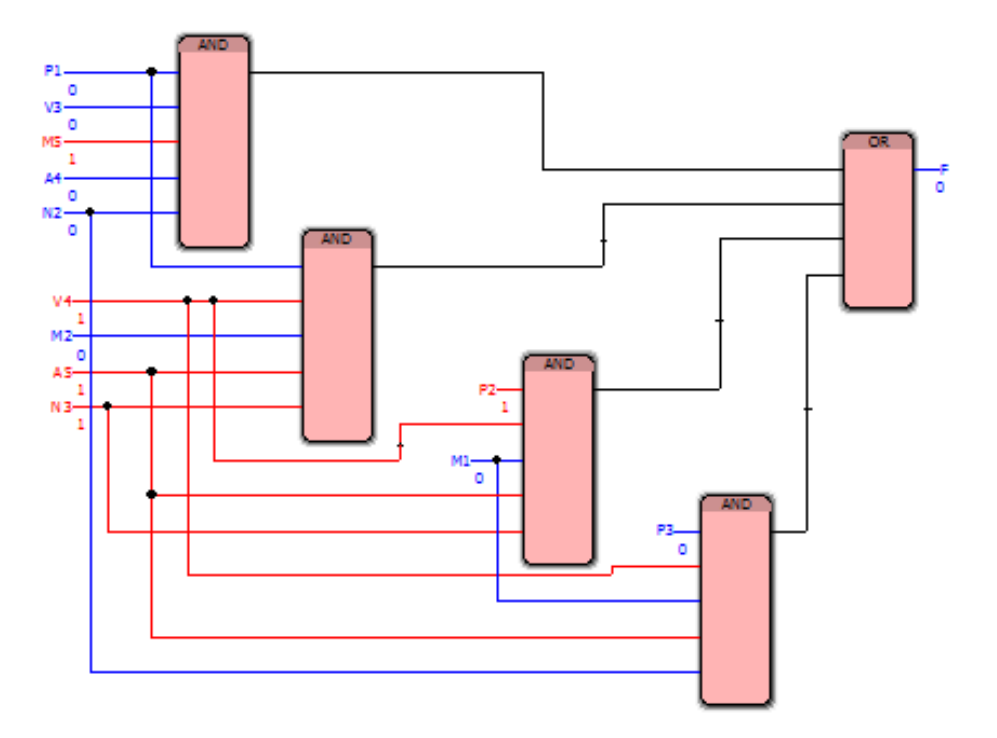

Рис. 31. Пример функциональной блоковой диаграммы для расписания подсистем умного дома в режиме отладки для упражнения 11

Произведите отладку программы по составлению расписания подсистем умного дома и проанализируйте полученные результаты.

# 4. РЕШЕНИЕ ТЕКСТОВЫХ ЛОГИЧЕСКИХ ЗАДАЧ

Цель лабораторной работы: научиться решать текстовые задачи с использованием логических функций, изображать функциональные блоковые диаграммы решения текстовой логической задачи.

### Порядок выполнения лабораторной работы

Для решения текстовых логических задач необходимо тщательно проанализировать текст задачи, вылелить основные языковые конструкции на естественном языке, формализовать их, т.е. описать их на языке, затем решить задачу путём построения таблиц истинности, аналитическим или др. методами

Далее в упражнениях 12-15 будет продемонстрировано несколько методов решения текстовых логических задач.

## Упражнение 12. Двухточечное управление освещением

Содержание задачи. Протяженный коридор освещается группой светильников. В каждом конце коридора имеется по проходному переключателю *х* и у. Если человек, который вошел в коридор, изменит положение переключателя  $x$  – лампы загорятся. Если, пройдя коридор, человек изменит положение выключателя у - лампы погаснут. Если человек зайдёт с другой стороны коридора и изменит положение переключателя  $y$  - лампы загорятся, а если он пройдёт коридор и изменит положение  $x$  лампы погаснут.

Изобразите в среде программирования PC WorX функциональную блоковую диаграмму на языке FBD, соответствующую системе управления освещением с помощью лампы в коридоре. Составьте таблицу истинности и с её помощью проверьте в режиме отладки составленную в среде программирования PC WorX функциональную блоковую диаграмму для управления лампой.

### Пример выполнения упражнения 12

Составим на основании этого качественного описания таблицу. Будем обозначать через F логическую формулу, которая характеризует состояние лампы:  $F = 1 - \text{namn}$  торит,  $F = 0 - \text{namn}$  погашена. Условия горения лампы представлены в табл. 30:

Таблица 30

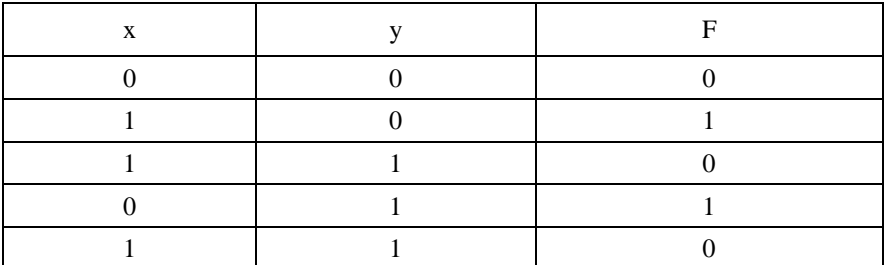

### Таблица истинности для системы управления лампой в коридоре

Нетрудно видеть, что третья и пятая строки идентичны. В соответствии с этим исключим пятую строку и запишем СДНФ  $F = xy \vee xy$ .

Поскольку формула F не может быть далее минимизирована, изобразите функциональную блоковую диаграмму, реализующую условия горения лампы.

Изобразим в среде программирования PC WorX функциональную блоковую диаграмму для управления лампой, в режиме отладки для наборов входных логических переменных (0, 0) и (1, 1) диаграмма выдаёт выходное логическое значение, равное 0 (рис. 32 и 33), а для наборов входных логических переменных (0, 1) и (1, 0) – единицу (рис. 34 и 35), что соответствует результатам, представленным в табл. 30.

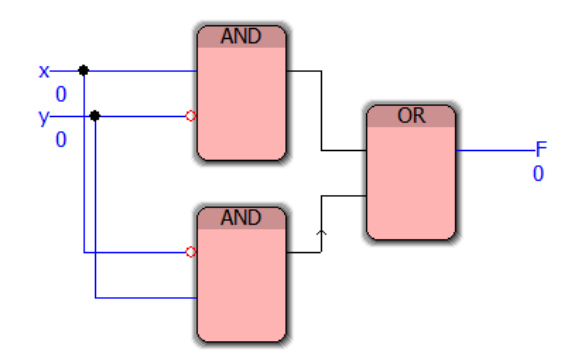

Рис. 32. Функциональная блоковая диаграмма при наборе (0, 0) для упражнения 12

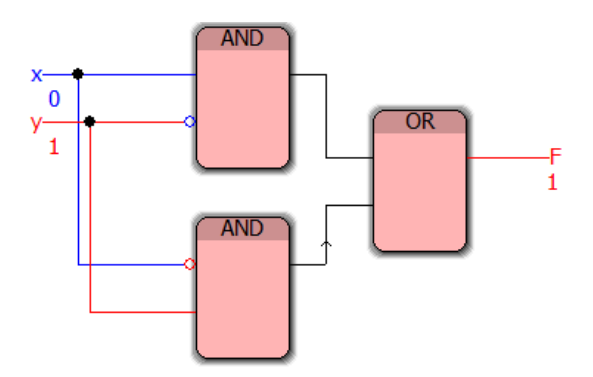

Рис. 33. Функциональная блоковая диаграмма при наборе (0, 1) для упражнения 12

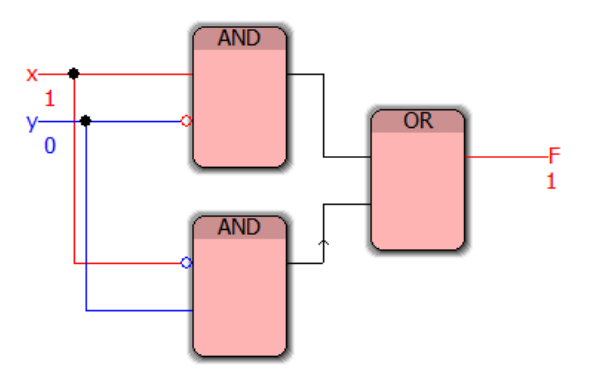

Рис. 34. Функциональная блоковая диаграмма при наборе (1, 0) для упражнения 12

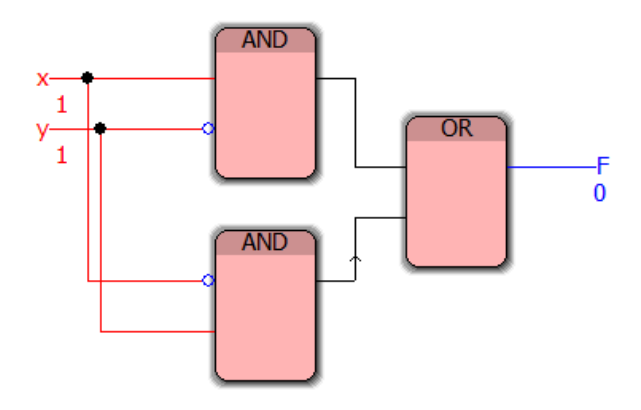

Рис. 35. Функциональная блоковая диаграмма при наборе (1, 1) для упражнения 12

Анализ результатов отладки реализованной в среде программирования PC WorX функциональной блоковой диаграммы для управления лампой (демонстрационные примеры показаны на рис. 32– 35) позволяет сделать вывод о её адекватности тестовым примерам.

# **Упражнение 13. Управление железнодорожной станцией**

Содержание задачи. Железнодорожная станция состоит из трёх путей. На железнодорожную станцию поочередно могут прибывать следующие типы составов (поездов): скорый, пассажирский и прочие.

Установлены следующие «правила приема железнодорожных составов» [13, 23]:

1. Скорый поезд принимается на первый путь, в случае его занятости – на второй, если занят второй, то на третий. Поезд задерживается, если заняты все три пути.

2. Пассажирский поезд принимается на второй путь, при его занятости – на третий и задерживается при занятости второго и третьего путей.

3. Прочие поезда принимаются только на третий путь и задерживаются в случае его занятости.

Изобразите в среде программирования PC WorX функциональную блоковую диаграмму на языке FBD, соответствующую системе управления приёмом железнодорожных составов на железнодорожные пути. Проверьте в режиме отладки составленную в среде программирования PC WorX функциональную блоковую диаграмму для управления приёмом железнодорожных составов.

## **Пример выполнения упражнения 13**

Таким образом, возможные решения текущей ситуации: {принять на первый путь, принять на второй путь, принять на третий путь, задержать}.

Текущая ситуация характеризуется следующими факторами [13, 23]:

– тип состава: {скорый, пассажирский, прочий};

– состояние для каждого из трех путей: {путь занят, путь свободен}.

Рассмотрим подробнее «правила приема железнодорожных составов»:

Решение текущей ситуации «Состав принять на первый путь» принимается тогда, когда:

– поезд скорый и первый путь свободен.

Решение текущей ситуации «Состав принять на второй путь» принимается тогда, когда:

– поезд скорый, первый путь занят, а второй путь свободен;

– поезд пассажирский и второй путь свободен.

Решение текущей ситуации «Состав принять на третий путь» принимается тогда, когда:

– поезд скорый, первый путь занят, второй путь занят, а третий свободен;

– поезд пассажирский, второй путь занят, а третий свободен;

– поезд не скорый и не пассажирский, третий путь свободен.

Решение текущей ситуации «Задержать состав» принимается тогда, когда:

– поезд скорый и все три пути заняты;

– поезд пассажирский, второй и третий пути заняты;

– поезд не скорый и не пассажирский, и третий путь занят.

Введём следующие обозначения:

ск – поезд скорый,

пс – поезд пассажирский,

*ск* ∧ *пс* – поезд не скорый и не пассажирский (прочий),

с1 – первый путь свободен,

с2 – второй путь свободен,

с3 – третий путь свободен.

Запишем «правила приема железнодорожных составов» в символической форме [13, 23]:

 $c \kappa \wedge c1 = \Pi$ ринять на первый путь (обозначим через F1).

(*ск* ∧ *с*1∧ *с*2)∨ (*пс* ∧ *с*2)= Принять на второй путь (обозначим через F2).

(*ск* ∧ *с*1∧ *с*2 ∧ *с*3)∨ (*пс* ∧ *с*2 ∧ *с*3)∨ (*ск* ∧ *пс* ∧ *с*3) = Принять на третий путь (обозначим через F3).

(*ск* ∧ *с*1∧ *с*2 ∧ *с*3)∨ (*пс* ∧ *с*2 ∧ *с*3)∨ (*ск* ∧ *пс* ∧ *с*3) = Задержать (обозначим через F0).

Заметим, что в рассматриваемой задаче пять независимых переменных и четыре зависящих от них формулы, поэтому если закон управления для каждой из них выразить полностью определенными формулами, то таблица истинности одной формулы будет содержать  $2^5$ =32 строки, а при построении СДНФ каждая элементарная конъюнкция должна содержать по пять переменных.

Сократить формулы можно за счёт следующих соображений:

1. Некоторые из возможных текущих ситуаций объявляются несуществующими, потому что имеется договорённость о том, что в каждый момент времени может прибывать только один поезд, поэтому нет необходимости для задания несуществующих ситуаций с соответствующими наборами входных переменных.

2. Значения некоторых из переменных оказываются наиболее существенными для принятия решения, например, если идет скорый поезд и первый путь свободен, то состояния второго и третьего пути не имеют значения для принятия конкретного решения «Принять на первый путь».

Изобразим в среде программирования РС WorX функциональную блоковую диаграмму, соответствующую решению задачи о приёме железнодорожных составов, при этом входные переменные (ск, пс, с1, с2, с3) в режиме отлалки принимают значения набора логических переменных вила  $(1, 0, 0, 0, 1)$ , т.е. соответствуют ситуации, когда движется скорый поезд, при этом свободен только путь с3, функциональная блоковая диаграмма выдаёт выходное логическое значение, равное 0, для выходов, соответствующим F0, F1 и F2, и значение, равное 1, для выхода F3, что означает, что скорый поезд необходимо принять на третий путь (рис. 36).

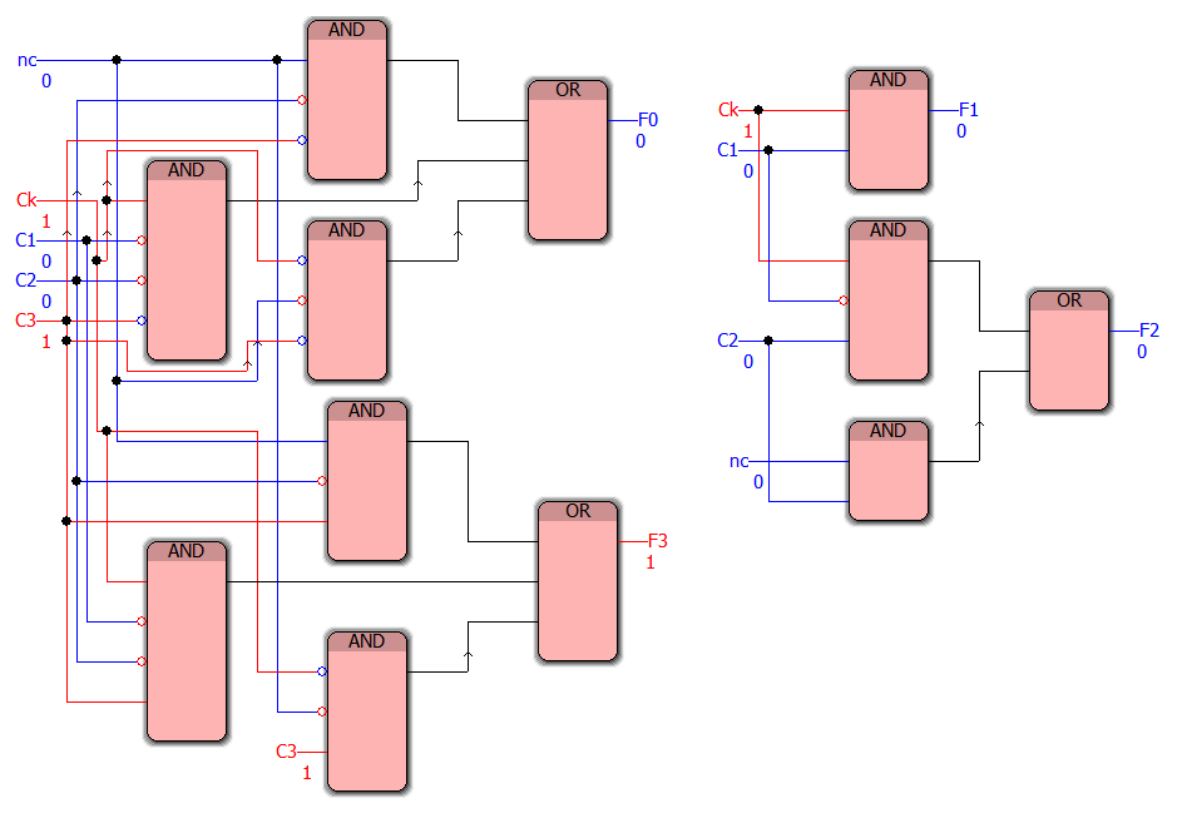

Рис. 36. Функциональная блоковая диаграмма для набора (1, 0, 0, 0, 1) для упражнения 13

Для набора входных логических переменных (0, 1, 1, 0, 1), который соответствует ситуации, когда движется пассажирский поезд, при этом свободны пути с1 и с3, функциональная блоковая диаграмма выдаёт выходное логическое значение, равное 0, для выходов, соответствующим F0, F1 и F2, и значение, равное 1, для выхода F3, что означает, что пассажирский поезд необходимо принять на третий путь (рис. 37).

Для набора входных логических переменных (1, 1, 1, 1, 1), т.е. для набора, соответствующего ситуации, когда движутся пассажирский и скорый поезда, при этом все пути свободны, диаграмма выдаёт выходное логическое значение, равное 0, для выходов, соответствующим F0 и F3, и значение, равное 1, для выходов, соответствующим F1 и F2, что означает, что пассажирский и скорый поезда необходимо принять на первый и второй путь (рис. 38).

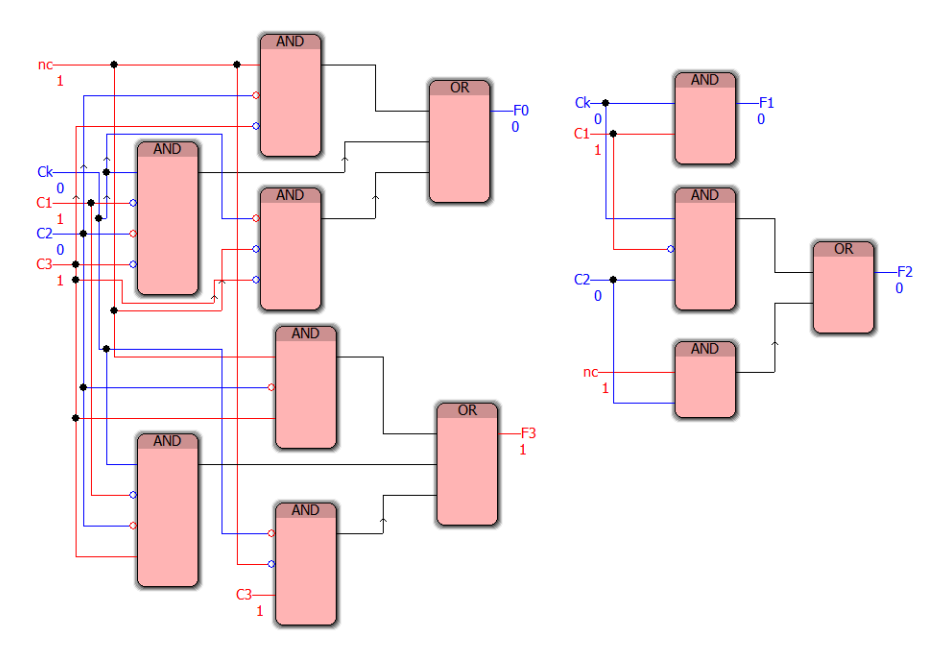

Рис. 37. Функциональная блоковая диаграмма для набора (0, 1, 1, 0, 1) для упражнения 13

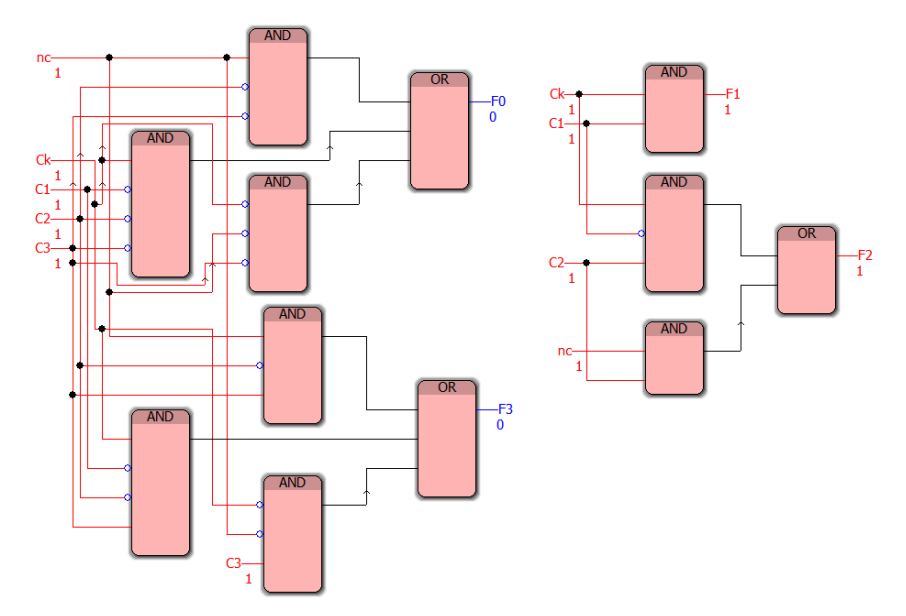

Рис. 38. Функциональная блоковая диаграмма для набора (1, 1, 1, 1, 1) для упражнения 13

Результаты тестирования функциональной блоковой диаграммы для решения задачи управления железнодорожной станцией (демонстрационные примеры показаны на рис. 36–38) позволяет сделать вывод о её работоспособности.

# **Упражнение 14. Система управления аварийной сигнализацией в помещении**

**Содержание задачи.** Пусть условия работы аварийной сигнализацией задаются следующим образом [1]:

*A* – сигнализатор запыленности помещения;

- *В* сигнализатор наличия людей в помещении;
- *С* сигнализатор повышенного содержания углекислого газа в помещении;
- *D* сигнализатор повышения температуры;

*Е* – сигнализатор работы электрооборудования.

Аварийная сигнализация должна включиться, если [1]:

а) в помещении чрезмерная запыленность, в помещении есть люди;

б) в помещении фиксируется повышенное содержание углекислого газа, работает электрооборудование;

в) в помещении фиксируются чрезмерная запыленность и повышение температуры, а также в помещении имеются люди.

Изобразите в среде программирования PC WorX функциональную блоковую диаграмму на языке FBD, соответствующую системе управления аварийной сигнализацией, проверьте её в режиме отладки.

### Пример выполнения упражнения 14

Составим таблицу истинности (табл. 31), соответствующую описанию, когда должна включаться сирена, для синтеза функциональной блоковой диаграммы, а также символическая запись логической фор-МУЛЫ.

Таблица 31

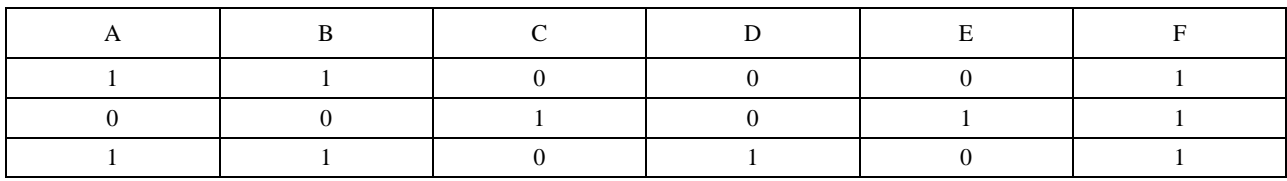

### Табличное задание условий работы

Составим СДНФ по таблице истинности (табл. 31):

$$
F = ABCDE \vee \overline{ABCDE} \vee \overline{ABCDE} = \overline{ABCE}(\overline{D} \vee D) \vee \overline{ABCDE} = \overline{ABCE} \vee \overline{ABCDE}
$$

Самостоятельно составьте и сократите, используя существующие законы, формулу в виде СКНФ. Изобразим в среде программирования РС WorX функциональную блоковую диаграмму, соответствующую системе управления аварийной сигнализацией, в режиме отладки для набора входных логических переменных, например (0, 0, 0, 0, 1), диаграмма выдаёт выходное логическое значение, равное 0 (рис. 39), а для наборов входных логических переменных  $(1, 1, 0, 0, 0)$ ,  $(0, 0, 1, 0, 1)$ ,  $(1, 1, 0, 1)$ 0) – единицу (рис. 40–42), которые соответствуют результатам, представленным в табл. 31.

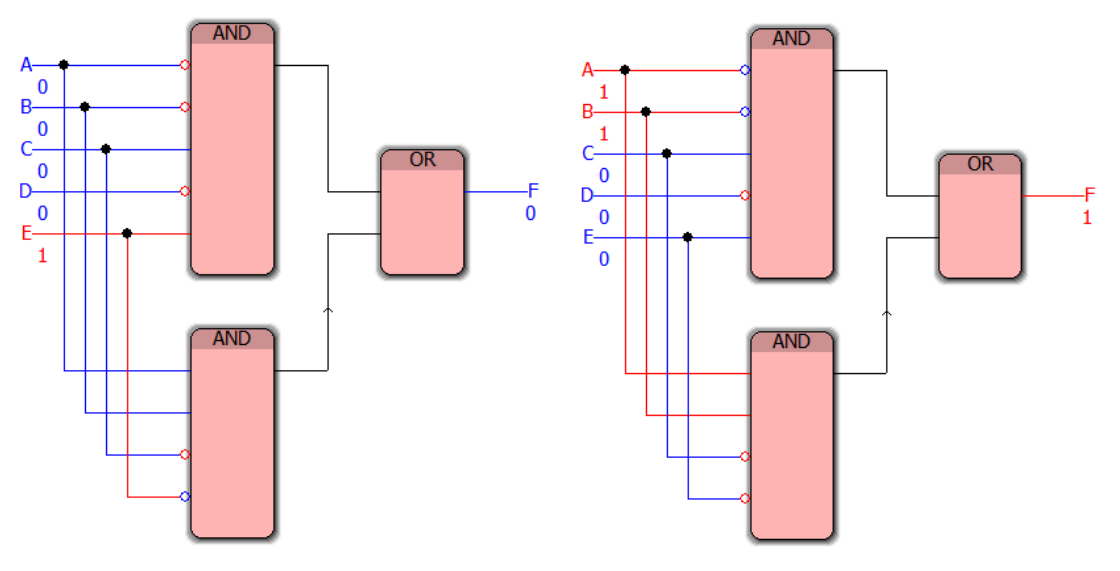

Рис. 39. Функциональная блоковая диаграмма управления аварийной сигнализацией для набора (0, 0, 0, 0, 1) для упражнения 14

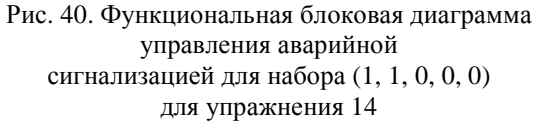

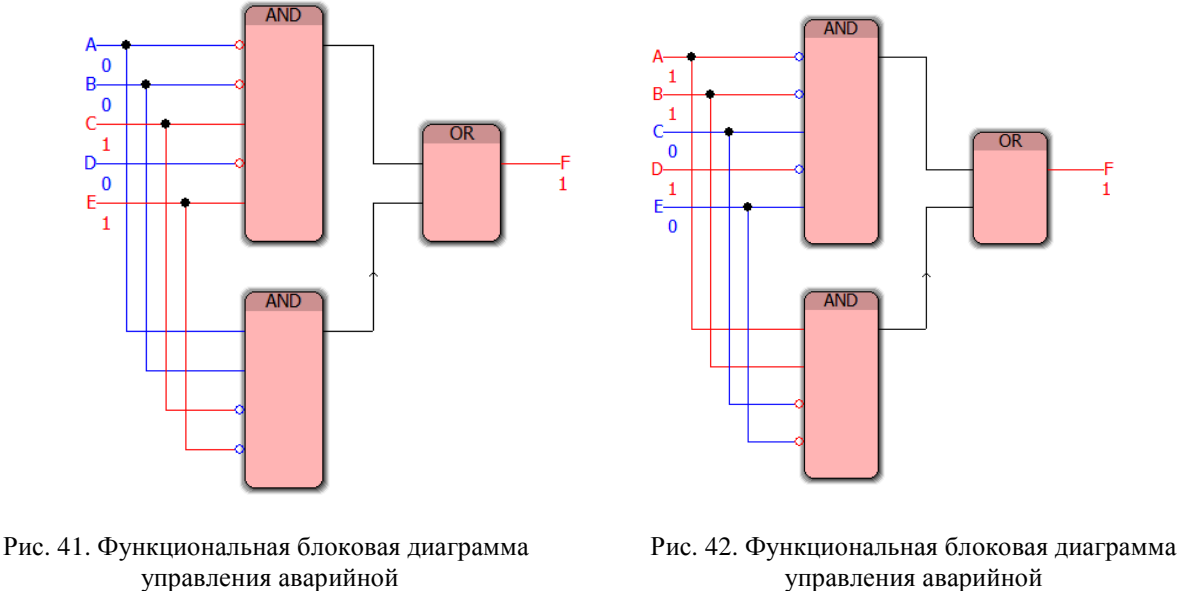

сигнализацией для набора (0, 0, 1, 0, 1) для упражнения 14

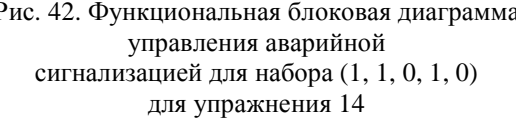

Анализ результатов отладки реализованной в среде программирования PC WorX функциональной блоковой диаграммы для системы управления аварийной сигнализацией (демонстрационные примеры показаны на рис. 39–42) позволяет сделать вывод о её адекватности тестовым примерам.

# **Упражнение 15. Управление умным холодильником**

Цель лабораторной работы: научиться реализовывать в среде программирования PC WorX v.6.30 программы для «умного холодильника», а также разрабатывать соответствующие приложения на языке программирования Function Block Diagram.

Содержание задачи. Предположим, что необходимо составить программу для «умного холодильника», способного составлять порционные блюда (это бывает очень удобно, когда времени на составление грамотного меню практически нет) с учётом совместимости тех или иных продуктов.

Например, составляется порционное блюдо из трех типов продуктов: мясо и птица, овощи и фрукты.

В качестве продуктов типа «Мясо и птица» могут быть выбраны следующие продукты: *A*1, *A*2, *A*3, *A*4;

в качестве продуктов типа «Овощи» – продукты: *В*1, *В*2, *В*3;

в качестве продуктов типа «Фрукты» – продукты: *С*1, *С*2, *С*3.

Сколько существует различных способов составления порционного блюда? Конечно, общее число различных вариантов можно рассчитать, используя комбинаторный принцип умножения: 4·3·3=36. Но наш «умный холодильник» должен составить варианты с заранее заданной совместимостью того или иного продукта между собой, при этом обязателен продукт из одного типа продуктов.

Изобразите в среде программирования PC WorX приложение на языке FBD, соответствующее комбинациям порционного блюда. Проверьте в режиме отладки составленную в среде программирования PC WorX программу приложения.

#### **Пример выполнения упражнения 15**

Итак, общее число различных вариантов блюд рассчитано по формуле: 4·3·3=36.

Определим правила совместимости продуктов друг с другом: известно, что продукт типа «Овощи» *В*1 не совместим с продуктом типа «Фрукты» *С*3, продукт типа «Овощи» *В*2 – с продуктом типа «Фрукты» *С*1, а продукт типа «Овощи» *В*3 – с продуктом типа «Фрукты» *С*2. Кроме того, продукт типа «Мясо и птица» *A*1 совместим с продуктами типа «Овощи» *В*1, *В*3 и продуктами типа «Фрукты» *С*2, *С*3; продукт типа «Мясо и птица» *A*2 совместим с продуктами типа «Овощи» *В*1, *В*2 и всеми продуктами типа «Фрукты»; продукт типа «Мясо и птица» *A*3 совместим с продуктами типа «Овощи» *В*1, *В*2 и продуктами типа «Фрукты» *С*1, *С*3; *A*4 совместим со всеми продуктами типа «Овощи» и одним продуктом типа «Фрукты» *С*3.

Составим формулы, соответствующие последним четырем высказываниям:

*F*1 = *A*1 ∧ (*B*1∨ *B*3) ∧ (*C*2 ∨ *C*3),

*F*2 = *A*2 ∧ (*B*1 ∨ *B*2) ∧ (*C*1∨ *C*2 ∨ *C*3),

*F*3 = *A*3 ∧ (*B*1∨ *B*2) ∧ (*C*1∨ *C*3),

*F*4 = *A*4 ∧ (*B*1∨ *B*2 ∨ *B*3) ∧ *C*3.

Составим теперь дизъюнкцию этих формул: *A*1 ∧ (*В*1∨ *В*3) ∧ (*C*2 ∨ *C*3) ∨ *A*2 ∧ (*В*1 ∨ *В*2) ∧ (*C*1∨ *C*2 ∨ *C*3) ∨ *A*3 ∧ (*В*1∨ *В*2) ∧ (*C*1∨ *C*3) ∨ *A*4 ∧ (*В*1∨ *В*2 ∨ *В*3) ∧ *C*3 и проведем преобразования (раскроем скобки, опустив символ конъюнкции).

 $(A1B1\vee A1B3)\wedge (C2\vee C3)\vee (A2B1\vee A2B2)\wedge (C1\vee C2\vee C3)\vee (A3B1\vee A3B2)\wedge (C1\vee C3)\vee (A4B1\vee$  $A4B2 \vee A4B3 \wedge C3 = A1B1 C2 \vee A1B3 C2 \vee A1B1 C3 \vee A1B3 C3 \vee A2B1 C1 \vee A2B2 C1 \vee A2B1 C2 \vee A2B2$  $C2 \vee A2B1 C3 \vee A2B2 C3 \vee A3B1 C1 \vee A3B2 C1 \vee A3B1 C3 \vee A3B2 C3 \vee A4B1 C3 \vee A4B2 C3 \vee A4B3 C3.$ 

Поскольку не все из полученных конъюнкций возможны, например, комбинация *A*1*В*1*C*3 не может быть реализована, поскольку продукт типа «Овощи» *В*1 не совместим с продуктом типа «Фрукты» *C*3, поэтому с учетом условий несовместимости, остаются следующие конъюнкции:

A1B1C2v A1B3C2 v A1B1C3v A1B3C3 v A2B1C1 v A2B2C1 v A2B1C2 v A2B2C2 v A2B1C3 v  $A2B2C3 \vee A3B1C1 \vee A3B2C1 \vee A3B1C3 \vee A3B2C3 \vee A4B1C3 \vee A4B2C3 \vee A4B3C3.$ 

Из всех вышеуказанных конъюнкций комбинация *A*1*В*3*C*2 невозможна, потому что по условию задачи продукт типа «Овощи» *В*3 – с продуктом типа «Фрукты» *С*2, комбинации *A*1*В*1*C*3, *A*2*В*1*C*3, *A*3*В*1*C*3 и *A*4*В*1*C*3 невозможны, потому что по условию задачи продукт типа «Овощи» *В*1 не совместим с продуктом типа «Фрукты» *С*3, а также невозможны комбинации *A*2*В*2*C*1 и *A*3*В*2*C*1 (поскольку продукт типа «Овощи» *В*2 – с продуктом типа «Фрукты» *С*1). Таким образом, остаются допустимыми только следующие комбинации порционных блюд:

A1B1C2v A1B3 C3 v A2B1C1 v A2B1C2 v A2B2C2 v A2B2C3 v A3B1C1v A3B2 C3 v A4B2 C3 v *A*4*В*3 *C*3.

Таким образом, получили 10 возможных вариантов состава порционных блюд.

Программа в PC WorX, соответствующая решению задачи о составлении порционных блюд, в режиме отладки для наборов входных логических переменных (1, 0, 0, 0, 1, 0, 0, 1, 0, 0) и (0, 1, 0, 0, 0, 0, 1, 0, 0, 1), соответствующих несовместимым комбинациям *A*1, *В*1 и *С*1 и *A*2, *В*3 и *С*3, выдаёт выходное логическое значение, равное 0 (рис. 43 и 44). Для наборов входных логических переменных (1, 0, 0, 0, 0, 0, 1, 0, 0, 1), (0, 1, 0, 0, 1, 0, 0, 1, 0, 0) и (0, 0, 0, 1, 0, 1, 0, 0, 0, 1), соответствующих совместимым комбинациям A1, В3 и С3; A2, В1 и С1; A4, В2 и С3 – единицу (рис. 45–47).

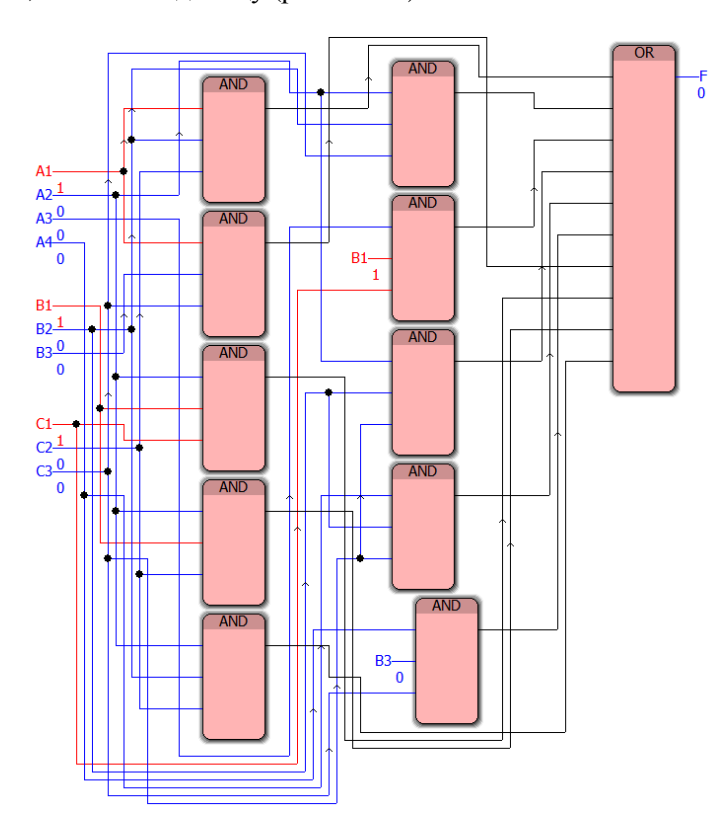

Рис. 43. Функциональная блоковая диаграмма для алгоритма составления порционных блюд согласно совместимости/несовместимости продуктов трёх типов для набора (0, 0, 0, 0, 0, 0, 0, 0, 0, 0) для упражнения 15

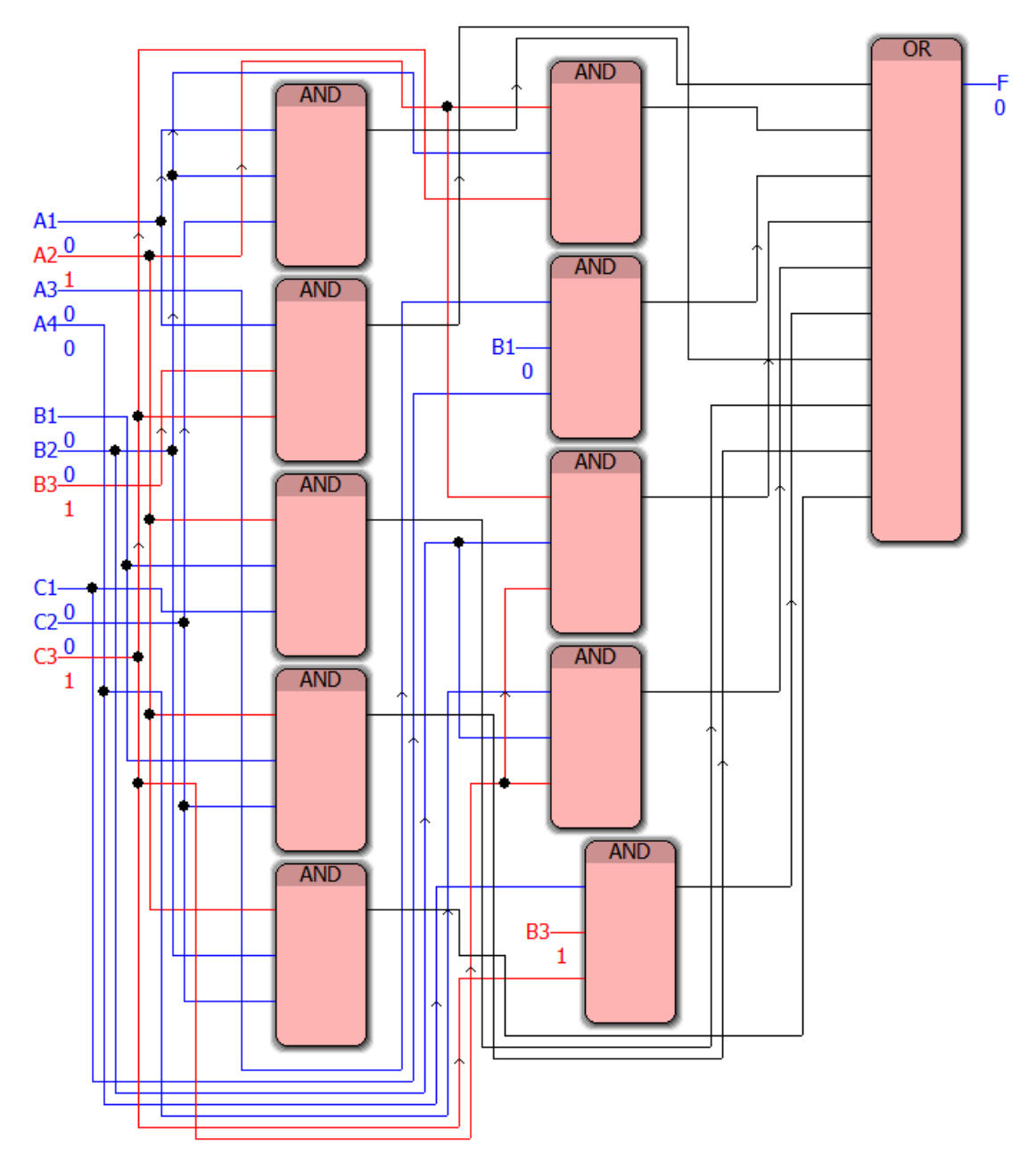

Рис. 44. Функциональная блоковая диаграмма для алгоритма составления порционных блюд согласно совместимости/несовместимости продуктов трёх типов для набора (0, 1, 0, 0, 0, 0, 1, 0, 0, 1) для упражнения 15

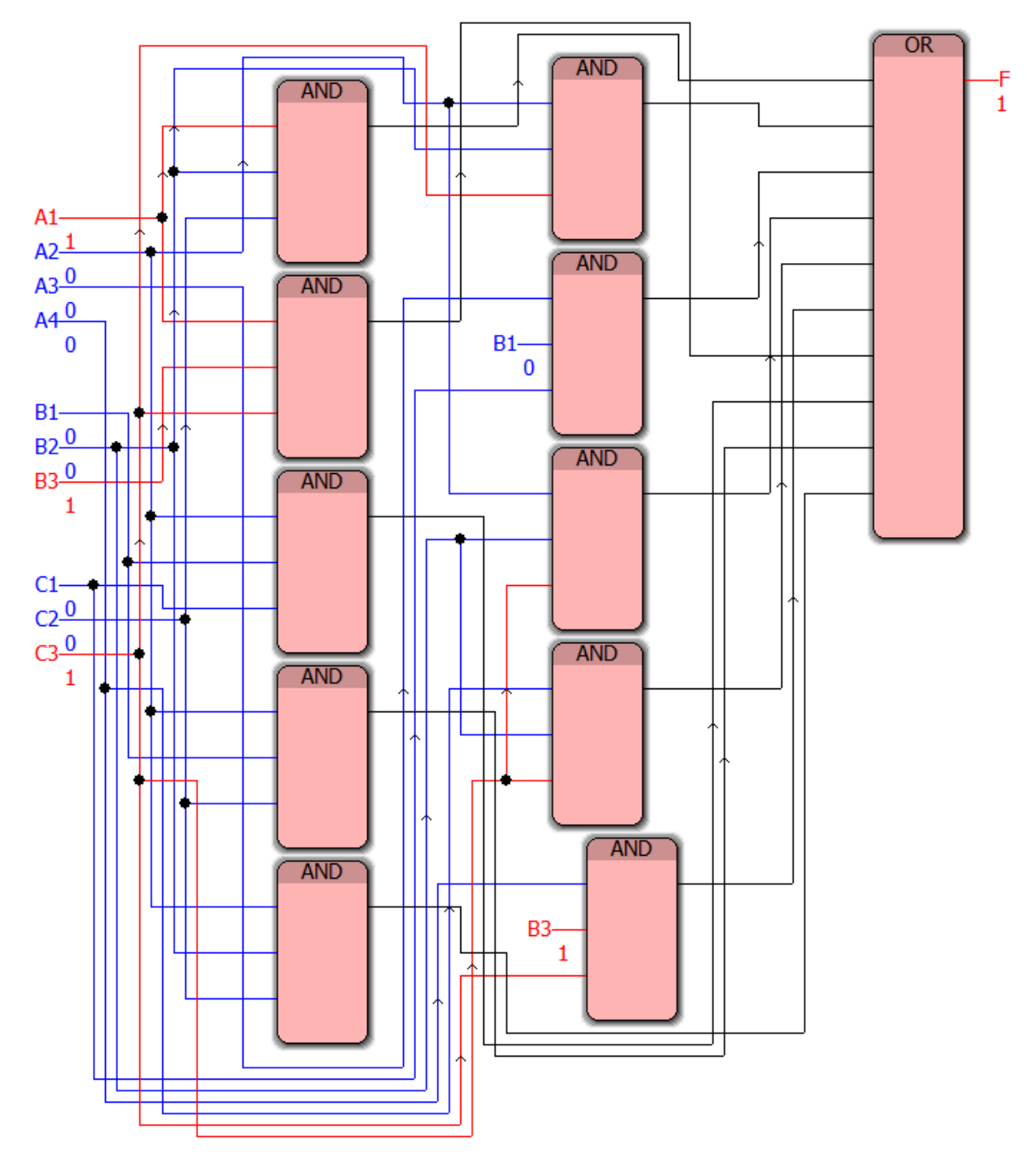

Рис. 45. Функциональная блоковая диаграмма для алгоритма составления порционных блюд согласно совместимости/несовместимости продуктов трёх типов для набора (1, 0, 0, 0, 0, 0, 1, 0, 0, 1) для упражнения 15

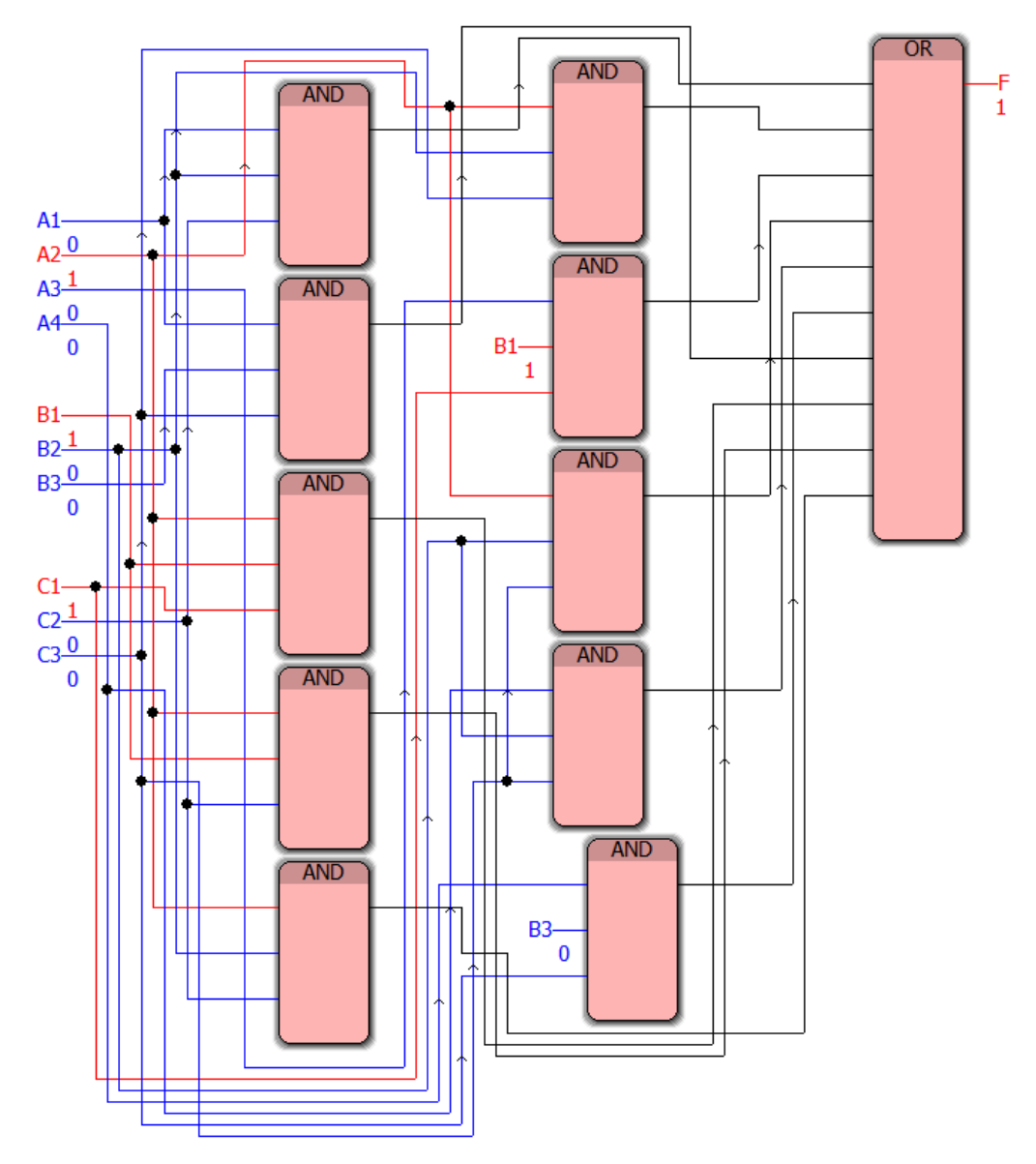

Рис. 46. Функциональная блоковая диаграмма для алгоритма составления порционных блюд согласно совместимости/несовместимости продуктов трёх типов для набора (0, 1, 0, 0, 1, 0, 0, 1, 0, 0) для упражнения 15

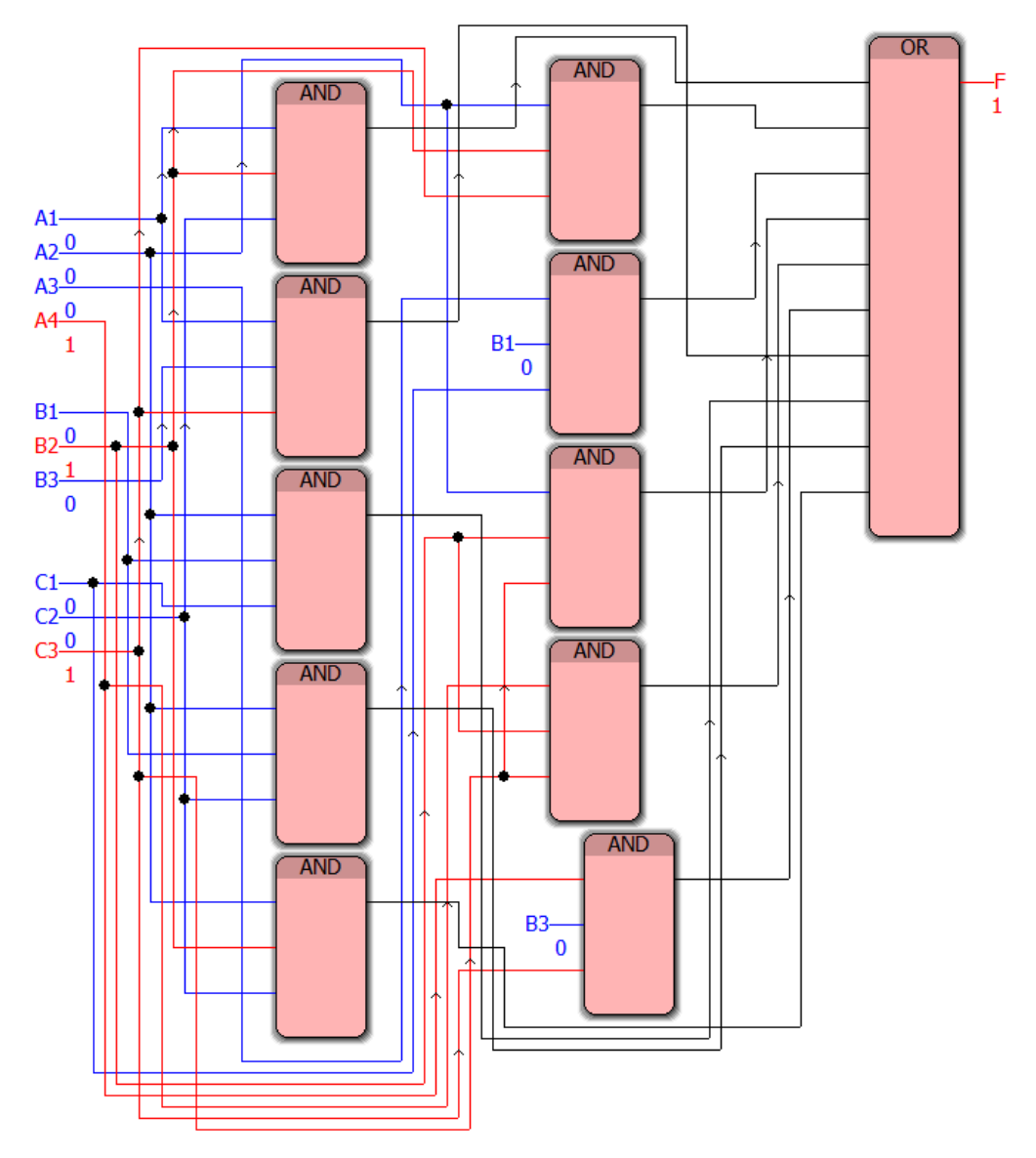

Рис. 47. Функциональная блоковая диаграмма для алгоритма составления порционных блюд согласно совместимости/несовместимости продуктов трёх типов для набора (0, 0, 0, 1, 0, 1, 0, 0, 0, 1) для упражнения 15

Произведите отладку программы для решения задачи о составлении порционных блюд (демонстрационные примеры показаны на рис. с 44 по 47) и проанализируйте полученные результаты.

# 5. ИСПОЛЬЗОВАНИЕ ИМПЛИКАЦИИ И ЭКВИВАЛЕНТНОСТИ

Цель лабораторной работы: научиться реализовывать в среде программирования PC WorX v.6.30 логические формулы, содержащие логические операции, не включённых в базовый список программных блоков, разрабатывать приложения на языке программирования Function Block Diagram, использующие совокупность программных блоков логических функций.

## Порядок выполнения лабораторной работы

Базовых блоков, реализующих импликацию и эквивалентность на языке Function Block Diagram в среде программирования PC WorX, нет, однако имеются логические законы, позволяющие определить импликацию и эквивалентность через другие логические операции, в частности, через инверсию и дизъюнкцию (для импликации) и инверсию с суммой по модулю 2 (для эквивалентности).

## Упражнение 16. Прогнозирование прибыли

Содержание задачи. Три подразделения торговой фирмы стремились получить по итогам года максимальную прибыль. Экономисты высказали следующие предположения:

а) первое подразделение получит максимальную прибыль только тогда, когда максимальную прибыль получит второе и третье подразделения;

б) либо первое подразделение и третье подразделение получат максимальную прибыль одновременно, либо одновременно не получат;

в) для того, чтобы третье подразделение получило максимальную прибыль, необходимо чтобы и второе подразделение получило максимальную прибыль.

По завершении года оказалось, что одно из трёх предположений экономистов ложно, а остальные лва истинны.

Какие из трёх названных подразделений получили максимальную прибыль?

Изобразите в среде программирования PC WorX функциональную блоковую диаграмму на языке FBD, соответствующую алгоритму прогнозирования прибыли. Составьте таблицу истинности и с её помощью проверьте в режиме отладки составленную в среде программирования PC WorX функциональную блоковую диаграмму.

## Пример выполнения упражнения 16

Имеется три подразделения торговой фирмы, а также три предположения экономистов [31]. Обозначим переменными следующие выражения:

 $x$  - «первое подразделение получит максимальную прибыль»;

y - «второе подразделение получит максимальную прибыль»;

 $z$  - «третье подразделение получит максимальную прибыль».

Три предположения экономистов запишем на языке:

a) 
$$
x \rightarrow y \land z
$$
;

$$
6) x \wedge z \vee x \wedge \overline{z} ;
$$

 $B) z \rightarrow v.$ 

Проведём анализ задачи [31]:

1. Определяем число переменных в задаче: x, y и z.

2. Придаём различные логические значения переменным х, у и z.

3. Для логических формул, соответствующих предположениям экономистов, построим соответствующие таблицы истинности (табл. 32-34).

4. Выбираем набор переменных, который соответствует ситуации, когда одно выражение таблицы истинности ложно, а остальные два - истинны.

5. Определяем по выбранной строке значения переменных *х*, у и *z* (значение «истина» соответствует 1; значение «ложь» соответствует 0) и записываем ответ.

65

Строим таблицы истинности (табл. 32–34) для всех трёх предположений, которые содержат различные наборы переменных *x*, *y*, *z*, промежуточных логических выражений, решение задачи.

*Таблица 32* 

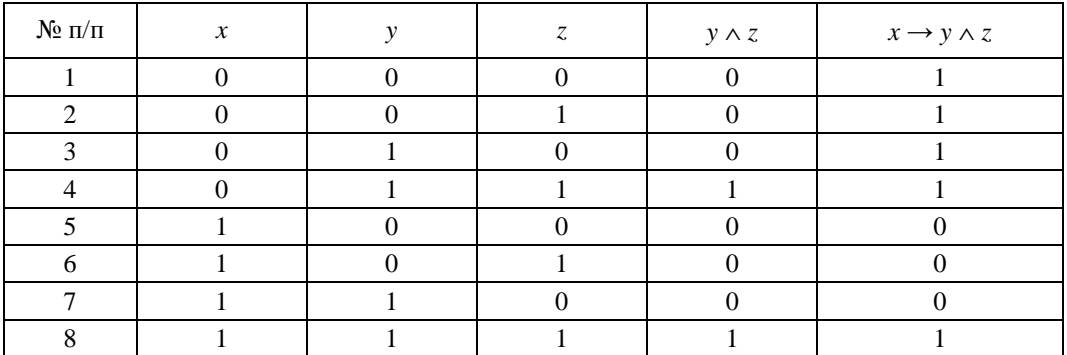

### **Таблица истинности для первого предположения**

## *Таблица 33*

### **Таблица истинности для второго предположения**

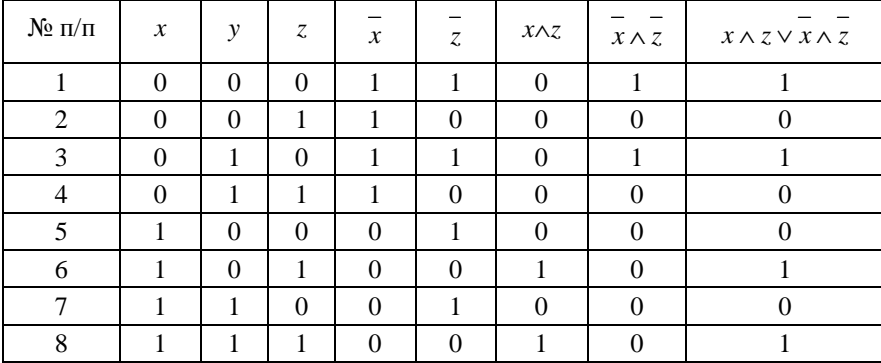

*Таблица 34* 

#### **Таблица истинности для третьего предположения**

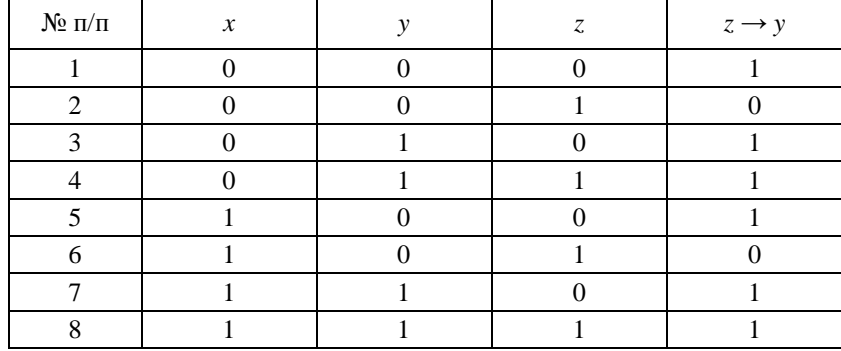

Поскольку одно из предположений ложно, а остальные два истинны, то эта ситуация соответствует четвёртой строке в таблице.

Таким образом, второе и третье подразделения получат максимальную прибыль [31].

Изобразим в среде программирования PC WorX функциональную блоковую диаграмму, соответствующую решению задаче о прогнозировании прибыли. В режиме отладки для набора входных логических переменных (0, 0, 0), что соответствует ситуации, когда ни одно из подразделений не получит максимальную прибыль, диаграмма выдаёт выходное логическое значение, равное (1, 1, 1) (рис. 48), для набора входных логических переменных (0, 0, 1), что соответствует ситуации, когда третье из подразделений получит максимальную прибыль, диаграмма выдаёт выходное логическое значение, равное (1, 0, 0) (рис. 49), а для набора входных логических переменных (0, 1, 1), что соответствует ситуации, когда второе и третье подразделения получат максимальную прибыль, диаграмма выдаёт

выходное логическое значение, равное (1, 0, 1) (рис. 50), которое соответствует условию задачи о том, что именно одно из предположений ложно, а остальные два истинны.

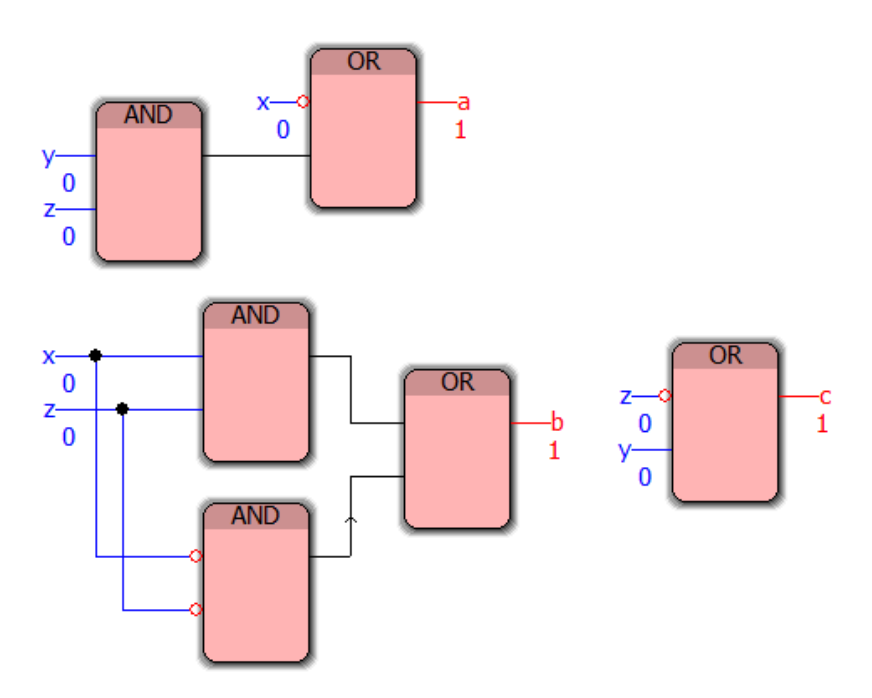

Рис. 48. Функциональная блоковая диаграмма для набора (0, 0, 0) для упражнения 16

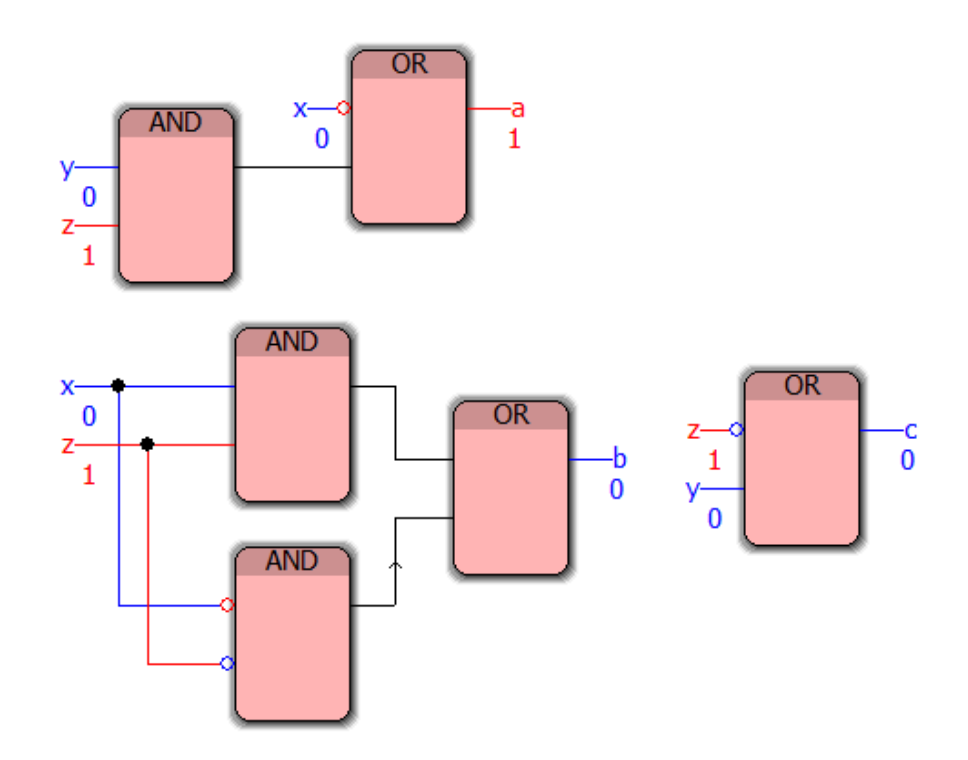

Рис. 49. Функциональная блоковая диаграмма для набора (0, 0, 1) для упражнения 16

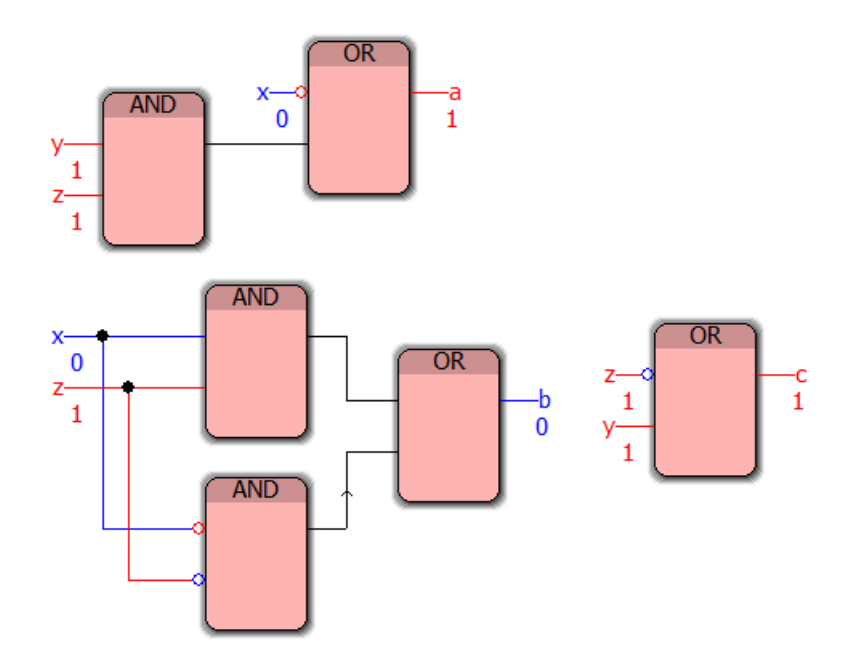

Рис. 50. Функциональная блоковая диаграмма для набора (0, 1, 1) для упражнения 16

Анализ результатов отладки реализованной в среде программирования PC WorX функциональной блоковой диаграммы для решения задаче о прогнозировании прибыли (демонстрационные примеры показаны на рис. 48-50) позволяет сделать вывод о её адекватности тестовым примерам.

## Упражнение 17. Управление системой диагностики элементов умного дома

Цель лабораторной работы: научиться реализовывать в среде программирования PC WorX v.6.30 алгоритмы управления системой диагностики элементов умного дома, а также разрабатывать соответствующие приложения на языке программирования Function Block Diagram.

Содержание залачи. Умный дом состоит из нескольких подсистем (элементов), периодически необходимо осуществлять диагностику этих элементов, при этом для удобства отметим, что чаще всего выходят из строя, например, три элемента умного дома – *a, b, c, Выяснить*, какой именно элемент неисправен, можно по сигнальным лампочкам на контрольной панели. Лампочек пусть будет тоже три: *x*, *y* и *z*.

Инструкция по выявлению неисправных элементов, имеющаяся у хозяина «умного дома», тако- $\mathbf{B}a$ :

1) если неисправен хотя бы один из элементов умного дома, то горит по крайней мере одна из лампочек х. у. г.

2) если неисправен элемент *а*, но исправен элемент *с*, то загорается лампочка *у*;

3) если неисправен элемент с, но исправен элемент b, загорается лампочка y, но не загорается лампочка х;

4) если неисправен элемент b, но исправен элемент c, то загораются лампочки x и y или не загорается лампочка х;

5) если горит лампочка хи при этом либо неисправен элемент а, либо все три узла а, b, с исправны, то горит и лампочка у.

Предположим, что на контрольной панели загорелась лампочка х. Тщательно изучив инструкцию, хозяин «умного дома» починил подсистему, вышедшую из строя.

Какие элементы были заменены хозяином «умного дома»?

Какие изъяны он обнаружил в инструкции?

Реализуйте в среде программирования PC WorX программу на языке FBD, соответствующую системе управления диагностики элементов умного дома.

### Пример выполнения упражнения 17

Введем обозначения для логических высказываний:

 $a$  – неисправен элемент  $a: x$  – горит лампочка  $x$ :

*b* – неисправен элемент *b*; *y* – горит лампочка *y*; *с* – неисправен элемент *с*; *z* — горит лампочка *z*. Правила инструкции 1–5 выражаются следующими формулами: 1)  $a \vee b \vee c \rightarrow x \vee y \vee z$ ;

2)  $\overline{a \cdot c} \rightarrow y$ ; 3)  $c \cdot \overline{b} \rightarrow y \cdot \overline{x}$ ; 4)  $b \cdot \overline{c} \rightarrow (x \cdot y \vee \overline{x});$ 5)  $x \cdot (a \vee \overline{a \cdot b \cdot c}) \rightarrow y$ .

Формулы 1–5 истинны по условию, следовательно, их конъюнкция тоже истинна:

$$
(a \lor b \lor c \to x \lor y \lor z) \cdot (a \cdot \overline{c} \to y) \cdot (c \cdot \overline{b} \to y \cdot \overline{x}) \cdot (b \cdot \overline{c} \to (x \cdot y \lor \overline{x})) \cdot (x \cdot (a \lor \overline{a} \cdot \overline{b} \cdot \overline{c}) \to y) = 1.
$$
Выражая импликацию через дизъюнкции о отрицание, получаем:

$$
\left(\overline{a\vee b\vee c}\vee x\vee y\vee z\right)\cdot\left(\overline{a\cdot c}\vee y\right)\cdot\left(\overline{c\cdot b}\vee y\cdot x\right)\cdot\left(\overline{b\cdot c}\vee\left(x\cdot y\vee x\right)\right)\cdot\left(\overline{x\cdot\left(a\vee a\cdot b\cdot c\right)}\vee y\right)=1.
$$

Используем законы де Моргана

$$
\left(\overline{a}\cdot\overline{b}\cdot\overline{c}\vee x\vee y\vee z\right)\cdot\left(\overline{a}\vee\overline{c}\vee y\right)\cdot\left(\overline{c}\vee\overline{b}\vee y\cdot\overline{x}\right)\cdot\left(\overline{b}\vee\overline{c}\vee\left(x\cdot y\vee\overline{x}\right)\right)\cdot\left(\overline{x}\vee\overline{a\vee a\cdot b\cdot c}\vee y\right)=1.
$$

Используем законы де Моргана и законы снятия двойного отрицания

$$
(\overline{a}\cdot\overline{b}\cdot\overline{c}\vee x\vee y\vee z)\cdot(\overline{a}\vee c\vee y)\cdot(\overline{c}\vee b\vee y\cdot\overline{x})\cdot(\overline{b}\vee c\vee x\cdot y\vee \overline{x})\cdot(\overline{x}\vee\overline{a}\cdot\overline{\overline{a}\cdot\overline{b}\cdot c}\vee y)=1.
$$

Используем законы де Моргана

$$
(\overline{a}\cdot\overline{b}\cdot\overline{c}\vee x\vee y\vee z)\cdot(\overline{a}\vee c\vee y)\cdot(\overline{c}\vee b\vee y\cdot\overline{x})\cdot(\overline{b}\vee c\vee x\cdot y\vee x)\cdot(\overline{x}\vee\overline{a}\cdot(\overline{\overline{a}\cdot\overline{b}}\vee\overline{c})\vee y)=1.
$$

Используем законы де Моргана и законы снятия двойного отрицания

$$
(\overline{a} \cdot \overline{b} \cdot \overline{c} \vee x \vee y \vee z) \cdot (\overline{a} \vee c \vee y) \cdot (\overline{c} \vee b \vee y \cdot \overline{x}) \cdot (\overline{b} \vee c \vee x \cdot y \vee \overline{x}) \cdot (\overline{x} \vee \overline{a} \cdot (a \vee b \vee c) \vee y) = 1.
$$
Используем закон дистрибутивности

$$
(\overline{a} \cdot \overline{b} \cdot \overline{c} \vee x \vee y \vee z) \cdot (\overline{a} \vee c \vee y) \cdot (\overline{c} \vee b \vee y \cdot \overline{x}) \cdot (\overline{b} \vee c \vee x \cdot y \vee \overline{x}) \cdot (\overline{x} \vee a\overline{a} \vee b\overline{a} \vee c\overline{a} \vee y) = 1.
$$
  
Используем закон противоречия

$$
(\overline{a} \cdot \overline{b} \cdot \overline{c} \vee x \vee y \vee z) \cdot (\overline{a} \vee c \vee y) \cdot (\overline{c} \vee b \vee y \cdot \overline{x}) \cdot (\overline{b} \vee c \vee x \cdot y \vee \overline{x}) \cdot (\overline{x} \vee 0 \vee b \overline{a} \vee c \overline{a} \vee y) = 1.
$$

Поскольку дизъюнкция выражения и тавтологии даёт тавтологию, то последняя скобка равна выражению  $x \vee ba \vee ca \vee y$ :

$$
(\overline{a}\cdot\overline{b}\cdot\overline{c}\vee x\vee y\vee z)\cdot(\overline{a}\vee c\vee y)\cdot(\overline{c}\vee b\vee y\cdot x)\cdot(\overline{b}\vee c\vee x\cdot y\vee x)\cdot(\overline{x}\vee b\overline{a}\vee c\overline{a}\vee y)=1.
$$

По условию задачи известно, что «на контрольной панели загорелась лампочка *x*», поэтому подставим в получившееся выражение значения истинности  $x = 1$ ,  $y = 0$ ,  $z = 0$ , получаем:

$$
(\overline{a} \cdot \overline{b} \cdot \overline{c} \vee 1 \vee 0 \vee 0) \cdot (\overline{a} \vee c \vee 0) \cdot (\overline{c} \vee b \vee 0 \cdot \overline{1}) \cdot (\overline{b} \vee c \vee 1 \cdot 0 \vee \overline{1}) \cdot (\overline{1} \vee b\overline{a} \vee c\overline{a} \vee 0) = 1.
$$

Известно, что дизъюнкция выражения и противоречия даёт выражение, а дизъюнкция выражения и тавтологии даёт тавтологию, поэтому первая скобка представляет собой тавтологию, вторая – множитель *a* ∨ *с* , третья – множитель *c* ∨ *b* , четвёртая – множитель *b* ∨ *c* , пятая – множитель *ab* ∨ *ac* .

Получаем тождество:

$$
(\overline{a} \vee c) \cdot (\overline{c} \vee b) \cdot (\overline{b} \vee c) \cdot (b \overline{a} \vee c \overline{a}) = 1.
$$

Раскрываем скобки в левой части тождества, используя законы коммутативности и дистрибутивности:

$$
(\overline{a} \vee c) \cdot (\overline{c} \vee b) \cdot (\overline{b} \vee c) \cdot (b\overline{a} \vee c\overline{a}) = (\overline{a} \vee c) \cdot (\overline{c}\overline{b} \vee b\overline{b} \vee \overline{c}c \vee bc) \cdot \overline{a}(b \vee c) =
$$

Используем закон противоречия

$$
= (\overline{a} \vee c) \cdot (\overline{cb} \vee 0 \vee 0 \vee bc) \cdot \overline{a}(b \vee c) =
$$

Используем закон о том, что дизъюнкция выражения и противоречия даёт выражение:

$$
= (a \vee c) \cdot (cb \vee bc) \cdot a(b \vee c) =
$$

Используем закон дистрибутивности 
$$
= \left(\overline{aa} \vee \overline{c}\right) \cdot \left(\overline{cb} \vee bc\right) \cdot \left(b \vee c\right) =
$$

Используем закон идемпотентности:

$$
= (\overline{a} \vee c \overline{a}) \cdot (\overline{cb} \vee bc) \cdot (b \vee c) =
$$

Используем закон поглощения

$$
= \overline{a} \cdot (\overline{cb} \vee bc) \cdot (b \vee c) =
$$

Логически перемножим оставшиеся скобки:

$$
= \overline{a} \cdot (\overline{c}b\overline{b} \vee \overline{b}c\overline{c} \vee \overline{b}c\vee \overline{b}c\overline{c})
$$

Используем закон противоречия и закон о том, что конъюнкция выражения и противоречия даёт противоречие:

$$
= a \cdot (0 \vee bcb \vee 0 \vee bcc) =
$$

Используем законы коммутативности и идемпотентности, а также закон о том, что дизъюнкция выражения и противоречия даёт выражение:

$$
= \overline{a} \cdot (bc \vee bc) =
$$

Используя закон идемпотентности, получим итоговое выражение для левой части тождества:

$$
a \cdot b \cdot c
$$
.

Таким образом, получившееся тождество:

$$
a \cdot b \cdot c = 1
$$
.

Отсюда следует, что  $a = 0$ ,  $b = 1$ ,  $c = 1$ .

**Ответ на первый вопрос залачи:** хозяину «умного лома» необходимо заменить элементы b и c: элемент а не требует замены. Ответ на второй вопрос задачи получите самостоятельно.

Программа, соответствующая правилам 1-5 залачи о лиагностике элементов умного лома. В режиме отладки для набора входных логических переменных  $(x, y, z, a, b, c)$  при  $x = 1$ ,  $y = 0$ ,  $z = 0$ , т.е. при ситуации, когда загорелась лампочка х, программа выдаёт выходное логическое значение, равное 1, для всех f1-f5, соответствующих правилам 1-5, только при  $a = 0$ ,  $b = 1$ ,  $c = 1$  (рис. 51), когда же горит лампочка у, то при различных *a, b и с* программа выдаёт значения для всех f1-f5, равные единице (рис. 52 и 53).

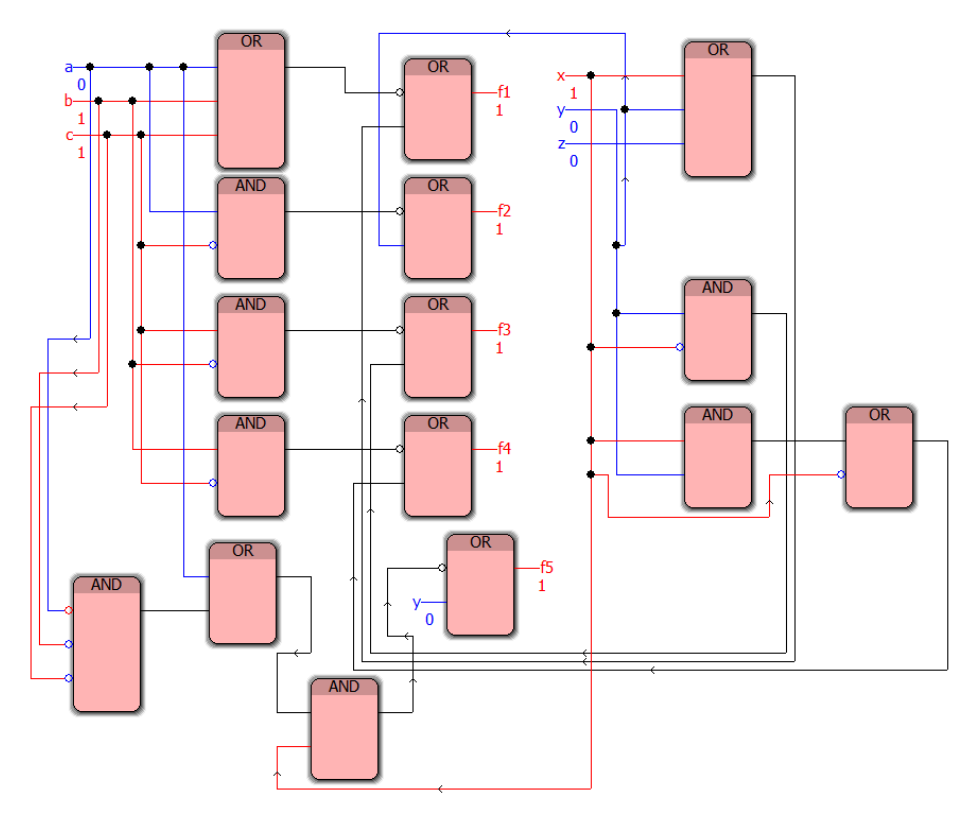

Рис. 51. Функциональная блоковая диаграмма для управления системой диагностики элементов умного дома для набора  $(1, 0, 0, 0, 1, 1)$  для упражнения 17

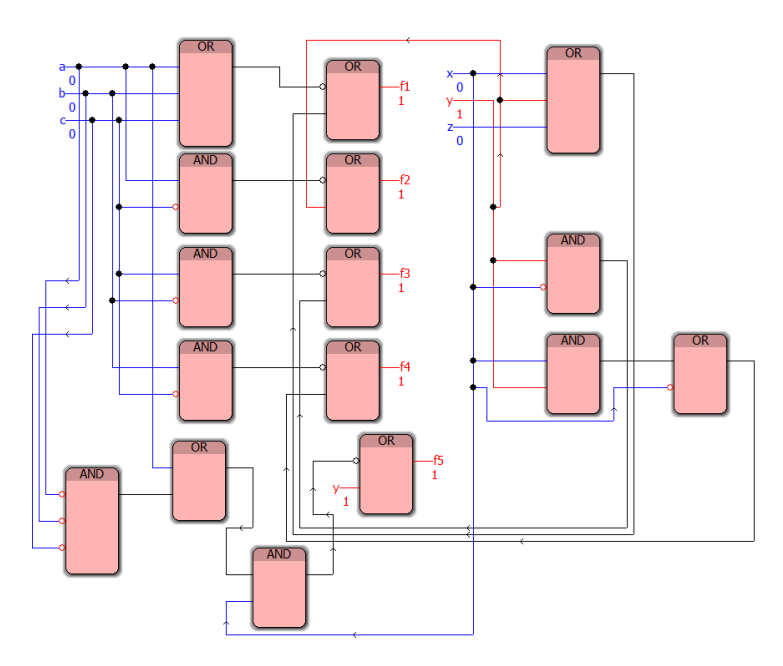

Рис. 52. Функциональная блоковая диаграмма для управления системой диагностики элементов умного дома для набора (0, 1, 0, 0, 0, 0) для упражнения 17

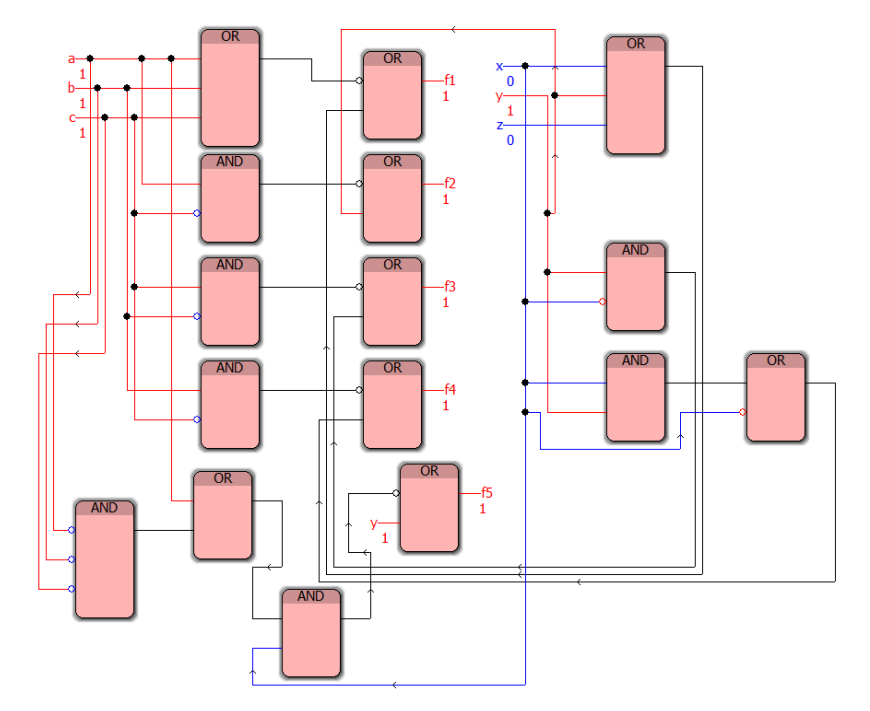

Рис. 53. Функциональная блоковая диаграмма для управления системой диагностики элементов умного дома для набора (0, 1, 0, 1, 1, 1) для упражнения 17

Предлагается самостоятельно провести отладку программы и осуществить анализ результатов (демонстрационные примеры показаны на рис. 51–53).

# 6. ПОСТРОЕНИЕ ФУНКЦИОНАЛЬНЫХ **БЛОКОВЫХ ДИАГРАММ ДЛЯ СОКРАЩЁННЫХ НОРМАЛЬНЫХ ФОРМ**

# Упражнение 18. Сокращённая дизьюнктивная нормальная форма для заданных вектором значений функций

Для функций (табл. 35), заданных вектором значений, запишите СДНФ (СКНФ), определите сокращённую дизъюнктивную нормальную форму (сокр. ДНФ) [27].

Таблица 35

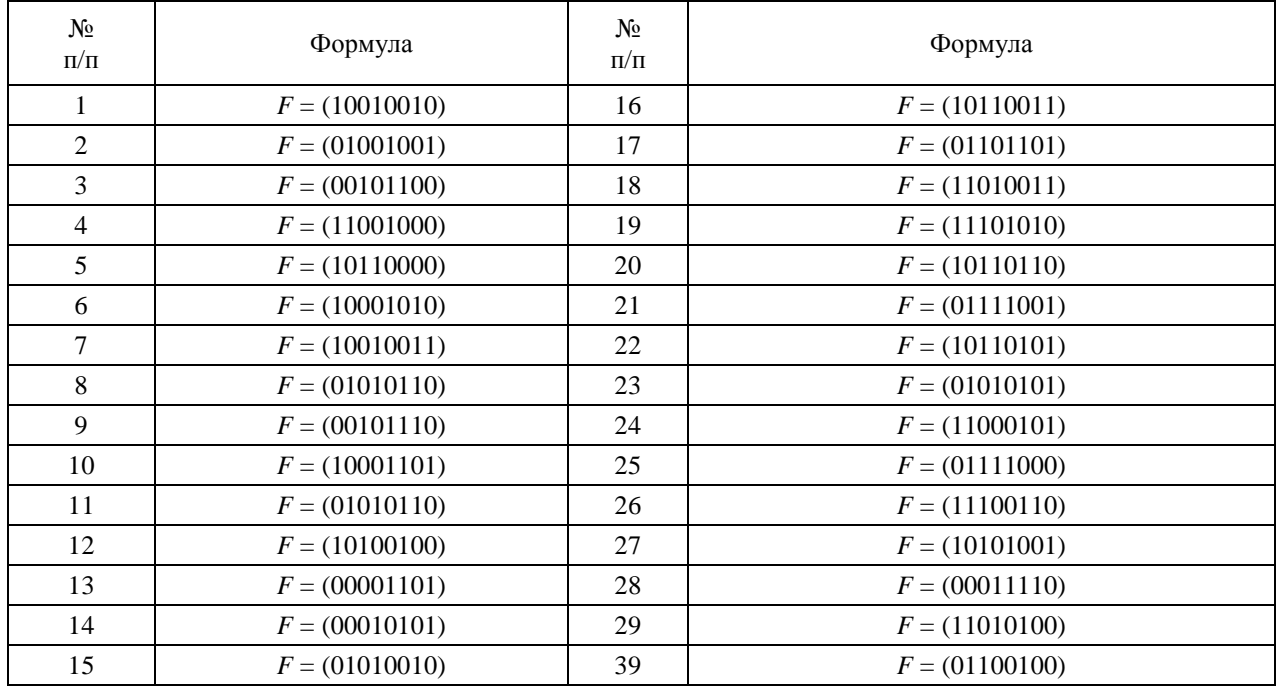

## Вектор значений формулы

Изобразите в среде программирования PC WorX функциональную блоковую диаграмму на языке FBD, соответствующую СДНФ (СКНФ) и сокр. ДНФ формулы F [19, 21, 25].

Для СДНФ, СКНФ и сокр. ДНФ составьте таблицы истинности и используйте их для проверки в режиме отладки составленные в среде программирования РС WorX функциональные блоковые диаграммы.

# Пример выполнения упражнения 18

Рассмотрим вариант 30. Таблица истинности, соответствующая формулы  $F = (01100100)$ , представляет собой таблицу следующего вида (табл. 36).
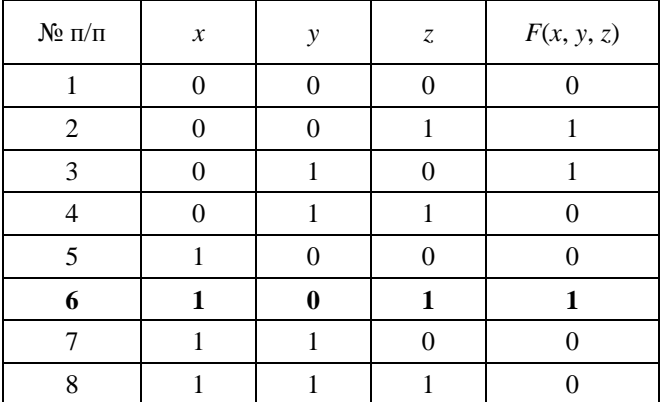

Таблица истинности  $F = (01100100)$ 

Для составления формулы в виде СДНФ для формулы, не соответствующей тождественно ложной (противоречию) булевой формулы, необходимо выбрать выражения, соответствующие строкам, где формулы истинны, и соединить их операцией  $\vee$ , при этом если в какой-либо строке логическая переменная имеет ложное значение, то в соответствующем выражении она используется с инверсией в табл. 37 показаны всевозможные «навешивания» инверсии над логическими переменными для построения СДНФ).

Составим СДНФ формулы F, заданной вектором значений (01100100): для этого обратим внимание, что эта формула истинна (содержит единицы) в строках под номерами 2, 3 и 6, поэтому выражения из табл. 37  $\overline{x}$   $\overline{y}$   $\overline{x}$ ,  $\overline{y}$   $\overline{z}$ ,  $\overline{x}$   $\overline{y}$   $\overline{z}$ ,  $\overline{y}$   $\overline{z}$ ,  $\overline{y}$   $\overline{z}$ ,  $\overline{y}$   $\overline{z}$ ,  $\overline{z}$  соединяем операцией  $\vee$ :

$$
(\overline{x} \wedge \overline{y} \wedge z) \vee (\overline{x} \wedge y \wedge \overline{z}) \vee (x \wedge \overline{y} \wedge z).
$$

Таблица 37

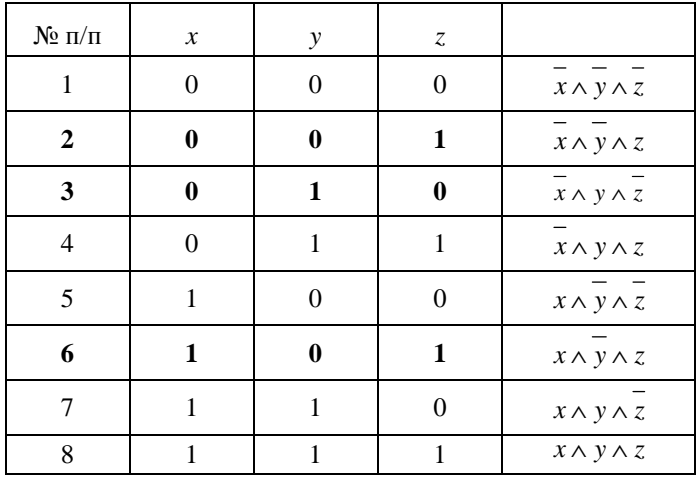

Таблица истинности для СДНФ

Обозначим полученную СДНФ через  $F1$ .

Для составления формулы в виде СКНФ для формулы, не соответствующей тождественно истинной (тавтологии) булевой формулы, необходимо выбрать выражения, соответствующие строкам, где формулы ложны, и соединить их операцией  $\wedge$ , при этом если в какой-либо строке логическая переменная имеет истинное значение, то в соответствующем выражении она используется с инверсией (в табл. 38 показаны всевозможные выражения для построения СКНФ).

Таблииа 38

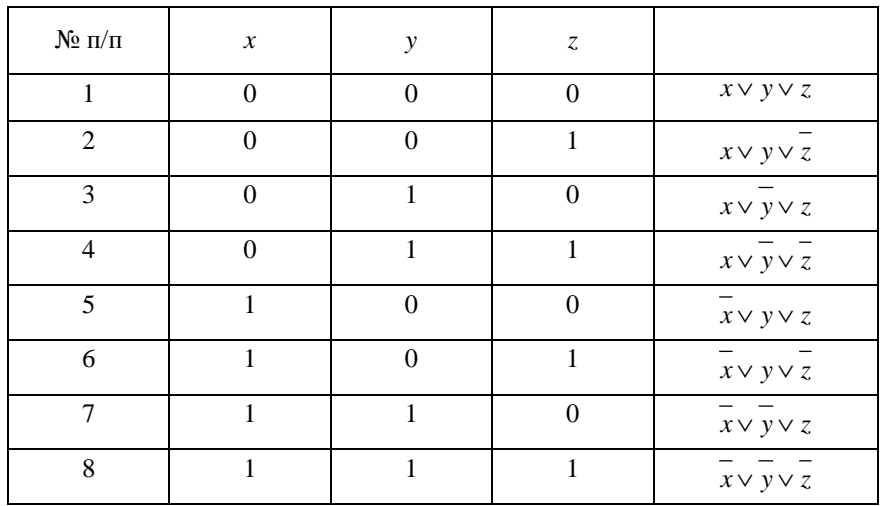

## Таблица истинности для СКНФ

Составим СКНФ формулы F, заданной вектором значений (01100100): для этого обратим внимание, что эта формула ложна (содержит нули) в строках под номерами 1, 4, 5, 7 и 8, поэтому выражения из табл. 38  $x \vee y \vee z$ ,  $x \vee y \vee z$ ,  $x \vee y \vee z$ ,  $x \vee y \vee z$ ,  $x \vee y \vee z$  и  $x \vee y \vee z$  соединяем операцией  $\wedge$ :

$$
(x \vee y \vee z) \wedge (x \vee \overline{y} \vee \overline{z}) \wedge (\overline{x} \vee y \vee z) \wedge (\overline{x} \vee \overline{y} \vee z) \wedge (\overline{x} \vee \overline{y} \vee \overline{z}).
$$

Обозначим полученную СКНФ через F2.

Лля построения сокрашённой ЛНФ, которую обозначим через F3, раскрываем скобки в СКНФ F2, начиная перемножение со скобок, которые отличаются всего одной переменной (например, z и  $Z$ ).

Поменяв местами вторую и третью скобки и используя законы коммутативности, получим  $(x \vee y \vee z) \wedge (x \vee y \vee z) \wedge (x \vee y \vee z) \wedge (x \vee y \vee z) \wedge (x \vee y \vee z) \wedge (x \vee y \vee z).$ 

Перемножим первую и вторую скобки, а также четвёртую и пятую скобки:

$$
xx \vee xy \vee xz \vee yx \vee yy \vee yz \vee zx \vee zy \vee zz \wedge (x \vee y \vee z) \wedge (x \vee y \vee z) \wedge (x \vee y \vee x \vee y \vee xz \vee yx \vee yy \vee yz \vee zx \vee z \vee x \vee z \vee xz).
$$

Воспользуемся законами идемпотентности и  $xx = 0$ .

Получим  $(0 \vee xy \vee xz \vee yx \vee yz \vee zx \vee zy \vee z) \wedge (x \vee y \vee z) \wedge (x \vee y \vee z)$ 

$$
\wedge \left(\overline{x}\vee\overline{x}\overline{y}\vee\overline{x}\overline{z}\vee\overline{y}\overline{x}\vee\overline{y}\vee\overline{y}\overline{z}\vee z\overline{x}\vee z\overline{y}\vee 0\right).
$$

В первой скобке слагаемое у поглощает все слагаемые, содержащие у, а слагаемое z поглощает все слагаемые, содержащие z. В третьей скобке слагаемое  $\bar{x}$  поглощает все слагаемые, содержащие  $\overline{x}$ , а слагаемое  $\overline{y}$  поглощает все слагаемые, содержащие  $\overline{y}$ . Получим  $(y \vee z) \wedge (x \vee \overline{y} \vee z) \wedge (\overline{x} \vee \overline{y})$ .

Перемножим вторую и третью скобки:  $(y \vee z) \wedge (x \vee y \vee y \vee z \vee x \vee y \vee y \vee z \vee y)$ .

Снова воспользуемся законами идемпотентности, дополнения и поглощения. Получим  $(y \vee z) \wedge (0 \vee \overline{yx} \vee \overline{zx} \vee \overline{xy} \vee \overline{y} \vee \overline{zy}) \equiv (y \vee z) \wedge (\overline{zx} \vee \overline{y}).$ 

Перемножаем оставшиеся скобки:

$$
(y \vee z) \wedge (\overline{zx} \vee \overline{y}) = y \overline{zx} \vee z \overline{z} \overline{x} \vee y \overline{y} \vee z \overline{y} = y \overline{zx} \vee 0 \vee 0 \vee z \overline{y} = y \overline{zx} \vee z \overline{y}.
$$

Получена сокращенная ДНФ  $F3 = xyz \vee yz$  формулы F.

На рисунке 54 представлены примеры построения СДНФ F1, СКНФ F2 и сокр. ДНФ F3 для варианта задания № 30 из табл. 35.

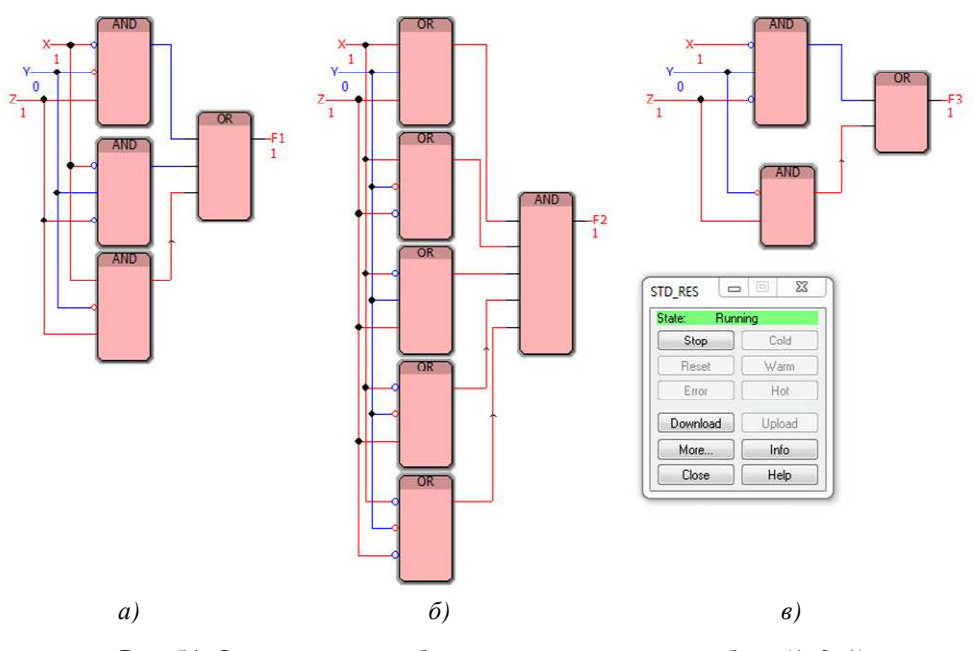

Рис. 54. Функциональная блоковая диаграмма для набора (1, 0, 1) для упражнения 18: а) СДНФ, б) СКНФ, в) сокр. ДНФ

Для проверки правильности реализации функциональных блоковых диаграмм с выходными переменными F1, F2 и F3 используем таблицу истинности (табл. 36): при предъявлении набора входов выходы со всех функций F1, F2 и F3 будут одинаковые, например, набор (1, 0, 1), соответствующий 6 строке таблицы истинности, имеет значение, равное 1, введя указанный набор на входы F1, F2 и F3, получаем также единицу. Аналогично проверяются оставшиеся наборы входов. Таким образом, можно сделать вывод о том, что правильно определена сокращенная ДНФ F3 и реализованы функциональной блоковой диаграммы для СДНФ F1, СКНФ F2 и сокр. ДНФ F3.

# 7. ФУНКЦИОНАЛЬНЫЕ БЛОКОВЫЕ ДИАГРАММЫ, СОДЕРЖАЩИЕ СУММУ ПО МОДУЛЮ 2

## Упражнение 19. Сложные формулы, содержащие сумму по модулю 2

Изобразите в среде программирования PC WorX функциональную блоковую диаграмму на языке FBD, соответствующую логической формуле из табл. 39 (обратите особое внимание на приоритет выполнения операций) [27].

Таблица 39

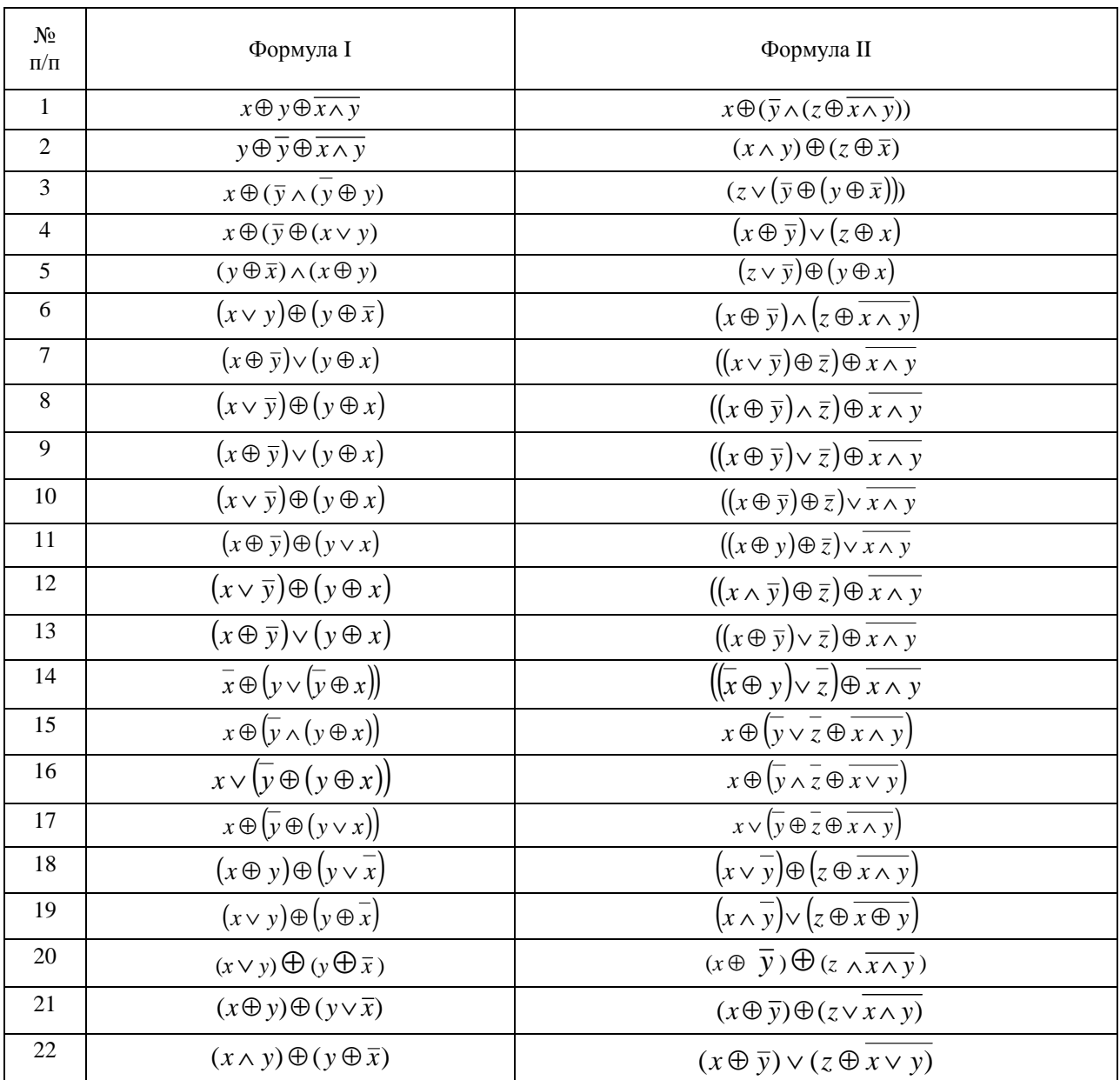

#### Сложные логические формулы, содержащие сумму по модулю 2

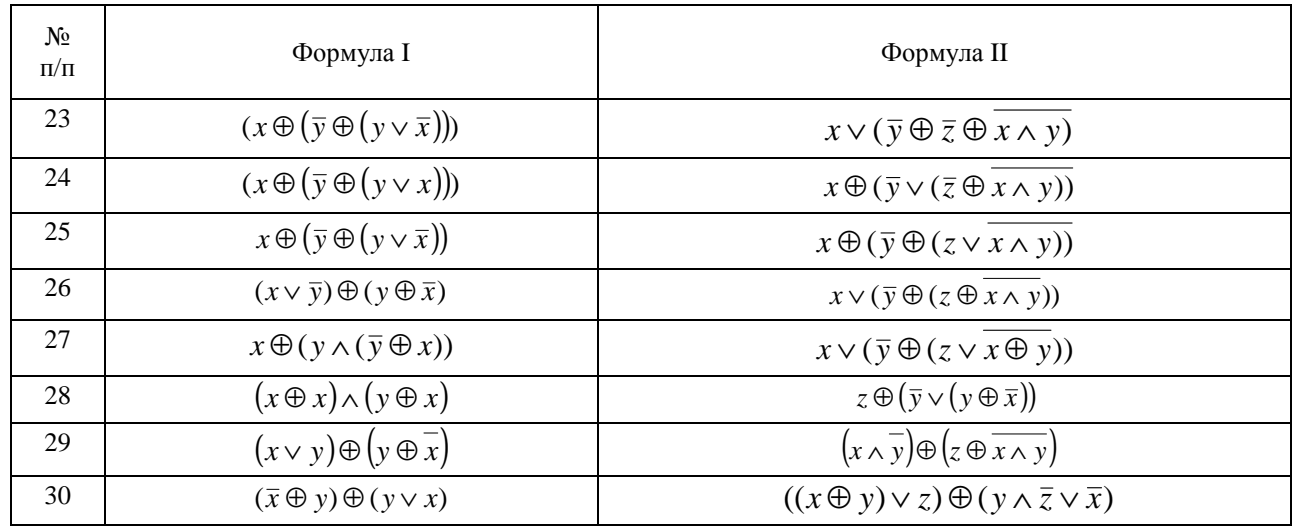

Для каждой логической формулы составьте таблицы истинности и используйте их для проверки в режиме отладки составленные в среде программирования PC WorX функциональные блоковые диаграммы.

#### **Пример выполнения упражнения 19 с формулой I**

Изобразим в среде программирования PC WorX функциональную блоковую диаграмму (рис. 55), соответствующую логической формуле, состоящей из двух входных логических переменных,  $(\bar{x} \oplus y) \oplus (y \vee x)$  [19, 21, 25].

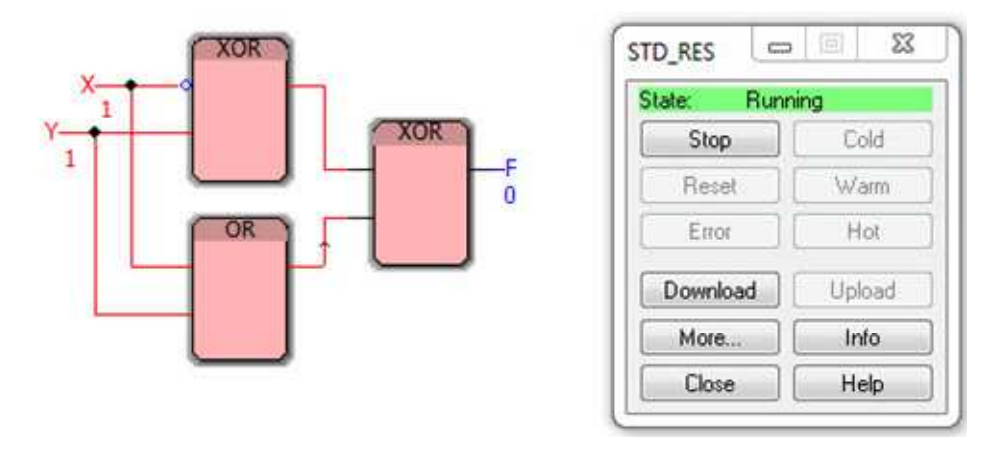

Рис. 55. Функциональная блоковая диаграмма для набора (1, 1) для упражнения 19 варианта № 30/I

Для проверки функциональной блоковой диаграммы составим таблицу истинности (табл. 40), для этого выделим следующие подформулы:  $F_1 = \bar{x}$ ,  $F_2 = F_1 \oplus y$ ,  $F_3 = y \vee x$ ,  $F_4 = F_2 \oplus F_3$ .

*Таблица 40* 

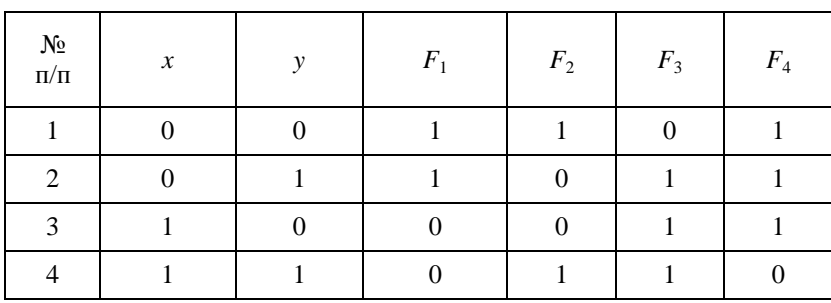

**Таблица истинности для** (*x*⊕ *y*)⊕( *y* ∨ *x*)

Анализ результатов отладки функциональной блоковой диаграммы для формулы (*x*⊕ *<sup>y</sup>*)⊕( <sup>∨</sup> *xy* ) (пример для набора входных логических переменных (1, 1) показан на рис. 55) позволяет сделать вывод о её адекватности тестовым примерам.

#### **Пример выполнения упражнения 19 с формулой II**

Изобразим в среде программирования PC WorX функциональную блоковую диаграмму (рис. 56), соответствующую логической формуле, состоящей из трёх входных логических переменных,  $((x \oplus y) \vee z) \oplus (y \wedge \overline{z} \vee \overline{x})$  [19, 21, 25].

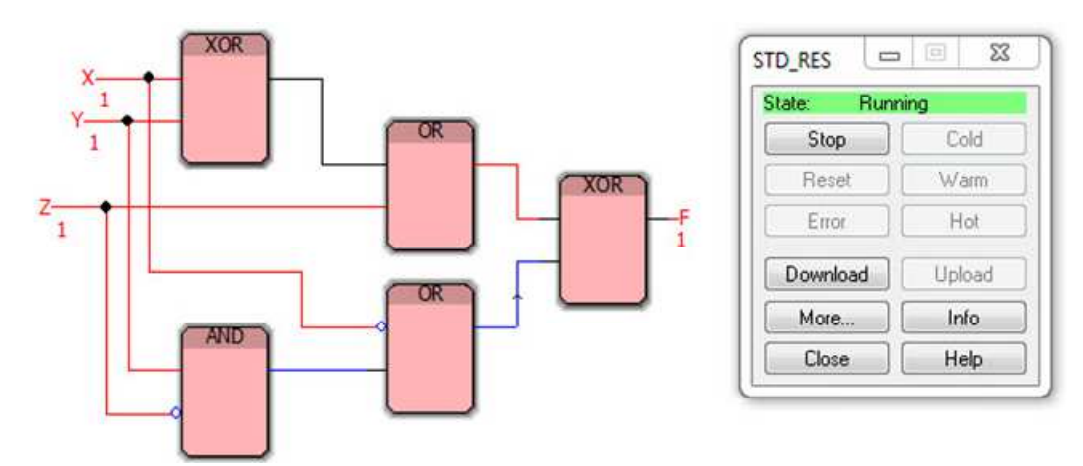

Рис. 56. Функциональная блоковая диаграмма для набора (1, 1, 1) для упражнения 19 варианта № 30/II

Для составления таблицы истинности (табл. 41), использующейся для проверки реализованной функциональной блоковой диаграммы для формулы (( *x*⊕ *y*)∨ *z*)⊕(*y*∧*z* ∨ *x*) , необходимо выделить следующие подформулы:  $F_1 = x \oplus y$ ,  $F_2 = F_1 \vee z$ ,  $F_3 = \overline{z}$ ,  $F_4 = \overline{x}$ ,  $F_5 = y \wedge F_3$ ,  $F_6 = F_5 \vee F_4$ ,  $F_7 = F_2 \oplus F_6$ .

*Таблица 41* 

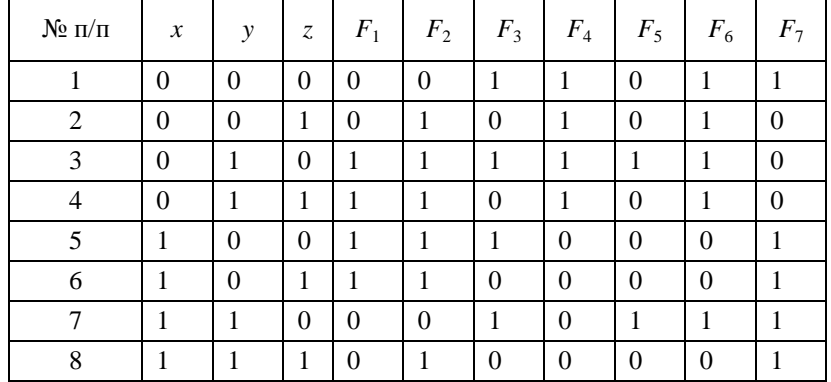

**Таблица истинности для** (( *x*⊕ *y*)∨ *z*)⊕(*y*∧*z* ∨ *x*)

Анализ результатов отладки реализованной в среде программирования PC WorX функциональной блоковой диаграммы для формулы (( *x*⊕ *y*)∨ *z*)⊕(*y*∧*z* ∨ *x*) (пример для набора входных логических переменных (1, 1, 1) показан на рис. 56) позволяет сделать вывод о её адекватности тестовым примерам.

## **Упражнение 20. Полином Жегалкина для функций**

Для формулы из табл. 35 определите СДНФ (СКНФ) и полином Жегалкина. Изобразите в среде программирования PC WorX функциональные блоковые диаграммы, соответствующие формулам в виде СДНФ (СКНФ) и полинома Жегалкина [27]. Для СДНФ (CКНФ) и полинома Жегалкина составьте таблицы истинности и используйте их для проверки в режиме отладки составленные в среде программирования PC WorX функциональные блоковые диаграммы.

#### Пример выполнения упражнения 20

Составленные и реализованные в среде программирования РС WorX формулы варианта № 30 в виде СДНФ (СКНФ) представлены на рис. 54. Построим полином Жегалкина для формулы варианта № 30 (см. табл. 35).

Заполним таблицу (табл. 42) по следующим правилам [19, 21, 25]:

1. Первые четыре столбца взяты из условия (заполняются стандартным образом).

2. В пятом столбце строится треугольник Паскаля: верхняя строка такого треугольника представляет собой строку значений исходной формулы; в каждой строке, начиная со второй, любой элемент треугольника равен сумме по модулю 2 (XOR) двух элементов предыдущей строки, расположенной над ним, т.е. элементы второй и последующих строк определяются по следующим правилам:  $0 + 1 =$  $1, 1 + 0 = 1, 0 + 1 = 1, 1 + 1 = 0, 1 + 0 = 1, 0 + 0 = 0, 0 + 1 = 1.$ 

3. В шестом столбце указаны конъюнкции переменных, значения которых в одном из первых трёх столбцов равны 1 (заметим, что набору (0, 0, 0) соответствует слагаемое 1).

4. Левая сторона треугольника Паскаля, рассчитанного в столбце 5 табл. 42, равна 01100011. Единицам этой строки соответствуют слагаемые z, y, xy и xyz из шестого столбца. Поэтому полином Жегалкина формулы  $F = (01100100)$  равен  $z \oplus y \oplus x y \oplus x y z$ .

Таблииа 42

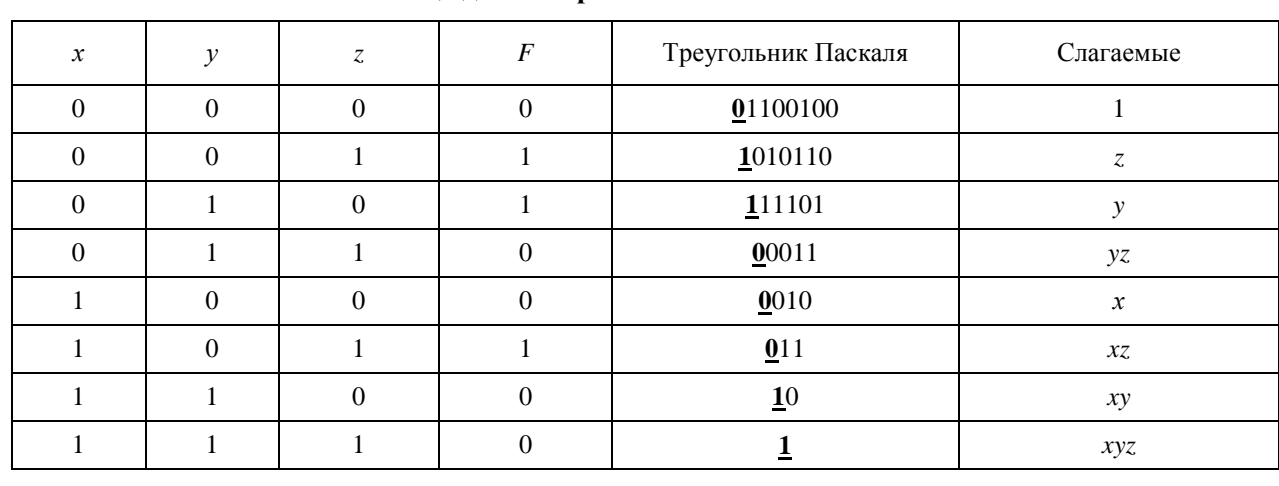

#### Таблина лля построения полинома Жегалкина

Проверим правильность полученного полинома Жегалкина построением таблицы истинности (табл. 43) [19, 21, 25].

Таблииа 43

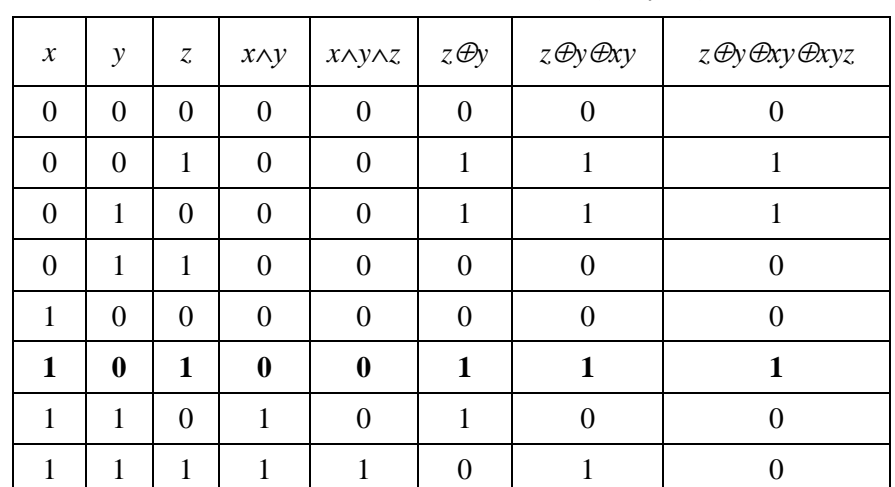

#### Таблица истинности для  $F = z \oplus y \oplus xy \oplus xyz$

Результат табл. 43 показывает, что полином Жегалкина для формулы  $F = (01100100)$  определён верно.

Реализованный в среде программирования PC WorX полином Жегалкина, соответствующий формуле *F* = (01100100), показан на рис. 57. Правильность составленной функциональной блоковой диаграммы подтверждается адекватными результатами тестовых примеров, например, в режиме отладки при вводе в качестве входных логических элементов набора (1, 0, 1), соответствующего 6 строке табл. 43, получаем необходимое значение, равное 1.

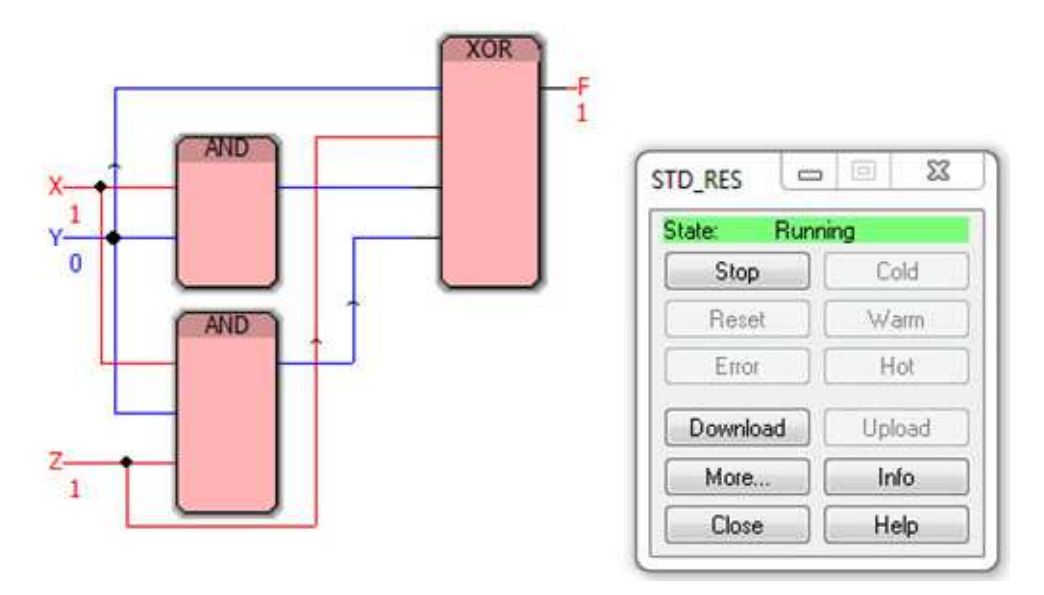

Рис. 57. Функциональная блоковая диаграмма для набора (1, 0, 1) для упражнения 20 для вычисления полинома Жегалкина, соответствующего формуле *F* = (01100100)

## 8. ПОСТРОЕНИЕ ФУНКЦИОНАЛЬНЫХ БЛОКОВЫХ ДИАГРАММ В ОСНОВНЫХ БАЗИСАХ

Цель лабораторной работы: научиться строить функциональные блоковые диаграммы в основных базисах.

Порядок выполнения лабораторной работы

Основными базисами, т.е. базисами, в рамках которых возможна реализация любых формул являются:

1) логический базис {И, ИЛИ, НЕ};

2) логический базис {И, НЕ};

3) логический базис (ИЛИ, НЕ).

Базовые блоки, реализующие логические формулы на языке Function Block Diagram в среде программирования PC WorX, представляют собой логические элементы, использующиеся для реализации формул именно в основных базисах. Таким образом, важной задачей является перевод любой формулы в логическую формулу в основном базисе.

## Упражнение 21. Построение функциональных блоковых диаграмм в основных базисах

Для заданных формул  $f_1, f_2$  необходимо [17]:

1) изобразить в среде программирования РС WorX функциональную блоковую диаграмму на языке FBD, соответствующую формулам  $f_1, f_2$ , представленным в табл. 44.

2) построить таблицу истинности;

3) записать СДНФ и СКНФ;

4) записать исходную формулу в базисе  ${H, HE};$ 

5) записать исходную формулу в базисе {ИЛИ, НЕ};

6) изобразить в среде программирования PC WorX функциональные блоковые диаграммы, соответствующие СДНФ, СКНФ, а также формулам исходных формул в базисах  $\{M, MJM, HE\}$ ,  $\{M, HE\}$ и {ИЛИ, НЕ}.

Таблииа 44

#### Варианты логических формул для построения функциональных блоковых диаграмм

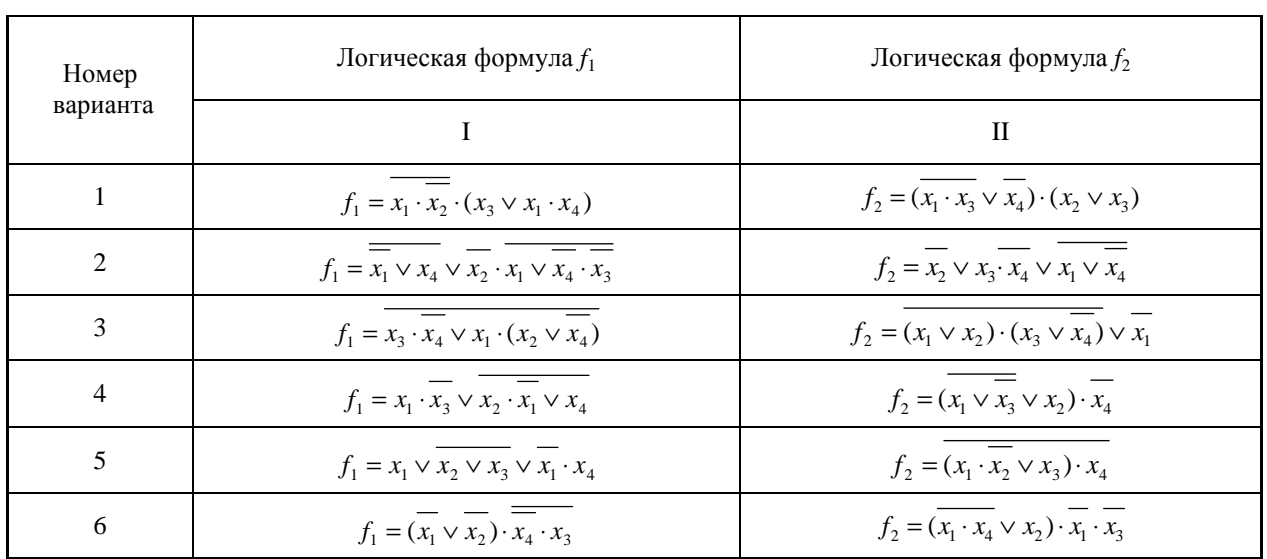

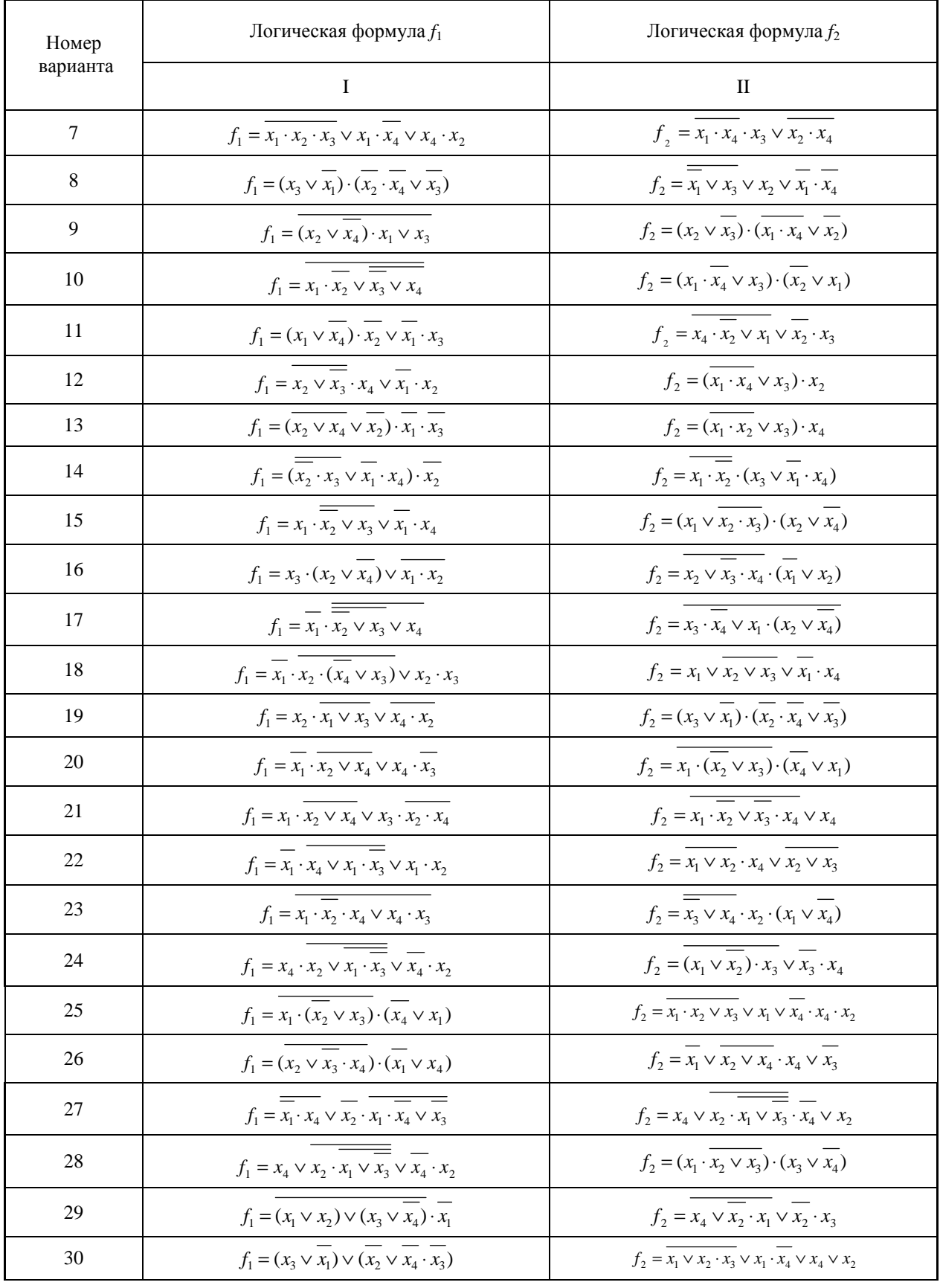

## **Пример выполнения упражнения 21**

Рассмотрим на примере формулы:

$$
f_1 = x_1 \vee x_2 \cdot x_3 \vee x_4
$$

1. Исходя из правил построения функциональных блоковых диаграмм логическую формулу *f*<sup>1</sup> необходимо преобразовать, исключив знаки отрицания над выражением (используем формулы де Моргана):

$$
f_1 = \overline{x_1 \vee x_2} \cdot x_3 \vee x_4 = \overline{x_1} \cdot \overline{x_2} \cdot x_3 \vee x_4.
$$

Функциональная блоковая диаграмма представлена на рис. 58 и рис. 61 для наборов входных логических переменных (0, 1, 1, 0) и (0, 0, 1, 1) соответственно (исходная формула обозначена через *f*11, результирующая – через *f*12). Обе формулы записаны в базисе {И, ИЛИ, НЕ}.

2. Построение таблицы удобно проводить поэтапно, выделяя столбец для отдельных выражений исходной формулы (табл. 45).

*Таблица 45* 

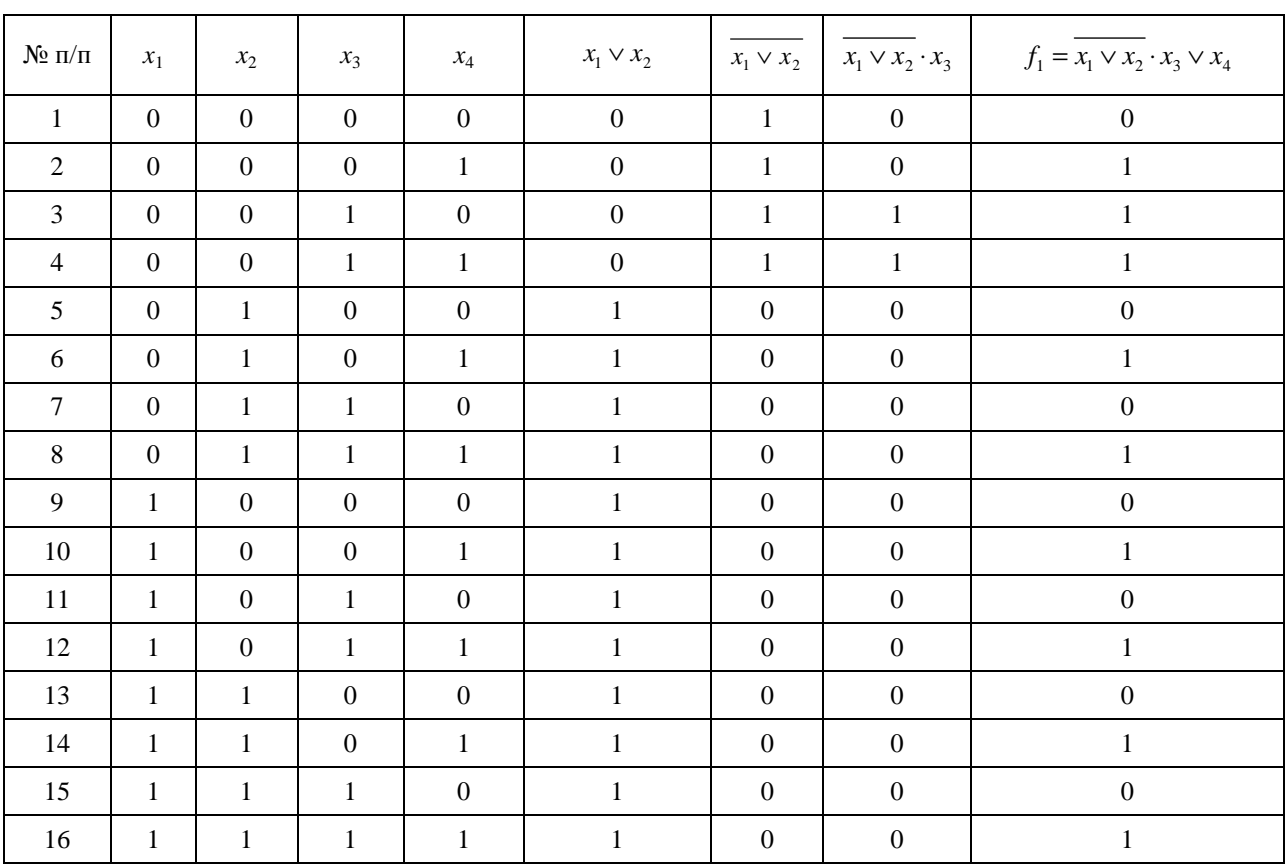

**Таблица истинности**

#### 3. СДНФ исходной формулы:

$$
f_1 = x_1 \cdot x_2 \cdot x_3 \cdot x_4 \vee x_1 \cdot x_2 \cdot x_3 \cdot x_4 \vee x_1 \cdot x_2 \cdot x_3 \cdot x_4 \ve
$$

Результирующую формулу обозначим через *f*13. СКНФ исходной формулы:

$$
f_1 = (x_1 \vee x_2 \vee x_3 \vee x_4) \cdot (x_1 \vee \overline{x_2} \vee x_3 \vee x_4) \cdot (x_1 \vee \overline{x_2} \vee x_3 \vee x_4) \cdot (x_1 \vee \overline{x_2} \vee \overline{x_3} \vee x_4) \cdot (\overline{x_1} \vee x_2 \vee x_3 \vee x_4).
$$
  
 
$$
\cdot (x_1 \vee x_2 \vee \overline{x_3} \vee x_4) \cdot (x_1 \vee \overline{x_2} \vee x_3 \vee x_4) \cdot (x_1 \vee \overline{x_2} \vee \overline{x_3} \vee x_4)
$$

Результирующую формулу обозначим через *f*14.

4. Воспользовавшись логическими законами, преобразуем исходную формулу к виду, содержащему только формулы И, НЕ:

$$
f_1 = \overline{x_1 \vee x_2} \cdot x_3 \vee x_4 = \overline{x_1} \cdot \overline{x_2} \cdot x_3 \vee x_4 = y \vee x_4 = \overline{y \vee x_4} = \overline{\overline{y} \cdot \overline{x_4}} = \overline{\overline{y} \cdot \overline{x_4}} = \overline{\overline{y} \cdot \overline{x_4}} = \overline{\overline{y} \cdot \overline{x_4}} = \overline{\overline{y} \cdot \overline{x_4}} = \overline{\overline{y} \cdot \overline{x_4}} = \overline{\overline{y} \cdot \overline{x_4}} = \overline{\overline{y} \cdot \overline{x_4}} = \overline{\overline{y} \cdot \overline{x_4}} = \overline{\overline{y} \cdot \overline{x_4}} = \overline{\overline{y} \cdot \overline{x_4}} = \overline{\overline{y} \cdot \overline{x_4}} = \overline{\overline{x_1} \cdot \overline{x_2} \cdot x_3} \cdot \overline{x_4} = \overline{\overline{x_1} \cdot \overline{x_2} \cdot x_3} = \overline{\overline{x_1} \cdot \overline{x_4}} = \overline{\overline{x_1} \cdot \overline{x_2} \cdot x_3} = \overline{\overline{x_1} \cdot \overline{x_4}} = \overline{\overline{x_1} \cdot \overline{x_4}} = \overline{\overline
$$

Результирующую формулу обозначим через f15.

5. Воспользовавшись логическими законами, преобразуем исходную формулу к виду, содержащему только формулы ИЛИ, НЕ:

$$
f_1 = \overline{x_1 \vee x_2} \cdot x_3 \vee x_4 = \overline{y} \cdot x_3 \vee x_4 = \overline{\overline{y} \cdot x_3} \vee x_4 = \overline{\overline{y} \cdot x_3} \vee x_4 = \overline{\overline{y} \vee x_3} \vee x_4 = \overline{\overline{x_1} \vee x_2} \vee \overline{x_3} \vee x_4 = \overline{x_1 \vee x_2} \vee \overline{x_3} \vee x_4.
$$

Результирующую формулу обозначим через f16.

6. Изобразим в среде программирования PC WorX функциональные блоковые диаграммы, соответствующие СДНФ, СКНФ, а также формулам исходных формул в базисах  $\{M, MJM, HE\}$ ,  $\{M, HE\}$ и  $\{MJIM, HE\}$ .

В режиме отладки для набора входных логических переменных (0, 1, 1, 0) функциональные блоковые диаграммы, соответствующие СДНФ, СКНФ, а также формулам исходных формул в базисах {И, ИЛИ, НЕ}, {И, НЕ} и {ИЛИ, НЕ}, выдают выходное логическое значение, равное 0 (рис. 58-60), а для набора входных логических переменных  $(0, 0, 1, 1)$  – единицу (рис. 61–63), что соответствует результатам, представленным в табл. 45.

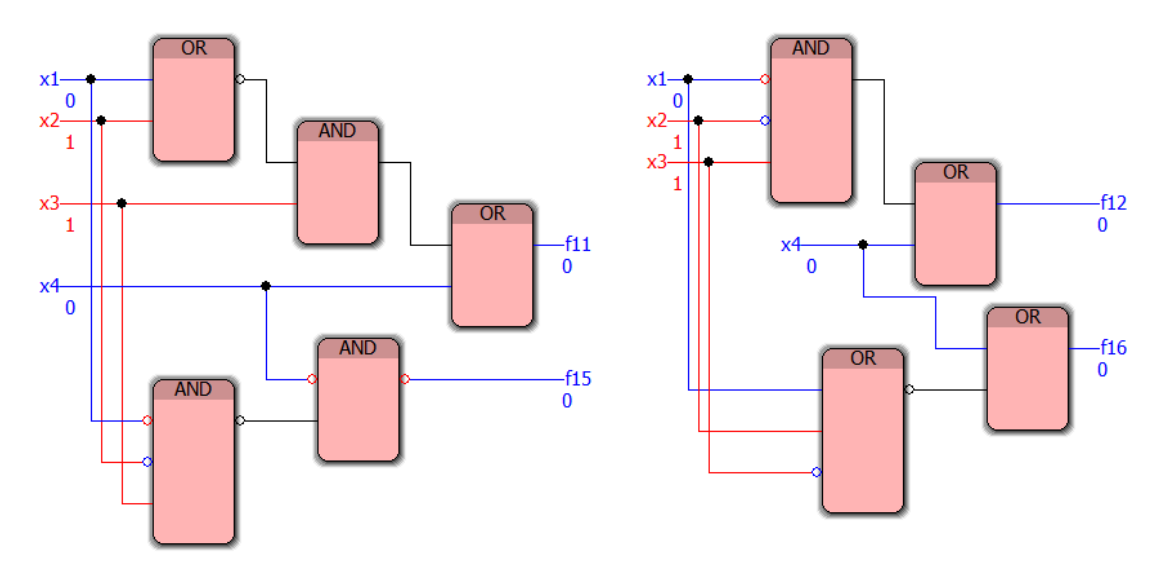

Рис. 58. Функциональная блоковая диаграмма для набора (0, 1, 1, 0) для упражнения 21

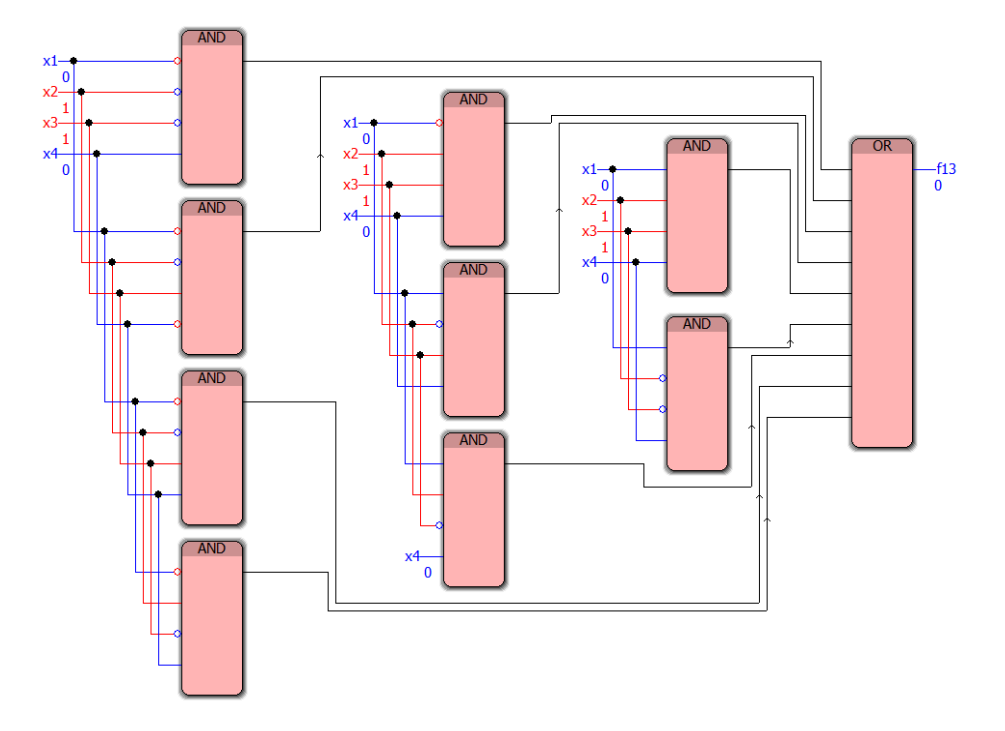

Рис. 59. Функциональная блоковая диаграмма для набора (0, 1, 1, 0) для упражнения 21

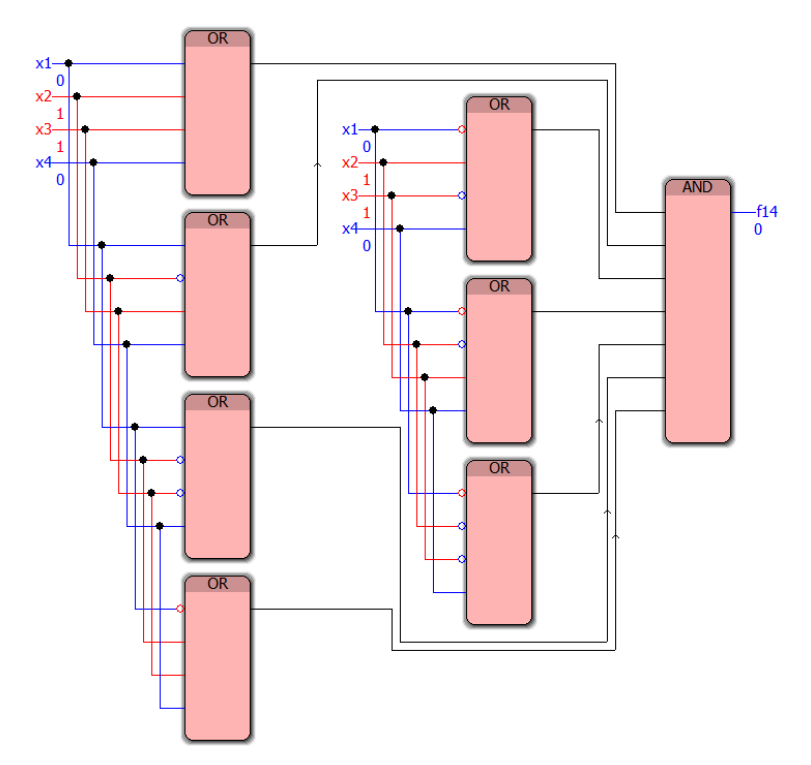

Рис. 60. Функциональная блоковая диаграмма для набора (0, 1, 1, 0) для упражнения 21

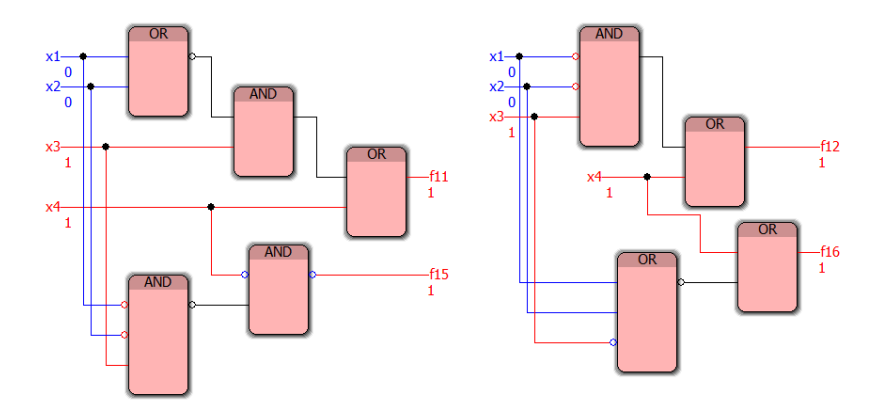

Рис. 61. Функциональная блоковая диаграмма для набора (0, 0, 1, 1) для упражнения 21

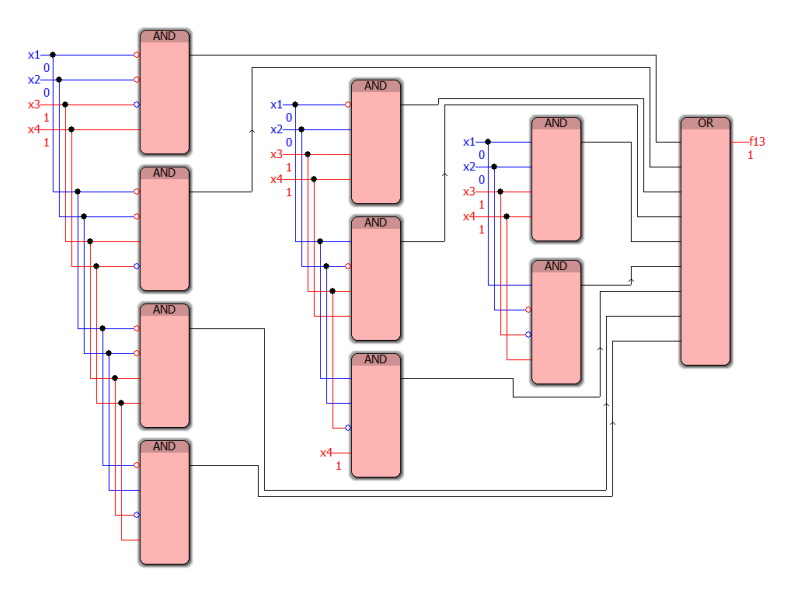

Рис. 62. Функциональная блоковая диаграмма для набора (0, 0, 1, 1) для упражнения 21

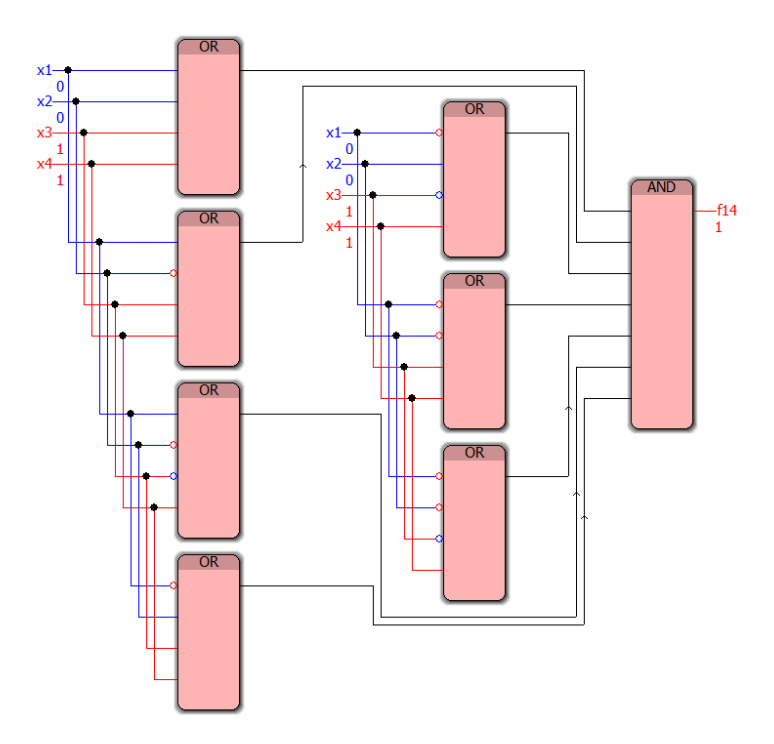

Рис. 63. Функциональная блоковая диаграмма для набора (0, 0, 1, 1) для упражнения 21

Анализ результатов отладки реализованных в среде программирования PC WorX функциональных блоковых диаграмм СДНФ, СКНФ, а также исходных формул в базисах {И, ИЛИ, НЕ}, {И, НЕ} и {ИЛИ, НЕ} (демонстрационные примеры показаны на рис. 58–63) позволяет сделать вывод о её адекватности тестовым примерам.

# **ТЕСТ ДЛЯ ТЕКУЩЕГО И ПРОМЕЖУТОЧНОГО КОНТРОЛЯ УСПЕВАЕМОСТИ**

**1. Логическому элементу, изображенному на рис. 64, соответствует языковая конструкция на естественном языке**

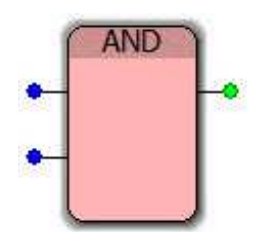

Рис. 64. Логический элемент AND

а) И-НЕ б) ЛИБО, ЛИБО в) И

г) ИЛИ

**2. Логическому элементу, изображенному на рис. 65, соответствует языковая конструкция на естественном языке**

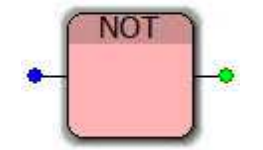

Рис. 65. Логический элемент NOT

а) И-НЕ

б) НЕ

в) ИЛИ-НЕ

```
г) НЕ-И
```
**3. Логическому элементу, изображенному на рис. 66, соответствует языковая конструкция на естественном языке**

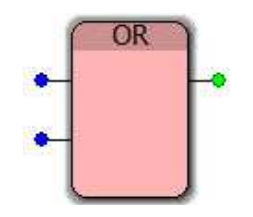

Рис. 66. Логический элемент OR

а) ИЛИ б) ЛИБО, ЛИБО в) И-НЕ г) И

**4. Логическому элементу, изображенному на рис. 67, соответствует языковая конструкция на естественном языке**

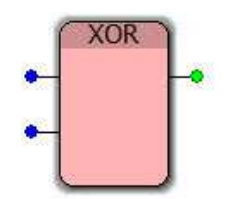

Рис. 67. Логический элемент XOR

а) И-НЕ б) ЛИБО, ЛИБО в) И г) ИЛИ

**5. Логическому элементу, изображенному на рис. 68, соответствует таблица входов-выходов**

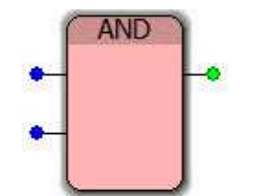

Рис. 68. Логический элемент AND

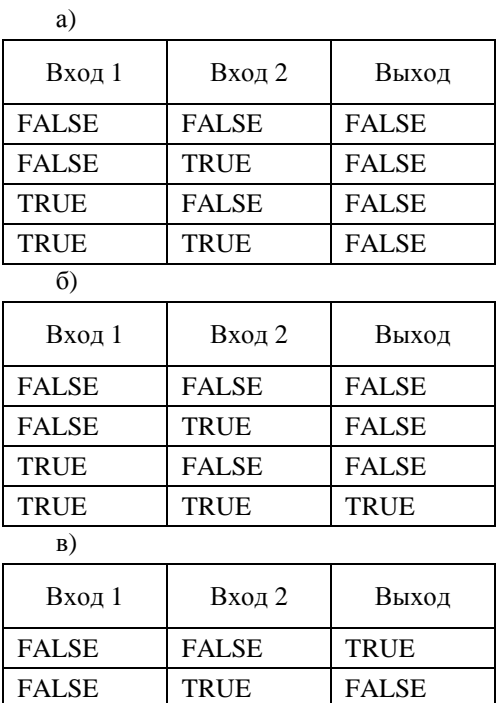

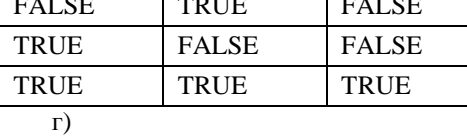

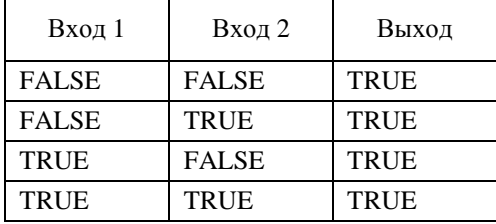

## **6. Логическому элементу, изображенному на рис. 69, соответствует таблица входов-выходов**

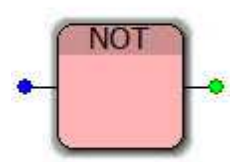

Рис. 69. Логический элемент NOT

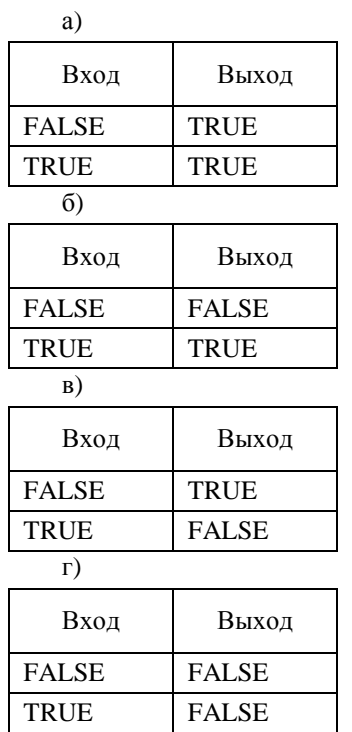

**7. Логическому элементу, изображенному на рис. 70, соответствует таблица входов-выходов**

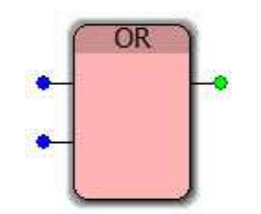

Рис. 70. Логический элемент OR

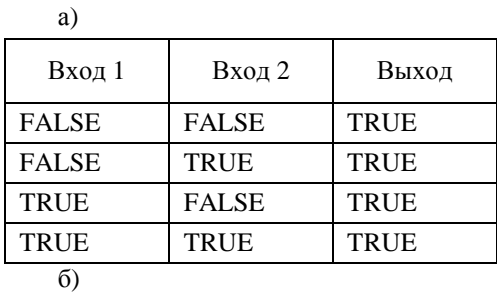

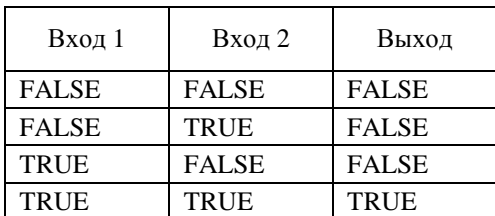

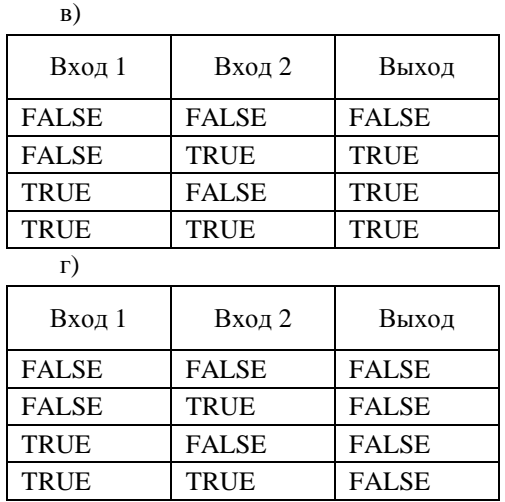

**8. Логическому элементу, изображенному на рис. 71, соответствует таблица входов-выходов**

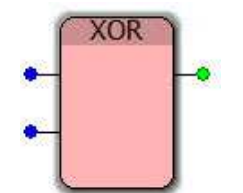

Рис. 71. Логический элемент XOR

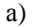

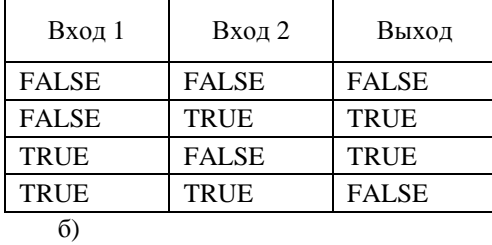

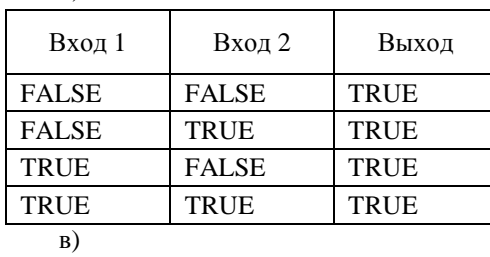

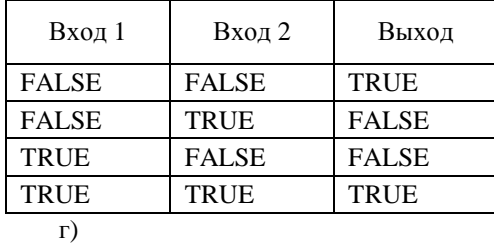

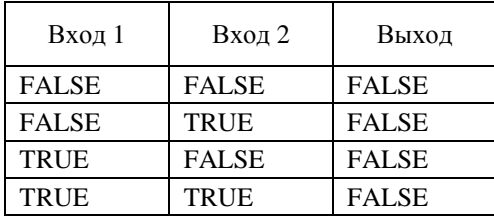

## **9. Логический элемент, выдающий TRUE тогда, когда истинен только один из входов, называется**

- а) логическое «И» (конъюнкция)
- б) импликация
- в) логическое «И-НЕ» (штрих Шеффера)
- г) «исключающее ИЛИ»

## **10. Логический элемент, выдающий TRUE тогда, когда оба входа истинны, называется**

- а) логическое «И» (конъюнкция)
- б) логическое «НЕ» (отрицание)
- в) логическое «ИЛИ» (дизъюнкция)
- г) «исключающее ИЛИ»

## **11. Логический элемент, выдающий TRUE тогда, когда хотя бы один из входов истинен, называется**

- а) логическое «И» (конъюнкция)
- б) логическое «И-НЕ» (штрих Шеффера)
- в) логическое «ИЛИ» (дизъюнкция)
- г) импликация

## **12. Логический элемент, выдающий FALSE тогда, когда оба входа совпадают, называется**

- а) логическое «И» (конъюнкция)
- б) логическое «НЕ» (отрицание)
- в) логическое «ИЛИ» (дизъюнкция)
- г) «исключающее ИЛИ»

## **13. Логический элемент, выдающий FALSE тогда, когда оба входа FALSE, называется**

- а) логическое «И» (конъюнкция)
- б) логическое «НЕ» (отрицание)
- в) логическое «ИЛИ» (дизъюнкция)
- г) «исключающее ИЛИ»

## **14. Логический элемент, выдающий FALSE во всех случаях, кроме случая, когда оба входа TRUE, называется**

- а) логическое «И» (конъюнкция)
- б) логическое «НЕ» (отрицание)
- в) логическое «ИЛИ» (дизъюнкция)
- г) «исключающее ИЛИ»

**15. Логический элемент, которому соответствует вектор-строка выходов (1100), в среде программирования PC WorX реализуется блоком**

а)

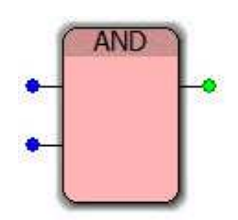

Рис. 72. Формула AND

 $\sigma$ 

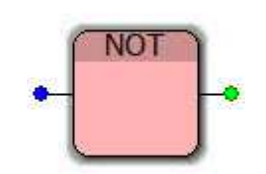

Рис. 73. Формула NOT

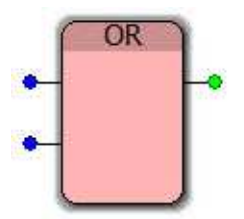

Рис. 74. Формула OR

г)

в)

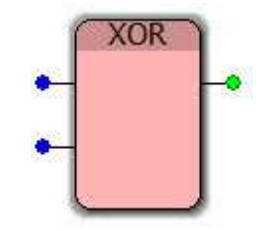

Рис. 75. Формула XOR

**16. Логический элемент, которому соответствует вектор-строка выходов (0001), в среде программирования PC WorX реализуется блоком** 

а)

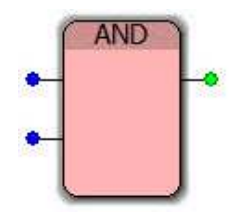

Рис. 76. Формула AND

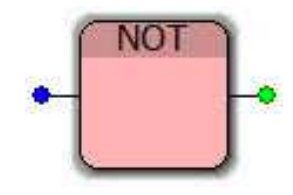

Рис. 77. Формула NOT

в)

б)

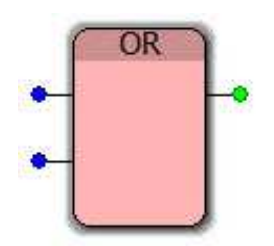

Рис. 78. Формула OR

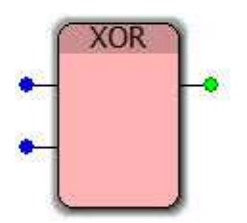

Рис. 79. Формула XOR

**17. Логический элемент, которому соответствует вектор-строка выходов (0110), в среде программирования PC WorX реализуется блоком** 

а)

г)

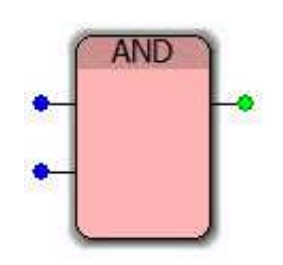

Рис. 80. Формула AND

б)

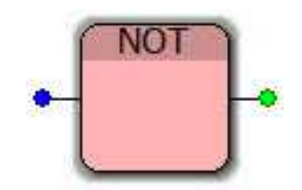

Рис. 81. Формула NOT

в)

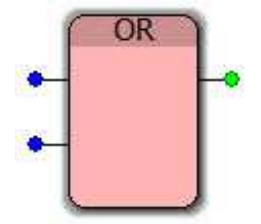

Рис. 82. Формула OR

г)

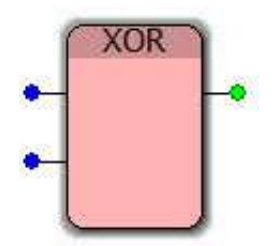

Рис. 83. Формула XOR

**18. Логический элемент, которому соответствует вектор-строка выходов (0111), в среде программирования PC WorX реализуется блоком** 

а)

б)

в)

г)

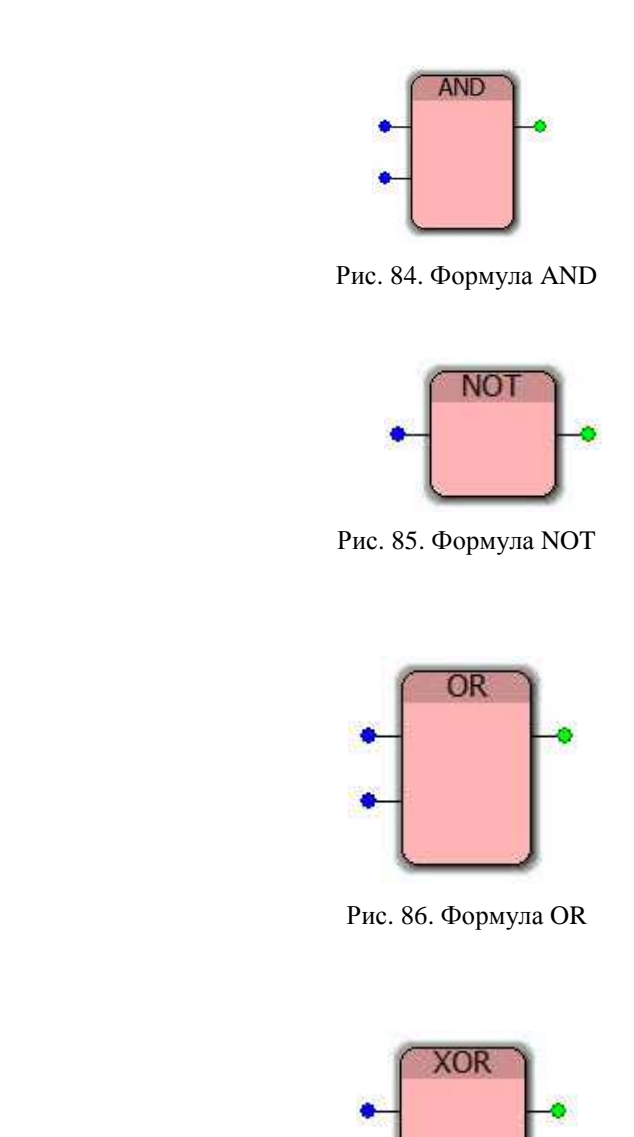

Рис. 87. Формула XOR

**19. Какая последовательность соответствует приоритету выполнения операций (по увеличению приоритета)** 

а) логическое «ИЛИ» (дизъюнкция), логическое «И» (конъюнкция), логическое «НЕ» (отрицание), «исключающее ИЛИ»

б) логическое «НЕ» (отрицание), логическое «ИЛИ» (дизъюнкция), логическое «И» (конъюнкция), «исключающее ИЛИ»

в) логическое «ИЛИ» (дизъюнкция), логическое «И» (конъюнкция), «исключающее ИЛИ», логическое «НЕ» (отрицание)

г) логическое «НЕ» (отрицание), логическое «И» (конъюнкция), логическое «ИЛИ» (дизъюнкция), «исключающее ИЛИ»

**20. Какая последовательность соответствует приоритету выполнения операций (по снижению приоритета)** 

а) «исключающее ИЛИ», логическое «ИЛИ» (дизъюнкция), логическое «И» (конъюнкция), логическое «НЕ» (отрицание)

б) логическое «ИЛИ» (дизъюнкция), логическое «И» (конъюнкция), «исключающее ИЛИ», логическое «НЕ» (отрицание)

в) логическое «И» (конъюнкция), «исключающее ИЛИ», логическое «ИЛИ» (дизъюнкция), логическое «НЕ» (отрицание)

г) логическое «И» (конъюнкция), логическое «ИЛИ» (дизъюнкция), «исключающее ИЛИ», логическое «НЕ» (отрицание)

**21. Для реализации следующей формулы** (*x*∨ *y*)∧(*x*∨ *z*)∨ *x*∧ *<sup>y</sup>* **не используется логический элемент**

а)

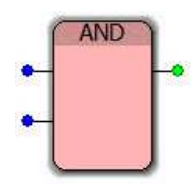

Рис. 88. Формула AND

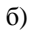

в)

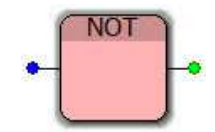

Рис. 89. Формула NOT

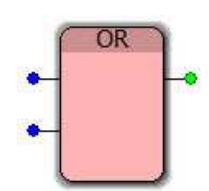

Рис. 90. Формула OR

г)

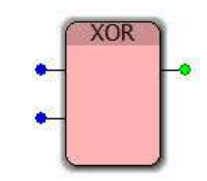

Рис. 91. Формула XOR

**22. Для реализации следующей формулы** *x*⊕(*y* ∧(*z*⊕ *x*∧ *y*)) **не используется логический элемент**

а)

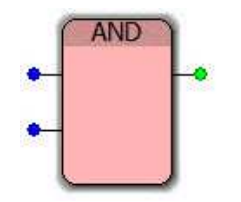

Рис. 92. Формула AND

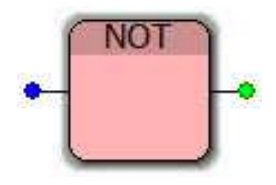

Рис. 93. Формула NOT

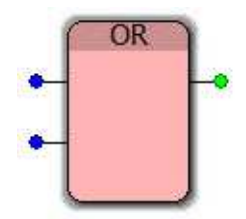

Рис. 94. Формула OR

г)

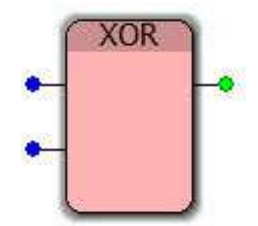

Рис. 95. Формула XOR

**23. Для реализации следующей формулы** (*x* ⊕ *y* )⊕(*z*∧ *x*∧ *y* ) **не используется логический элемент**

а)

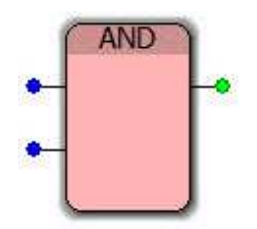

Рис. 96. Формула AND

б)

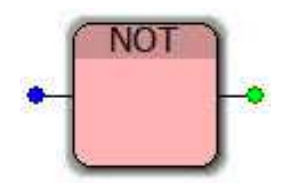

Рис. 97. Формула NOT

в)

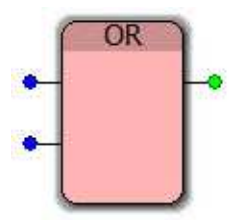

Рис. 98. Формула OR

г)

в)

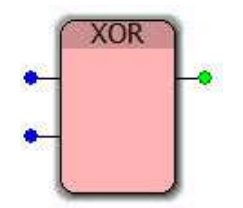

Рис. 99. Формула XOR

**24. Для реализации следующей формулы** (*x*∨ *y*∨ *z*)∧(*x*⊕ *y*⊕ *z*) **не используется логический элемент**

а)

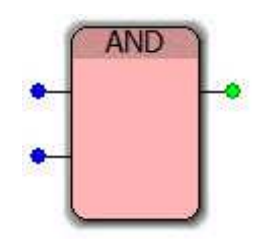

Рис. 100. Формула AND

б)

в)

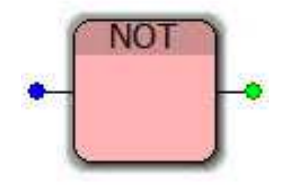

Рис. 101. Формула NOT

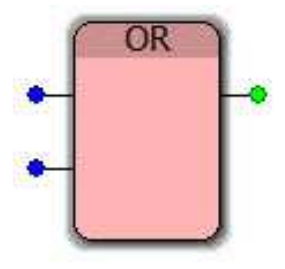

Рис. 102. Формула OR

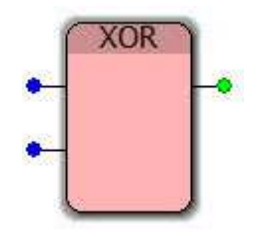

Рис. 103. Формула XOR

**25. Тавтологии (тождественно истинной формуле) соответствует таблица входов-выходов**

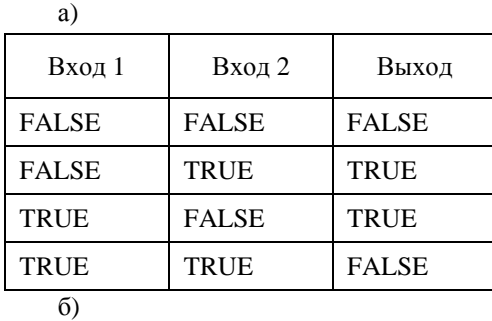

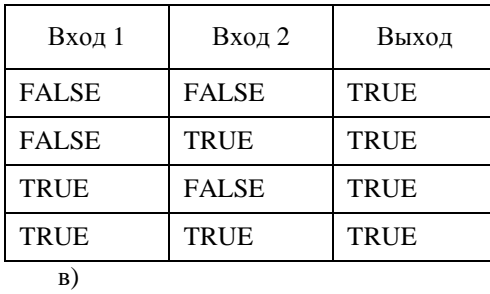

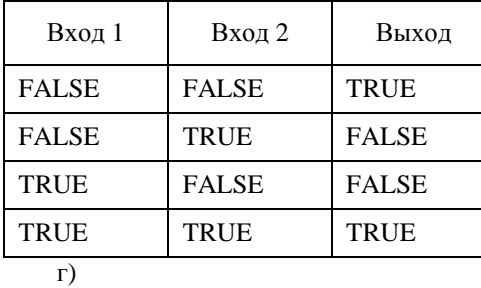

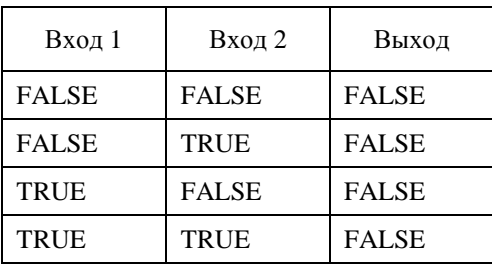

**26. Противоречию (тождественно ложной формуле) соответствует таблица входов-выходов** а)

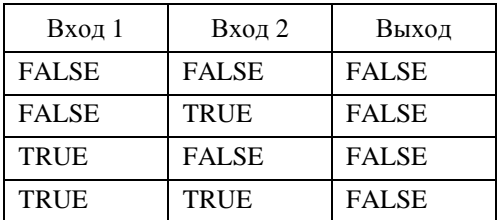

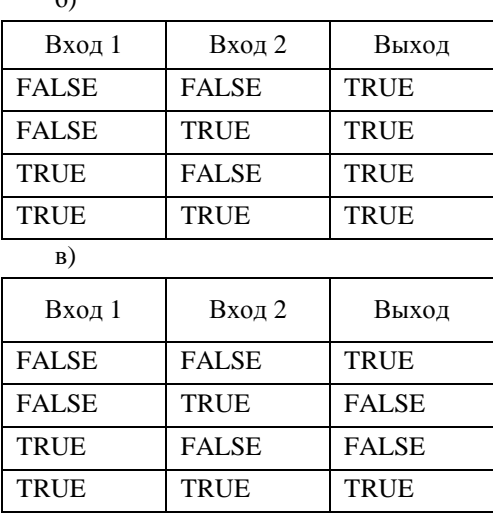

 $\leq$ 

г)

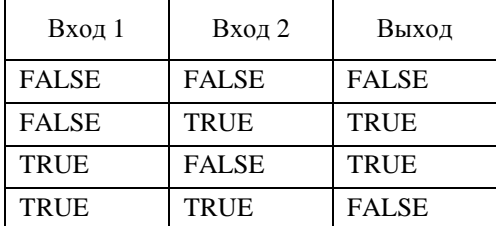

#### **27. Логические элементы, использующиеся для ДНФ, называются**

а) логическое «ИЛИ» (дизъюнкция), логическое «И» (конъюнкция), логическое «НЕ» (отрицание)

б) логическое «И» (конъюнкция), логическое «НЕ» (отрицание)

в) логическое «ИЛИ» (дизъюнкция), логическое «И» (конъюнкция), «исключающее ИЛИ»

г) логическое «ИЛИ» (дизъюнкция), логическое «НЕ» (отрицание)

#### **28. Логические элементы, использующиеся для КНФ, называются**

а) логическое «ИЛИ» (дизъюнкция), логическое «И» (конъюнкция), логическое «НЕ» (отрицание)

б) логическое «И» (конъюнкция), логическое «НЕ» (отрицание)

в) логическое «ИЛИ» (дизъюнкция), логическое «И» (конъюнкция), «исключающее ИЛИ»

г) логическое «ИЛИ» (дизъюнкция), логическое «НЕ» (отрицание)

#### **29. Логические элементы, использующиеся для построения для полинома Жегалкина, называются**

а) логическое «НЕ» (отрицание), логическое «И» (конъюнкция)

б) логическое «ИЛИ» (дизъюнкция), «исключающее ИЛИ»

в) логическое «НЕ» (отрицание), логическое «ИЛИ» (дизъюнкция)

г) логическое «И» (конъюнкция), «исключающее ИЛИ»

#### **30. Логические элементы, использующиеся для СДНФ, называются**

а) логическое «ИЛИ» (дизъюнкция), логическое «И» (конъюнкция), логическое «НЕ» (отрицание)

б) логическое «ИЛИ» (дизъюнкция), логическое «НЕ» (отрицание)

в) логическое «И» (конъюнкция), логическое «НЕ» (отрицание)

г) логическое «ИЛИ» (дизъюнкция), логическое «И» (конъюнкция), «исключающее ИЛИ»

#### **31. Логические элементы, использующиеся для СКНФ, называются**

а) логическое «И» (конъюнкция), логическое «НЕ» (отрицание)

б) логическое «ИЛИ» (дизъюнкция), логическое «И» (конъюнкция), «исключающее ИЛИ»

в) логическое «ИЛИ» (дизъюнкция), логическое «НЕ» (отрицание)

#### г) логическое «ИЛИ» (дизъюнкция), логическое «И» (конъюнкция), логическое «НЕ» (отрицание)

## **32. Логический элемент, изображенный на рис. 104, называется**

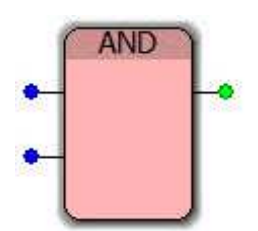

Рис. 104. Логический элемент AND

- а) сложением
- б) дизъюнкцией
- в) вычитанием
- г) конъюнкцией

## **33. Логический элемент, изображенный на рис. 105,**

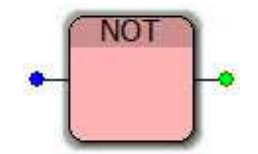

Рис. 105. Логический элемент NOT

- а) сравнивает две символьные строки
- б) удаляет символьную строку
- в) соответствует отрицанию
- г) соответствует операции «Не равно»

## **34. Логический элемент, изображенный на рис. 106,**

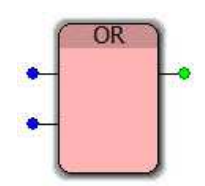

Рис. 106. Логический элемент OR

- а) сравнивает две символьные строки
- б) соответствует конъюнкции
- в) соответствует дизъюнкции
- г) определяет длину символьной строки

**35. Логический элемент, изображенный на рис. 107, называется**

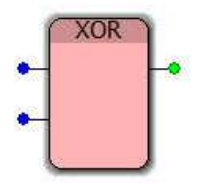

Рис. 107. Логический элемент XOR

а) импликацией

- б) дизъюнкцией
- в) эквивалентностью

г) суммой по модулю 2

**36. Функциональная блоковая диаграмма, изображенная на рис. 108, соответствует получению логической операции** 

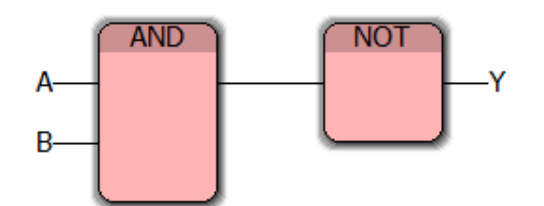

Рис. 108. Функциональная блоковая диаграмма для некоторой логической операции

- а) эквивалентности
- б) стрелка Пирса
- в) штрих Шеффера
- г) импликации

**37. Функциональная блоковая диаграмма, изображенная на рис. 109, соответствует получению логической операции** 

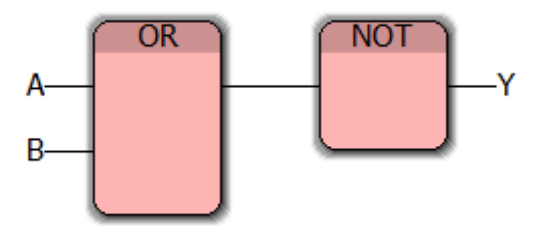

Рис. 109. Функциональная блоковая диаграмма для некоторой логической операции

а) эквивалентности б) стрелка Пирса в) штрих Шеффера г) импликации

**38. Функциональная блоковая диаграмма, изображенная на рис. 110, соответствует получению логической операции** 

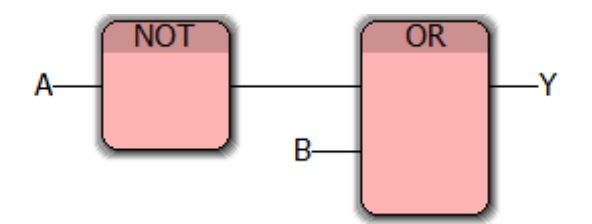

Рис. 110. Функциональная блоковая диаграмма для некоторой логической операции

- а) эквивалентности
- б) штрих Шеффера
- в) «исключающее ИЛИ»
- г) импликации

**39. Функциональная блоковая диаграмма, изображенная на рис. 111, соответствует получению логической операции** 

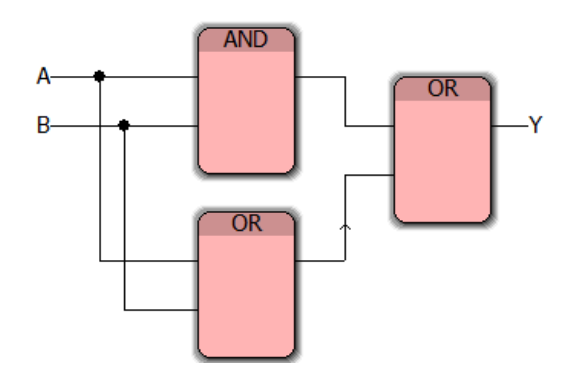

Рис. 111. Функциональная блоковая диаграмма для некоторой логической операции

- а) эквивалентности
- б) штрих Шеффера
- в) «исключающее ИЛИ»
- г) импликации

**40. Функциональная блоковая диаграмма, изображенная на рис. 112, соответствует получению логической операции** 

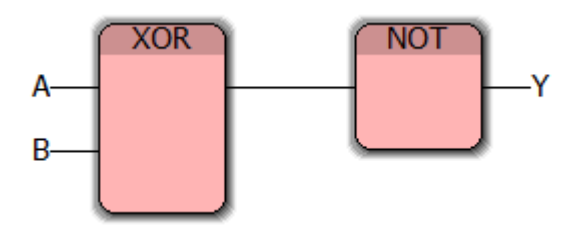

Рис. 112. Функциональная блоковая диаграмма для некоторой логической операции

- а) эквивалентности
- б) штрих Шеффера
- в) «исключающее ИЛИ»
- г) импликации

# **СПИСОК РЕКОМЕНДУЕМОЙ ЛИТЕРАТУРЫ\***

1. Деменков, Н.П. Языки программирования промышленных контроллеров: учеб. пособие / Н.П. Деменков; под ред. К.А. Пупкова. – М.: Изд-во МГТУ им. Н. Э. Баумана, 2004. – 172 с.

2. Жученко, Е.A. Разработка алгоритма управления подвижной четырёхколесной платформой / Е.А. Жученко // Aктуальные направления научных исследований XXI века: теория и практика. – 2015. – Т. 3,  $\mathbb{N}$  5-1 (16-1). – С. 164–167.

3. Зайцев, М.В. Маленький контроллер для больших задач или программирование и составление логической схемы ПЛК / М.В. Зайцев // Автоматизация в промышленности. – 2010. – № 12. – С. 15– 17.

4. Зайцев, М.В. Маленький контроллер для больших задач или программирование и составление логической схемы ПЛК / М.В. Зайцев // Автоматизация в промышленности. – 2011. –  $N_2$  1. – С. 29–30.

5. Зайцев, М.В. Маленький контроллер для больших задач или программирование и составление логической схемы ПЛК / М.В. Зайцев // Автоматизация в промышленности. – 2011. –  $N_2$  2. – С. 13–16.

6. Зепнова, Н.Н. Повышение уровня математического мышления студентов технического вуза средствами дискретной математики / Н.Н. Зепнова // Вестник Иркутского государственного технического университета. – 2015. – № 4 (99). – С. 270–277.

7. Информатика: задачник-практикум: в 2 т. / Л.А. Залогова, М.А. Плаксин, С.В. Русаков и др.; под ред. И.Г. Семакина, Е.К. Хеннера. – Т. 1. – 4-е изд. – М.: БИНОМ. Лаборатория знаний, 2007. – 309 с.

8. Леонов, Р.Е. Алгебра логики // Схемотехника. Цифровые схемы: учеб. пособие / Р.Е. Леонов. – Екатеринбург, 2012. – С. 22–40.

9. Медведева, Я.С. Применение булевых функций к релейно-контактным схемам / Я.С. Медведева // Молодой ученый. – 2016. – №3. – С. 8-11.

10. Минаев, И.Г. Программируемые логические контроллеры: практическое руководство для начинающего инженера / И.Г. Минаев, В.В. Самойленко. – Ставрополь: АГРУС, 2009. – 100 с.

11. Митин, Г.П. Системы автоматизации с использованием программируемых логических контроллеров: учеб. пособие / Г.П. Митин, О.В.Хазанова. – М.: ИЦ МГТУ «Станкин», 2005. – 136 с.

12. Мишунин, В.В. Информационно-измерительные и управляющие систем: учебнометодическое пособие / В.В. Мишунин, Е.В. Корсунова, В.И. Ищенко, А.В. Курлов. – Белгород: Издво БелГУ, 2010. – 129 с.

13. Новорусский, В.В. Логико-математическое моделирование систем и процессов: учеб. пособие и методические указания к выполнению лабораторных работ / В.В. Новорусский. – Иркутск: Ир-ГУПС, 2010. – 188 с.

14. Парр, Э. Программируемые контроллеры: руководство для инженера / Э. Парр; пер. с англ. – 3-е изд. – М.: БИНОМ. Лаборатория знаний, 2007. – 516 с.

15. Петров, И.В. Программируемые контроллеры. Стандартные языки и приёмы прикладного проектирования / И.В. Петров; под ред. проф. В.П. Дьяконова. – М.: СОЛОН-Пресс, 2004. – 256 с.

16. Просветов, Г.И. Дискретная математика: задачи и решения: учеб. пособие / Г.И. Просветов. – М.: БИНОМ. Лаборатория знаний, 2008. – 222 с.

17. Сапожников, В.В. Анализ и синтез комбинационных схем: метод. указания по курсу «Теория дискретных устройств» / В.В. Сапожников, Д.В. Ефанов. – СПб.: ПГУПС, 2011. – 22 с.

18. Седов, В.А. Задачи булевой алгебры на языке Function block diagram / В.А. Седов, Н.А. Седова // Информационно-телекоммуникационные системы и технологии: Всероссийская научнопрактическая конференция. – Кемерово: Изд-во Кузбасского государственного технического ун-та им. Т.Ф. Горбачёва, 2015. – С. 245.

**19. Седов, В.А. Программируемые логические контроллеры на языке Function block**  diagram: практикум / В.А. Седов, Н.А. Седова. – Владивосток: Мор. гос. ун-т, 2016. – 178 с.

-

**<sup>\*</sup> Примечание: Литература, выделенная жирным шрифтом, является обязательной к изучению.** 

20. Седов, В.А. Использование языка Function Block Diagram для реализации треугольных функций принадлежности / В.А. Седов, Н.А. Седова // Информационные технологии. Радиоэлектроника. Телекоммуникации. – 2016. – № 6-2. – С. 214–218.

**21. Седов, В.А. Основы языка программирования Function block diagram в среде PC WorX:**  учеб. пособие / В.А. Седов, Н.А. Седова. – Саратов: Ай Пи Эр Медиа, 2018. – 168 с.

22. Седов, В.А. Создание графического веб-интерфейса для программ на ПЛК в редакторе WebVisit / В.А. Седов, Н.А. Седова // Вестник Морского государственного университета. - 2016. -Т. 75. – С. 96–104.

23. Седов, В.А. Программа реализации приема составов на железнодорожную станцию / В.А. Седов, Н.А. Седова, А.А. Евстифеев // Свидетельство о государственной регистрации программы для ЭВМ №2017617113, зарег. 23.06.2017 г.

24. Седова, Н.А. Дискретная математика. Задачи повышенной сложности: учеб. пособие / Н.А. Седова, В.А. Седов. – Саратов: Ай Пи Эр Медиа, 2018. – 97 c.

**25. Седова, Н.А. Смарт-технологии: язык функциональных блоковых диаграмм: учеб. по**собие / Н.А. Седова, В.А. Седов. – Владивосток: Изд-во ВГУЭС, 2017. – 220 с.

26. Седова, Н.А. Формулы принадлежности нечётких множеств на языке Function Block Diagram / Н.А. Седова, В.А. Седов // Решение. – Пермь: Изд-во Пермского национального исследовательского политехнического ун-та, 2015. Т. 1. – С. 249–251.

27. Седова, Н.А. Булевы функции: практикум / Н.А. Седова, В.С. Перечесов. – Владивосток: **Мор. гос. ун-т, 2012. – 46 с.** 

28. Седова, Н.А. ШИМ-регулирование с аналоговым управлением на ПЛК ILC 131 / Н.А. Седова, В.А. Седов // Решение. – 2016. – Т. 1. – С. 313–315.

29. Таболин, И.И. Разработка алгоритма управления подвижной платформой с тремя колёсами / И.И. Таболин // Актуальные направления научных исследований XXI века: теория и практика. – 2015. – Т. 3, № 5-2 (16-2). – С. 194–196.

30. Технические средства автоматизации: программирование контроллеров в среде ISaGRAF: практические работы / сост.: И. А. Елизаров, А.А. Третьяков, В.Н. Назаров, М.Н. Солуданов. – Тамбов: Изд-во Тамб. гос. техн. ун-та, 2008. – 24 с.

31. Тювякина, К.B. Решение логических задач с помощью построения таблиц истинности в табличном процессоре MS EXCEL / К.В. Тювякина // Педагогическое образование на Алтае. – 2012. –  $N_2$  1. – C. 269–273.